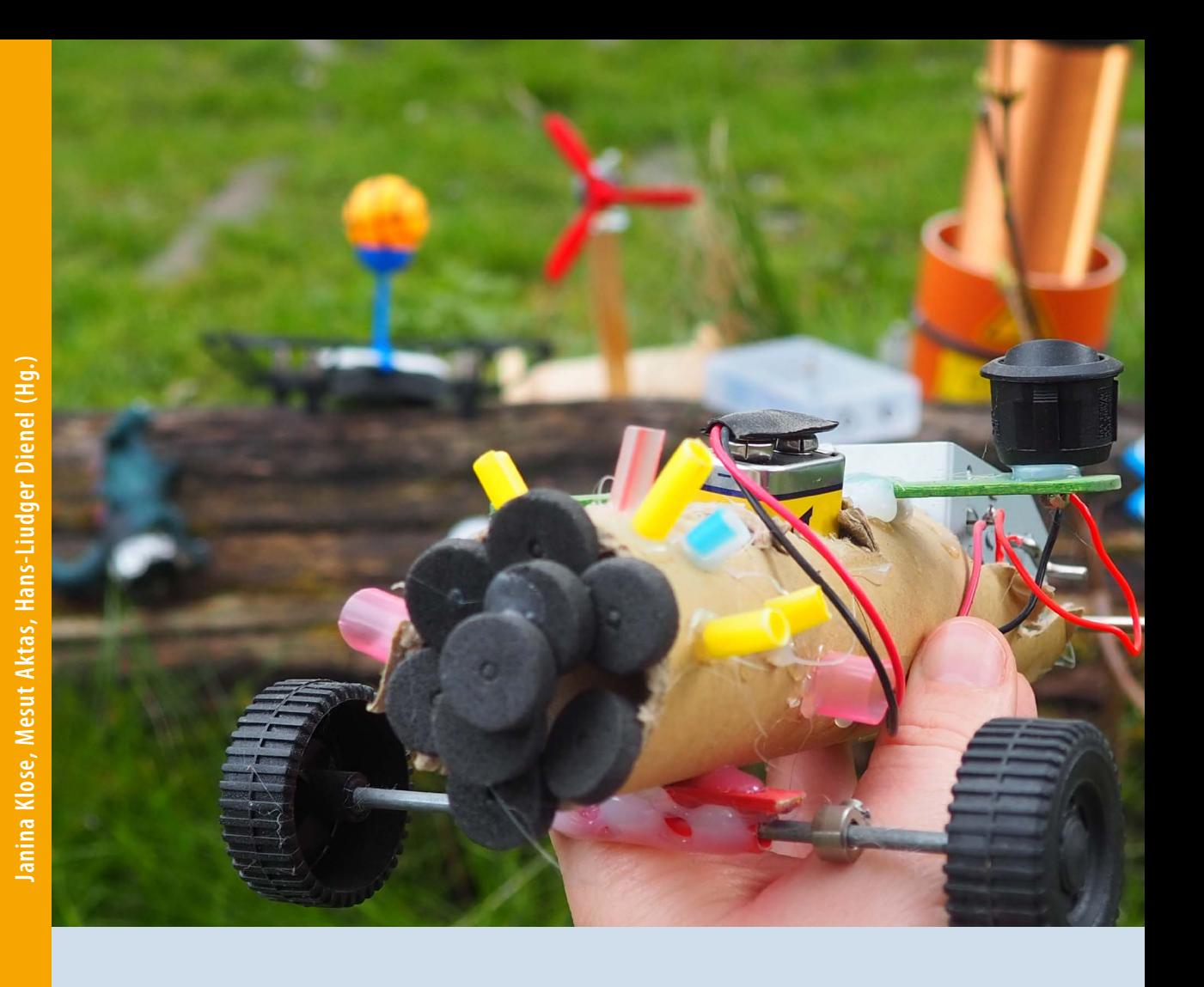

# **Technik spielend (kennen)lernen**

**Grundlagen & Workshops für die Kinderund Jugendarbeit**

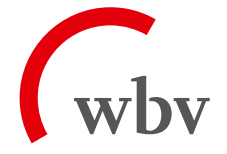

**Janina Klose, Mesut Aktas, Hans-Liudger Dienel (Hg.)**

# **Technik spielend (kennen)lernen**

**Grundlagen & Workshops für die Kinderund Jugendarbeit**

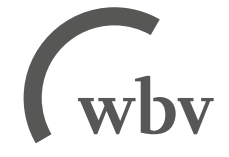

Diese Publikation wurde aus dem Open-Access-Publikationsfonds der Technischen Universität Berlin unterstützt.

Die beschriebenen Projekte EmoTek-Flexi und ZuPer-Q wurden von der Senatsverwaltung für Stadtentwicklung, Bauen und Wohnen Berlins durch das Programm Bildung im Quartier (BiQ) mit Mitteln des Europäischen Fond für regionale Entwicklung (EFRE) gefördert.

2023 wbv Publikation ein Geschäftsbereich der wbv Media GmbH & Co. KG, Bielefeld

Satz: publish4you, Roßleben-Wiehe

Gesamtherstellung: wbv Media GmbH & Co. KG, Bielefeld wbv.de

Umschlagfoto: © Janina Klose

Bestell-Nr. I72630 ISBN Print: 9783763972630 ISBN E-Book: 9783763972647 DOI: 10.3278/9783763972647

Printed in Germany

Diese Publikation ist frei verfügbar zum Download unter wbv-open-access.de

Diese Publikation ist unter folgender Creative-Commons-Lizenz veröffentlicht: https://creativecommons.org/licenses/by-sa/4.0/deed.de

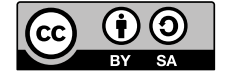

Für alle in diesem Werk verwendeten Warennamen sowie Firmen- und Markenbezeichnungen können Schutzrechte bestehen, auch wenn diese nicht als solche gekennzeichnet sind. Deren Verwendung in diesem Werk berechtigt nicht zu der Annahme, dass diese frei verfügbar seien.

#### **Bibliografische Information der Deutschen Nationalbibliothek**

Die Deutsche Nationalbibliothek verzeichnet diese Publikation in der Deutschen Nationalbibliografie; detaillierte bibliografische Daten sind im Internet über http://dnb.d-nb.de abrufbar.

# INHALTSVERZEICHNIS

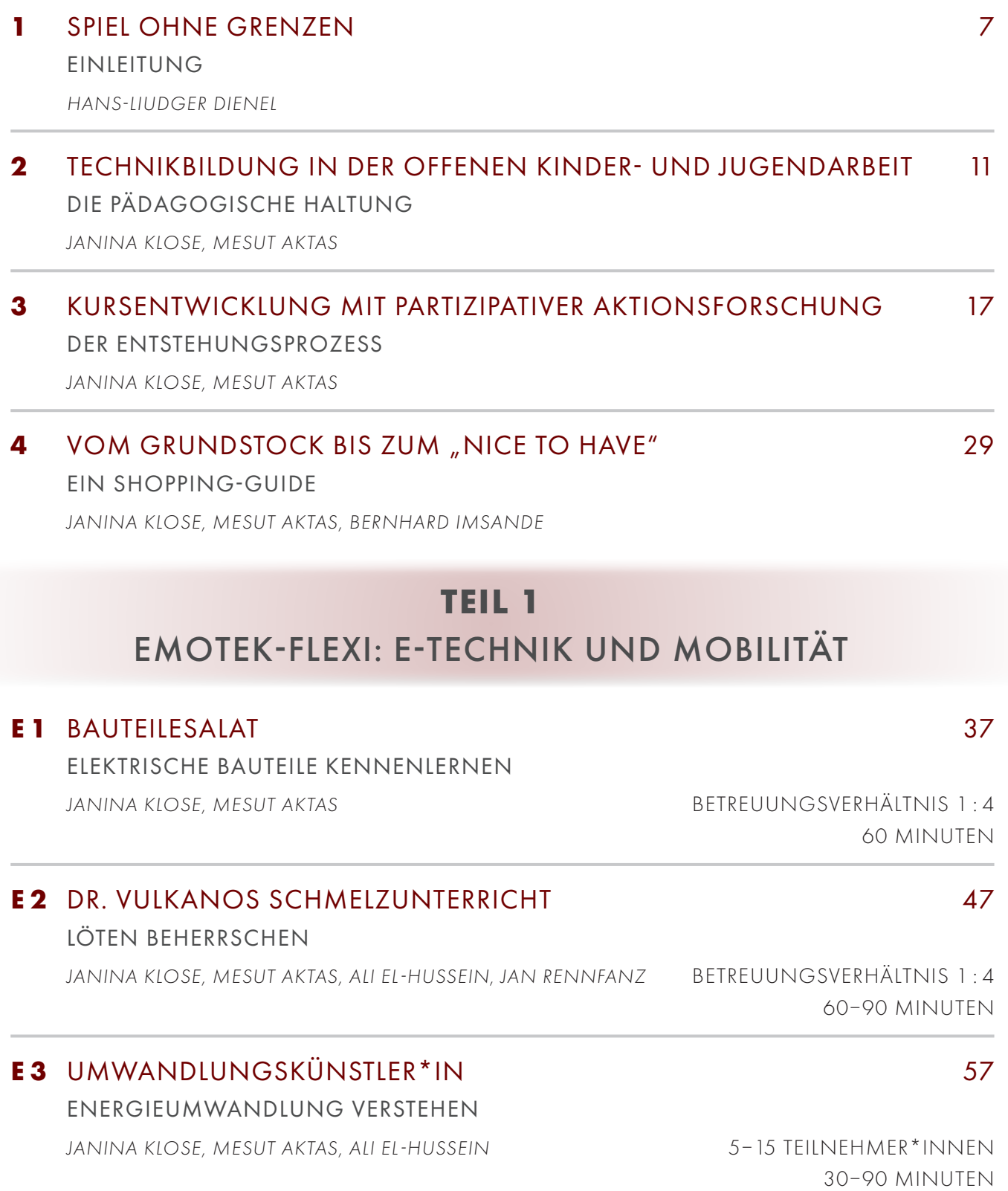

4

# INHALTSVERZEICHNIS

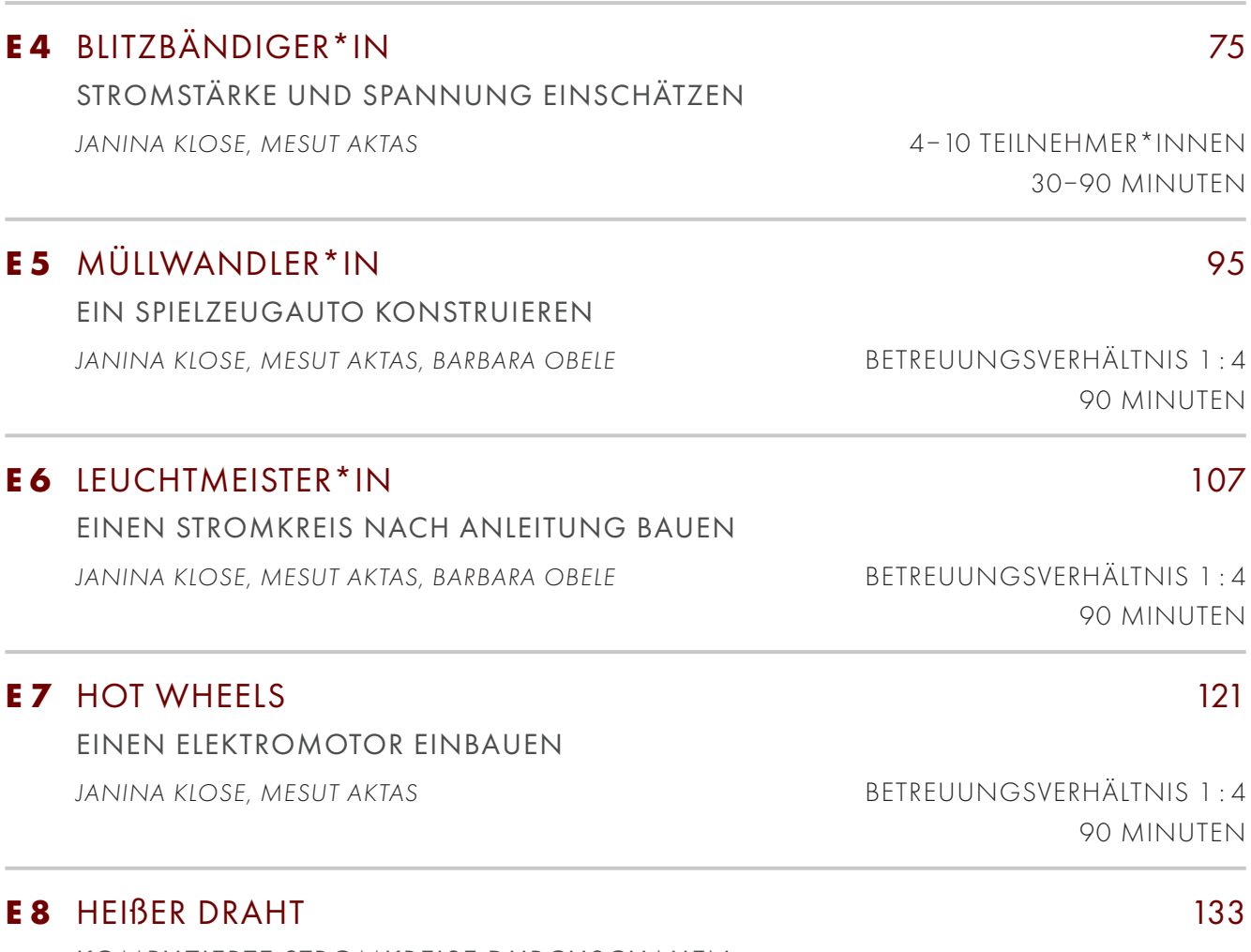

KOMPLIZIERTE STROMKREISE DURCHSCHAUEN *JANINA KLOSE, MESUT AKTAS* BETREUUNGSVERHÄLTNIS 1 : 4

**TEIL 2**

# [ZUPER-Q: 3D-DRUCK UND PROGRAMMIEREN](#page-145-0)

# **Z 1** [WERDE DROHNENPILOT\\*IN](#page-147-0) 147

PROGRAMMIEREN KENNENLERNEN MIT DER DROHNE

*ALI EL-HUSSEIN, LAURENZ VIRCHOW* 4 TEILNEHMER\*INNEN

90–120 MINUTEN

 $\bar{=}N$ 

 $\bar{=}N$ 

90 MINUTEN

# INHALTSVERZEICHNIS

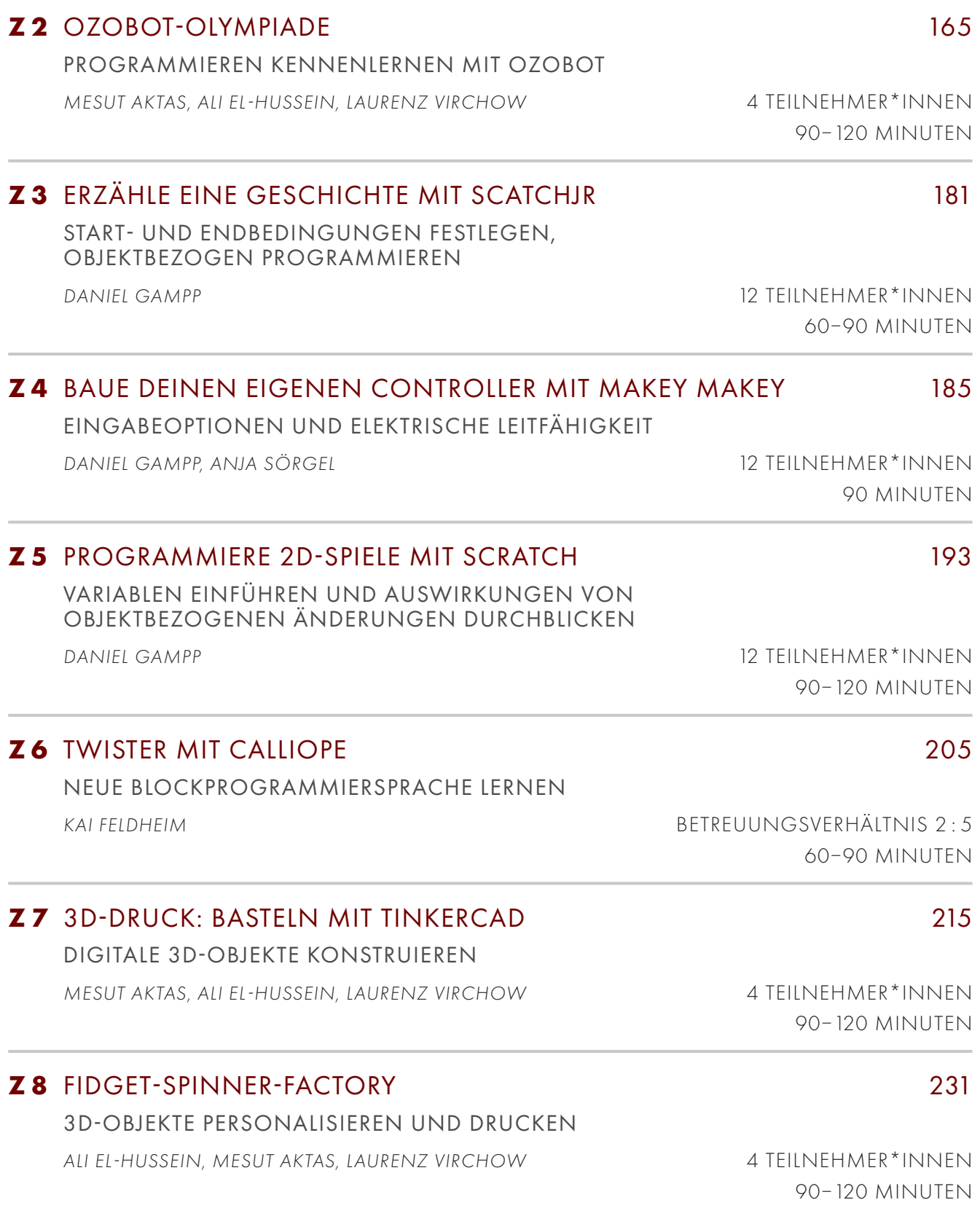

# <span id="page-7-0"></span>SPIEL OHNE GRENZEN: EIN WORT ZUVOR FINIFITUNG

*HANS-LIUDGER DIENEL*

Spielerisch Technik verstehen und gestalten und dabei Grenzen überschreiten. Wie das mit Kindern und Jugendlichen gelingen kann, zeigt dieses Handbuch in vielen praktisch getesteten Projektvorschlägen. Es präsentiert die gesammelten Erfahrungen von zwei jeweils dreijährigen angewandten Forschungsprojekten in Jugendfreizeitzentren in Nord-Neukölln, vor allem in der Manege auf dem berühmten Rütli-Campus, aber auch in anderen JFEs, etwa bei den "Graefekids" in der Urbanstraße.

Die hier präsentierten Erfahrungen sind damit auch ein Teil der Geschichte der Wandlung des Problemquartiers um die Rütli-Schule in ein Vorzeigequartier für gelingende Integration, vom deutschlandweit wahrgenommenen Brandbrief von Lehrkräften der Rütli-Schule im Jahr 2006 hin zum Campus Rütli als erfolgreicher Bildungsort. Die Manege auf dem Campus ist ein Teil dieser Erfolgsgeschichte und die spielerische Technikgestaltung in der Manege hat an diesem Erfolg einen wichtigen Anteil.

Die Manege zeigt, dass es gelingt, Jugendliche in ihrer Freizeit – und das will etwas heißen – in komplizierte und anspruchsvolle Technikzusammenhänge hereinzulocken, durch Spiel, Spaß, Wettbewerb, unmittelbare Erfahrungen, Gruppenarbeit, Lust an Bewegung und Freude am Kompetenzerwerb. Die zentrale Bedeutung des Spiels haben Martina Heßler und Stefan Poser in historischen Vergleichen wunderbar beschrieben (Heßler 2020, Poser 2017).

Der Erfolg der hier vorgestellten Projekte hat wie immer viele Mütter und Väter. Ausschlaggebend ist die wunderbare, vertrauensvolle und intensive Kooperation der Mitarbeiter:innen der Manege und des Fachgebiets Arbeitslehre, Technik und Partizipation der Technischen Universität Berlin über nunmehr acht Jahre. Hier möchte ich neben vielen anderen Akteur:innen insbesondere den Leiter der Manege, Osman Tekin, und Mesut Aktas nennen, aber auch viele Tutor:innen, die oft selbst Kinder und Jugendliche in der Manege und der Rütli-Schule waren und heute nicht selten Arbeitslehre an der TU Berlin studieren, um Lehrkraft an einer Sekundarschule zu werden. In der Technischen Universität haben Dr. Birgit Böhm und dann Janina Klose die Leitung der beiden genannten Projekte über viele Jahre übernommen. Das derzeit laufende, vom Bundesbildungsministerium geförderte gemeinsame Vorhaben von Manege und TU Berlin unter dem Namen "KidZTec. Wir retten die

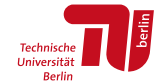

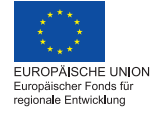

#### SPIEL OHNE GRENZEN: EIN WORT ZUVOR

Welt. Mit Technik und Begeisterung für die Umwelt" wird von Daniel Gampp und Manuela Weber geleitet, in der Manege von Laurenz Virchow.

Ein zweiter Erfolgsfaktor ist die Technische Jugendfreizeit- und Bildungsgesellschaft (tjfbg gGmbH), welche die Manege trägt und betreibt. Die tjfbg wird seit der Gründung 1991 von dem genialen und immer optimistischen Thomas Hänsgen geleitet. Sie hat Traditionen der vertieften technischen Bildung aus der DDR-Zeit in die neue Bundesrepublik gerettet. In der DDR war das Interesse an Technik auch eine Möglichkeit für Jugendliche, dem politischen Druck zu entgehen. Die JugendTechnik-Schule der tjfbg bietet Hunderte von Bausätzen und technischen Spielanregungen. Hier war also Kompetenz, Interesse und Kooperationsbereitschaft für neue Ansätze spielerischer Technikgestaltung aus der TU Berlin vorhanden.

Ein vierter Erfolgsfaktor war das Programm "Bildung im Quartier" der Berliner Senatsverwaltung für Stadtentwicklung. Einige Mitarbeiter:innen der Senatsbildungsverwaltung waren damals in die Behörde für Stadtentwicklung herübergewechselt und hatten die Idee mitgebracht, Bildung und Quartiersentwicklung zusammen zu denken und die "Raumblindheit der Bildungspolitik" zu überwinden. Die Projektverbünde "Elektromobilitätswerkstatt für Zukunftstechnikbildung – flexibel im Quartier" (EmoTek-Flexi) und später die "Zukunftsperspektiven durch Technikbildung für Menschen im Quartier" (Zuper-Q) wurden aus diesem Programm heraus gefördert.

Erfolgsentscheidend ist sicherlich auch die enge Anbindung an den Studiengang Arbeitslehre an der TU Berlin, der zukünftige Lehrkräfte für das Schulfach "Wirtschaft-Arbeit-Technik" ausbildet und einem projekt- und werkstattorientierten Zugang zur Technik verpflichtet ist, der neben dem Wissen das Können als Kompetenzform entwickelt und derzeit auf der Welle der MakerLabs und FabLabs wieder Konjunktur hat. Arbeitslehre/WAT ist nämlich das Makerfach. Das spielerische Lernen in Projektgruppen ist ein Kernelement des didaktischen Ansatzes der Arbeitslehre.

Die Umweltorientierung gibt den meisten der hier vorgestellten Projekte eine normative Richtung und Kraft. Es geht um Technik für die Energie- und Mobilitätswende. Die beteiligten Kinder und Jugendlichen können hier konkret mitwirken und dadurch erleben, wie sie von der Bewusstmachung ihres "ökologischen Fußabdrucks" eines jeden Menschen zum "ökologischen Handabdruck" kommen, der die positive ökologische Wirkung des eigenen Tuns messbar macht und Selbstvertrauen schafft für den ökologischen Umbau der modernen Industriegesellschaft.

Die Begleiteffekte des spielerischen Lernens in praktischen Projekten für Sozialkompetenz, Motivation, aber auch für das Demokratiebewusstsein können gar nicht hoch genug eingeschätzt werden. Schon der Doyen der projektorientierten Werkstattlehre, der frühere Präsident der Columbia University in New York, John Dewey, hat um 1916 geschrieben, Demokratie sei nicht nur eine Regierungsform, sondern auch eine Lebensform, die am besten in der projektorientierten Werkstattarbeit von Kindern und Jugendlichen erlernt wird (Dewey 2015). Und in Deutschland hat Georg Kerschensteiner ähnlich argumentiert (Dienel 2016). Sie hatten völlig recht: Die hier vorgestellten technischen Projekte erfordern Aushandlungsprozesse, Abstimmungen, Zusammenarbeit und auch gegenseitige Ansprache und Motivation. Es ist kein Zufall, dass die projektorientierte Manege sehr demokratisch verfasst ist, dass die Entscheidung für die Zusammenarbeit mit der TU Berlin im Plenum der Kinder und Jugendlichen fiel und auch die Entscheidungen für einzelne Projekte dort demokratisch gefällt werden. Für die Demokratiebildung ist es daher sinnvoll, mehr werkstatt- und projektorientierten Unterricht anzubieten und nicht nur mehr Stunden im Fach Politikwissenschaft.

Das Ziel der spielerischen Technikgestaltung geht also über die konkrete Vermittlung der jeweiligen Inhalte und Kompetenzen weit hinaus. Die Projekte wollen hineinlocken in die faszinierende Welt der Technik und den ökologischen Umbau der Industriegesellschaft, in durchaus komplexe, herausfordernde Zusammenhänge. Es ist erstaunlich, zu sehen, wie die Kinder und Jugendlichen in den beteiligten Jugendfreizeiteinrichtungen Elektromotoren bauen, Wirbelstrombremsen verstehen, PV-Systeme auf das Dach des "Energieentdeckungshäuschens" packen und den erzeugten Strom messen.

Ich wünsche dem Handbuch "Technik spielend (kennen)lernen" eine weite Verbreitung in Jugendfreizeiteinrichtungen, aber auch in Schulen und auch in der technikdidaktischen und jugendpolitischen Debatte. Die hier vorgestellten Projekte sind alle in den beteiligten Jugendfreizeiteinrichtungen ausprobiert, evaluiert und optimiert worden. Lassen Sie sich anregen und schreiben Sie uns über die begleitende webbasierte Dokumentation Ihre Erfahrungen. Wir möchten, dass das Handbuch lebt und die spielerische Technikgestaltung fördert.

# SPIEL OHNE GRENZEN: EIN WORT ZUVOR

- John Dewey (2015): *Democracy and education (Orig. 1916)*. New York: Sheba Blake Publishing.
- Hans-Liudger Dienel (2020): Wenn's gut werden muss. Arbeitslehre/WAT, das Makerfach! In: Bernd Meier (Hg.): Bildung und Wirtschaft. Bildung zwischen Markt und Staat. Berlin: Trafo Wissenschaftsverlag, 45–57 (= Abhandlungen der Leibniz-Sozietät der Wissenschaften, Bd. 61).
- Hans-Liudger Dienel (2016): Kooperationsmanagement als Lehrfach in der beruflichen Bildung. Kerschensteiner für das 21. Jahrhundert. In: Bernd Mahrin (Hg.): Wertschätzung – Kommunikation – Kooperation: Perspektiven von Professionalität in Lehrkräftebildung, Berufsbildung und Erwerbsarbeit. Berlin: Universitätsverlag der TU Berlin, 68–78.
- Martina Heßler (Hg.) (2020): Technikemotionen. Leiden/Paderborn: Brill Schöningh.
- Stefan Poser (2017): Glücksmaschinen und Maschinenglück: Grundlagen einer Technik-und Kulturgeschichte des technisierten Spiels. Berlin: transcript Verlag.

# <span id="page-11-0"></span>TECHNIKBILDUNG IN DER OFFENEN KINDER- UND JUGENDARBEIT DIE PÄDAGOGISCHE HALTUNG

*JANINA KLOSE, MESUT AKTAS*

Dieses Handbuch soll Menschen auch mit keinen oder wenigen Vorkenntnissen in die Lage versetzen, Technikbildung umzusetzen, die Spaß macht.

In unserem detailliert beschriebenen Programm liefern wir Kurzbeschreibungen mit Inhalten, Materialien und Methoden, die die Beschäftigung mit Elektrotechnik oder Programmieren so selbstverständlich und spannend machen, dass sie Kinder und Jugendliche in ihren Bann ziehen können. Vorrangiges Ziel ist dabei nicht, dass die Kinder und Jugendlichen sich sehr schnell besonders viel Wissen oder Kompetenz aneignen, sondern echtes Interesse und ein positives Selbstkonzept in Bezug auf Naturwissenschaft, Technik und Informatik ausbilden.

Aus pädagogischer Sicht ist die beste Umgebung für das Erschließen eines neuen Interessenfeldes ein Free-Choise-Setting. Es besteht kein Leistungsdruck und auch kein Zwang, bestimmte Lehrinhalte in beschränkter Zeit zu vermitteln. Auch der Konkurrenzkampf um die besten Noten entfällt. Die Kinder und Jugendlichen entscheiden selbst, woran sie teilnehmen möchten. Das Betreuungspersonal steht mit den Kindern und Jugendlichen nach Möglichkeit auf Augenhöhe: die besten Voraussetzungen, um sich spielerisch auch schwierigen Themen zu nähern (vgl. Falk et al. 2007).

Unsere Kurse können überall dort, wo ein entsprechendes Free-Choise-Setting besteht, angewendet werden. Die offene Kinder- und Jugendarbeit stellt ein solches Setting dar und birgt damit großes Potenzial, Begeisterung für ein Thema zu wecken. Darüber hinaus können häufig schon vorhandene Werkstätten und Bastelräume genutzt werden, da sie für die Umsetzung der Kurse viele Voraussetzungen mitbringen. Aber auch im Zeltlager, im MakerSpace oder im Verein bieten sich die Kurse an.

# QUALITÄTSKRITERIUM RESONANZ

Besucht man Mesut Aktas im Jugendclub Manege in Berlin-Neukölln, kann man beobachten, wie er die Aufmerksamkeit der Kinder und Jugendlichen fesselt. Stimmt er ein "So, Leute, ich habe eine Idee. Das wird euch interessieren. Wer will wissen, was es ist?" an, sammelt sich eine Traube gespannter Kids um ihn. Sie sind bereit, sich auf eine Reise mit ihm einzulassen. Als das gemeinsame Projekt mit der TU Berlin startete, arbeitete Mesut Aktas bereits 9 Jahre meist ehrenamtlich im Jugend-

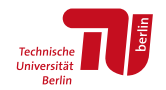

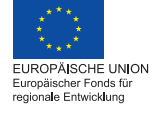

**BiORE Bildung im Quartier** 

club und hatte eine feste Vorstellung davon entwickelt, was die Kids zum Lernen brauchen. "Leuchtende Augen" sind laut ihm der Schlüssel, an dem man erkennen kann, ob die Kinder oder Jugendlichen einem auf die Reise folgen. Genau das beschreibt auch Hartmut Rosa in seinem Werk zur "Resonanzpädagogik", einer Pädagogik, bei der es weniger um das reine Ansammeln von Faktenwissen und Kompetenzen geht, sondern darum, sich dem Stoff zu öffnen, sich verletzbar zu machen und mit der Welt in Beziehung zu treten. "Anverwandlung" nennt Rosa es, wenn man etwas nicht nur beherrschen lernt, sondern zulässt, dass die Welt einen "verwandelt" (vgl. Rosa & Endres 2016).

*"Anverwandlung bedeutet, sich eine Sache so zu eigen zu machen, dass sie mir nicht nur gehört, sondern dass sie mich existenziell berührt oder tendenziell sogar verändert."* (Ebd. S. 16)

Laut Rosa kann Anverwandlung gemessen werden. Durch die Aufregung sinke der Hauptwiederstand, die Atemfrequenz steige und bestimmte neuronale Zustände würden in bildgebenden Verfahren sichtbar werden (vgl. Ebd.). Da es aber über Resonanz hinaus verschiedene Gründe für diese Phänomene geben kann, die Messung aufwendig ist und die Lernumgebung negativ beeinträchtigt, messen wir bei unserer Arbeit an den Kursen Resonanz nach Gefühl (vgl. Twardella 2016). Jede\*r kennt von sich, wie es ist, sich in Beziehung mit der Welt zu setzen und in einer Phase der positiven Anspannung ihr etwas abzuringen. Wir können bei anderen beobachten, ob sie in diesen Modus kommen und es in unserer Beziehung zu den Kindern und Jugendlichen widergespiegelt fühlen. So können wir bewerten, ob unser Ziel, den Kindern und Jugendlichen zu Resonanz zu verhelfen, geglückt ist, auch wenn es diesen oft schwerfällt, ihr Erleben auszudrücken und sie auf die Frage, wie es war, oft nur "gut" antworten können. Ihre Augen erzählen einem mehr.

#### BENACHTEILIGTE KINDER UND JUGENDLICHE ALS ZIELGRUPPE

Resonanzpädagogik eignet sich besonders, um auch die "schwierigen Fälle zum Aufblühen zu bringen". Benachteiligte Schüler\*innen haben es in der Schule oft schwer, positive Resonanz mit Lehrer\*innen und Inhalten aufzubauen. Diskriminierungserfahrungen, sprachliche Barrieren, Gewalterfahrung oder mangelnde finanzielle und räumliche Ressourcen zum Lernen sind nur einige der Faktoren, die das Risiko dafür erhöhen. Gerade Schüler\*innen, die in der Schule oder zu Hause viel Ablehnung erfahren, nehmen Lernangebote nicht gerne an. Die Selbstwirksamkeitserfahrung ist nicht ausreichend ausgeprägt, um spontan Interesse entwickeln zu

können. Ihre Grundannahme, dass ihnen das sowieso nicht gelingen wird, führt zu einer Haltung der Indifferenz oder Repulsion.

Die Aufgabe von Betreuungspersonen in der Resonanzpädagogik ist an dieser Stelle das Aufbauen eines Vertrauensverhältnisses, dass die gestellten Herausforderungen erreichbar sind, dass es den Kindern und Jugendlichen möglich ist, die vorgeschlagenen Inhalte für sie zum Sprechen zu bringen. Dafür müssen die Betreuungspersonen selbst authentische Begeisterung für die Inhalte mitbringen und den Kindern und Jugendlichen zutrauen, dass es auch sie interessieren kann. Dazu gehört auch eine von Respekt geprägte Beziehung, das Zugestehen von Gestaltungsspielraum genauso wie die Wertschätzung, sich Zeit für ein aufmerksames Feedback zu nehmen. Den meisten Sozialarbeiter\*innen und engagierten helfenden Kräften in den Jugendfreizeiteinrichtungen, die wir in den letzten Jahren kennenlernen durften, gelingt das in beeindruckendem Maße.

Essenziell ist aber auch, das Versprechen einzuhalten, dass es etwas Interessantes zu entdecken gibt und dass die Herausforderung besteht, aber auch erreichbar ist. Ins Zentrum rücken die Auswahl der Inhalte, die Materialien und die Methoden.

### KRITERIEN FÜR DIE AUSWAHL VON INHALTEN, MATERIALIEN UND METHODEN

Um Selbstwirksamkeitserfahrungen und Anverwandlung aufbauen zu können, müssen sie eine gewisse Herausforderung bieten. Hier sind Echo und Resonanz zu trennen. Für die Beziehung zwischen Betreuer\*in und Kursteilnehmer\*in gilt das Gleiche wie für die Beziehung zwischen Kursteilnehmer\*innen und Kursinhalt: Fügt sich alles entsprechend der Erwartungen und Wünsche der Kursteilnehmer\*innen, geht der Resonanzraum verloren und statt einer Antwort hallt ihnen nur ein Echo ihrer selbst entgegen.

Im Konstruktivismus besteht die These, Lernen passiert durch Dissonanz: Das heißt, in dem Moment, in dem sich etwas anders verhält, als der Lernende es erwartet hätte. Dieser Moment ist zunächst begleitet von einer negativen Emotion. Wird dieser Status überwunden, baut der Lernende einen neuen Weltbezug auf, um sich neu zu erklären, wie etwas funktioniert (vgl. Piaget 1975; Siebert 1996). Erst etwas bisher Unbekanntes geschafft zu haben, baut Selbstwirksamkeitserfahrung aus. Es ist also wichtig, neue Lerninhalte als Herausforderung zu liefern (vgl. Schwarzer & Jerusalem 2002).

Ein nachhaltiger Lerneffekt tritt auf, wenn das Kind das Erlernte für viabel und nützlich hält (vgl. Piaget 1975). Gleichzeitig stärkt es das Vertrauensverhältnis zur Betreuungsperson, wenn tatsächlich etwas entstanden ist, das für das Kind von Interesse ist. In den meisten Kursen produzieren die Kursteilnehmer\*innen deshalb etwas mit dem man spielen kann, das man am besten sogar mit nach Hause nehmen und stolz präsentieren kann.

Produkte, die für das Spielen am besten geeignet sind, sind oft leider auch am komplexesten zu verstehen und am langwierigsten zu erstellen. Der Bespielbarkeit und Neuheit des Lerninhalts steht die Forderung entgegen, dass die Herausforderung bewältigbar sein soll – und zwar am besten innerhalb von 90 Minuten. Gerade, wenn Zweifel bestehen, ob die gemeinsame Reise bewältigbar und interessant ist, muss die positive Bestätigung so schnell wie möglich passieren.

Um das zu erreichen, wird für jeden Kurs ein Lerninhalt definiert, der kleinschrittig auf bisherigen Lerninhalten aufbaut. Das Produkt wird so gewählt, das bei der Konstruktion **genau an diesem Lerninhalt** ein **kreativer Spielraum** entsteht, an dem die Kursteilnehmer\*innen sich ausprobieren können; der Rest des Produktes sollte mit möglichst wenig Herausforderungen herstellbar sein. So wird Lesen und Schreiben so weit wie möglich vermieden bzw. oft eine gute Alternative in leichter Sprache geboten. Lange haben wir z.B. nach einem guten Produkt gesucht, um Energieumwandlung verständlich zu machen. Im Internet finden sich viele Anleitungen, wie ein Elektromotor auf unterschiedliche Weisen zu bauen ist, und es wurden mehrere getestet. Aber auch die leichteste Variante mit AA-Batterie, Magnet, Kabel und Nagel löste keine leuchtenden Augen bei den Kursteilnehmenden aus: Es hätte einen sicheren Umgang mit Magnetfeldern und elektrischen Feldern bedurft, um mit kreativem Spielraum einen Elektromotor zu bauen. Der kreative Spielraum war zu klein und nicht mit dem Lerninhalt verknüpft.

Wenn auch die eigene Konstruktion eines Produktes, mit dem gespielt werden kann, eine sehr gute Sinnkonstruktion hergibt, gibt es also lernzielspezifische Abweichungen davon und entsprechend auch Methoden, die spezifisch angepasst werden müssen. Im Zusammenspiel von Lerninhalt, Produkt und Methode muss ein Kurs entstehen, der im Fluss ist und die gegensätzlichen Spannungspole geschickt ausbalanciert.

- Falk, J. H., Storksdieck, M. & Dierking, L. D. (2007): Investigating public science interest and understanding: Evidence for the importance of free-choice learning. In: Public Understanding of Science, 16(4), 455–469.
- Piaget, J. (1975): Nachahmung, Spiel und Traum: Die Entwicklung der Symbolfunktion beim Kinde. (Gesammelte Werke).
- Rosa, H. & Endres, W. (2016): Resonanz Pädagogig. Weinheim und Basel: Beltz
- Schwarzer, R. & Jerusalem, M. (2002): Das Konzept der Selbstwirksamkeit. In: Zeitschrift für Pädagogik, Beiheft, 44, S. 28–53.
- Siebert, H. (1996): Über die Nutzlosigkeit von Belehrungen und Bekehrungen. Bönen: Kett.
- Twardella, J. (2016): Erziehungswissenschaftliche Revue. In: Rosa, H. & Endres, W. (Hg.): Resonanzpädagogik. Wenn es im Klassenzimmer knistert. In: Erziehungswissenschaftliche Revue (EWR), 15(5).

# <span id="page-17-0"></span>KURSENTWICKLUNG MIT PARTIZIPATIVER AKTIONSFORSCHUNG DER ENTSTEHUNGSPROZESS

*JANINA KLOSE, MESUT AKTAS*

Die Konzipierung der in diesem Handbuch zusammengetragenen Kursbeschreibungen wurde in Anlehnung an einen partizipativen Aktionsforschungsansatz entwickelt. Dabei greifen deduktiv aus der Theorie hergeleitete Prinzipien Hand in Hand mit aus der Kurspraxsis abgeleiteten Erfahrungen. Das Ziel sind Kursbeschreibungen, die auch MINT-fernen Akteur\*innen einen Einstieg in die Umsetzung von MINT-Kursen in der offenen Kinder- und Jugendarbeit ermöglichen. Interdisziplinär wurden bei der Entwicklung verschiedene Akteur\*innen an Hochschule und Jugendfreizeiteinrichtung eingebunden, um die Kursbeschreibungen vielfältig und perspektivenreich weiterzuentwickeln. Ausgehend von den Kurzbeschreibungen hat jede\*r Kursleiter\*in mit wachsender Erfahrung ihre\*seine eigenen Abwandlungen auf die Kursteilnehmer\*innen zugeschnitten.

# UMSETZUNGSBEDINGUNGEN

Für die Entwicklung der Kurskonzeptionen haben vier Institutionen zusammengearbeitet: die TU Berlin und drei Kinder- und Jugendfreizeiteinrichtungen (kurz: JFE) in Neukölln und Kreuzberg.

Ermöglicht wurden die zwei Kooperationsprojekte "EmoTek-Flexi" und "ZuPer-Q" im Rahmen der Zukunftsinitiative "Bildung im Quartier", mit Mitteln des "Europäischen Fonds für regionale Entwicklung" gefördert. Innerhalb dieser Projekte wurden die Kursbeschreibungen entwickelt.

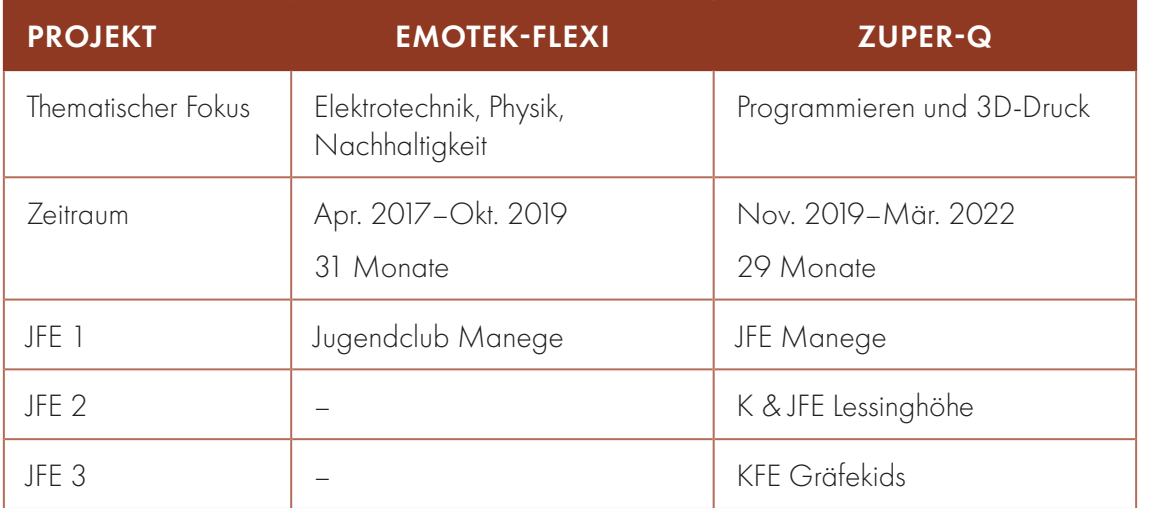

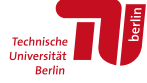

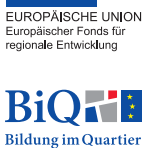

Die JFE bieten Kindern, Jugendlichen und Erwachsenen vielfältige Möglichkeiten zum Engagement, zum Austausch und zur sinnvollen Freizeitbeschäftigung. Bei den verschiedenen Angeboten spielen Bildung und die Nutzung von Methoden und Arbeitsweisen, die die Freude am Lernen und Entdecken fördern, eine übergeordnete Rolle. Die Jugendclubs werden hauptsächlich von Kindern und Jugendlichen besucht, die in der Gegend aufgewachsen sind. Viele von ihnen haben Eltern, die nach Deutschland emigriert sind, ein Großteil der Kinder spricht Arabisch als erste Sprache. Einige der Familien sind auf staatliche Transfergelder angewiesen und haben teilweise einen prekären Aufenthaltsstatus. Das Milieu gilt als **bildungs**fern. Andere Familien gehören zum klassischen Gentrifizierungsklientel, das sich immer stärker in den Kiezen ausbreitet.

In der Umgebung der Jugendclubs und in den Biografien der Kinder und Jugendlichen treffen also sehr unterschiedliche Migrationsbewegungen und -geschichten, sowie gesellschaftliche Konflikte um die Themen Armut, Kultur, Bildung, Veränderung und "Integration" aufeinander.

Die gesellschaftlichen Konflikte zeigen sich auch in den Beschreibungen der Sozialräume, in denen die JFE liegen, durch das jeweilige Quartiersmanagement. Der Sozialraum weist in Bezug auf Indikatoren zur sozialen Lage, d. h. zu Beschäftigung, Arbeitslosigkeit insbesondere der unter 25-Jährigen, Kinderarmut, Hilfen zur Erziehung, Transferleistungsbezieher\*innen (Aufstocker\*innen) und Lernmittelbefreiung, im Vergleich zum Berliner Durchschnitt eine deutlich schlechtere Lage auf (vgl. Senatsverwaltung für Stadtentwicklung und Umwelt 2012, s. S. 10 ff., S. 14ff.): Die benachbarte Rütli-Schule veröffentlichte 2006 einen Brandbrief (vgl. Rütli-Hauptschule 2006) und wurde in der Folge komplett umstrukturiert, andere Schulen in der Umgebung arbeiten aber weiterhin unter prekären Bedingungen. Die Kausalbeziehungen zwischen Faktoren intersektionaler Benachteiligungen und der Bildungsbenachteiligung sind nachgewiesenermaßen sehr komplex, es ist nicht möglich, sie hier darzustellen.

Dem Jugendclub Manege kommt unter den drei Jugendclubs eine Sonderrolle zu. Es war nicht nur der erste Jugendclub, an dem Angebote erarbeitet und umgesetzt wurden, er unterscheidet sich auch durch seine besonders partizipative Aufstellung. Mitbestimmung in der Manege ist einfach. Wöchentlich kann jede\*r seine\*ihre Vorschläge in den Kinder- und Jugendbeirat einbringen und, wenn diese angenommen werden, eine direkte Umsetzung erleben. Der Kinder- und Jugendbeirat besteht aus ungefähr 30 bis 60 Kindern und Jugendlichen im Alter von

5 bis 19 Jahren. Die Jugendfreizeiteinrichtung ist seit vielen Jahren unterfinanziert. Die Qualitätsstandards des Landes Berlins formulieren für die große Einrichtung im Reuterkiez 4,5 VZE-Fachpersonal. Finanziert werden vom Bezirksamt Neukölln lediglich 2,5 VZE. Um notwendige Projekte und Angebote sicherzustellen, ist die JFE-Manege dringend auf Drittmittel und Kooperationspartner\*innen angewiesen.

Unterschiede zwischen den Einrichtungen gibt es auch in der gendersensiblen Arbeit. Sowohl die Arbeit mit geschlechtergemischten Gruppen (Manege, Lessinghöhe) als auch die Arbeit mit geschlechtergetrennten Gruppen (Graefekids) ist gelungen. Während es an der Mange und bei den Graefekids feste Mädchentage gibt und sich Mädchengruppen selbstsicher und häufig in den Einrichtungen bewegen, ist die Lessinghöhe männlich dominiert mit wenig mädchenspezifischen Angeboten. Dort konnten Mädchen nur unter hohem Einsatz und durch große Sensibilität des Teams vor Ort gewonnen werden. Dazu gehörte gezieltes Ansprechen von Mädchen im Kiez und ein intensiver Kontakt zu ihren Eltern.

Die von uns entwickelten Angebote sind für alle Altersgruppen offen. Einige haben wir sogar erfolgreich an einer Kita umsetzen können – der Umgang mit einem Lötkolben oder Aufgaben, bei denen gelesen werden muss, sind für Kinder bis 8 aber eine Herausforderung, der sie meist nicht gewachsen sind. Hauptsächlich nahmen 10- bis 14-Jährige an den Projekten teil. Die Altersgruppe variierte je nach den in den Einrichtungen vertretenen Peer-Goups. Die Altersgruppe 16+ konnten wir eher mit Lockangeboten wie der Nutzung von Pedelecs und E-Scootern als mit den Kursen an sich begeistern.

Von der Dynamik her sind die meisten Kurse auf Gruppen von 10 Teilnehmer\*innen angelegt. Während der Coronapandemie konnten wir oft nur mit weniger Kindern arbeiten. Die ZuPer-Q-Workshops wurden deshalb öfter mit kleineren Gruppen getestet.

# DAS TEAM

### PROJEKTLEITUNG

Janina Klose hat einen Master in Materialwissenschaften von der RWTH Aachen. Dadurch ist sie interdisziplinär in den Bereichen Elektrotechnik, Ingenieurwissenschaften und Physik ausgebildet worden. Erfahrungen als Teamleiterin durfte sie bei Saint Gobain Sekurit sammeln. Ihr Anliegen ist es, herauszufinden, wie Technik-

begeisterung, Umweltbewusstsein und Gründergeist in sozial benachteiligten Kontexten vermittelt werden können.

# PÄDAGOGISCHE LEITUNG

Mesut Aktas studierte M. Sc. Chemieingenieurwesen an der Technischen Universität Berlin. Seit 2008 ist er Pädagogischer Mitarbeiter auf dem Campus Rütli für das Modul JFE Manege. Unter seiner Leitung wurden die Projekte Improvisationstheater, "Zusammen-erleben-und lernen" durchgeführt. Darüber hinaus begleitet er den fortlaufenden Prozess der Kinder- und Jugendparlamente der Einrichtung. Sein Ziel ist es, den Kindern und Jugendlichen die Gelegenheit zu geben, ihre Interessen und Belange herauszufinden und sie zu äußern. Seine einzigartige Begabung, die Kinder und Jugendlichen anzusprechen, kombiniert mit seiner großen Begeisterung für Naturwissenschaft und Technik waren zentral für den Erfolg der Projekte.

# DAS GESAMTE TEAM

Das Team besteht aus wissenschaftlichen Mitarbeitenden und studentischen Hilfskräften (mit SHK vermerkt). Auf EmoTek-Flexi bestand das Team aus 4 Personen, auf ZuPer-Q waren es 10 Personen. Unterstützt wurden die erwähnten Mitarbeitenden durch umfangreiche Zuarbeit durch das Team vom Fachgebiet Arbeitslehre, Technik und Partizipation an der Technischen Universität Berlin. Auch viele ehrenamtliche Studierende der Arbeitslehre haben in Form von Projekt- und Bachelorarbeiten Beiträge geleistet. Die Zusammenarbeit zwischen den Teams der unterschiedlichen Einrichtungen wurde im Rahmen von Retrospektiven sichergestellt, die alle 6 bis 8 Wochen stattgefunden haben. Die SHK haben nach circa einem halben Jahr auf dem Projekt sehr selbstständig – auf Augenhöhe mit den wissenschaftlichen Mitarbeitenden – Kurse entwickelt, durchgeführt, reflektiert und verschriftlicht.

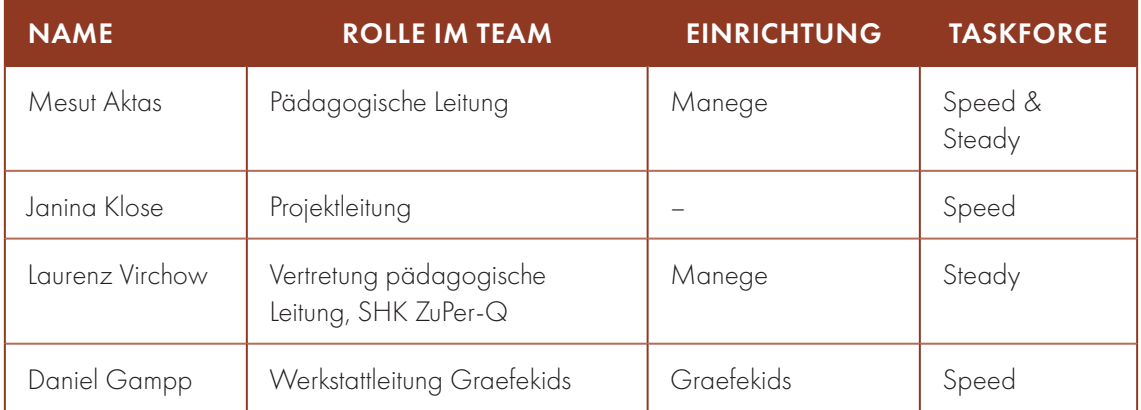

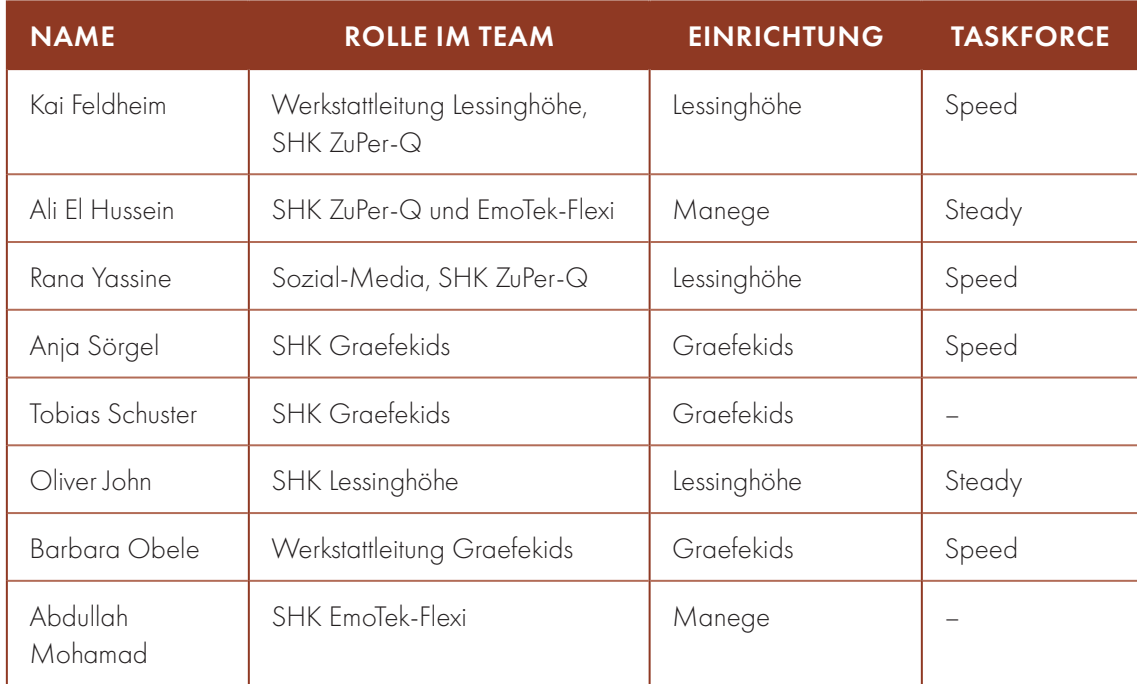

# DAS VORGEHEN BEI DER PAR

Partizipative Aktionsforschung (kurz: PAR) ist ein **kollaborativer Prozess**, durchgeführt mit und durch Betroffene in sozialen Lebensbereichen, welcher sich für situierte Probleme eignet. Im Bereich der Bildung von Lehrkräften kann PAR eingesetzt werden, um diese dabei zu unterstützen, sich in der Praxis weiterzuentwickeln. Dabei wird die Lehrsituation beobachtet, um so die Qualität der Lehre zu verstehen, und anschließenden aktiv verändert, um sie zu verbessern und den Effekt der durchgeführten Handlungen "Actions" zu untersuchen (vgl. Hine 2013). Zu unterscheiden ist dabei zwischen "Practical action research" und "Participatory action research". Während ersteres vor allem zur Weiterbildung von Lehrkräften eingesetzt werden kann und damit direkt die Arbeit Einzelner verbessert, zeichnet sich PAR durch den Einsatz bei deutlich größeren Zusammenhängen aus. Durch Beobachtung der Praxis werden in Zusammenarbeit mit den betroffenen Akteur\*innen allgemeinere Problemstellungen bearbeitet und so Aussagen über generelle Lehrkonzepte getroffen (vgl. Thi & Hien 2009).

Es wurden für die EmoTek-Flexi- und ZuPer-Q Kurse je zwei Phasen (Zyklen) des PAR durchgeführt, die sich in ihrer Ausdifferenzierung und der Einbindung der Akteur\*innen unterschieden. Jede Phase besteht aus 6 Schritten, angelehnt an Lewins Modell der Action Research (vgl. Lewin 1946).

2 PHASEN PAR FÜR EMOTEK-FLEXI 2 PHASEN PAR FÜR EMOTEK-FLEXI

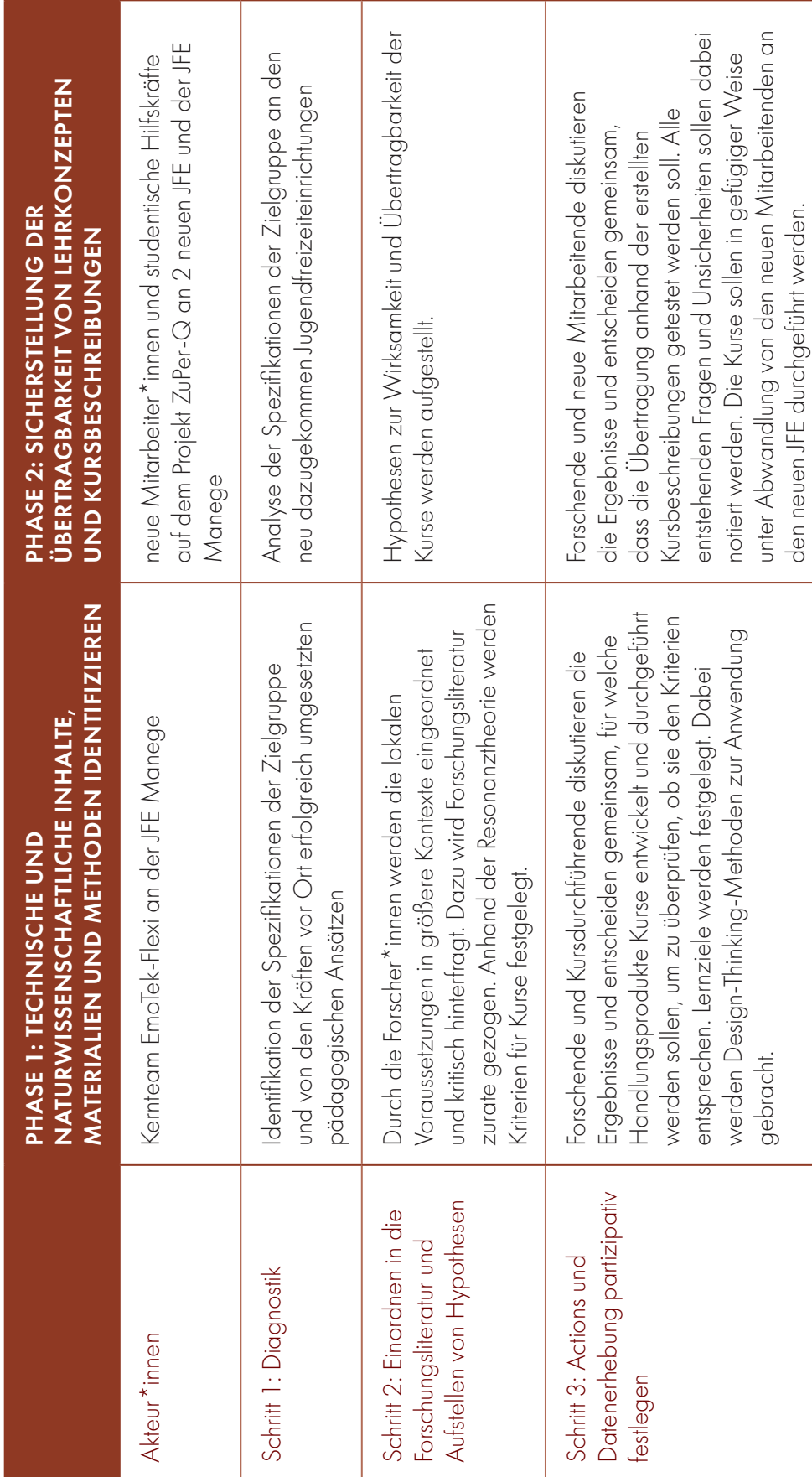

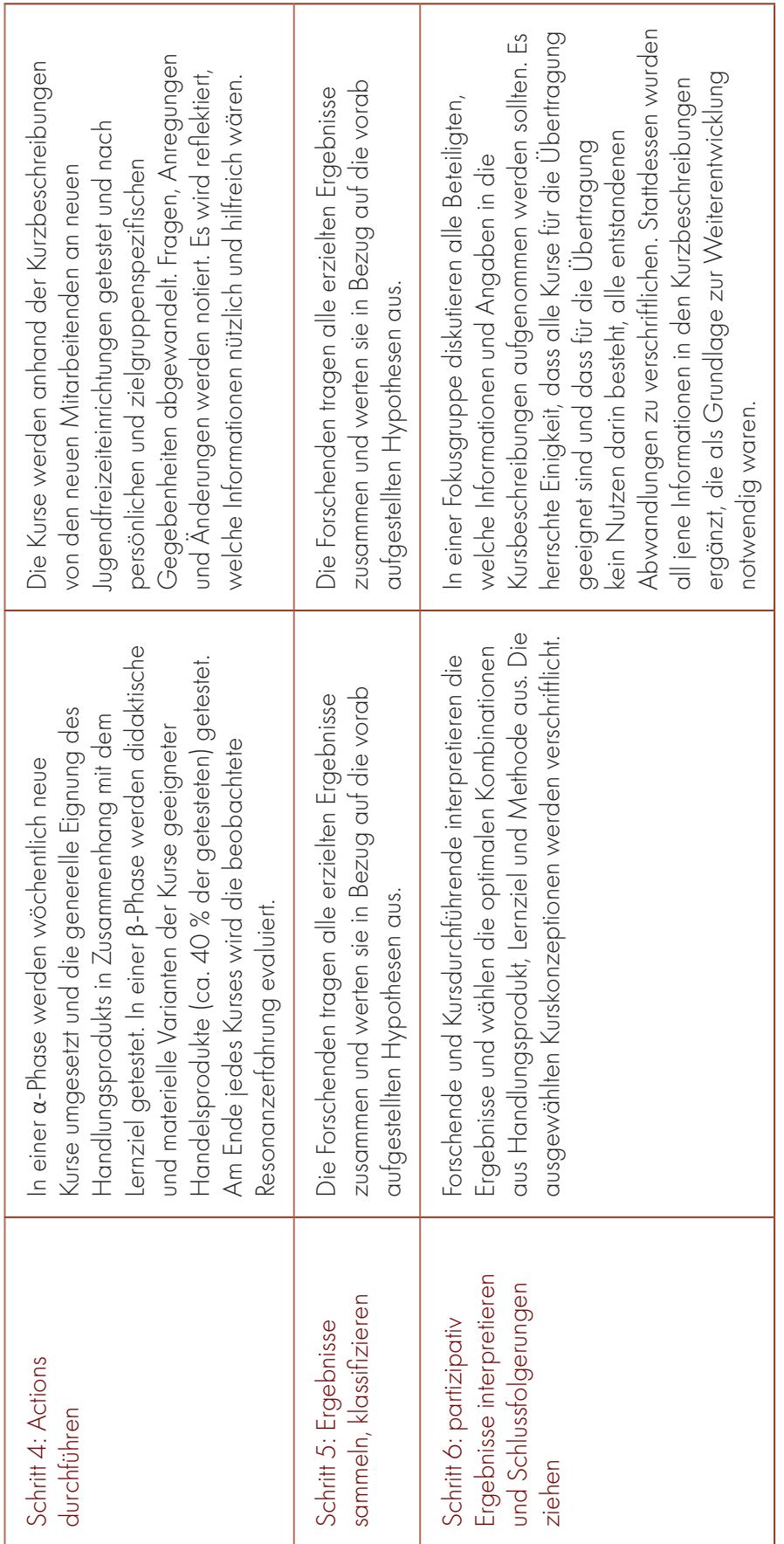

2 PHASEN PAR FÜR ZUPER-Q 2 PHASEN PAR FÜR ZUPER-Q

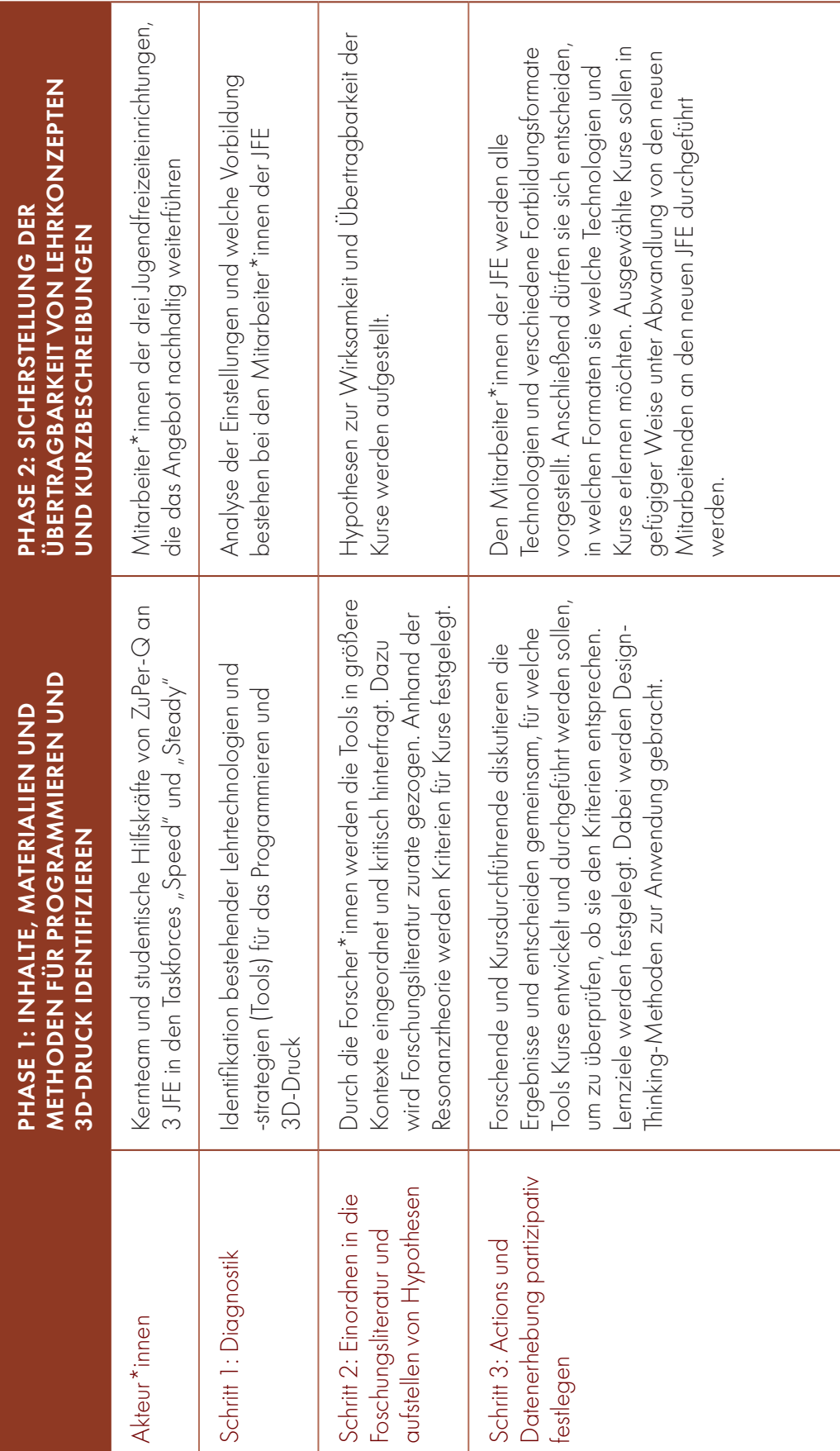

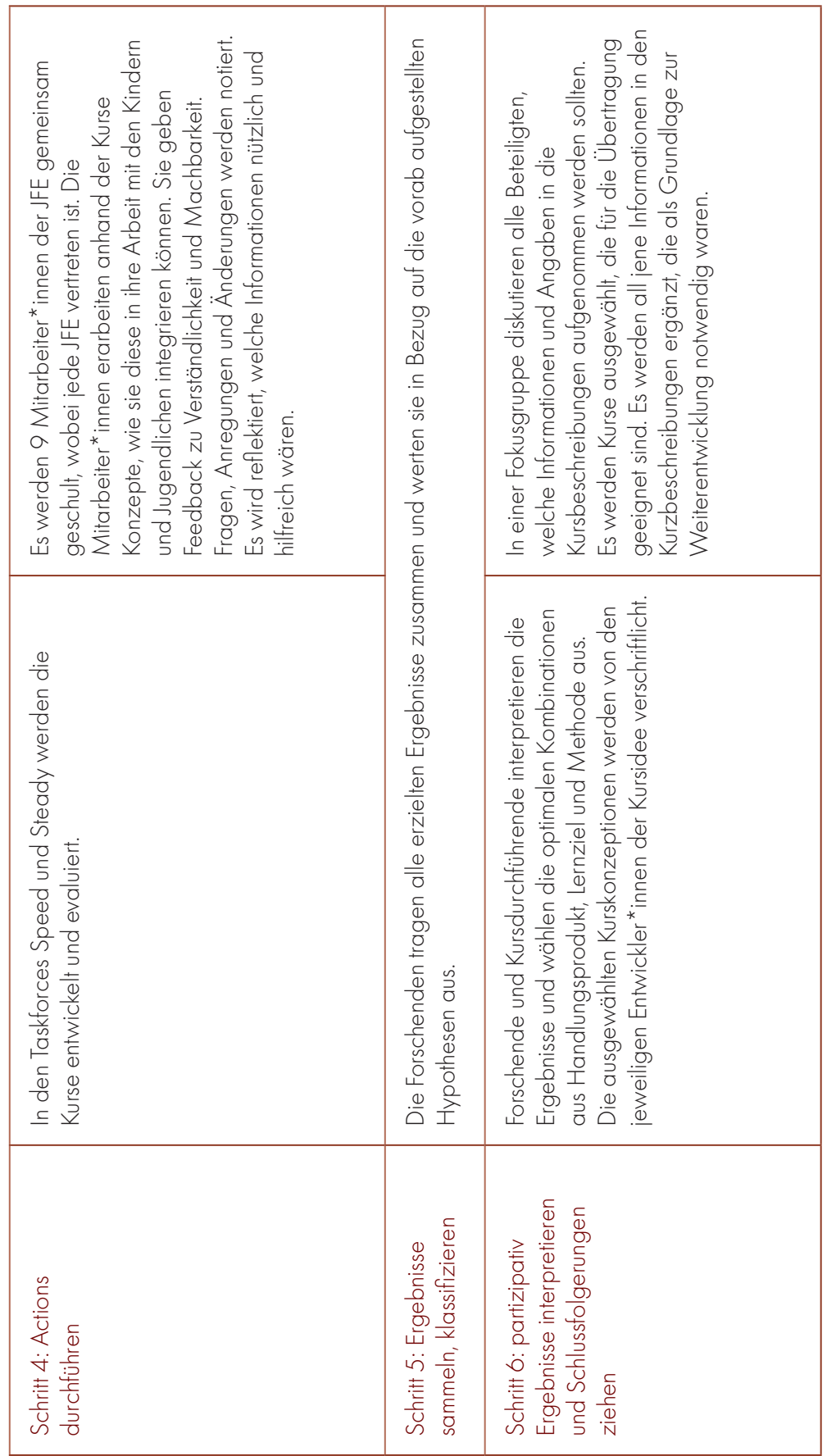

#### DAS VORGEHEN VON TASKFORCE SPEED UND TASKFORCE STEADY IM PROJEKT ZUPER-Q

Die Taskforce Speed und die Taskforce Steady zeichnen sich durch unterschiedliche Arbeitsweisen und Ziele aus. Durch die Zusammenarbeit der beiden Taskforces konnten zeiteffektiv verschiedene Kernziele des Projektes ZuPer-Q erreicht werden. Während sich "Speed" auf den schnelleren Output der einen Taskforce bezieht, ist der Titel "Steady" ein Ausdruck der überlegten und bedächtigen Vorgehensweise der anderen.

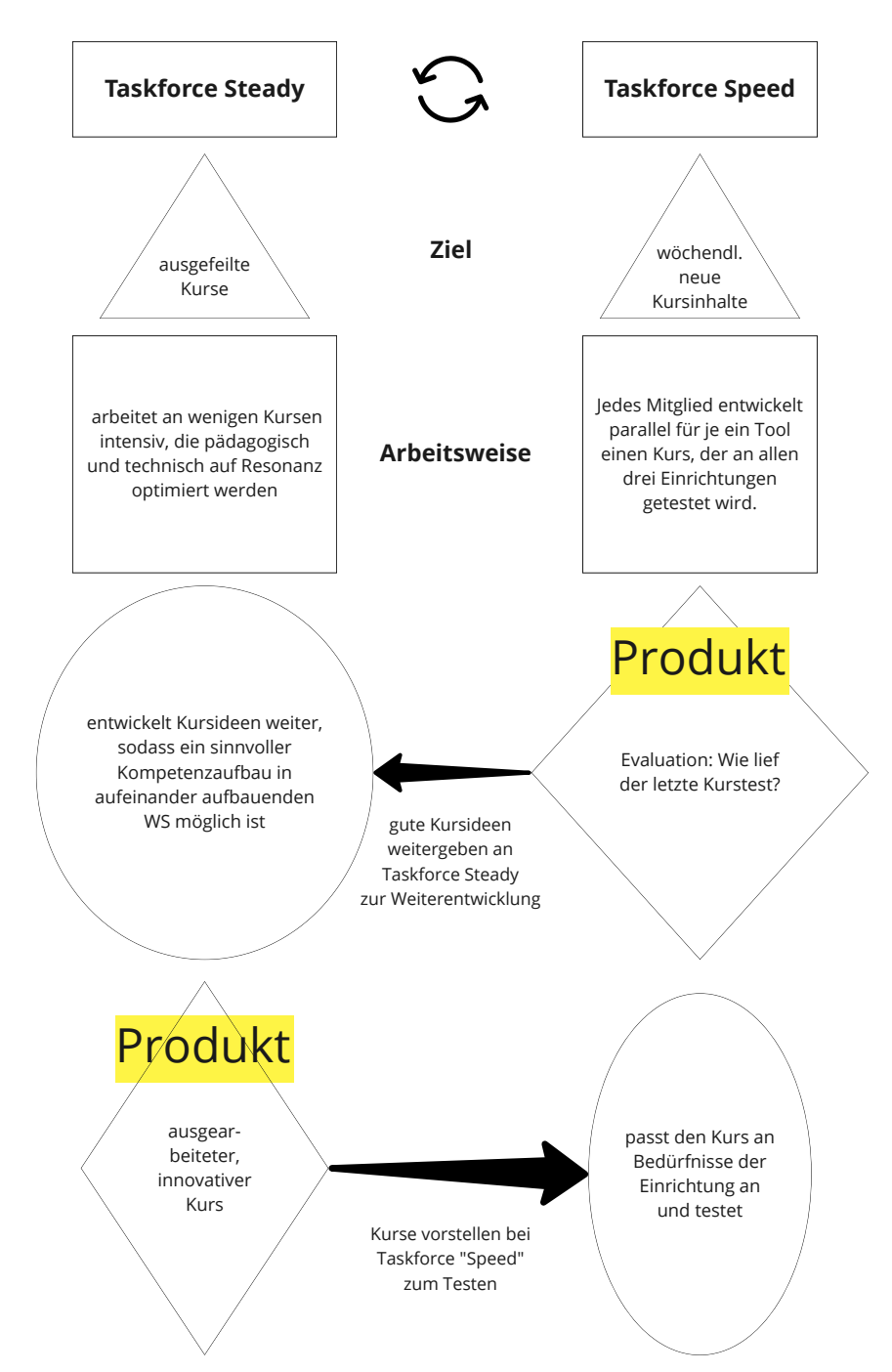

Die Taskforce Speed besteht aus mindestens einer Person aus jeder Einrichtung. Jede Person entwickelt anhand der Erfahrungen in der eigenen Einrichtung für ein Tool 1 bis 2 Kurse im Laufe von circa 4 Wochen. Die Taskforce gibt der einzelnen Person Feedback auf die erste formulierte Idee. In der darauffolgenden Woche instruiert die Person die Taskforce, wie ein Kurs mit dem jeweiligen Tool durchgeführt werden kann. Darauffolgend wird der Kurs parallel in allen drei Einrichtungen getestet. Meistens kann bei diesem Test nur eine kleine Gruppe von 4 bis 5 Teilnehmenden zugelassen werden, da das Team an der Einrichtung noch nicht die ausreichende Sicherheit mitbringt, um ein großes Team zu managen, und weil die Methode noch nicht so ausgefeilt ist, dass ein guter Fluss entsteht, der

Ablauf des wöchentlichen Meetings: (immer Ideen in unterschiedlichen) Phasen pro Meeting)

Phase 1) Besprechen einer Idee: a) Vorstellung einer neuen Projektidee, b) Input/Feedback zu der neuen Idee, c) Einkaufliste für den ersten Test

Phase 2) Besprechen des kurzen Tests: a) Bericht des letzten Tests, b) Input/Feedback zum Testergebnis, c) Einkaufsliste für großen Test

Phase 3) Vorstellung von 1 bis 4 Workshops für den großen Test in allen Einrichtungen, Q & A

Phase 4) Feedback sammeln und weiterreichen?

#### *Arbeitsweise der Taskforce Speed in vier Phasen*

die Teilnehmer\*innen in den Bann zieht. Das hat gut zu den Corona-bedingten Einschränkungen der Gruppengröße gepasst, die während des Projektzeitraums phasenweise vorgekommen sind. Die Teams in den Einrichtungen reflektieren die Funktionalität des Tools und das Potenzial auf Resonanzbeziehungen in Bezug auf das Lernziel. Die Taskforce Speed sammelt das Feedback und entscheidet über die generelle Eignung des Handlungsprodukts in Zusammenhang mit dem Lernziel.

Die Taskforce Steady beginnt ihre Arbeit, wenn die Taskforce Speed sich für ein Tool entschieden hat. Sie geht nochmal einen Schritt zurück und beginnt mit einem Brainstorming, was den Kindern und Jugendlichen mit dem Tool wirklich Spaß machen könnte. Dabei wird einbezogen, welche Social-Media-Trends aktuell sind. Die gesammelten Ideen werden in einem lockeren Gespräch mit ein paar Kindern und Jugendlichen besprochen. Auf der Grundlage des Feedbacks der Kids wird eine Entscheidung über die Methode bzw. die Anwendung des Tools getroffen. Im Anschluss folgen mehrere iterative Schleifen, in denen der technische Einsatz des Tools und das Potenzial für Resonanz immer weiter verbessert werden. Dabei wird der Workshop mit einer Gruppe mittlerer Größe mit 4 bis 5 Teilnehmenden getestet und Feedback nicht nur aus dem Team, sondern auch explizit von den Teilnehmer\*innen eingeholt. Zum Schluss stehen Tests mit großen Gruppen in allen drei Einrichtungen.

# <span id="page-29-0"></span>VOM GRUNDSTOCK BIS ZUM "NICE TO HAVE" EIN SHOPPING-GUIDE *JANINA KLOSE UND BERNHARD IMSANDE*

Beschaffungen machen viel Arbeit, insbesondere, wenn mensch sich noch nicht gut auskennt. Dieses Kapitel soll den Einstieg und die Auswahl erleichtern. Hier geht es nicht um eine vollständige Liste der benötigten Materialien. Was benötigt wird, ist in jeder Kursbeschreibung aufgelistet. Erwähnt werden nur Gegenstände, zu deren Beschaffung wir Lernerfahrungen gesammelt haben. Dieses Kapitel kann auch bei einem Antrag für Projektmittel hilfreich sein.

# WO TÜFTELN WIR?

Es braucht eigentlich nicht unbedingt einen speziellen Werkstattraum, um zu tüfteln. Essenziell sind gute Beleuchtung, die Möglichkeit zu lüften, Tische und Sitzmöglichkeiten sowie Steckdosen an jedem Platz (die kann mensch gut von der Decke hängend nachrüsten). Manchmal hilft es, auch mal die Tür schließen zu können, um sich von Angeboten in anderen Räumen abzugrenzen, abgesehen davon haben wir auch gute Erfahrungen

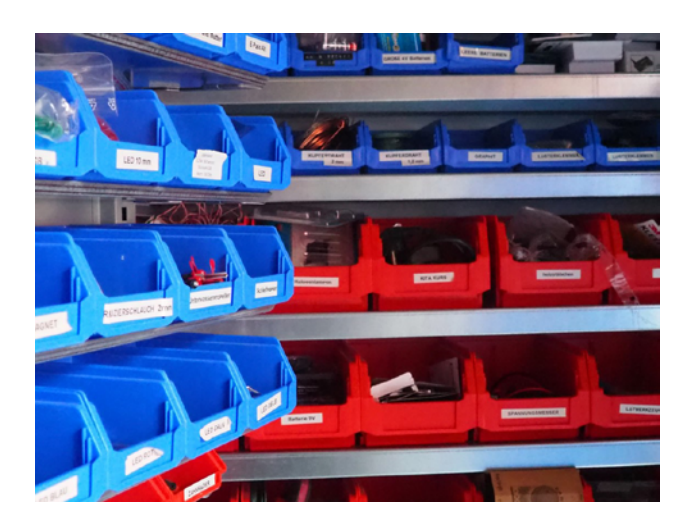

mit Draußen-Angeboten gemacht. Ein Lagerraum und Zugang zu einem Garten oder Toberaum wäre super! Abschließbare Schränke mit beschrifteten Kästen erleichtern die Vorbereitung ungemein, rollbare Werkstattwagen sind auch praktisch. Farbige und markierte Mülleimer, die Mülltrennung erleichtern, insbesondere einen für Elekto-Müll, gibt es nicht in jeder Einrichtung. Sie müssen in diesem Fall beschafft werden. Mobile Whiteboards oder Tafeln sowie die Möglichkeit, Plakate aufzuhängen, wären gut. Platzunterlagen aus Silikon erhöhen die Arbeitssicherheit und Übersicht, werden aber häufig vergessen, braucht mensch also nicht unbedingt.

Im ZuPer-Q-Projekt ist es praktisch, wenn es im Raum einen großen Bildschirm oder einen **Beamer** und eine Leinwand gibt.

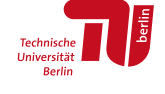

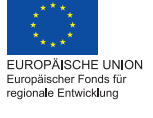

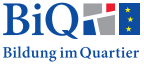

### VOM GRUNDSTOCK BIS ZUM "NICE TO HAVE"

Nicht Teil der Materiallisten, aber wichtig für die Ausstattung sind ein Beschriftungsgerät und ein Laminiergerät.

Eine gute Digitalkamera erlaubt datenschutzsensible Öffentlichkeitsarbeit. Fotos auf dem persönlichen Smartphone landen oft in unsicheren Clouds oder werden von der automatischen Gesichtserkennung erfasst.

# **WERKZEUG**

Irgendwie braucht mensch immer Stichsäge und Akkuschrauber, nicht nur für die Vorbereitung des Hot-Wheels-Kurses. Unsere Erfahrung ist, dass es hier aber auch preiswerte Modelle tun, denn sie werden nur gelegentlich genutzt und haben die Tendenz, zu verschwinden. Auf kompatible Akkus achten.

Lötkolben funktionieren nur mit intakter Spitze. Direkt passende Ersatzspitzen mitbeschaffen und auswechseln, bevor die Halteschraube korrodiert, lohnt sich. Viele Lötkolbenständer haben einen Schacht mit Löchern drin. Das ist aber unpraktisch und auch gefährlich, da die Schraube, mit der die Lötkolbenspitze im Lötkolben befestigt ist, darin hängen bleibt. Eine Alternative bietet zum Beispiel der Halter "ZD-10W". Zum Reinigen der Spitze eignet sich Messingwolle am besten. Eine Lupe an der dritten Hand nervt eher, als dass sie hilft. Hat jemand Probleme mit den Augen, helfen Werkstattlupen mit eingebauter Lampe, die mensch direkt vor dem eigenen Gesicht positionieren kann, vor allem in Räumen mit schlechter Beleuchtung.

Abisolierzangen sind sehr praktisch, nur oft für dickere Kabel/Litzen ausgelegt, als wir sie verwenden. Wir haben viele Modelle getestet und sind nur mit der kostspieligen "Format 54780005" zufrieden gewesen. Lassen Sie sich gut beraten.

Multimeter müssen vor allem eine Funktion besitzen: "akustischer Durchgangsprüfer". Diese ist in die Widerstandsmessung integriert und durch ein Lautsprechersymbol neben dem Durchgansprüferzeichen gekennzeichnet

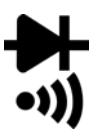

(siehe Abbildung). Es macht Geräusche, wenn zwischen zwei elektrisch leitfähigen Punkten gemessen wird.

Bei unerfahrener Nutzung von Heißklebepistolen zieht mensch sich schnell leichte Verbrennungen zu. Wir haben uns deshalb sehr über eine kinderfreundlichere Variante gefreut, die bei tieferen Temperaturen arbeitet. Leider bewies sie nicht genügend Klebkraft und ist für unsere Projekte deshalb nicht zu empfehlen.

# VERBRAUCHSMATERIAL FÜR DIE KURSE

Die Verbrauchsmaterialien, die wir verwendet haben, findet mensch zum Beispiel bei den Händlern Winkler Schulbedarf, Opitec, Conrad, Reichelt und Pollin.

9-V-Batterien kauft mensch am besten mit kleiner Kunststoffkappe. Diese verhindert das unkontrollierte Entladen im Schank und erleichtert die Unterscheidung von leeren und neuen Batterien. Einzeln eingeschweißte Batterien sind während des Kurses lästig, da es aufhält, sie auszupacken. Leider muss mensch ein bisschen danach suchen, aber im Shop sieht mensch es an den Bilder sofort, ob eine auf den Kontakten sitzt.

Batterieclips aus Plastik sind solider und leichter zu verarbeiten als die aus Lederimitatmantel.

Schalter werden oft als Umschalter verkauft und haben drei Pole. Das verwirrt, wenn mensch wie wir nur einen Ein-/Ausschalter benötigt. Lieber direkt für die Variante mit zwei Polen entscheiden.

Mit "**Getriebemotor**" meinen wir ein bestimmtes Produkt von Winkler Schulbedarf, das sich durch sein hohes Drehmoment besonders gut für den Bau von Elektro-Spielzeugautos eignet. Außerdem löst es das leidige Problem, die Kraftübertragung vom Motor zu den Achsen selber herzustellen.

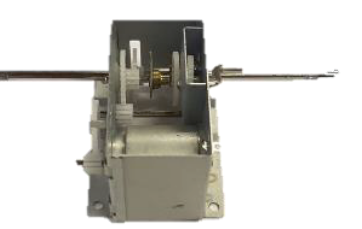

Gelochte Metallbügel sind gebogene Lochstreifen aus Metall, die es bei Winkler Schulbedarf gibt.

Kunststoffräder und Achsen sowie Abstandhalter oder Feststeller müssen in erster Linie zusammenpassen. Unsere Anleitungen geben deshalb genaue Durchmesser an.

LEDs mit einem Durchmesser von weniger als 5 mm kann mensch schlecht verarbeiten, besser nicht kaufen. LEDs sind viel (!) günstiger, wenn mensch sie im 1.000er-Pack kauft. Die Kids stehen auf Farbwechsel-(RGB)-LEDs.

Beim Kauf von E-Motoren muss mensch darauf achten, dass sie zur Spannungsquelle und zur Anwendung passen: Eine niedrige Anlaufspannung ist für unsere Projekte am besten. Bei verschiedenen Herstellern als "Solarmotoren" verkaufte Produkte sind darauf ausgelegt. Bei Winkler Schulbedarf bekommt mensch für viele Modelle passende Halterungen, die den Einbau in Eigenbau-Projekte erleichtern.

# VOM GRUNDSTOCK BIS ZUM "NICE TO HAVE"

# DIGITALES (ZUPER-Q)

Für unsere Programmier- und 3D-Spiele braucht es keine große Rechenleistung, wohl aber gutes Internet! Ein WLAN-Repeater für den Projektraum oder Garten wirkt Wunder.

Immer wieder gibt es Kompatibilitätsprobleme. Es lohnt sich, unterschiedliche Computer, Tablets, Smartphones und Betriebssysteme verfügbar zu haben, um im Zweifel verschiedene Zugänge testen zu können.

OzoBot Evos fahren exakter als OzoBots und haben mehr Funktionen. Die Ungenauigkeit, mit der Standart-OzoBots aufgetragene Aufgaben ausführen, macht es schwierig, damit lustige Spiele zu planen. Die Mehrausgaben für die Evo-Variante lohnen sich.

Der 3D-Drucker sollte ein heizbares Druckbett und ein geschlossenes Gehäuse haben. Die Bauplattform sollte abgenommen und gebogen werden können sowie nicht ausgerichtet werden müssen. Die Kids mochten die Kamera-Funktion des Druckers, da sie den Druck ihrer Kreationen in sozialen Medien teilen konnten. Wir mochten die Funktion, weil wir bei langwierigen Drucken den Druckprozess im Auge behalten konnten. Eine eingebaute Kamera ist aber nicht notwendig. Mit dem Flashforge Adventurer 3 waren wir zufrieden, nur in einer staubigen Holzwerkstatt läuft er nicht gut (welcher 3D-Drucker mag das schon?). Es gibt aber auch eine große Auswahl an anderen Produkten auf dem Markt. Aktuelle Modelle werden in der Zeitschrift "Make Magazin" kritisch beleuchtet. Mit den Kids haben wir nur PLA verdruckt. Es muss regelmäßig gelüftet werden, wenn der Drucker läuft. Es lohnt sich, mehrere 3D-Drucker zu kaufen. Da die Druckzeit schon für kleine Objekte recht lang ist, wird der Fluss des Workshop-Angebots zu sehr ausgebremst.

# E-ROLLER, PEDELECS UND HOVERBOARDS

Für die Jugendfreizeiteinrichtungen haben wir je nach Vorliebe auch Pedelecs, E-Scooter und Hoverboards erworben. Es empfiehlt sich, darauf zu achten, dass es möglich ist, die Reifen zu wechseln und Ersatzteile (insbesondere Akkus, Computer und Bremsen) zu beschaffen.

E-Scooter sollten nicht nur für den Straßenbetrieb, sondern auch für Wiesen oder Bordsteinkanten ausgelegt sein, sie gehen sonst zu schnell kaputt. Sie müssen außerdem versichert werden.

### VOM GRUNDSTOCK BIS ZUM "NICE TO HAVE"

Pedelecs sind E-Fahrräder, deren Geschwindigkeitssupport bei 25 km/h endet. Nur sie sind in Deutschland zugelassen.

Hoverboards mit Go-Kart-Option sind kaum teurer als Hoverboards, machen aber vielen Kids mehr Spaß. Nicht jedes Hoverboard-Modell lässt sich einfach aufrüsten, manche reagieren mit Fehlermeldungen.

E-Einräder, E-Skateboards und E-Surfboards haben wir ebenfalls getestet.

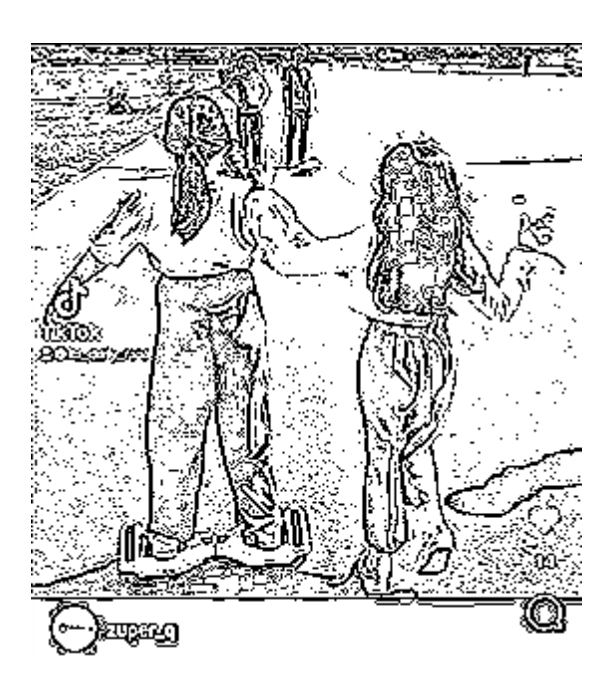

Sie sind jedoch unzuverlässiger sowie schwerer zu beherrschen und zu beschaffen.

# ZERTIFIKATE – MY BADGES

Um den Fortschritt bei den EmoTek-Flexi Kursen nachzuvollziehen, haben wir das Stempelheft entworfen, das ihr auf GitHub<sup>1</sup> findet. Auch Zertifikate aus der offenen Kinder- und Jugendarbeit können bei einer Bewerbung ins Gewicht fallen, wenn sie festgelegte Standards erfüllen. Bei [My Badges](https://mybadges.org/))<sup>2</sup> wird mensch angehalten, für die erworbenen Fachkompetenzen seriöse Referenzwerte zu definieren. Diese verleihen den vergebenen Badges eine hohe Aussagekraft und erleichtern den Vergabeprozess. Gerne könnt ihr unsere ZuPer-Q Badges dort kopieren und vergeben.

Wer etwas mehr Zeit investieren kann, erstellt Zertifikate über arbeitsweltrelevante (Meta-)Kompetenzen, zum Beispiel mit den Berliner Zertifikaten<sup>3</sup>. Der dort vorgesehene reflexive Dialog mit dem jungen Menschen steht auch in Einklang mit dem Resonanzkonzept.

<sup>1</sup> <https://github.com/wennsKracht/Handbuch-Technik-spielend-kennen-lernen>

<sup>2</sup> https://mybadges.org/

<sup>3</sup> [www.berliner-zertifikate.de](https://www.berliner-zertifikate.de/)

<span id="page-35-0"></span>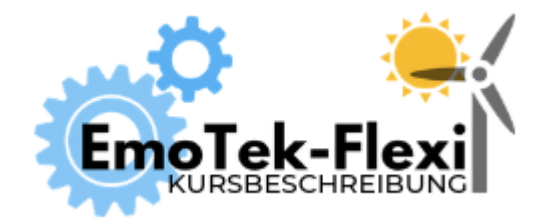

# **TEIL 1**

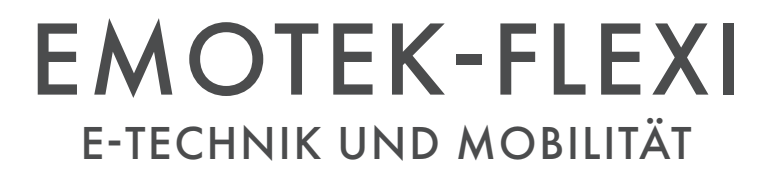
## BAUTEILESALAT ELEKTRISCHE BAUTEILE KENNENLERNEN

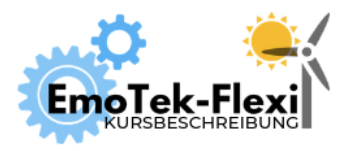

Anzahl Teilnehmer\*innen: 10+ Dauer: 60 Min.

Digitales Tool: keins Autor\*innen: Janina Klose, Mesut Aktas

## ZIEL

Ausprobieren und entdecken von elektronischen Bauteilen. Im Vordergrund stehen hier die Materialerfahrung, wobei nach Belieben untersucht werden kann, welche Eigenschaften die Bauteile haben und was mensch damit alles tun kann – der Fantasie und Kreativität sind kaum Grenzen gesetzt.

## VORBEREITUNG

Einmalig: Motorhalterungen bauen, in denen die Elektromotoren gehalten werden können, sodass sich eine auf der Welle sitzende Luftschraube drehen kann. Plakat drucken und aufhängen.

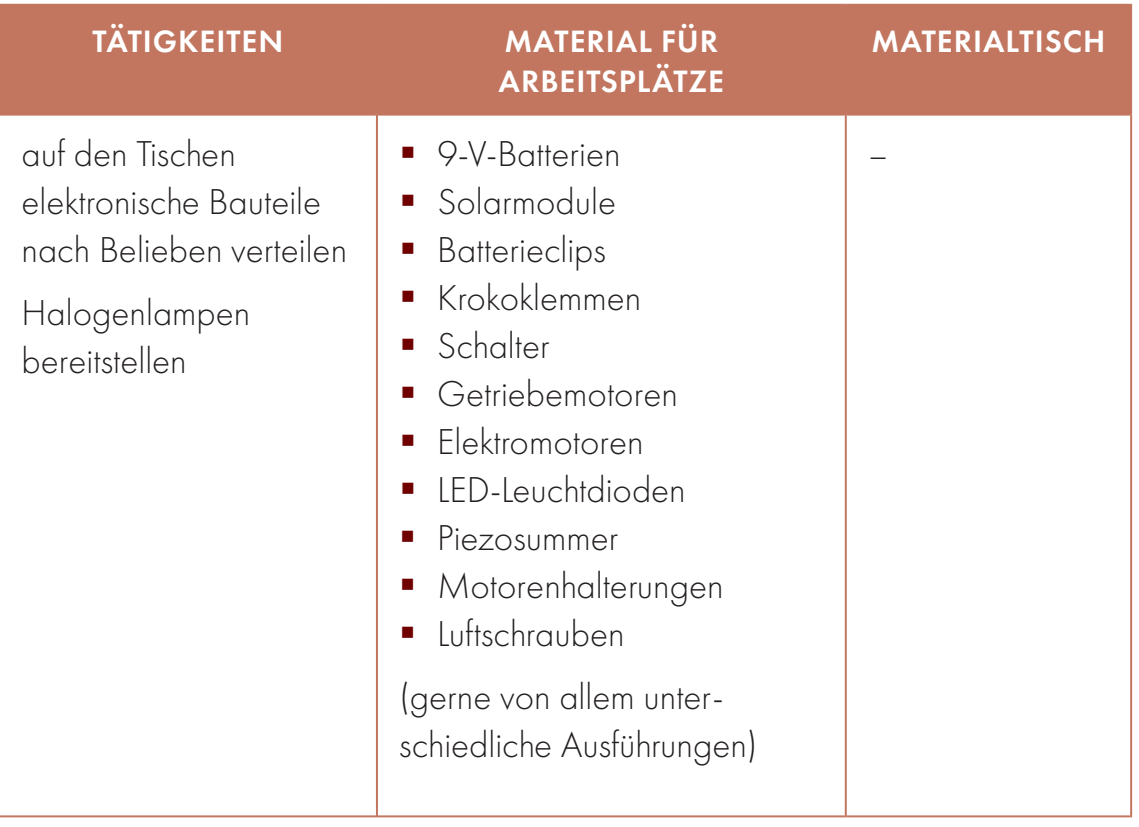

**BiORE Bildung im Quartier** 

**LANDININININININININININININININININ**<br>Europäischer Fonds für<br>regionale Entwicklung

## DIE BAUTEILE

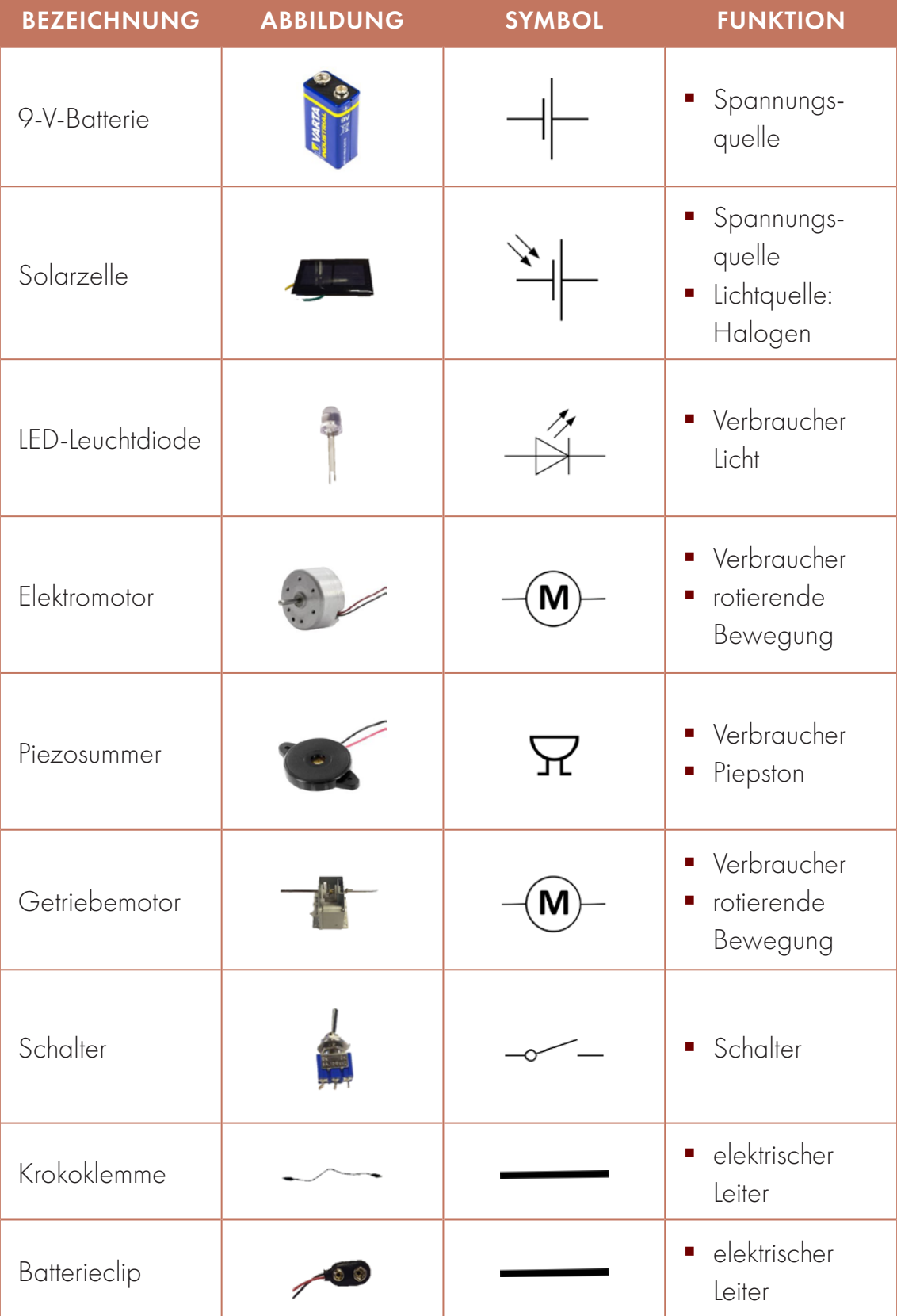

## THEORETISCHE GRUNDLAGEN

## ELEKTRISCHER STROM

In der Umgangssprache spricht mensch oft von Strom, gemeint ist damit elektrischer Strom. Elektrischer Strom fließt unsichtbar. Mensch kann ihn nicht hören oder schmecken. Er ist die Bewegung von elektrischen Ladungen, die winzig klein sind. Während eines Gewitters werden die Effekte von Strom in Form von Blitzen sichtbar. Die Menschen nutzen viel elektrischen Strom, weil mensch damit Energie gut transportieren kann.

## **STROMKREIS**

Ein geschlossener Stromkreis ist die Bedingung dafür, dass durch elektrischen Strom elektrische Energie in eine andere Energieform umgewandelt werden kann. Der Strom muss von der Spannungsquelle zum Verbraucher und wieder zurück "fließen" können.

Spannungsquellen sind zum Beispiel Batterien oder das über Steckdosen nutzbare Stromnetz. Sie speisen elektrische Energie in den Stromkreis. Wie stark eine Spannungsquelle ist, hängt von der Größe der elektrischen Spannung (U) ab; die elektrische Spannung ist die Ursache für das Fließen des elektrischen Stromes in eine Richtung. Eine Spannungsquelle hat immer zwei Pole: einen Plus- und einen Minuspol. Für einen Stromkreis muss der Strom vom Plus- zum Minuspol fließen können.

Verbraucher wandeln elektrische Energie in eine andere Energieform um. Beispiele gibt es zahllose: Lampe, Elektromotor, Fön, Wasserkocher sind nur wenige. Sie bilden einen Widerstand (R) für den Stromfluss vom Plus- zum Minuspol. Dadurch kann nicht aller Strom auf einmal vom Plus- zum Minuspol fließen. Gäbe es im Stromkreis keinen Verbraucher, würde sich die Spannungsquelle sofort komplett entladen und der Leiter würde sehr heiß werden. Mensch nennt das einen Kurzschluss.

Durch einen elektrischen Leiter kann der elektrische Strom gut fließen. Das Metall Kupfer eignet sich besonders gut dafür. Es ist in Kabeln wie den Krokoklemmen verbaut. Mit elektrischen Leitern können die elektronischen Bauteile verbunden werden, um einen Stromkreis zu bauen. Im Stromkreis fließt der Strom (I). Elektrische Leiter aus Kupfer sind so gut, dass unglaublich viel Strom dadurch fließen könnte. Wie viel Strom aber tatsächlich dadurch fließt, hängt vom Widerstand des Verbrauchers ab. Berechnet werden kann dies durch das Ohm'sche Gesetz (U = R × I).

#### BAUTEILESALAT

Schalter können elektrische Leitungen unterbrechen, indem sie einen Abstand zwischen zwei Enden der Kupferkabel bringen, denn durch Luft fließt elektrischer Strom nur sehr, sehr schlecht (R sehr groß). Ist eine elektrische Leitung in einem Stromkreis unterbrochen, fließt kein Strom mehr (I = 0).

## ELEKTRISCHE BAUTEILE

Spannungsquellen, Verbraucher und Schalter sind Beispiele für elektrische Bauteile. An den Verbrauchern muss eine bestimmte Spannung anliegen, damit sie beginnen, ihre Funktion zu zeigen. Für die Funktion ist aber die Kombination aus Strom und Spannung, die Leistung  $(P = | \times |)$ , entscheidend. Je mehr Leistung eine LED bekommt, desto mehr leuchtet sie. Je mehr Leistung ein E-Motor bekommt, desto schneller dreht er sich. Bekommt ein Bauteil zu viel Leistung in kurzer Zeit, geht es kaputt. Um Strom und Spannung zu kontrollieren, kann mensch Widerstände in den Stromkreis einbauen. Diese sind genauso elektrische Bauteile wie die Spannungsquellen, Verbraucher und Schalter. Es gibt noch viel mehr elektronische Bauteile, die es erlauben, den Stromfluss genau zu lenken und zu nutzen, zum Beispiel Dioden, Spulen und Kondensatoren. Dioden wie zum Beispiel LED lassen den Strom nur in eine Richtung durch.

## REIHENSCHALTUNG

Bei der Reihenschaltung werden elektrische Bauteile hintereinander angeordnet, sodass Strom mit der gleichen Stromstärke nacheinander durch jedes Bauteil fließt.

 $I_G = I_1 = I_2 = I_3 = I_n$ . Die Gesamtspannung der Spannungsquelle teilt sich dabei auf alle Bauteile und Leitungen auf.  $U_G = U_1 = U_2 = U_3 = U_n$ . Die Verteilung der Spannung ist dabei abhängig von den Widerständen jedes Bauteils. Ein gutes Beispiel für eine Reihenschaltung ist eine Weihnachtsbaumbeleuchtung. Wenn ein Lämpchen herausgedreht wird oder ausfällt, dann ist die ganze Kette dunkel, weil kein Strom mehr fließen kann. Sind mehrere Bauteile in Reihe geschaltet, muss die Stromquelle die Summe des Spannungsbedarfs der einzelnen Bauteile abdecken.

Bei vielen Stromquellen ist die Spannung begrenzt. Eine 9-V-Batterie liefert maximal 9 V (Volt, V ist die Einheit, in der Spannung gemessen wird). Die Reihenschaltung von potenzialfreien Spannungsquellen ermöglicht es, eine höhere Gesamtspannung zu erzeugen. Das wird z. B. in Batterien oder Solarzellen angewendet. Wird

mehr Spannung von Verbrauchern benötigt, als eine einzelne Quelle liefern kann, so ergibt die [Reihenschaltung](https://de.wikipedia.org/wiki/Reihenschaltung) mehrerer potenzialfreier Spannungsquellen eine Gesamtspannung aus der Summe der Spannungen der einzelnen Spannungsquellen.

## PARALLELSCHALTUNG

Bei der Parallelschaltung werden elektrische Bauteile an unterschiedlichen Strängen angeordnet. Diese Stränge werden zusammengeführt, um gemeinsam an die Stromquelle angeschlossen zu werden. Durch die Stränge fließen unterschiedliche Ströme. An jedem Strang liegt die volle Spannung an. U<sub>G</sub> = U<sub>1</sub> = U<sub>2</sub> = U<sub>3</sub> = U<sub>n</sub>. Die Höhe der Ströme ist abhängig von den Widerständen jedes einzelnen Stranges I<sub>G</sub> und sie addieren sich zu einem Gesamtstrom  $I_G = I_1 = I_2 = I_3 = I_n$ . Überschreitet der Gesamtstrom I<sub>G</sub> die Leistungsfähigkeit der Quelle, werden die Verbraucher eventuell nicht mit genügend Strom versorgt, um zu laufen.

Hier ein Beispiel für die Reihen und Parallelschaltung zweier Elektromotoren. Abgebildet sind die beiden Schaltungen je als Schaltkreis, Skizze und Foto (Quelle: Fritzing GmbH, [https://fritzing.org\)](https://fritzing.org).

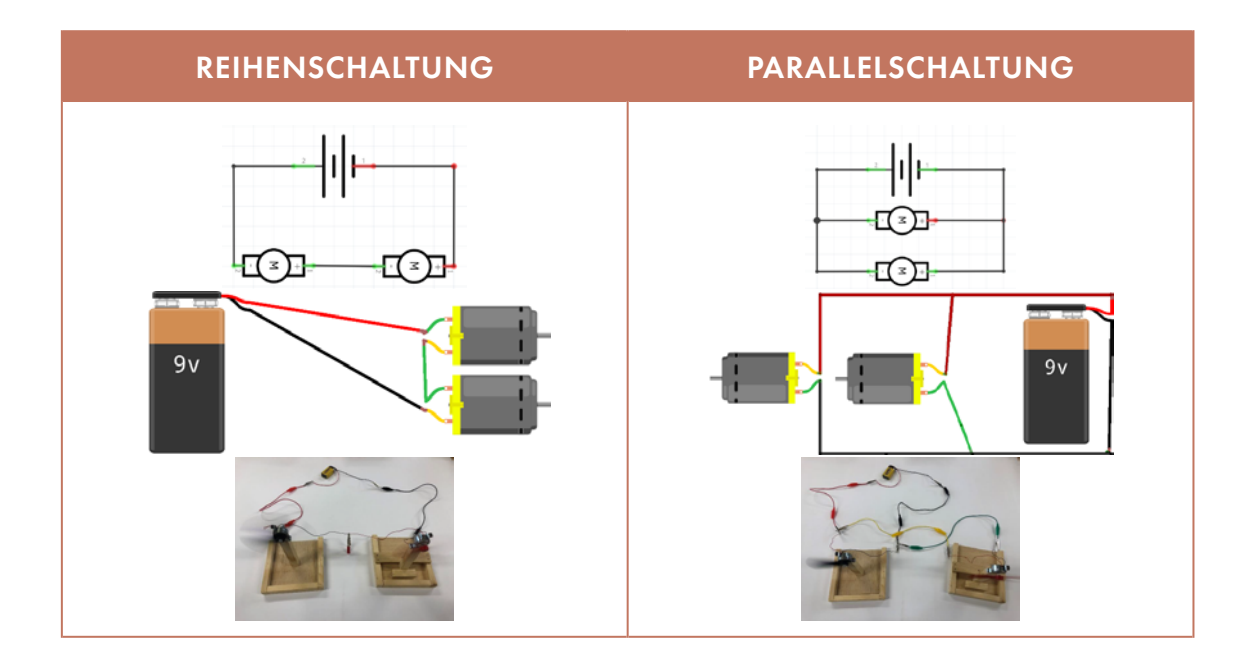

## BAUTEILESALAT

## PLAKAT1

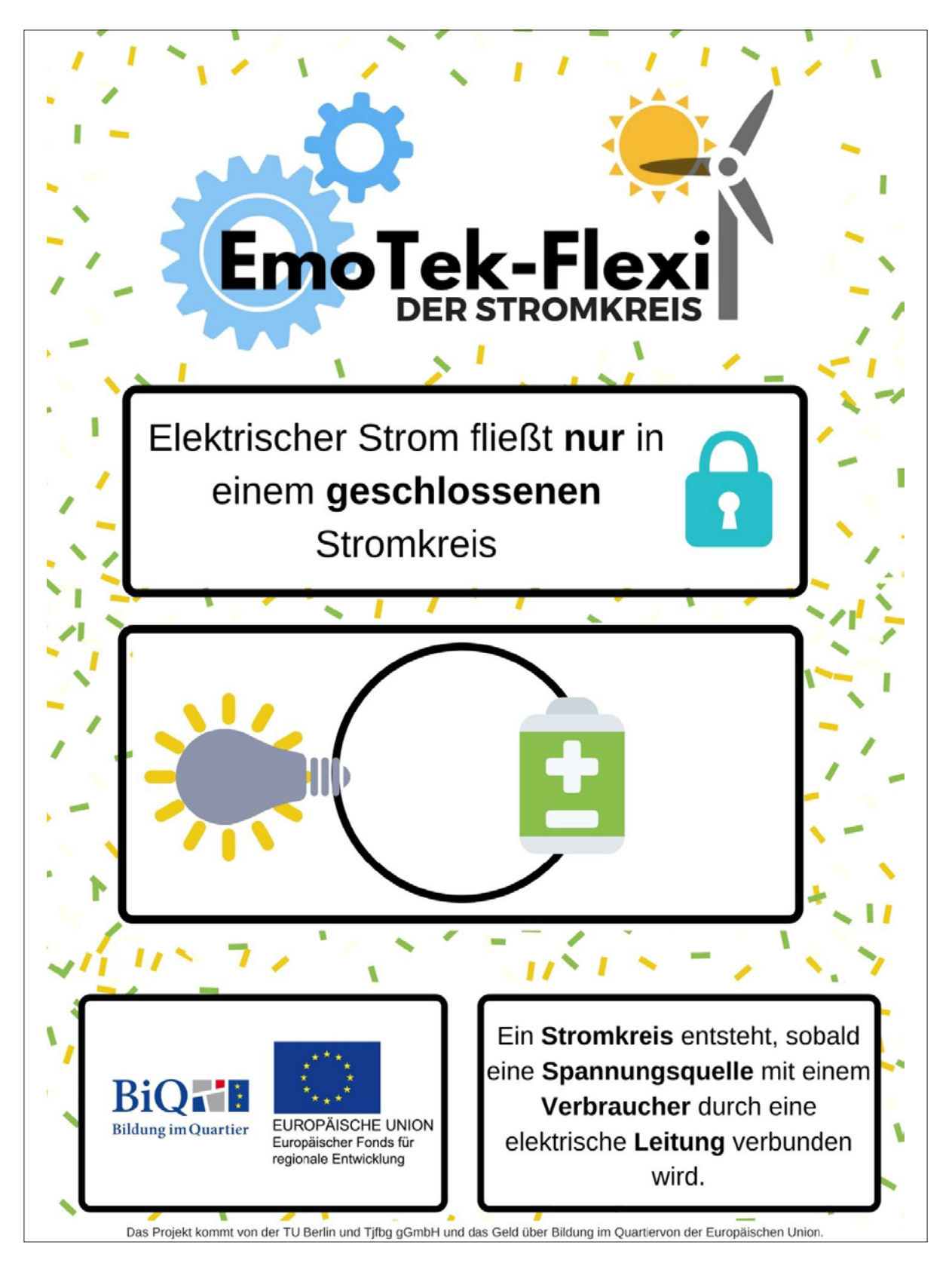

<sup>1</sup> https://github.com/wennsKracht/Handbuch-Technik-spielend-kennen-lernen/blob/1927a668a4a664cf2c 8d578e7af740a9e11605b4/E1%20Plakat%20-Stromkreis-.pdf

## KURSABLAUF

Warm-up oder kurze Unterhaltung mit den Kursteilnehmer\*innen. Einbauen: Einleitende Fragen zum Thema Strom, Stromkreis, Energie usw.

## BEISPIELFRAGEN

- Was wisst ihr über Strom?
- Was kann mensch alles mit Strom betreiben?
- Woher kommt Strom?
- Was ist ein Stromkreis?

## GOOD TO KNOW

- mehrere Verbraucher in Reihe: Stromstärke für alle Verbraucher <sup>g</sup>leich; Spannung verteilt sich auf einzelne Verbraucher
- Г parallel schalten: Spannung für alle Verbraucher gleich; Stromstärke verteilt sich auf einzelne Verbraucher

Die Antworten der Kursteilnehmer\*innen immer interessiert aufnehmen, passende Antworten hervorheben und ergänzen (siehe Informationen aus dem Theorieteil). Besonders betonen, dass ein Stromkreis geschlossen sein muss. Dazu am Plakat orientieren. Anschließend Bauteile benennen:

- Wie heißt das? Was kann das?
- Und klassifizieren: Ist das eine Spannungsquelle, ein Verbraucher oder ein Leiter?

Elektrische Bauteile werden auf dem Tisch verteilt. Es gibt keinen expliziten Arbeitsauftrag! Die Kursteilnehmer\*innen dürfen sich im eigenen Tempo den Bauteilen nähern. Manche bauen vielleicht Ketten aus den Kabeln, einige erkennen sofort mögliche Funktionen der Verbraucher und probieren, sie zum Laufen zu bringen.

Die Betreuer\*innen unterstützen die Kursteilnehmer\*innen, wenn sie nicht weiterkom-

men. Die Betreuer\*innen können die Kursteilnehmer\*innen anregen, komplexere Schaltungen zu bauen, sollten dabei aber darauf achten, kreative Prozesse nicht auszubremsen. Nicht alle Kursteilnehmer\*innen werden jede Schaltung bauen und jedes Experiment machen. Es entwickelt sich alles fließend. Hier einige Beispiele:

1. Begonnen wird mit einfachen Stromkreisen mit der bekanntesten Stromquelle, der Batterie, und dem bekanntesten Verbraucher, dem Elektromotor. Die

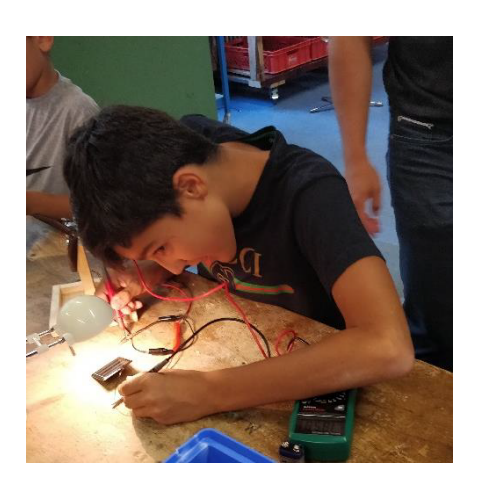

#### BAUTEILESALAT

Herausforderung für die Kursteilnehmer\*innen ist es, zu erkennen, wie die Energiequelle und der Verbraucher eines Stromkreises miteinander geschlossen werden müssen.

- 2. Nimmt man ihnen die Batterie weg und fordert sie auf, mit einem anderen Bauteil den Stromkreis zum Laufen zu bringen, müssen sie die Funktion der Batterie als Stromquelle identifizieren und eine neue Spannungsquelle ausfindig machen. "Was siehst du denn hier, was noch Strom erzeugen könnte" ist ein hilfreicher Tipp.
- 3. Dieses Verständnis des Stromkreises mit nur einer Stromquelle (Batterie oder Licht der Halogenlampe auf Solarmodul) und einem Verbraucher (Getriebe, Propeller, Piezosummer, LED-Leuchtdioden) wird erweitert/geprüft mit der Aufgabe, einen Schalter einzubauen. Hilfreich ist es dabei, die Kabel übersichtlich anzuordnen.
- 4. Jetzt geht es ins Experimentieren: Mehrere Verbraucher einbauen. Wie viele laufen gleichzeitig?
- 5. Wie viele Solarzellen braucht es, um eine LED zu betreiben?
- 6. LED erst an Solarzelle, dann an Batterie anschließen. Beim Betrieb mit der Batterie geht sie kaputt. Woran könnte es liegen? Die LED verträgt nur kleine Ströme, hat selbst aber nur einen geringen Widerstand, sodass der gesamte angelegte Strom ungehindert hindurch fließen kann. Die Solarzelle stellt weniger Spannung und Strom zur Verfügung als die Batterie.
- 7. Anzahl der Verbraucher und Solarzellen als Stromquellen erhöhen. Reihen und Parallelschaltung ausprobieren. Experiment: Wann können die Verbraucher betrieben werden? Wann nicht?

Zum Schluss präsentieren die Kursteilnehmer\*innen der Reihe nach, was sie gebaut haben. Präsentiert wird nur das letzte Projekt, an dem sie gearbeitet haben. Die Präsentation sollte erst kurz vor Ende angekündigt werden, da sich die Kursteilnehmer\*innen sonst scheuen, einmal Gebautes wieder auseinanderzunehmen, um etwas Neues auszuprobieren.

## KURZZUSAMMENFASSUNG BAUTEILESALAT

- 1. Lockeres Gespräch über Strom.
- 2. Bauteile benennen.
- 3. Einfach mal drauf los.
- 4. Mit neuen Herausforderungen anregen, z. B.:
	- a. Batterie mit Motor betreiben,
	- b. Motor ohne Batterie betreiben  $\Rightarrow$  Solarzelle,
	- c. Schalter einbauen,
	- d. mehrere Verbraucher gleichzeitig betreiben,
	- e. LED mit mehreren Solarzellen zum Leuchten bringen,
	- f. LED mit Batterie kaputtmachen,
	- g. mehrere Solarzellen mit mehreren Verbrauchern verschalten.
- 5. Präsentieren.

## NACHBEREITUNG

Alles wieder auseinanderbauen. Nach der Reinigung des Raumes besprechen wir, wie uns der Kurs gefallen hat, und reflektieren.

## DR. VULKANOS SCHMELZUNTERRICHT LÖTEN BEHERRSCHEN

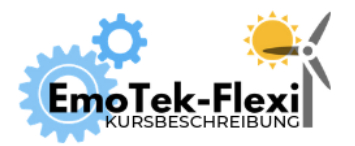

Anzahl Teilnehmer\*innen: 10+ Dauer: 60 Min. Digitales Tool: keins

Autor\*innen: Janina Klose, Mesut Aktas, Ali El-Hussein, Jan Rennfanz

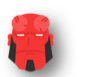

## ZIEL

Beim Kurs "Dr. Vulkanos Schmelzunterricht" lernen die Kursteilnehmer\*innen die Fertigkeit, zu löten.

## VORBEREITUNG

Einmalig: Plakat "Löten in vier Schritten" aufhängen.

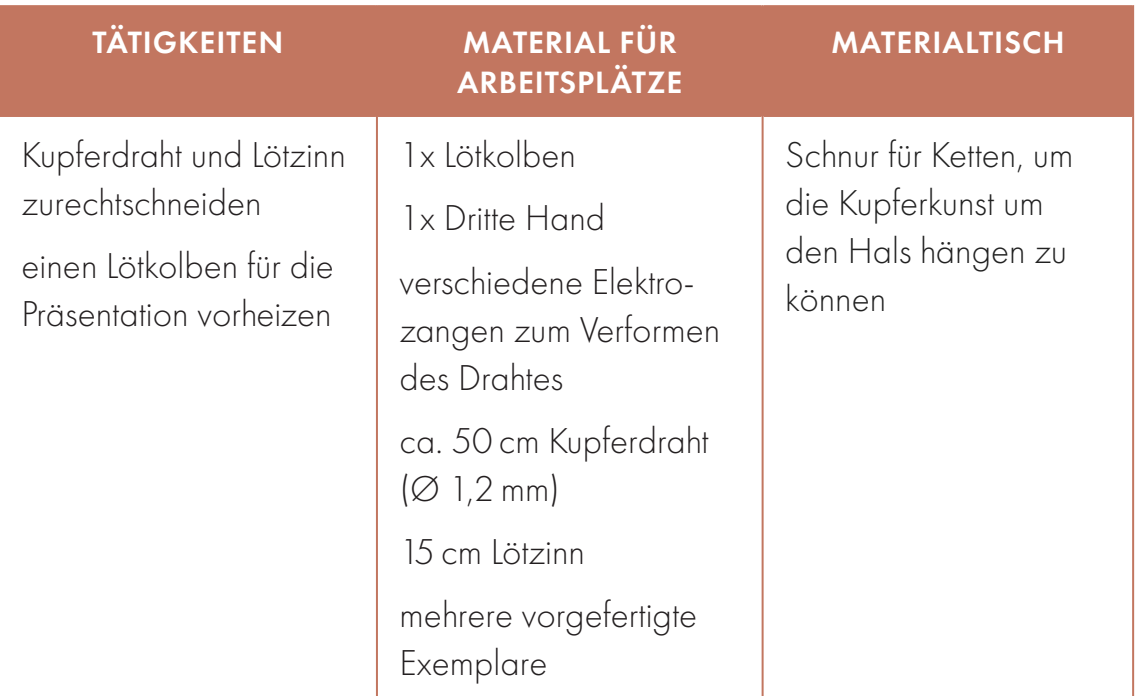

## THEORETISCHE GRUNDLAGEN

Durch Löten entsteht zwischen den Metallen und dem Lot eine feste, stromleitende Verbindung. Dies geschieht durch die Vereinigung von metallischen Werkstücken durch ein geschmolzenes zusätzliches Metall, das Lot. Das Lot hat eine geringere Schmelztemperatur als die Metallstücke, die verbunden werden sollen. Werden die Werkstücke und das Lot gleichmäßig erhitzt, sind die Werkstücke noch fest,

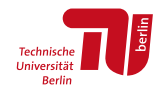

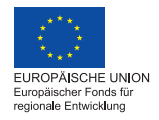

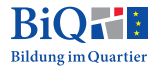

wenn das Lot schon geschmolzen ist. Das Lot kann dann zwischen den beiden Werkstücken verteilt werden. Beim Abkühlen wird es fest und die zwei Teile, die vorher nicht verbunden waren, sind nun verbunden. Die Verbindungsstelle nennt mensch Lötstelle. Je nach Temperatur, auf die die Lötstellen erwärmt werden, unterscheidet mensch Hartlöten (>450 °C) und Weichlöten (<450 °C). Für unsere Anwendungen reicht das Weichlöten immer aus.

## DER LÖTKOLBEN

Der Lötkolben wird benutzt, um das Lot zu schmelzen und zu verteilen. Er hat eine Spitze aus Metall, die zu diesem Zweck erhitzt wird. Eine gute Temparatur zum Löten sind 370 °C. Bei dieser Temperatur kann die Spitze leicht oxidieren. Es bildet sich dann eine schwarze Schicht auf der Oberfläche. Mit einer oxidierten oder ausgefransten Lötspitze kann nicht gelötet werden. Ist sie mit Lötzinn benetzt, ist die Lötspitze vor Oxidation sicher. Mit Metallwolle oder einem nassen Spezialschwamm kann die Spitze im heißen Zustand von oxidierten Schichten gereinigt werden. Hilft das nicht mehr, muss sie ausgetauscht werden.

## DAS LOT

Als Lot wird ein Lötzinn benutzt. Es gibt fast ausschließlich bleifreies Lötzinn, z.B. aus Zinn (96 %) und Silber (4 %). Der Schmelzpunkt liegt je nach Legierung zwischen 180 °C und 260 °C.

## FLUSSMITTEL

Flussmittel befindet sich im Inneren des Lötzinns. Es sorgt dafür, dass die Oxide an den Komponenten entfernt werden und es verringert die Oberflächenspannung des flüssigen Lots. Dadurch wird gewährleistet, dass sich das Lot gut zwischen den Komponenten verteilen kann. Beim Löten entsteht kurz eine kleine Rauchfahne, das liegt am Flussmittel und zeigt an, dass die Temperatur des Flussmittels etwas zu hoch ist, es verbrennt. Das lässt sich nicht immer vermeiden.

## DER KUPFERDRAHT

Kupfer ist ein Metall mit hervorragender Elektrizität und Wärmeleitfähigkeit. Daher wird Kupfer bevorzugt in Stromkabeln verwendet. Wir verwenden es in diesem Workshop vor allem wegen seiner leichten Verformbarkeit und seiner schönen rötlichen Farbgebung. Es lässt sich dadurch optisch sehr leicht vom Lötzinn unterschei-

den. Wir achten daher darauf, keinen versilberten Kupferdraht zu kaufen. Auch Kupferlackdraht ist nicht geeignet: Die Lackschicht verhindert das Verbinden mit dem Lötzinn. Die Schmelztemperatur von Kupfer liegt bei 1085 °C.

## DIE DRITTE HAND

Die dritte Hand dient als Löt- oder Montagehilfe. Ihre Greifärmchen halten die zu lötenden Komponenten in Position. Eine Lupe ist dabei meist nur im Weg. Wir nutzen sie nicht.

## DER LÖTVORGANG

Der Lötkolben wird auf 350 °C vorgeheizt. Dies dauert circa 5 Minuten.

1. Bauteile fixieren mithilfe der Dritten Hand, sodass sie sich berühren

Gekreuzte Verbindungen sind nicht "die feine Art". Verwende, sofern möglich, parallele Verbindungen. Drei Komponenten lassen sich an einer Stelle nur schwer miteinander verlöten, weshalb wir raten, nur zwei Komponenten miteinander zu verlöten. Die Werkstücke sollten sauber und fettfrei sein, da sie sich sonst nicht gut mit dem Lot verbinden. Gibt es eine kleine Lücke zwischen den Werkstücken, lässt sich schlechter eine Verbindung herstellen. Am besten positioniert man sie so, dass sie etwas zusammengedrückt werden, ohne dabei unter zu viel Spannung zu stehen.

2. Lötkolben an die Verbindungsstelle halten und warten, dabei bis vier zählen

Bevor der Lötkolben benutzt wird, sollte die Lötkolbenspitze immer in Metallwolle gereinigt werden. An der Spitze darf nirgends eine schwarze Oxidschicht haften, da diese die Wärme nicht leitet und das Lot nicht verteilt. Es ist wichtig, dass die beiden zu verbindenden Bauteile zunächst gleichmäßig erhitzt werden, denn nur, wenn die Bauteile heiß werden, verbindet sich das Lötzinn gut. Außerdem sollte das Lötzinn nicht zu lange erhitzt werden, da das Flussmittel sonst mit der Zeit verdampft und die Verbindung fehlerhaft wird.

Die Erhitzungsdauer der Werkstücke ist Gefühls- und Erfahrungssache. Die richtige Zeit hängt von dem Durchmesser der Materialien ab. Erhitzt mensch ein Bauteil zu lange, kann es den Hitzetod sterben. Erhitzt mensch es zu kurz, kann die Verbindung nicht hergestellt werden. Manche Bauteile vertragen nicht viel Hitze. Sie können mit einem Kühlkörper vor der Zerstörung bewahrt werden. Dazu wird eine

Krokodilklemme zwischen Lötstelle und Bauteil geklemmt. Sie leitet die Wärme ab. Der Kupferdraht in diesem Workshop ist aber hitzeunempfindlich.

Mit dem Lötkolben sollte mensch nicht fest aufdrücken. Die Menge der übertragenen Wärme kann reguliert werden, indem die Dauer des Kontaktes verlängert wird. Auch die Dicke der Lötkolbenspitze an der Berührstelle beeinflusst die Wärmemenge sowie die Temperatur des Lötkolbens. Wer fest drückt, riskiert, abzurutschen und sich zu verletzten. Außerdem könnte das Werkstück oder die Lötkolbenspitze beschädigt werden.

3. Lötzinn dazu halten, sodass ein Tropfen entsteht, der beide Teile verbindet und der sich an beide Materialien gleichermaßen anschmiegt

Das Lötzinn schmilzt mensch am besten direkt an der Stelle, an der es positioniert werden soll. Manchmal ist das etwas knifflig, da sich an dieser Stelle auch die Werkstücke und der Lötkolben befinden. Durch kleine, ruhige Bewegungen des Lötkolbens kann es verteilt werden. Es lohnt sich zu trainieren, die Verbindung mit möglichst wenig Lötzinn herzustellen, da damit filigranere Verbindungen viel leichter fallen.

Vor allem sollte mensch darauf achten, dass das Stück Lötzinn nicht allzu kurz ist, damit mensch mit der Hand nicht zu nah an die zu schmelzende Stelle muss. Auch mit dem Gesicht sollte mensch sich dem schmelzenden Lötzinn nicht zu sehr nähern. Drückt mensch das Lötzinn fest gegen den Lötkolben, kann es beim Schmelzen nämlich spritzen. Hat mensch sehr viel Lötzinn geschmolzen, kann es auch tropften. Wie Wasser an der Fingerspitze kann das flüssige Lötzinn sich als Tropfen durch die Oberflächenspannung am Lötkolben halten – aber nur bis zu einer bestimmten Menge.

#### 4. Erst Lötzinn weg, dann Lötkolben weg

Bewegt mensch zuerst den Lötkolben von der Lötstelle, kann das Lötzinn an der Lötstelle festfrieren. Deshalb sollte mensch zuerst das Lötzinn wegbewegen. Dies kann mensch schon tun, wenn genügend geschmolzenes Lötzinn am Lötkolben hängt, auch wenn es noch nicht an die richtige Stelle verteilt wurde. Dadurch verhindert mensch, dass zu viel Lötzinn geschmolzen wird.

Die Lötkolbenspitze muss unbedingt mit Lötzinn benetzt sein, wenn der Lötkolben in die Halterung zurückgestellt wird, da diese sonst oxidiert.

5. In den Lötkolbenständer stellen, Lötstelle abkühlen lassen

Ein Lötkolben sollte im heißen Zustand immer in einem stabilen Lötkolbenständer stehen. Verbrennt mensch sich am Lötkolben, bemerkt mensch dies sehr schnell, wodurch die Verletzungen meist nicht sehr schlimm sind. Kühlen und Brandsalbe helfen gegen Beschwerden.

Die Lötstelle sollte vollständig abkühlen, bevor die Werkstücke aus der Dritten Hand gelöst werden. Es besteht nicht nur Verbrennungsgefahr, sondern auch die Gefahr, dass sich die Verbindung der Lötstelle lockert und dann nicht leitet.

## DIE LÖTSTELLE

Nicht ausreichend erhitzte Bauteile, Dreck auf den Bauteilen, zu lange erhitztes Lötzinn oder Bewegung in der Erstarrungsphase kann dazu führen, dass keine gute Verbindung hergestellt werden und wenig oder kein Strom fließen kann.

So eine "kalte Lötstelle" erkennt man am fehlenden Glanz oder an der Form. So eine "kalte Lötstelle" erkennt man am fehlenden Glanz oder an der Form. In der folgenden Tabelle finden sich Abbildungen von verschiedenen Lötversuchen und der entsprechenden Fehlerursachen beim Löten auf eine Platine. Beim Verbinden anderer Bauteile sind die Ergebnisse und Ursachen vergleichbar.

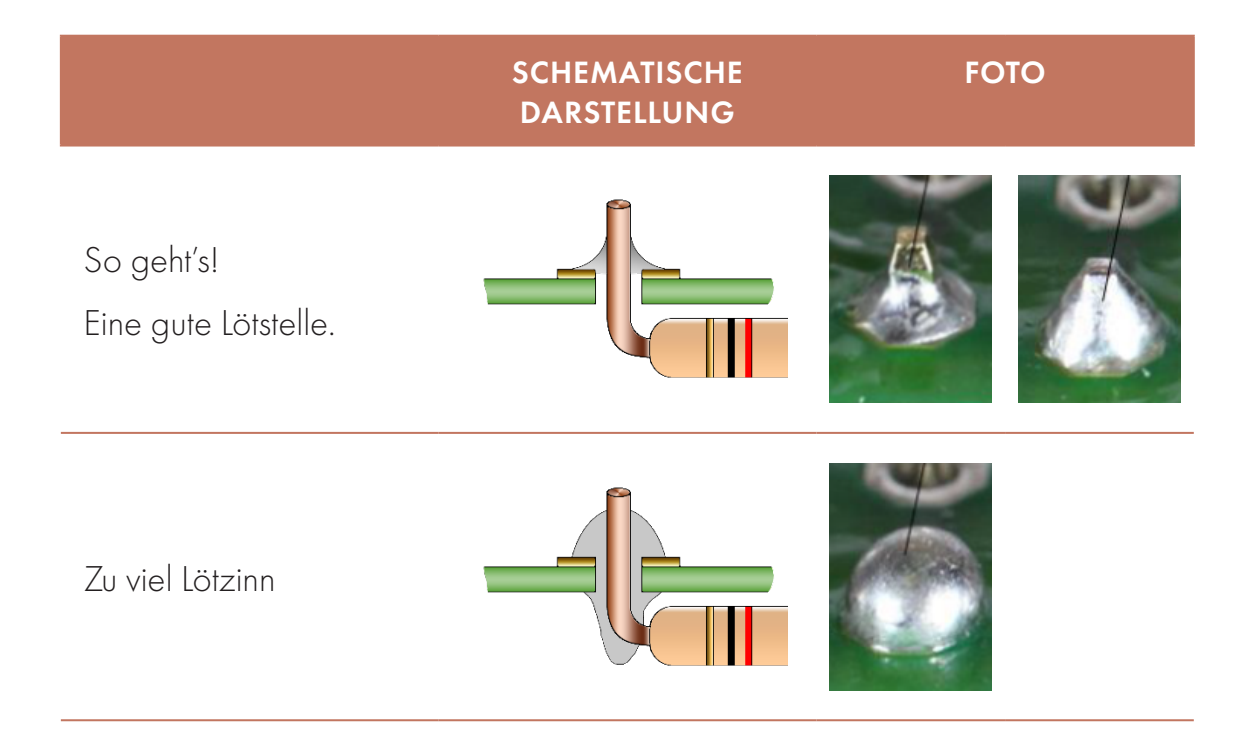

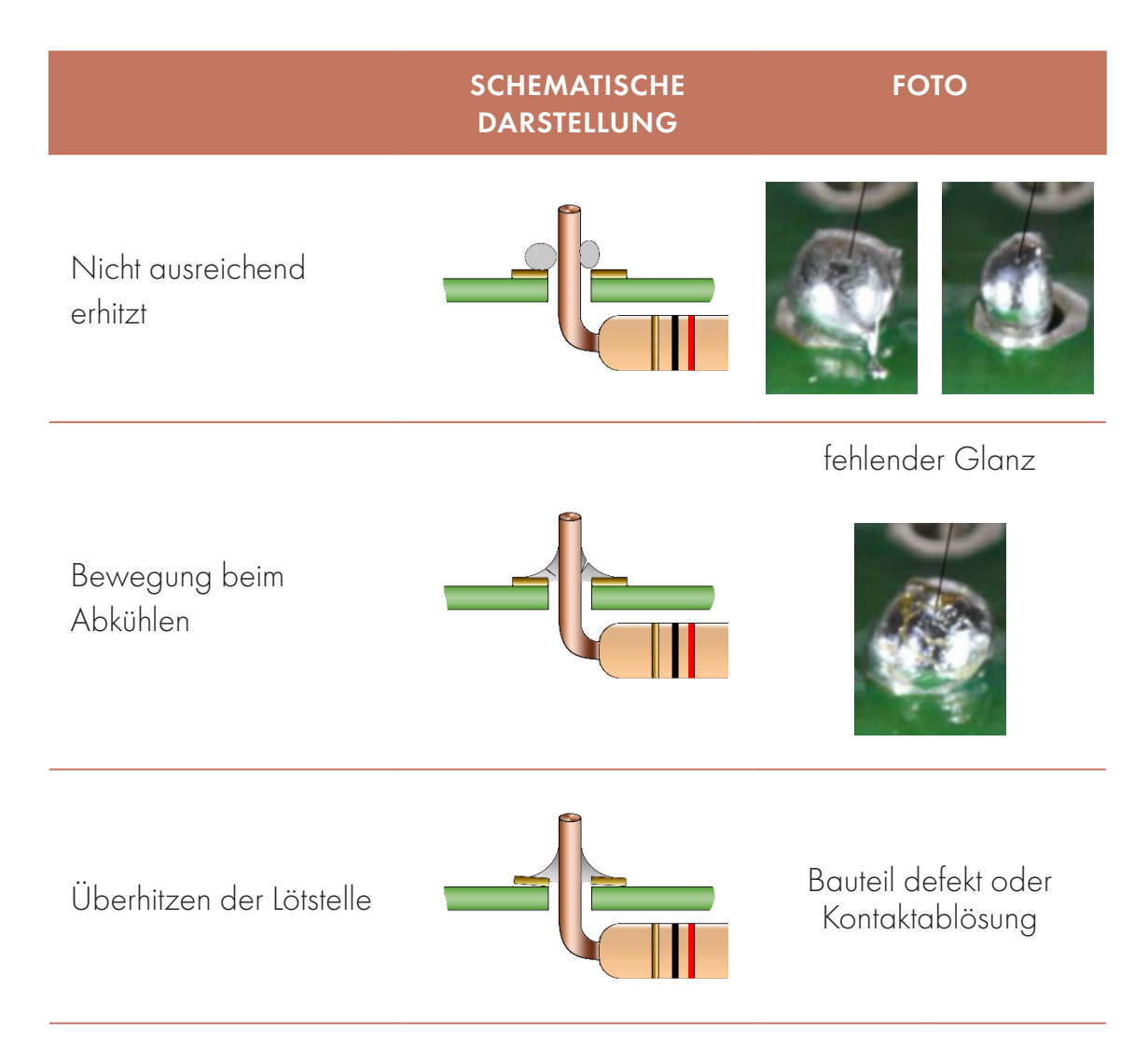

Lötstellen sind nicht dafür gedacht, mechanische Kräfte auszuhalten.

## **OXIDATION**

Schon mehrmals wurde erwähnt, dass Oxidation der Lötkolbenspitze und der Werkstücke zu vermeiden ist. Damit ist eine chemische Reaktion des Metalls mit Sauerstoff aus der Luft zu einem Metalloxid gemeint. Diese geschieht bei hohen Temperaturen schneller als bei niedrigeren Temperaturen. Ein Metalloxid leitet Wärme und Strom nicht besonders gut. Es zeigt keinen für Metalle typischen Glanz.

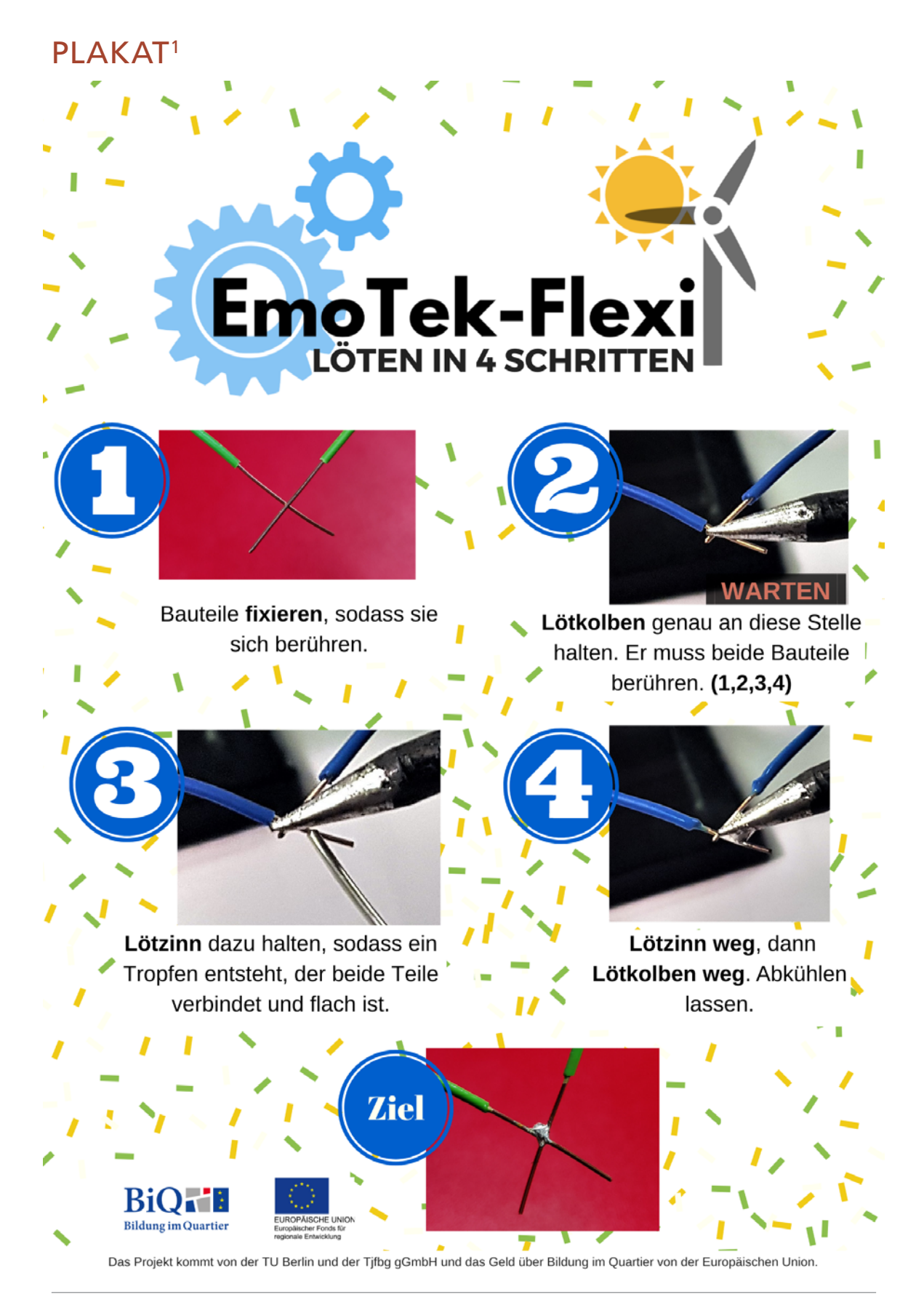

1 https://github.com/wennsKracht/Handbuch-Technik-spielend-kennen-lernen

## EINFÜHRUNG

Die Kursleiter\*innen motivieren die Kursteilnehmer\*innen, indem sie vorgefertigte Exemplare zeigen.

Zum Beispiel:

- Namensschild
- **Herz**
- **Firmenlogos: Gucci, Louis Vuitton, Nike**
- Herausforderung: Fahrrad, Auto

Anhand des Plakates "Löten in vier Schritten" das Löten erklären.

Anschließend in die Runde fragen:

- "Was ist auf den Tischen zu sehen?"
- "Wofür wird es verwendet?"

## LÖTSTELLEN HALTEN GUT, **WENN**

- nicht mehr als zwei Drähte an einer Stelle miteinander verbunden werden,
- die Drähte sich an der Lötstelle berühren und dabei nicht unter Spannung stehen,
- die Drähte an der Lötstelle gut erhitzt wurden,
- Die Drähte fettfrei und frei von schwarzen Oxidschlichten sind.

Richtige Antworten hervorheben und darauf aufbauen, bei falschen Antworten jemand anderes zu Wort kommen zu lassen.

Benannt werden:

- lötzinn
- Kupferdraht
- Dritte Hand
- **Lötkolben**

Der Lötkolben kann bis zu 400 °C heiß werden. Die Kursteilnehmer\*innen sollen keine Angst vor dem Lötkolben haben, sondern wissen, dass sie mit Bedacht damit umgehen müssen. Demonstrieren, wie das Lötzinn (Metall!) an der Spitze des Lötkolbens schmilzt, dabei verdampft Flussmittel. Den beeindruckenden Effekt nutzen, um allgemeine Regeln beim Verwenden des Lötkolbens aufzustellen:

- 1. Der Lötkolben muss sicher im Ständer stehen, die Kabel dürfen niemandem im weg sein. Er liegt niemals auf dem Tisch.
- 2. Der Lötkolben wird nie an einem glänzenden Metallteil berührt.
- 3. Der Lötkolben wird bei der Nutzung gut festgehalten.
- 4. Der Lötkolben darf nie in Richtung von Tischnachbarn unkontrolliert bewegt werden.
- 5. Ein fallender Lötkolben wird niemals aufgefangen.

Die Kursleiter\*innen machen das Löten in vier Schritten vor. Möglichst immer die gleichen Formulierungen verwenden, damit sie sich einprägen. Dabei werden noch Details zu den Schritten erläutert.

- 1. Bauteile fixieren, sodass die sich berühren.
	- a. Dabei: Bewegungsmöglichkeiten der Dritten Hand vormachen.
	- b. Tipp: Keine Lücke lassen, viel Mühe geben.
	- c. Tipp: Nicht mehr als zwei Teile an einer Stelle zusammenlöten.
	- d. Tipp: Lötstellen nicht mit fettigen Fingern anfassen.
- 2. Lötkolben an diese Stelle halten und warten, dabei bis vier zählen.
	- a. Vorab Lötkolbenspitze in Metallwolle reinigen, sie darf nirgends eine schwarze Oxidschicht an der Spitze haben.
	- b. Nur, wenn die Bauteile heiß werden, verbindet sich der Lötzinn gut mit ihnen.
	- c. Niemals fest aufdrücken. Mehr Druck führt nicht zu mehr Hitze.
- 3. Lötzinn dazu halten, sodass ein Tropfen entsteht, der beide Teile verbindet und der sich anschmiegt.
	- a. Mit Händen und Gesicht nicht zu nah ran und nicht fest drücken: Lötzinn kann spritzen!!!
	- b. Tipp: Eine kleine Menge Lötzinn ist leichter zu verarbeiten.
	- c. Es kann eine Weile dauern, bis das Lötzinn schmilzt. Warte geduldig. An dickeren Stellen des Lötkolbens kann mehr Wärme übertragen werden als an dünneren. Lötzinn schmilzt dort schneller als an der Spitze.
	- d. Frag andere Kursteilnehmer\*innen, ob sie dir hierbei helfen.
- 4. Erst Lötzinn weg, dann Lötkolben weg. Abkühlen lassen.
	- a. Reihenfolge ist einzuhalten.
	- b. Lötkolben anschließend mit Lötzinn benetzen und sicher wegstellen.
	- c. Nicht direkt anfassen, die Bauteile sind heiß und dürfen beim Abkühlen nicht bewegt werden.

## BAUEN

Die Kursteilnehmer\*innen werden in Zweiergruppen aufgeteilt. Lötkolben anstellen. Die Kursteilnehmer\*innen setzen sich auf ihre Plätze und überlegen, was sie löten möchten. Sie diskutieren innerhalb der Gruppe. Sobald die Kursteilnehmer\*innen sich entschieden haben, was sie zusammenlöten möchten, und der Lötkolben aufgeheizt ist, fangen sie in Zweiergruppen an. Zum Schneiden und Biegen des Kupferdrahts eignet sich der Einsatz der Elek-

## HILFESTELLUNGEN FÜR GROBMOTORISCHE KURS-TEILNEHMER\*INNEN

- Kind hält abwechselnd nur Lötkolben oder nur Lötzinn selbst
- beim Fixieren des Kupferdrahtes unterstützen
- an Verbindungen mit parallelen Kupferdrähten üben

tronikzangen. Beim Halten von Lötkolben und Lötzinn wird abgewechselt. Die Kursleiter\*innen wiederholen immer wieder die vier Schritte und verweisen auf das Plakat. Bei größer werdender Sicherheit können die Kursteilnehmer\*innen das Halten von Lötkolben und Lötzinn auch allein probieren. Ist das Produkt fertig, kann es mit einem Faden um den Hals getragen werden.

## NACHBEREITUNG

Sobald der Kurs fertig ist, schalten die Kursleiter\*innen die Lötkolben aus und lassen sie abkühlen. Den Kupferdraht und das Lötzinn rollen sie wieder zusammen und legen es in den Materialschrank. In den Materialschrank kann mensch wieder die Dritte Hand zurückstellen. Die Elektrowerkstatt wird aufgeräumt und der

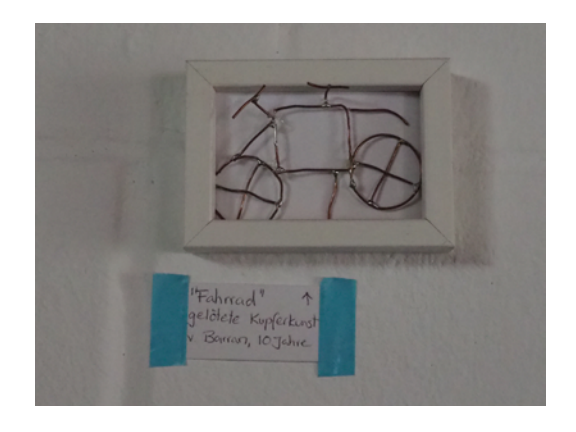

Boden wird gefegt. Sobald die Lötkolben runtergekühlt wurden, stellt mensch sie wieder in den Schrank. Nach der Reinigung des Raumes besprechen wir, wie uns der Kurs gefallen hat, und reflektieren.

## UMWANDLUNGSKÜNSTLER\*IN ENERGIEUMWANDLUNG VERSTEHEN

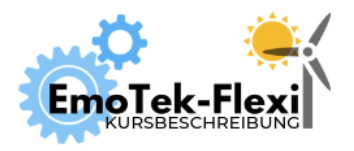

Anzahl Teilnehmer\*innen: 10+ Dauer: 60 Min. Digitales Tool: keins

Autor\*innen: Janina Klose, Mesut Aktas, Ali El-Hussein

## ZIEL

Ein Spiel, das Verständnis für das Konzept von Energieumwandlung fördert. Erläutert wird, dass Energie nicht neu erzeugt werden kann. Eingeübt wird die Bestimmung von Energieformen.

## VORBEREITUNG

Einmalig: Karten mit Bildern von Energieformen und Energieumwandlungen ausdrucken und laminieren.

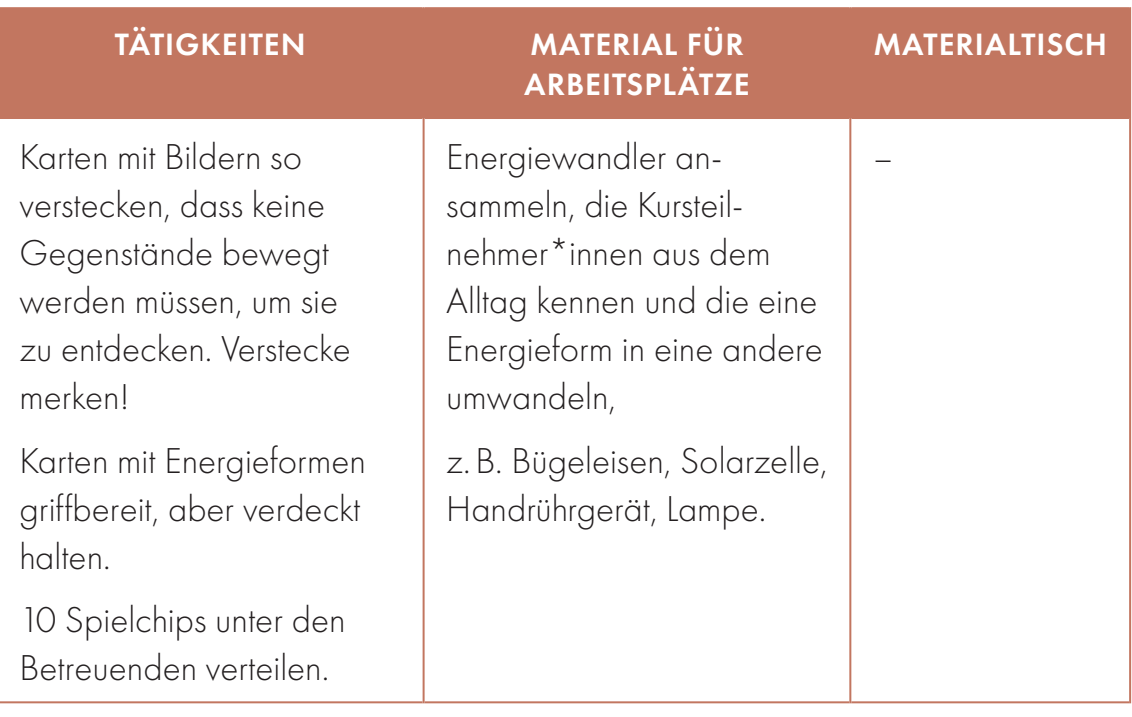

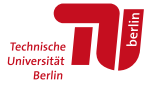

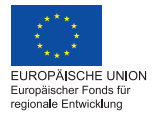

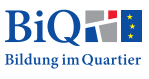

## DIE SPIELREGELN

Wer die meisten Chips sammelt, gewinnt. Einen Chip bekommt, wer eine Karte mit einer Energieumwandlung gefunden UND richtig eingeordnet hat. Es müssen keine Gegenstände bewegt werden, um die Karten zu entdecken. Wer eine Karte gefunden hat, kommt damit schnell zurück zu den Betreuer\*innen. Und hier kommt dann die schwierige Aufgabe, ohne die kein Chip vergeben wird: bestimmen, welche Energieform in welche andere Energieform umgewandelt wird.

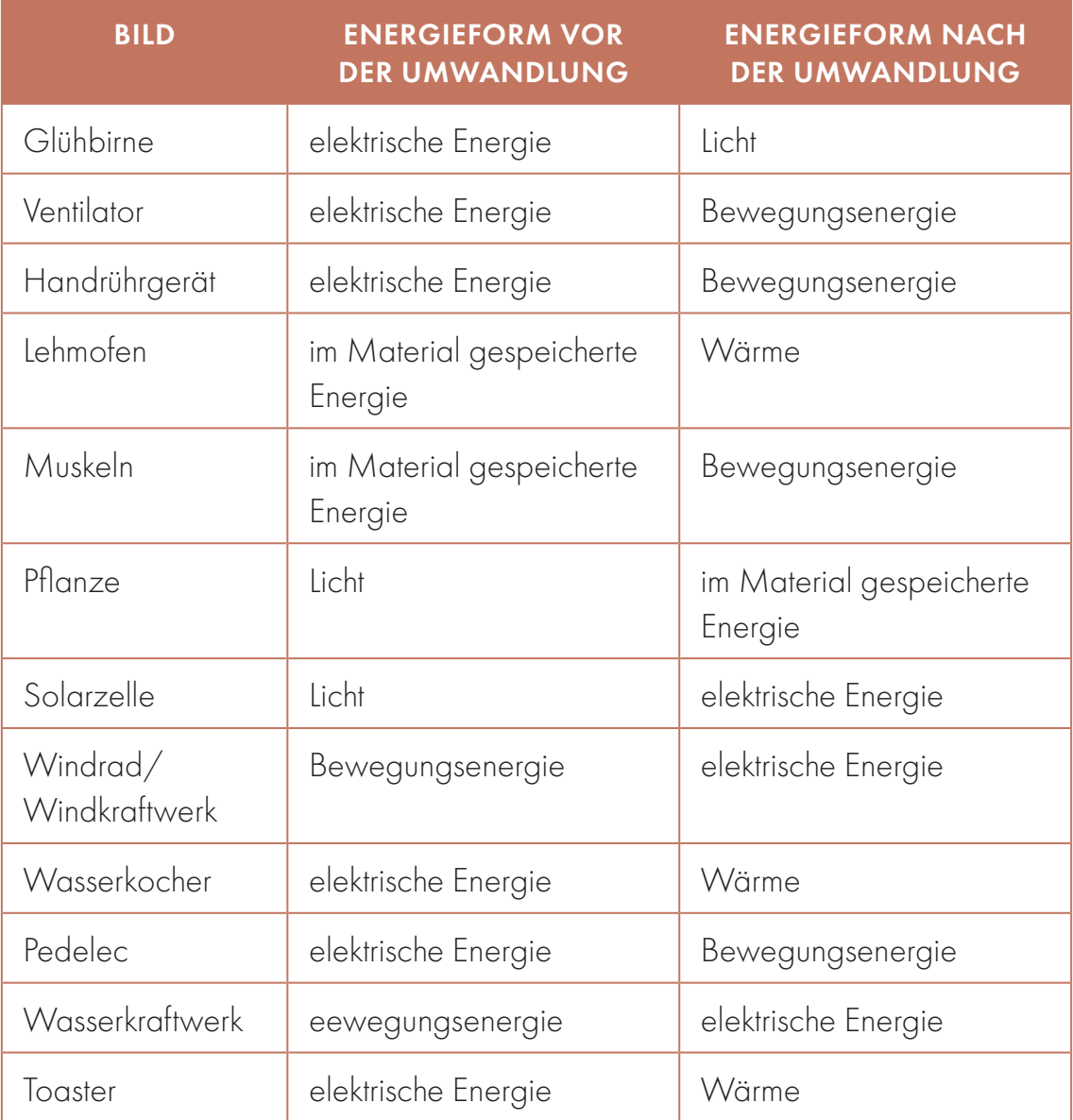

## DIE LÖSUNGEN

## THEORETISCHE GRUNDLAGEN

Energie kann in einem abgeschlossenen System weder erzeugt noch vernichtet werden. Sie kann lediglich von einer Energieform in eine andere umgewandelt werden. In manchen Formen kann die Energie gut transportiert werden, in anderen kann sie gut gespeichert werden. Die Summe aller gespeicherten (inneren) Energien und aller freien Energien ist dabei stets konstant. Jedes thermodynamische System verfügt quasi über einen bestimmten "Vorrat" an Energie, die sich auf unterschiedliche Art verteilen kann. Dies ist der erste Hauptsatz der Thermodynamik oder Energieerhaltungssatz.

#### ABER WAS IST DANN ENERGIEVERBRAUCH?

Im physikalischen Sinne des Energieerhaltungssatzes ist ein "Verlust" von Energie nicht möglich. Trotzdem wird umgangssprachlich von "Energieverbrauch", "Energiesparen" und "Energieerzeugung" gesprochen.

Wenn Energie aber weder verloren gehen noch erzeugt werden kann – was ist dann damit gemeint? Es gibt Energieformen, die vom Menschen besser genutzt werden können als andere. Gut nutzbar ist zum Beispiel elektrische Energie: Sie lässt sich verlustarm transportieren und gezielt für verschiedene Zwecke einsetzen. Gut nutzbar ist auch im Material gespeicherte Energie, die kontrolliert in andere Energieformen umgewandelt werden kann. In Holz oder Benzin gespeicherte Energie kann zum Beispiel durch Verbrennen gezielt in Wärmeenergie umgewandelt werden. Schlecht nutzbar, wenn auch spektakulär ist die Bewegungsenergie eines Blumentop-

## GOOD TO KNOW

- Energie kann niemals erzeugt, sondern immer nur von einer Form in eine andere umgewan delt werden (Energieerhaltungs-<br>satz) satz).
- Es gibt noch weitere Energieformen wie potenzielle Energie.
- Г "Im Material gebundene Energie" be zieht sich auf potenzielle Energie von chemischen oder physikalischen Bindungen.

fes, der vom Balkon fällt. Oder die Wärme, die ein geheiztes

Haus nach außen an die kalte Luft abstrahlt. Das Haus ist kein abgeschlossenes System, es berührt die Luft und Energie in der Form von Wärme wird an diese Luft übertragen. Die Wärmemenge ist im Vergleich zu der riesigen Menge kalter Winterluft so klein, dass es draußen trotzdem kalt bleibt. Global betrachtet ist die Energie nicht verloren, für den Menschen in dem Haus ist diese Energie aber sehr wohl

"verloren". Sein Haus wird kälter und er muss die Heizung oder einen Kamin anmachen, um den "Verlust" auszugleichen. Ist sein Haus gut gedämmt, wird weniger von der Heizwärme an die kalte Umgebung abgegeben. Der Mensch, der in dem Haus wohnt, würde sagen, er spart Energie, weil er seinem Haus weniger Wärme zuführen muss, obwohl global gesehen immer noch die gleiche Energiemenge vorhanden ist. Sie ist noch in dem Holz gespeichert, das nicht verbrannt wurde.

Ebenso unmöglich ist es, Energie zu erzeugen. Mit der umgangssprachlichen "Energieerzeugung" ist vielmehr die Umwandlung vorhandener Energie in eine für den Menschen nutzbare Form, meist elektrische Energie, gemeint.

## ENERGIEFORMEN

Energieformen werden von unterschiedlichen Wissenschaftsdisziplinen unterschiedlich bezeichnet und abgegrenzt. In den Workshops nutzen wir einheitliche Beispiele und Begrifflichkeiten, die wir als lebensweltnah identifiziert haben: Licht, elektrische Energie, Bewegungsenergie, im Material gespeicherte Energie und Wärme.

## Bewegungsenergie, auch mechanische oder kinetische Energie

Wenn sich ein Körper in eine Richtung bewegt oder sich dreht, wohnt ihm Bewegungsenergie inne. In der Mechanik nennt mensch diese Energie auch mechanische Energie. In der Physik und Chemie wird die Bewegungsenergie von kleinen Partikeln auch kinetische Energie genannt. Durch einen Stoß kann Bewegungsenergie übertragen werden.

## Wärme, auch thermische Energie

Wird einem Stoff Wärmeenergie zugeführt, bewegen sich die Atome oder Moleküle eines Stoffes mehr. Es wird deshalb beobachtet, dass er sich ein bisschen ausdehnt. Die Summe der Energien dieser winzigsten Bewegungen wird umgangssprachlich auch als "Wärmeenergie" oder "Wärmeinhalt" bezeichnet. Es ist eine Energie, die ein Stoff innehat, deshalb zählt sie zur "inneren Energie". Sie kann durch Wärmestrahlung oder direkten Kontakt von Stoffen (Wärmeleitung) übertragen werden.

## Elektrische und magnetische Energie

Elektrische Energie ist in elektrischen Feldern enthalten. Elektrische Felder sind unsichtbar und werden von elektrischen Ladungen oder von sich verändernden magnetischen Feldern hervorgerufen. [Magnetische Energie](https://de.wikipedia.org/wiki/Magnetismus) ist in magnetischen Feldern enthalten. Elektrische Energie kann transportiert werden, indem sich Ladungsträger entlang von elektrischen Leitern bewegen. Die Leistung ist dabei proportional zum Potenzialgefälle und zur [Stromstärke](https://de.wikipedia.org/wiki/Stromst%C3%A4rke). Elektrische Energie kann in Kondensatoren gespeichert werden. Diese trennen positive von negativen Ladungen und speichern sie auf parallelen Metallflächen.

## Licht und Wärmestrahlung, eine Form von Strahlungsenergie

Licht ist – genau wie Wärmestrahlung – eine Form von Strahlungsenergie. Beide sind elektromagnetische Strahlungen, die jedoch eine unterschiedlich große Strahlungsenergie haben. Bestimmte Elektromagnetische Strahlen mit mehr Strahlungsenergie als Licht werden als Röntgenstrahlen verwendet. Bestimmte elektromagnetische Strahlen mit weniger Strahlungsenergie werden in Mikrowellen, andere für die Übertragung von Rundfunk fürs Radio benutzt.

## Im Material gespeicherte Energie, chemische und nukleare Energie

Wir nutzen in den Workshops den Begriff "im Material gespeicherte Energie" und meinen damit eine Reihe verschiedener Energien, die ein Material innehaben kann: seine innere Energie ohne die Wärmeenergie.

Technisch am relevantesten ist die Energiemenge, die frei wird, wenn das Material verbrannt wird: die Verbrennungsenthalpie. Dies ist ein Teil der chemischen Energie. Die chemische Energie umfasst alle in einem Energieträger gespeicherte Energie, die bei einer chemischen Reaktion frei werden kann. In einer Batterie oder in einem Akku ist zum Beispiel chemische Energie gespeichert, die durch eine chemische Reaktion zu elektrischer Energie werden kann.

Kernenergie, physikalische Energie oder nukleare Energie ist die Energie, die im Zusammenhalt der kleinen Teilchen, die Atome ausmachen, gespeichert ist. Dies gilt nur für alle Elemente, die schwerere Atomkerne haben als Eisen. Die freiwerdende Strahlungsenergie, wenn mensch einen solchen Atomkern spaltet, nutzt mensch in Atomkraftwerken.

## Potenzielle Energie

Potenzielle Energie ist gespeicherte Energie, die zu freier Energie werden könnte. Wenn ein Blumentopf vom Balkon fällt zum Bespiel, wird seine potenzielle Höhenenergie in die Bewegungsenergie im Fall umgewandelt. Auch im Material gespei-

cherte Energie ist potenzielle Energie. Damit potenzielle Energie zu freier Energie wird, braucht es Aktivierungsenergie. Der Blumentopf muss umgestoßen werden, das Holz angezündet, die Batterie an einen Stromkreis angeschlossen werden.

#### ENERGIEUMWANDLUNG

Die meisten Umwandlungen erfolgen nicht vollständig in eine einzige Energieform. In mechanischen Anwendungen wird die Wärme meist durch [Reibung](https://de.wikipedia.org/wiki/Reibung) erzeugt. Bei elektrischen Anwendungen sind häufig der [elektrische Widerstand](https://de.wikipedia.org/wiki/Widerstand_(Elektrotechnik)) oder [Wirbel](https://de.wikipedia.org/wiki/Wirbelstrom)[ströme](https://de.wikipedia.org/wiki/Wirbelstrom) die Ursache für die Erzeugung von Wärme. Diese Wärme wird in der Regel nicht genutzt und als Verlust bezeichnet. Das Verhältnis zwischen erfolgreich umgewandelter Energie und eingesetzter Energie wird [Wirkungsgrad](https://de.wikipedia.org/wiki/Wirkungsgrad) genannt.

## EINLEITUNG

Den Kursteilnehmer\*innen einen Preis für das Gewinnen des Spiels in Aussicht stellen. Bei uns gewinnen sie freie Fahrzeugwahl für das E-Fahrzeug-Fahren beim nächsten Termin. Alle Kursteilnehmer\*innen sollen also sehr gut aufpassen bei der Erklärung.

Zuerst wird das Spiel erklärt und der Bereich genannt, in dem die Karten versteckt wurden. Hier noch mal motivieren und Spannung steigern, damit sie unbedingt lernen wollen, wie das geht. Eine Karte mit einer Energieform nach der nächsten umdrehen und die Kursteilnehmer\*innen nach einem Beispiel fragen, woher sie das kennen. Die Symbole auf den Karten dienen als Hilfestellung. Einige Möglichkeiten für die Antworten, die als richtig gelten würden (natürlich gibt es immer auch mehr Beispiele):

Licht **XOX** Sonne, Lampe

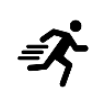

Wärme  $\frac{M}{\sqrt{2}}$  Körper, Herd, Sonne<br>
Energie  $\frac{A}{V}$  Batterie, Akku, Strom,<br>
energie  $\frac{1}{\sqrt{2}}$  Rennen, Auto, Ventila elektrische Energie  $\begin{matrix} 4 & 1 \ 4 & 2 \end{matrix}$  Batterie, Akku, Strom, Steckdose, Blitz

Bewegungsenergie  $\mathbf{E}$  Rennen, Auto, Ventilator

im Material gespeicherte Energie Holz, Essen, Kohle, Diesel/Benzin

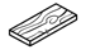

Jede Karte mit der Energieform wird an die Wand oder ein Board geheftet, sodass sie für alle Kursteilnehmer\*innen sichtbar ist. Dann werden nacheinander alle Energiewandler besprochen, die auf dem Tisch stehen. Für jedes Gerät werden folgende Fragen in die Runde gestellt: "Was ist das?", "Was macht das?", "Welche Energieform braucht das?"/"Was geht da rein?"/"In welche Energieform wandelt es um?"/"Was kommt da raus?"/"Was macht das?" Eine Variation in den Formulierungen hilft den Kursteilnehmer\*innen, die Frage zu verstehen. Bei der Auswahl der Beispiele ist wichtig, dass alle Energieformen einmal vorkommen. Hier unser Vorschlag (natürlich können stattdessen auch andere Energiewandler ausgesucht werden, die vor Ort vorhanden sind):

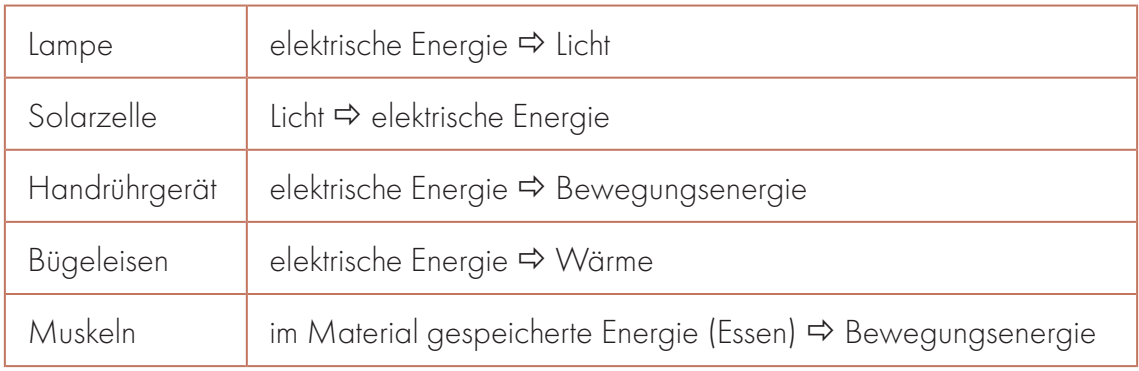

## SPIELEN RUNDE 1

Falls man noch nicht dort war: In den Raum oder Garten gehen, in dem die Karten versteckt sind. Die Kursteilnehmer\*innen sollen alle ihre Startposition einnehmen, indem sie die Hände auf die Tischplatte legen. Mit dem Kommando "Auf

die Plätze – fertig – los!" dürfen sie loslaufen und die versteckten Karten suchen. Die Kursteilnehmer\*innen sollten nach und nach mit Karten an der Zuordnungsstation eintreffen. Wieder fragt mensch: "Was ist das?", "Was macht das?", "Welche Energieform braucht das?"/"Was geht da rein?"/"In welche Energieform wandelt es um?"/"Was kommt

## DIESER WORKSHOP

- macht Spaß mit einer großen Gruppe,
- kann mit 1 bis 2 Betreuungspersonen durchgeführt werden.

da raus? Was macht das?" Kann das Kind die Karte mit 3 Versuchen oder weniger richtig zuordnen, bekommt es einen Chip. Gibt es eine Weile keinen Kartenfund, können Tipps gegeben werden. Zum Beispiel "Ich sehe noch eine Karte von hier, wo ich stehe". Oder "Da in der Ecke ist es heiß" oder "Sucht mal näher am Boden". Mindestens eine Person muss aber immer an der Zuordnungsstation

bleiben für den Fall, dass es einen Fund gibt. Das Spiel ist vorbei, wenn alle 10 Karten gefunden wurden. Dann alle Kursteilnehmer\*innen zusammenrufen und abfragen, wer 1/2/3/4 Chips sammeln konnte. Sieger\*in küren und Preis verteilen. Kursteilnehmer\*innen für Revenge in Runde 2 motivieren.

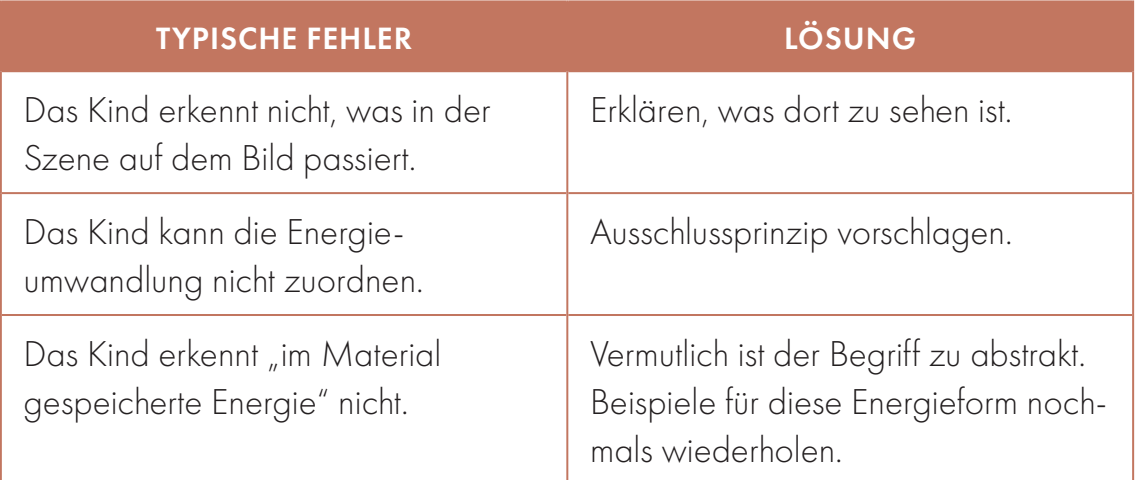

## PAUSE

Die Kursteilnehmer\*innen in einen anderen Raum oder aus dem Garten schicken. Karten neu verstecken. Nicht wieder die gleichen Orte verwenden. Waren zu viele Kursteilnehmer\*innen auf einmal an der Station zum Zuordnen, waren die Karten zu leicht versteckt. Dann schwierigere Orte wählen.

## SPIELEN RUNDE 2

Diese Runde gelten verschärfte Regeln: Die Kursteilnehmer\*innen haben nur einen Versuch, um die richtigen Energieformen zu benennen. Es werden aber die gleichen Unterstützungen wie zuvor angeboten. In dieser Runde sollte die Spielgeschwindigkeit viel schneller werden, da die Kursteilnehmer\*innen das Prinzip durchdrungen und die Begriffe erlernt haben. Ist dies noch nicht der Fall, kann noch eine dritte Runde gespielt werden.

## NACHBEREITUNG

Waren viele Kursteilnehmer\*innen auf einmal an der Station zum Zuordnen, waren die Karten zu leicht versteckt. Besprechen, ob das gut gelaufen ist. Die Karten werden eingesammelt/abgenommen und weggeräumt, verloren gegangene oder kaputte Karten erneuert.

## ANHANG

Den Anhang einseitig drucken, halbe Seiten ausschneiden und laminieren.

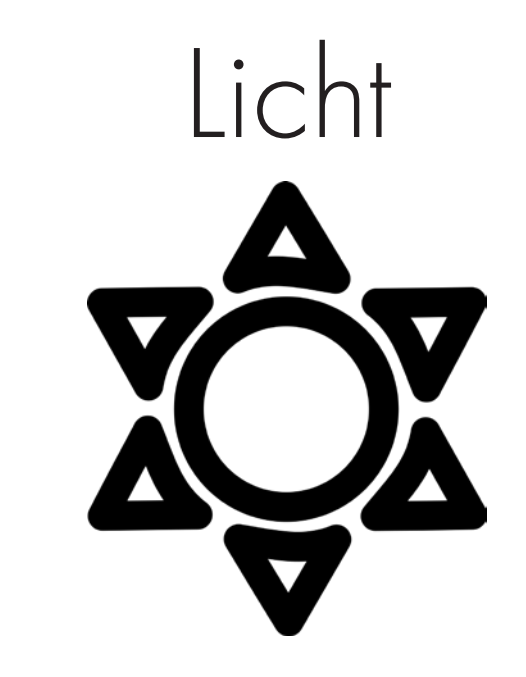

# Elektrische Energie

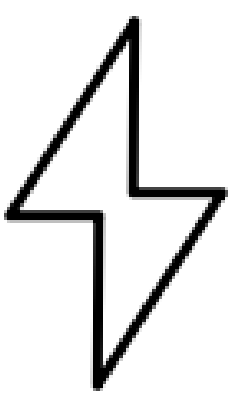

# Bewegungsenergie

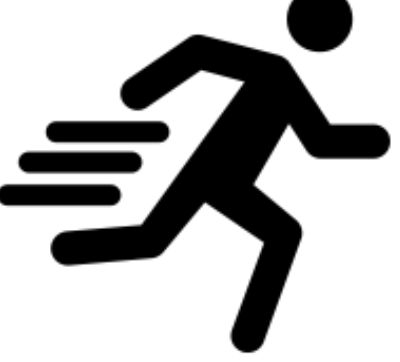

## Im Material gespeicherte Energie

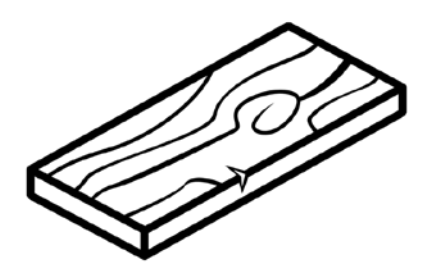

66

Wärme

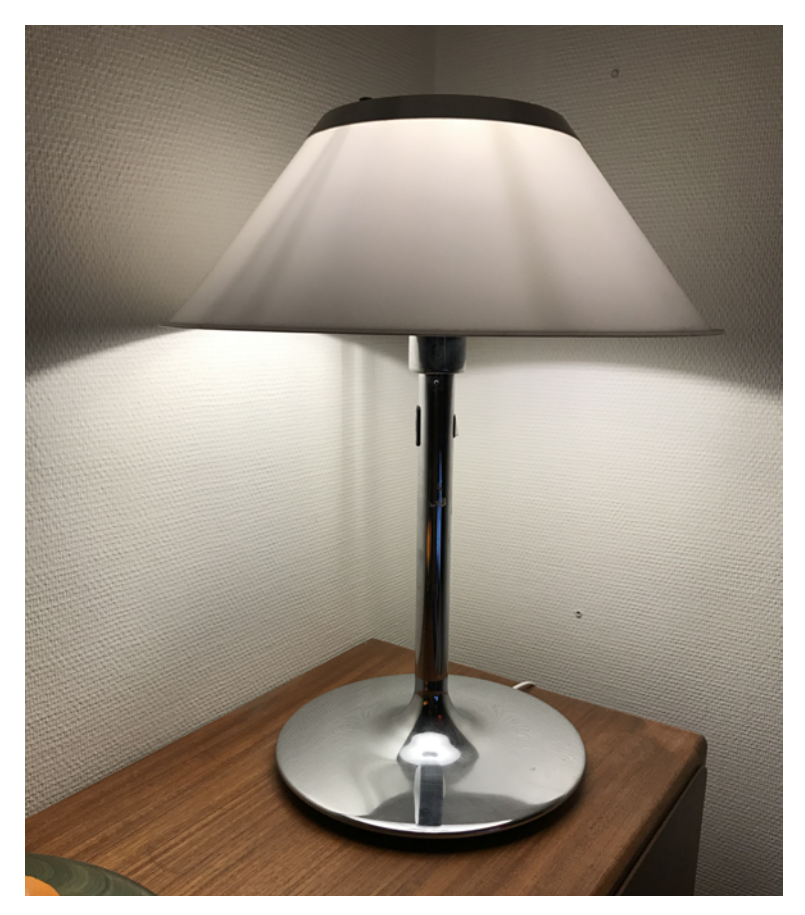

Thentic, CCO, via Wikimedia Commons

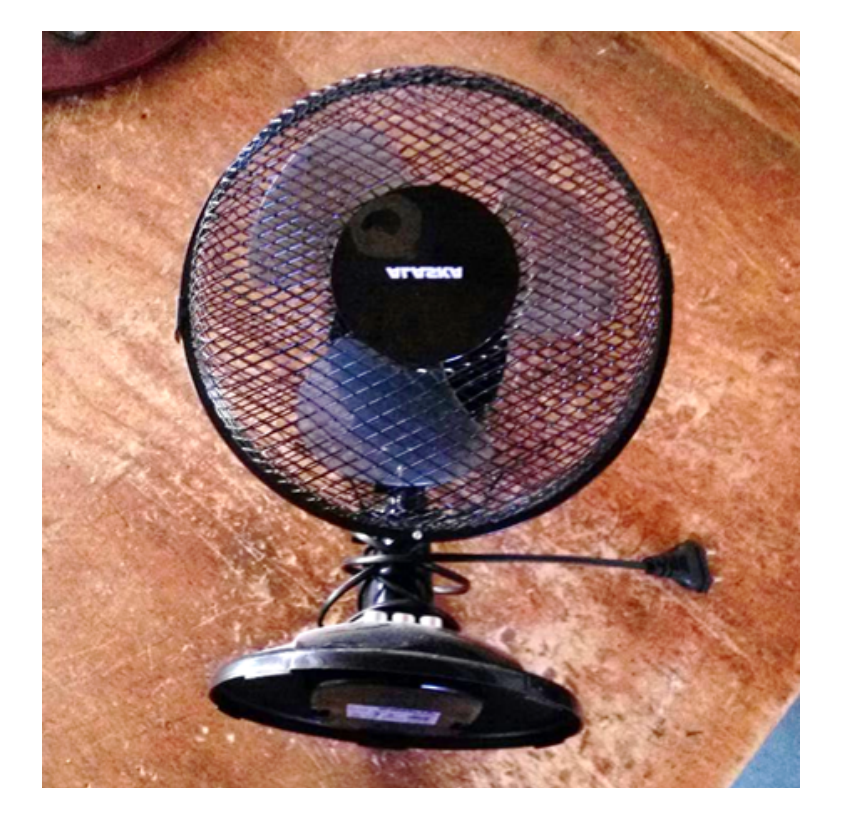

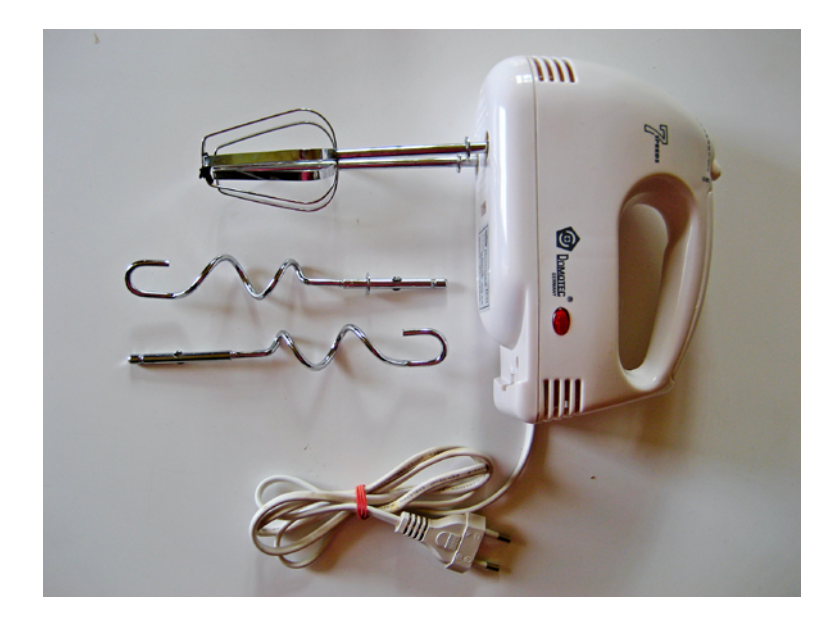

*Schekinov Alexey Victorovich, CC BY-SA 4.0, via Wikimedia Commons*

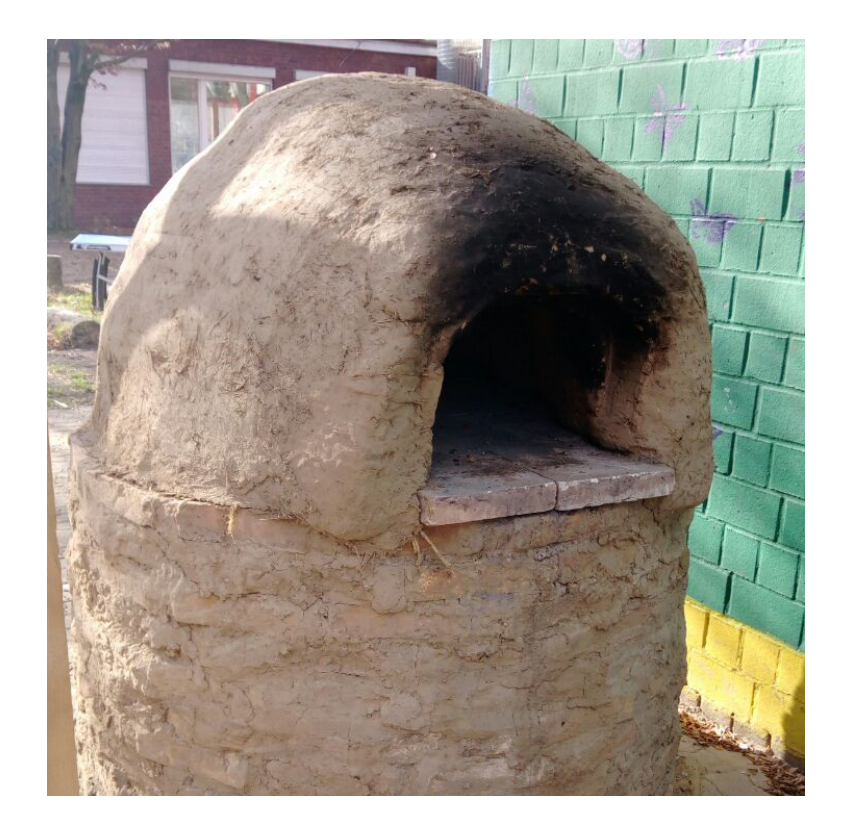

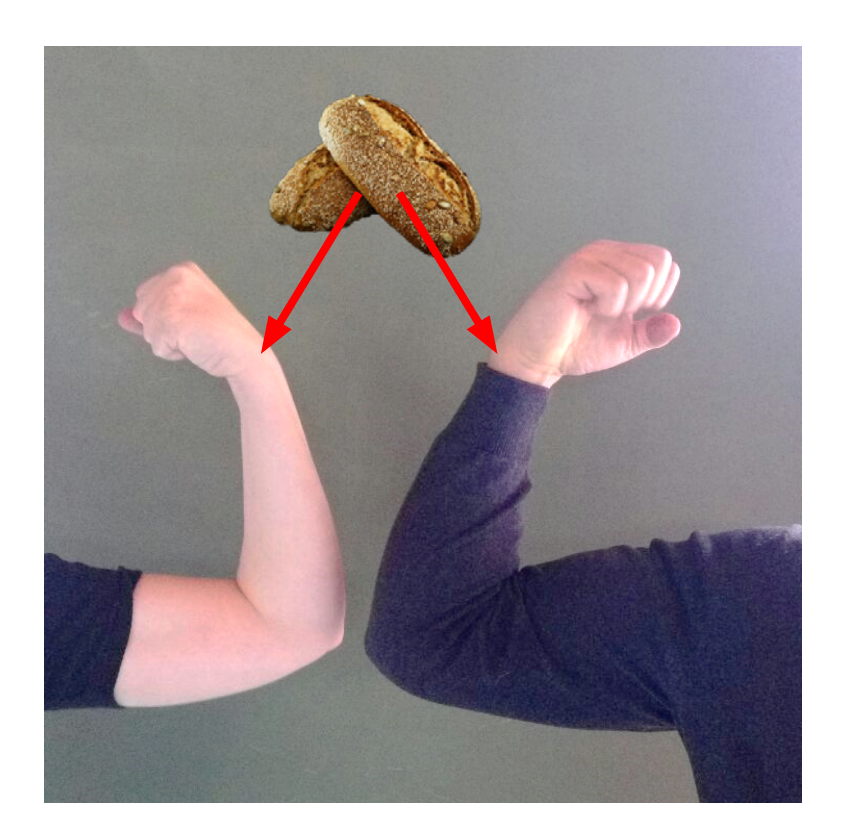

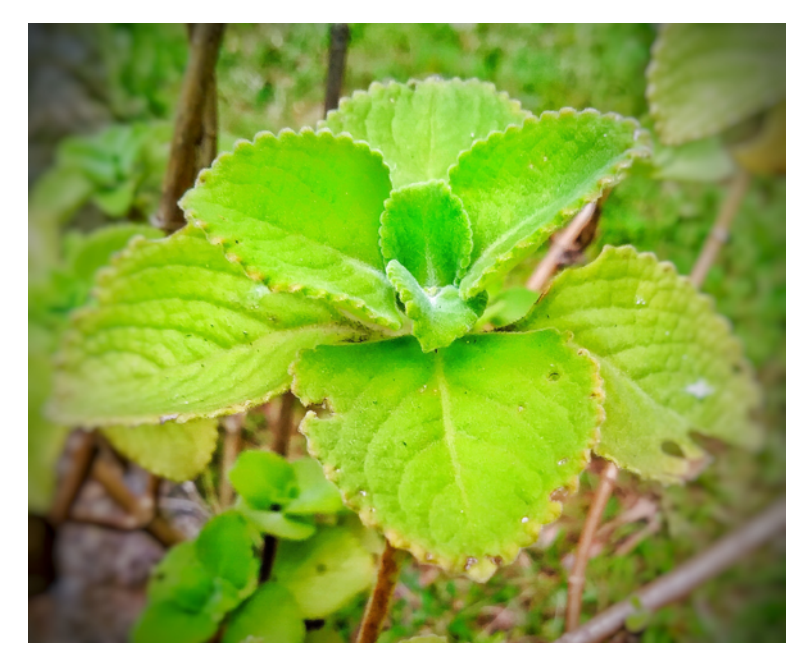

Path slopu, CC BY-SA 4.0, via Wikimedia Commons

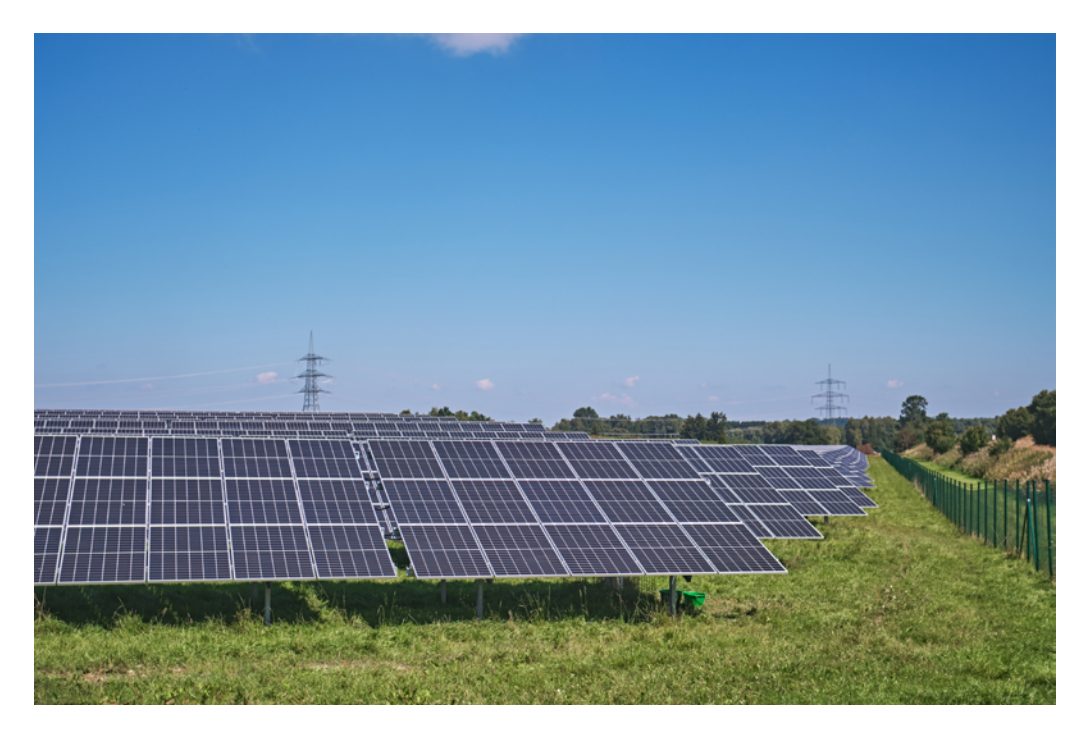

Michael Foertsch, CCO, via Wikimedia Commons

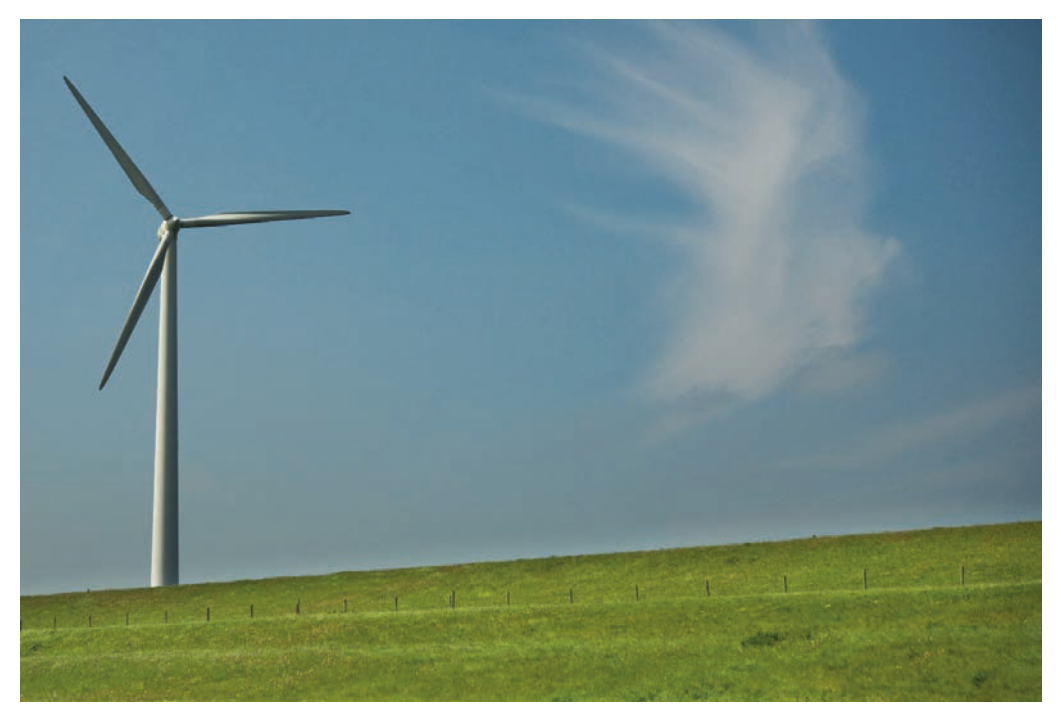

Vinaceus, CC BY-SA 4.0, via Wikimedia Commons
### UMWANDLUNGSKÜNSTLER\*IN

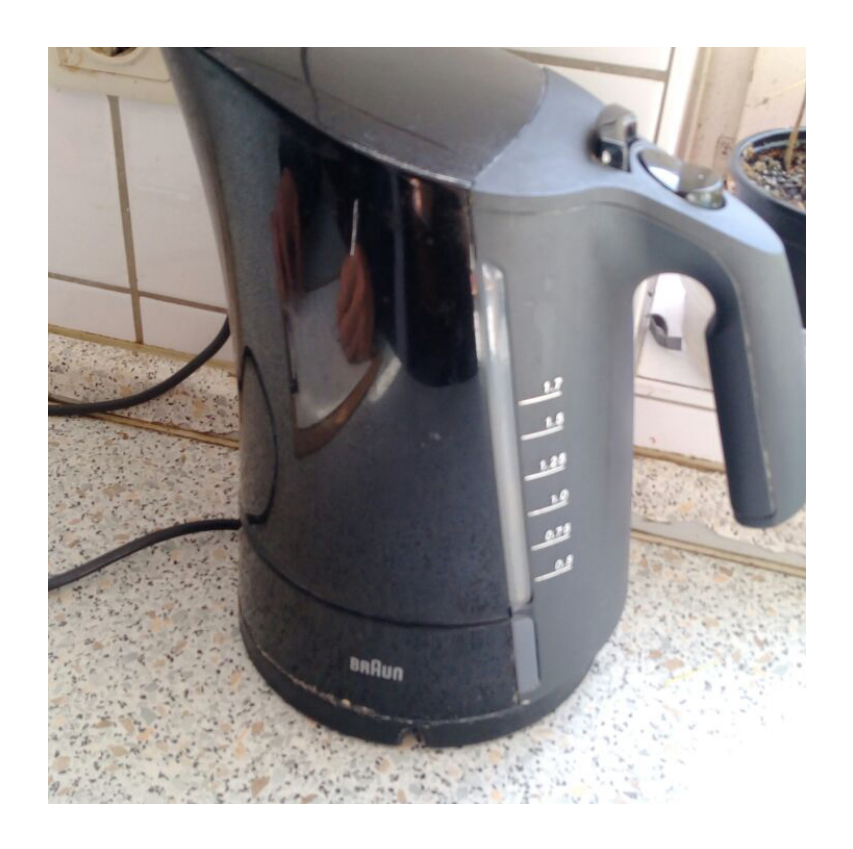

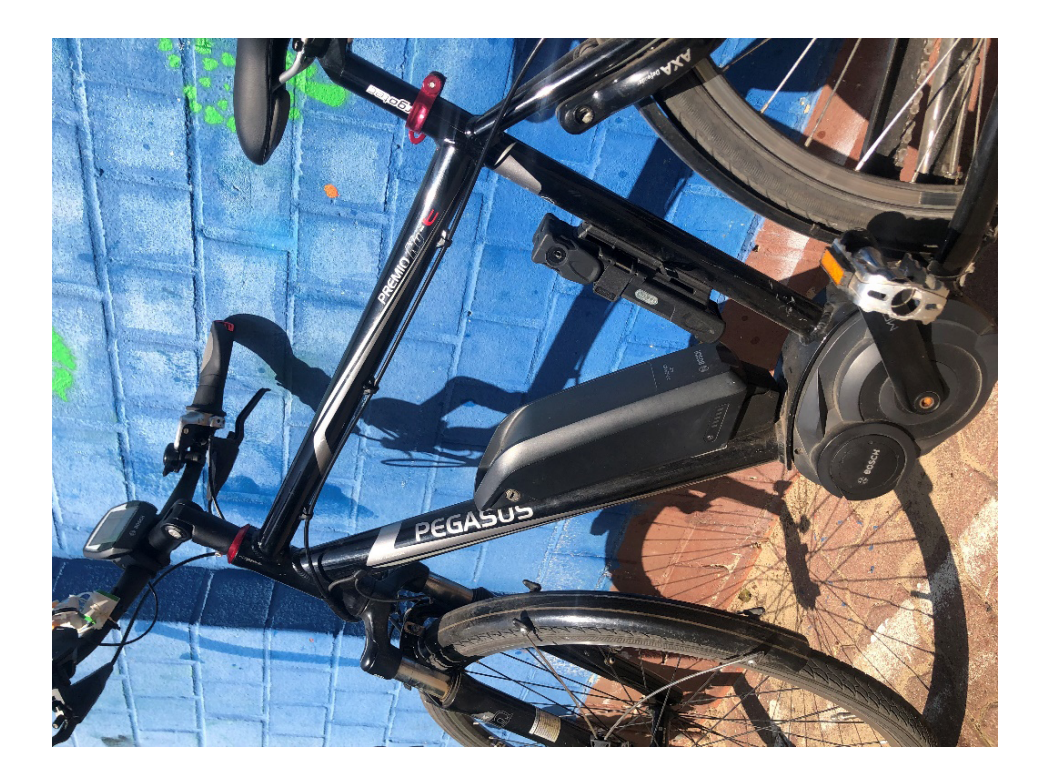

### UMWANDLUNGSKÜNSTLER\*IN

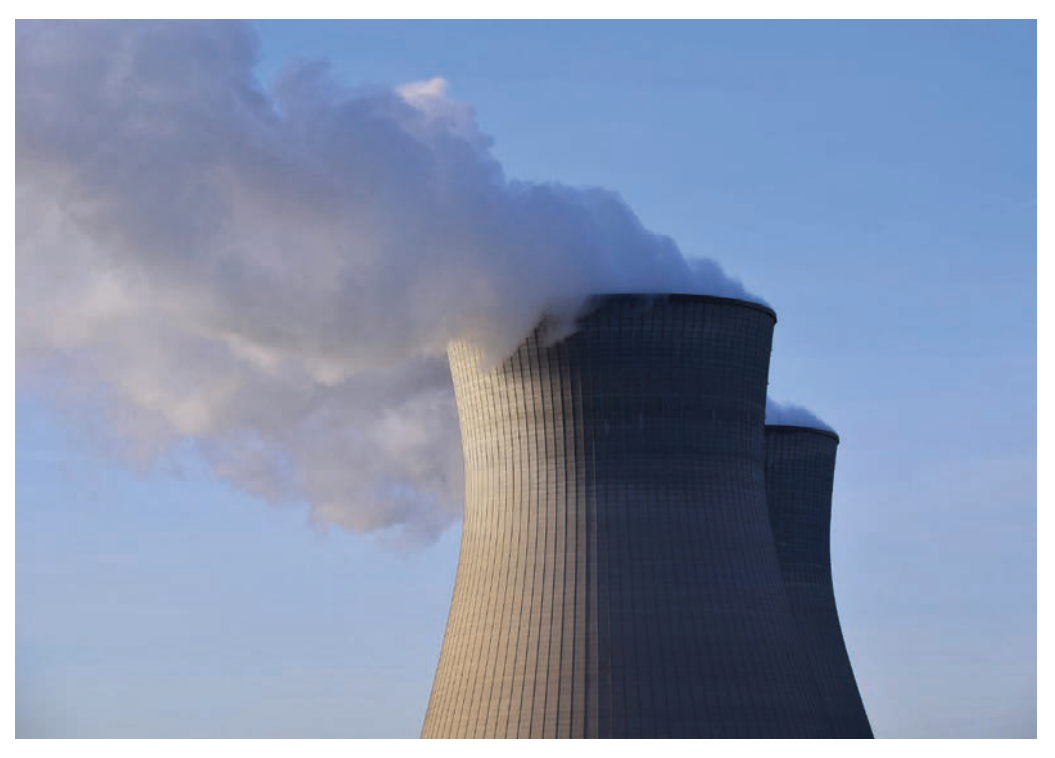

Avda, CC BY-SA 3.0, via Wikimedia Commons

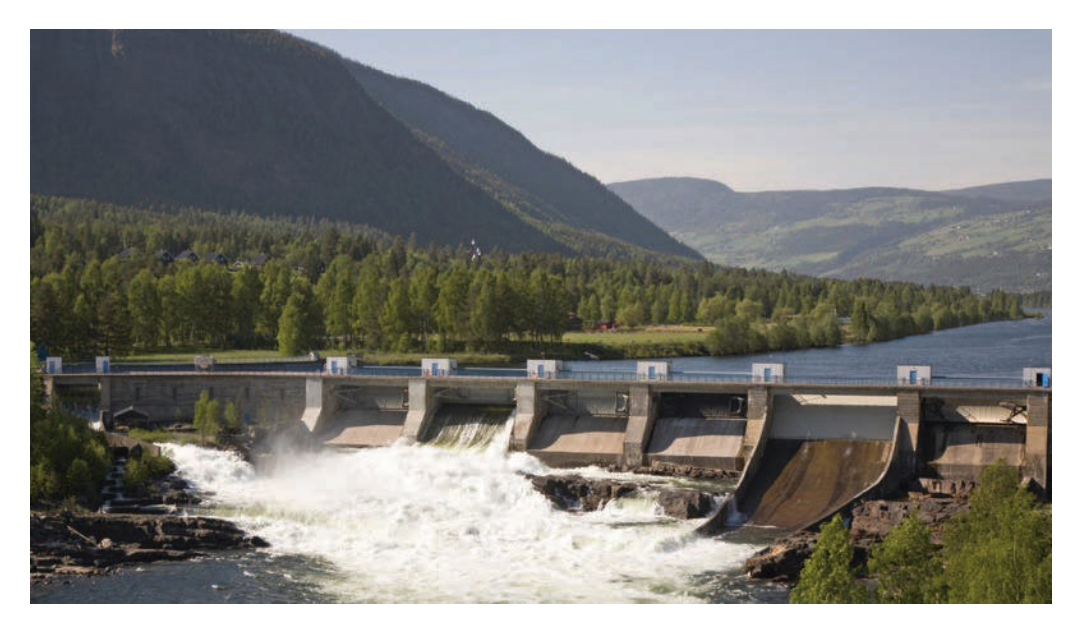

Guntars Mednis, CC BY-SA 3.0, via Wikimedia Commons

### UMWANDLUNGSKÜNSTLER\*IN

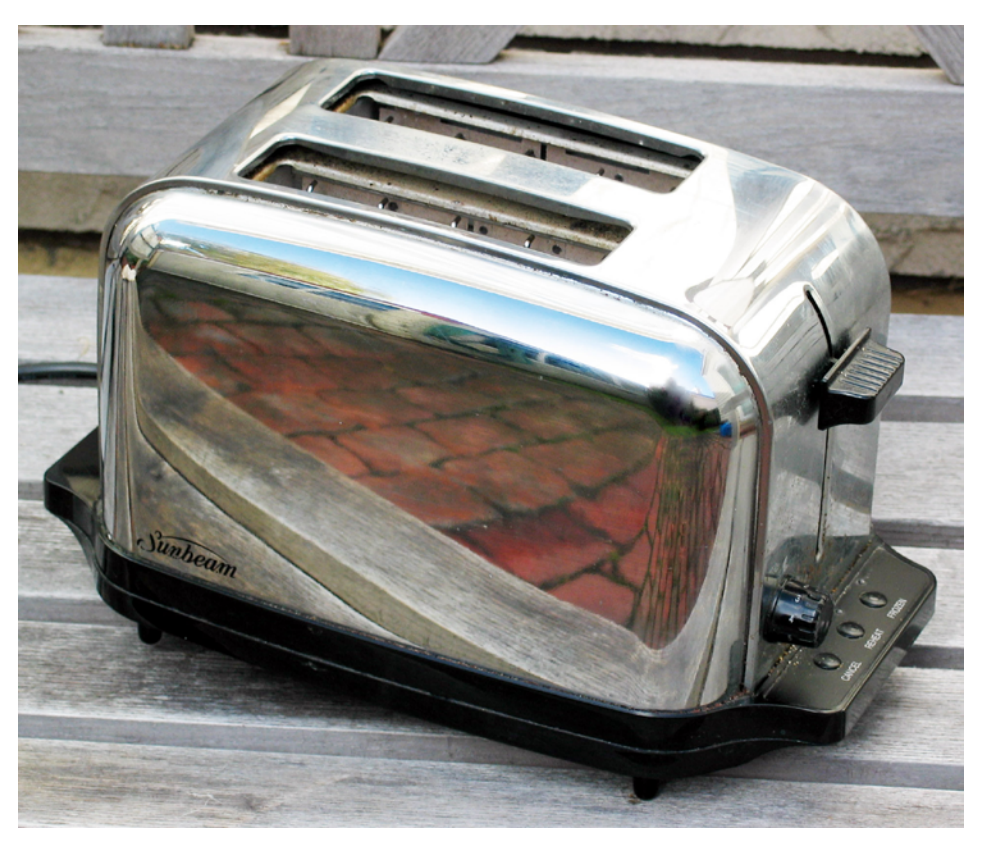

Donovan Govan, CC BY-SA 4.0, via Wikimedia Commons

## BLITZBÄNDIGER\*IN STROMSTÄRKE UND SPANNUNG EINSCHÄTZEN

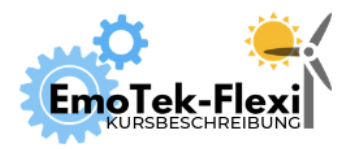

Anzahl Teilnehmer\*innen: 10+ Dauer: 60 Min.

Digitales Tool: keins Autor\*innen: Janina Klose, Mesut Aktas

# ZIEL

Funktionsweise des elektrischen Stromkreises und Einschätzen elektrischer Spannung. Gefahrensituationen mit Strom einschätzen können.

## VORBEREITUNG

Vor dem ersten Spielen die Karteikarten, Skalenbezeichnungen und Bilder ausdrucken, laminieren und mit Rand zuschneiden. Überlegen, wie die Bilder von den Kindern an der Skala angebracht werden können, sodass es noch möglich ist, die Antwort zu korrigieren. Bsp.: Papierklebeband, Klett, Magneten, Wäscheklammern. Auf Sperrholzplatte Bauklötze mit Fahrradlampe, Kontakten und Halterung für Batterie nach Anleitung verschrauben (Anleitung unten). Bauklötze, Teslaspule und Netzteil, Halogenglühlampen und kleine Leuchtstoffröhren besorgen. Aluminiumfolie in Kugelform und anderen Formen am Ende von Holzstäben befestigen.

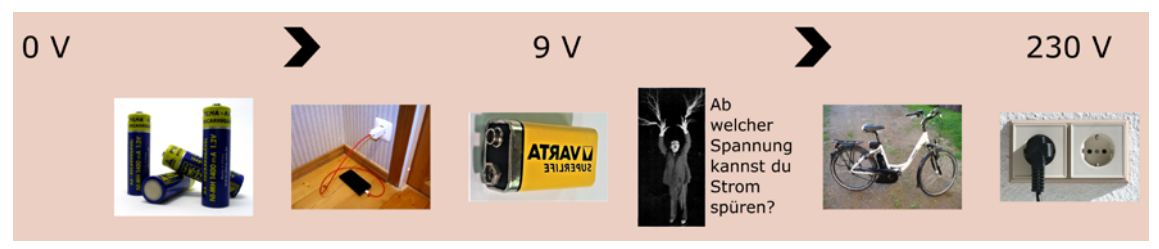

*Designbeispiel Energieskala*

### Sperrholzplatte mit Lampe und Batterie vorbereiten.

Benötigtes Material:

- Holzplatte, z.B. 4mm Sperrholz aus Pappel für Bastel- und Laubsägearbeiten in A4
- 3 Bauklötze aus Holz
- **Holzreste**
- eine kleine Fahrradglühbirne
- passendes Gewinde mit zwei Kontakten, dazu Schrauben
- Kupferdraht oder versilberter Kupferdraht
- 4,5-V-Batterie

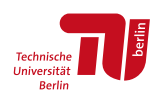

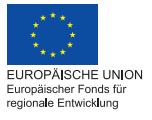

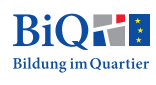

Das Glühbirnengewinde mit zwei kleinen Schrauben am Bauklotz befestigen.

Bauklotz an der Sperrholzplatte mit Schrauben oder Heißkleber von unten fixieren. Links und rechts davon zwei weitere Bauklötze befestigen. Beide Kontakte der Fahrradglühbirne mit unbeschichtetem oder versilbertem Kupferdraht verlöten. Einen der beiden Kupferdrähte zum linken, den anderen zum rechten Bauklotz führen. Den Kupferdraht zurechtschneiden, sodass er großzügig über die Bauklötze übersteht, und die Enden zu Schlaufen formen. Das Drahtende verzwirbeln. Abkühlen lassen. Den Draht mit Heißkleber auf den Bauklötzen fixieren.

Die 4,5-V-Batterie wird mit zwei ebenfalls verschraubten oder verklebten Holzklötzen auf der Platte fixiert, sodass sie feststeht, aber ausgetauscht werden kann.

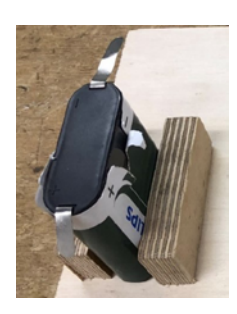

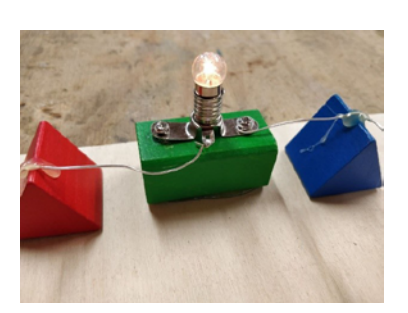

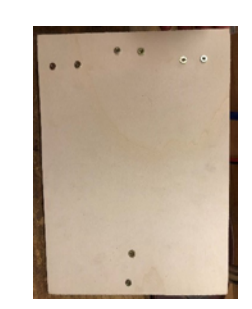

4,5-V-Batterie Glühbirne und Kontakte Rückseite bei Befestigung mit Schrauben

### VORBEREITUNG (JEDES MAL)

Dieser Kurs macht am meisten Spaß mit 8 Kindern, funktioniert aber auch mit 4 bis 10 Kindern. Es müssen mindestens drei Betreuungspersonen dabei sein.

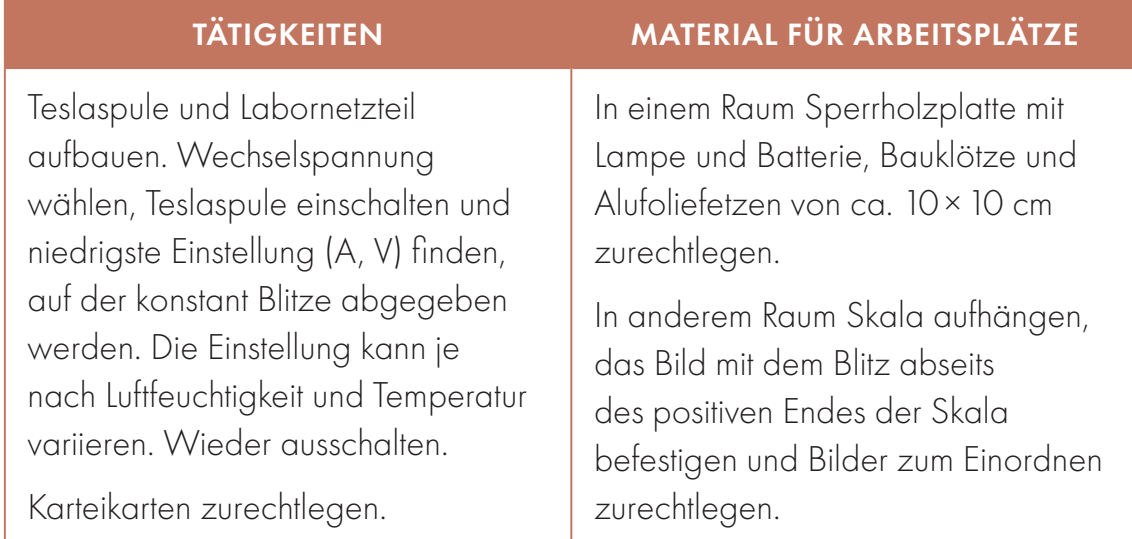

## THEORIETEIL

### DAS WASSER-MODELL ÜBER STROM UND SPANNUNG

Strom, auch Stromstärke genannt (Einheit Ampere) und Spannung (Einheit Volt) definieren die Wirkkraft des Stroms, der durch einen Stromkreis fließt.

Im Wasser-Modell vergleicht mensch das Fließen des Stroms, getragen von Elektronen, durch die Kabel mit dem Fließen von Wasser durch Rohre. Das ist eine vereinfachte Vorstellung, die hilft, die beiden Größen Stromstärke und Spannung voneinander zu unterscheiden.

Die Spannungsquelle ist analog zu einer Batterie ein gefülltes Wasserbecken, von dem aus das Wasser durch ein Rohr hinunterfließen kann. Die Elektronen wären dann kleine Wassertropfen. Ein Fluss entspringt einer Quelle und die Elektronen kommen eben aus einer Stromquelle. Und wenn sich viele Wassertropfen zusammen in eine Richtung bewegen, in einem Fluss zum Beispiel, dann nennt mensch das auch Strom, wie bei den Elektronen. Und wie Wasser durch ein Wasserrohr fließt, so fließt Strom durch ein Kabel, das ist der Leiter. Jetzt brauchen wir nur noch den Verbraucher. Meistens bauen wir einen Stromkreis nur, damit ein Stromverbraucher etwas für uns tut. Verbraucher sind zum Beispiel eine Lampe, wie hier, aber auch ein Fön, ein Fernseher, ein Handy usw. Wenn wir den Stromkreis ohne den Verbraucher bauen, können die Elektronen ganz frei und unkontrolliert fließen, ein bisschen wie bei einer Überschwemmung. Es wird dann aber nicht alles nass, sondern sehr heiß! Deshalb machen wir das nie mit Absicht. Es ergeben sich für alle im Workshop relevanten Größen Analogien.

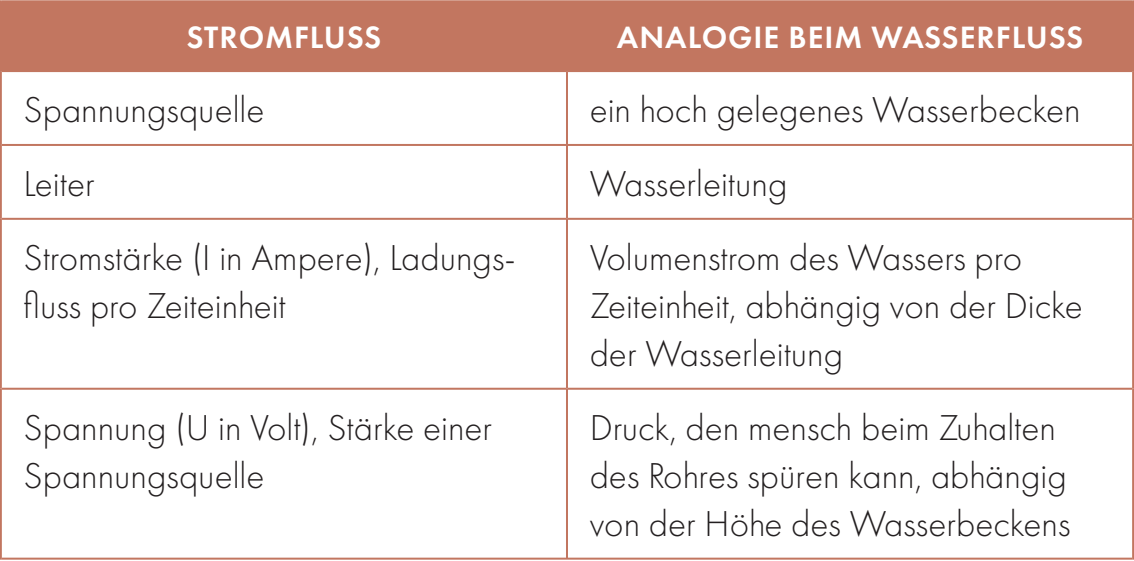

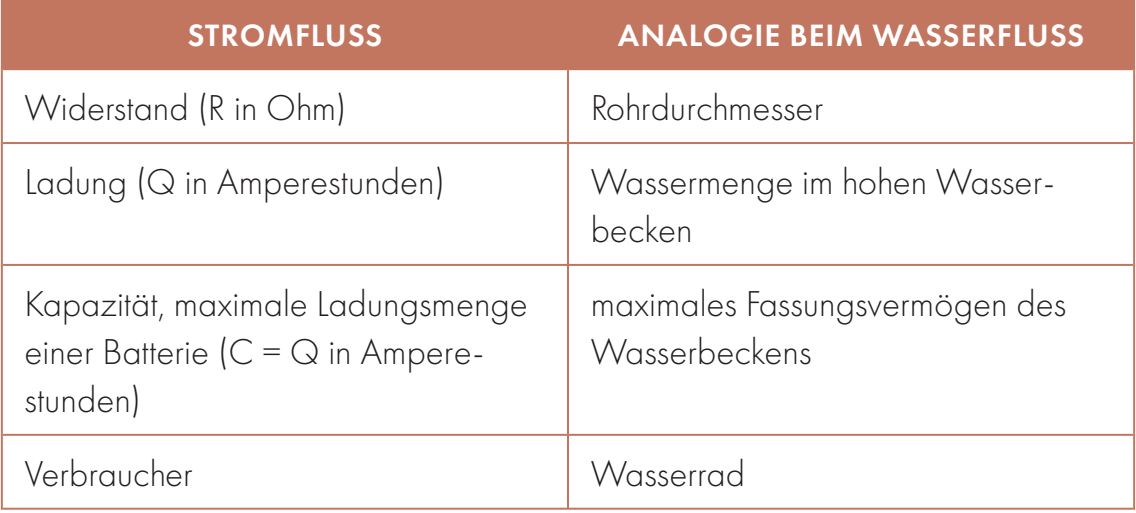

### MATERIALKUNDE LEITFÄHIGKEIT

Unterschiedliche Materialien leiten den elektrischen Strom unterschiedlich gut. Materialien, durch die elektrischer Strom fließen kann, werden Leiter genannt. Dazu gehören alle Metalle. Metalle erkennt mensch gut durch ihren metallischen Glanz. Silber und Kupfer leiten den Strom am besten, sie setzen ihm den geringsten Widerstand entgegen. Da Silber teurer ist, findet man in allen gängigen Kabeln einen Kupferkern.

Alle anderen Materialien, die den Strom nicht leiten, werden Nichtleiter oder Isolatoren genannt. Sie setzen dem Strom einen hohen Widerstand entgegen. Ihre Elektronen sind fest gebunden und nicht frei beweglich. Mit diesen Materialien wird der Leiter ummantelt (isoliert), sodass mensch vor einem elektrischen Schlag geschützt wird. Das sind Gummi und Plastik bei Kabeln oder auch Porzellan bei Sicherungen und Lampenfassungen.

Salzwasser ist elektrisch leitend, weil die enthaltenen Bestandteile des Salzes, die Ionen, Elektronen weitergeben können. Das normale Leitungswasser enthält auch Salze.

### **TESLASPULE**

Die Funktionsweise der Teslaspule ist zu komplex, um sie auf Grundlage der bisherigen Workshops zu durchblichen. Sie ist nicht Teil des Workshops.

Wichtig ist, was wir an der Teslaspule erleben können. Rund um die Spitze bildet sich ein Spannungsfeld, das bei ausreichender Stärke für ein als Blitze beobachtbares Plasma sorgt. Je spitzer die Spitze der Teslaspule, desto konzentrierter wird dort das Plasma erzeugt. Gibt es mehrere Spitzen, gibt es mehrere solcher Konzentrationspunkte. Das ist großartig zu beobachten, wenn mensch verschiedene Aufsätze aus Alufolie (zum Beispiel mit Nägeln versetzt) testet.

Wählt mensch eine Kugel als Spitze der Teslaspule, fällt das Spannungsfeld gleichmäßig über die Fläche der Kugel ab. Das ist gut geeignet für die Experimente, bei denen mensch etwas näher an die Teslaspule bringen möchte. Hält mensch zum Beispiel Halogenglühbirnen oder Leuchtstoffröhren im richtigen Winkel in die Nähe der Spule, regt das Spannungsfeld die im Inneren befindlichen Leuchtgase an. Und zwar auch, wenn mensch nicht so nah dran ist, dass die Leuchtkörper in die Nähe der Blitze kommen. Das liegt daran, dass das Plasma erst ab einer bestimmten Spannungsstärke in der Luft entsteht. Die Leuchtkörper leuchten schon bei einer geringeren Spannung. Die Spannung fällt durch den Widerstand der Luft mit Abstand zur Teslaspule zunehmend ab.

### ARBEITSSICHERHEIT MIT DER TESLASPULE

In Deutschland darf laut Verband der Elektrotechnik, Elektronik und Informationstechnik die maximale Berührungsspannung 50 V Wechselspannung oder 120 V Gleichspannung nicht überschreiten. Die Spannung im Primärkreis ist mit 24 Volt ungefährlich, aber die Teslaspule hat im Sekundärteil eine Hochspannung von mehreren 1000 Volt. Berühren ist daher nicht erlaubt.

Oft wird argumentiert, dass der Strom einer Teslaspule ungefährlich sei, da der Skin-Effekt, der bei leitenden Körpern auftritt, die Eindringtiefe von hochfrequenten Strömen begrenzt. Die Eindringtiefe kann als Funktion der Frequenz und der Leitfähigkeit berechnet werden. Bei einer Frequenz an der Teslaspule von 0,1–0,5 MHz und einer Leitfähigkeit von 9,5 S/m für Blut und 0,15 S/m für Muskeln muss mit einer Eindringtiefe zwischen einem halben Meter und fünf Metern gerechnet werden.<sup>1</sup> Der Skin-Effekt ist daher für die Beurteilung der Sicherheit der Teslaspule bei direktem Hautkontakt mit dem Plasma nicht relevant.

Das Risiko eines Unfalls durch Funken/Blitze der Tesla-Spule hängt von der Frequenz, der Stromstärke und der Dauer der Einwirkung ab. Zu einer spürbaren Nervenreizung führt der Hochfrequenzstrom nur bei sehr hohen Strömen. Da die fließenden Ströme gering sind, sind die Auswirkungen auf den gesamten Körper bei einem

<sup>1</sup> Gabriel, C., Peyman, A., & Grant, E. H. (2009). Electrical conductivity of tissue at frequencies below 1 MHz. Physics in medicine & biology, 54(16), 4863.

Unfall mit den Funken der Teslaspule gering. Sie reichen von einem Kribbeln bis zu schmerzhaften Verbrennungen der Haut, je nach Kontaktdauer und Nähe zur Spule. Durch die beträchtliche Eindringtiefe ist nicht ganz auszuschließen, dass empfindliche Schwachstellen des Körpers unbemerkt geschädigt werden, was insbesondere bei bestehenden Herzproblemen oder Metallimplantaten ein Problem darstellt.

Sehr problematisch ist das Berühren von hochspannungsführenden Teilen der Tesla-Spule, hier kann es zu lebensgefährlichen Stromschlägen kommen. Bei längerem Betrieb in geschlossenen Räumen kann es durch die Bildung von Ozon und Stickoxiden zu Reizungen und Atembeschwerden kommen.

Die Teslaspule ist kein Spielzeug und gehört keinesfalls in Kinderhände!

### FOLGENDE SICHERHEITSVORKEHRUNGEN WERDEN EMPFOHLEN:

- Eine Teslaspule beschaffen, die mit möglichst geringen Strömen arbeitet. Sie muss gegen Verpolung und Überstrom geschützt sein.
- Lagerung der Teslaspule bei Nichtgebrauch in einem verschlossenen Schrank.
- Die Teslaspule so lagern, dass auch bei einem Sturz keine hochspannungsführenden Teile berührt werden.
- Blitze können Gase und leicht brennbare Gegenstände entzünden, deshalb unbedingt Abstand zu brennbaren Flüssigkeiten, Gasen oder anderen Stoffen halten.
- Nur bis zu einer Minute am Stück in Betrieb nehmen und während des Experimentierens für ausreichende Belüftung sorgen.
- Für die Teilnahme am Workshop ist eine Einverständniserklärung der Eltern erforderlich. Dabei sollte nach bestehenden Herzerkrankungen gefragt werden.
- Kinder und Jugendliche müssen einen Sicherheitsabstand von ca. 2 m einhalten. Drängeln, Schubsen oder Stören ist nicht erlaubt.

Wir haben gute Erfahrungen gemacht mit einer 24 V SSTC Teslaspule zu arbeiten, die eine Versorgungsspannung von 15–27 Volt AC/DC/bei 2 A hat und sowohl mit Verpolungsschutz als auch mit Überstromsicherung ausgestattet ist. Die Länge der Blitze betrug je nach Wetterlage 0–10 cm. Bitte bauen Sie keine Teslaspule selbst für Lehranwendungen, sondern beziehen sie diese im Fachhandel.

Bitte operieren Sie niemals selbstgebaute Telaspulen mit Kindern. Lassen Sie sich bei der Auswahl einer geeigenten Spule gut von einer Fachkraft beraten. Auch

kleine Teslaspulen können Spannungen vpn über 100kV erzeugen. Schaffen sie nur eine Teslaspule an, bei der solche Einstellungen gar nicht möglich sind (Quelle: https://www.facebook.com/Hochspannungstechnik.Lessinger).

### EINFÜHRUNG 0:00–0:05

Alle an einen freien Tisch.

Ankündigung (Aktivierung): "Heute lernt ihr, Blitze zu bändigen. Wir machen heute echt richtige Blitze. Und ihr könnt die bändigen! Wer ganz mutig ist, traut sich vielleicht sogar, einen zu berühren." Gerne dabei auf das Bild mit dem Blitz verweisen, das jenseits der Skala hängt. Dann für die Spiele motivieren: "Blitze können aber gefährlich sein, oder? Wer weiß, was Blitze anrichten können? Erst müssen wir etwas über Blitze lernen, damit wir sie bändigen können." Kinder in zwei gleich große Teams einteilen. Dazu zum Beispiel reihum 1, 2, 1, 2, 1, 2, ... durchzählen, um eine zufällige Aufteilung zu erhalten. Darauf achten, dass beide Teams ungefähr gleich stark sind!

Aktivierung: "Das Gewinnerteam darf am Ende zuerst den Blitz bändigen." Ein Team zum Spiel "Stromkreis" schicken, ein Team zu Spiel "Spannung" schicken. Gewonnen hat jeweils das Team, welches zuerst das Spiel erfolgreich beendet hat. Anschließend werden die Räume getauscht und das jeweils andere Spiel wird auf Zeit gespielt.

### SPIEL STROMKREIS 0:05-0:30

Das Spiel erklären: Auf die Batterie an der Spanplatte zeigen. "Hier haben wir eine Batterie. In der sind auf einer Seite ganz viele winzig kleine Elektronen eingesperrt. Es ist ganz eng, sie sind ganz dicht gedrängt darin und wollen unbedingt raus. Auf der anderen Seite ist mehr Platz. Ihr müsst die armen Elektronen jetzt retten und auf die andere Seite bringen."

### Input Stromkreis geben

Aber wie nur kommen sie rüber? Wenn sich die Elektronen bewegen, dann nennt mensch das Strom. Wenn wir etwas bauen, das mit Strom funktionieren soll, müssen wir immer einen Stromkreis herstellen. Damit ein Stromkreis funktioniert, brauchen wir mindestens drei Komponenten. Eine Stromquelle (Batterie auf dem Plakat berühren), einen Verbraucher (Glühbirne auf dem Plakat berühren) und einen Leiter, der beides richtig verbindet (Kreis auf dem Plakat mit Finger folgen).

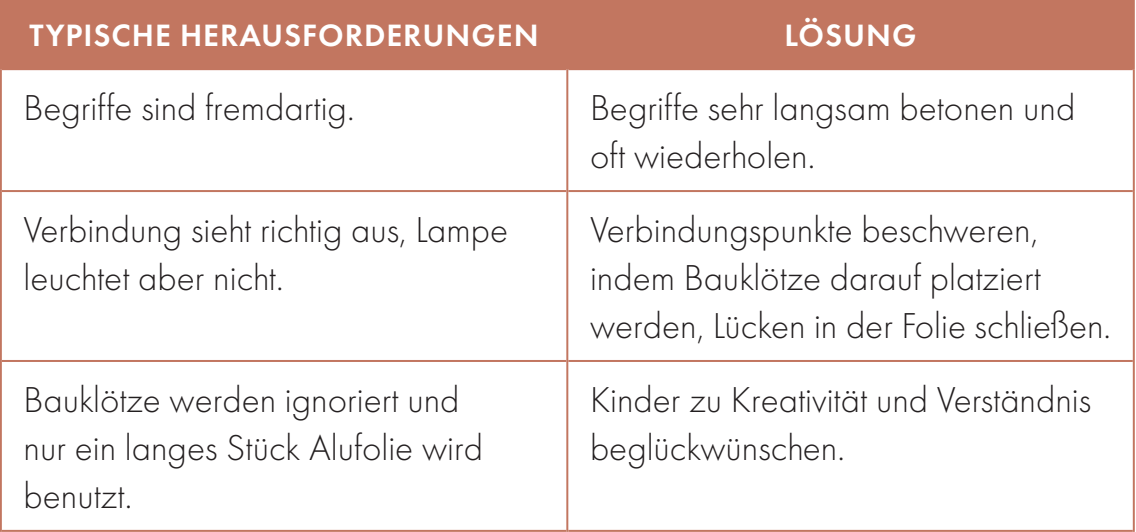

Mensch kann es sich ganz leicht merken, indem mensch sich vorstellt, Elektronen wären Wassertropfen. Input Wassermodell geben (siehe Theorieteil).

Kinder jetzt mit Fragen in die Runde in Richtung Spiel anleiten: Was hier auf der Platte ist jetzt die Stromquelle? Die Batterie. Was ist hier der Verbraucher? Die Lampe. Und was braucht ihr jetzt noch, um den Stromkreis zu bauen? Einen Leiter. Was seht ihr denn hier, was wir als Leiter benutzen könnten? Die Alufolie. Warum leitet die Alufolie den Strom, die Bauklötze aber nicht? Metall leitet Strom. Alufolie ist aus Metall gemacht, nämlich Aluminium, deshalb glänzt die auch so schön. Holz und Kunststoff leiten keinen Strom. "Wir bauen jetzt den Elektronen eine Brücke!" Die Kinder sollen die Bauklötze in die Alufolie wickeln und so positionieren, dass die Lampe leuchtet. Sie sollen also den Stromkreis schließen. Das Spiel ist beendet, sobald die Lampe leuchtet.

### SPIEL SPANNUNG 0:05-0:30

Das Team steht vor einer Skala, die nur folgende Werte enthält: 0 V, 9 V und 230 V. Die Aufgabe ist es, Beispiele anhand von Bildern auf der Skala einzuordnen.

## GOOD TO KNOW

… je kraftvoller es zugehen muss, umso mehr Volt sollte der Akku haben.

Auf einer 9-V-Batterie können die Kids "9 V" lesen. Sie wird deshalb bei 9 V auf der Skala eingeordnet. 230 V ist die Netzspannung, die an der Steckdose anliegt. Hierbei erklären, dass eine Steckdose anzufassen zu sehr schmerzhaften Stromschlägen führen kann. Die Kids den Wert 230 V mehrmals wiederholen lassen, damit sie ihn für das Karteikartenspiel wissen.

Die restlichen fünf Bildkarten werden gemischt und von den Kids der Reihe nach gezogen. Wer die Bildkarte gezogen hat, muss sie anhand der Skala und in Bezug auf die anderen Bilder richtig einordnen. Dabei werden Hinweise gegeben.

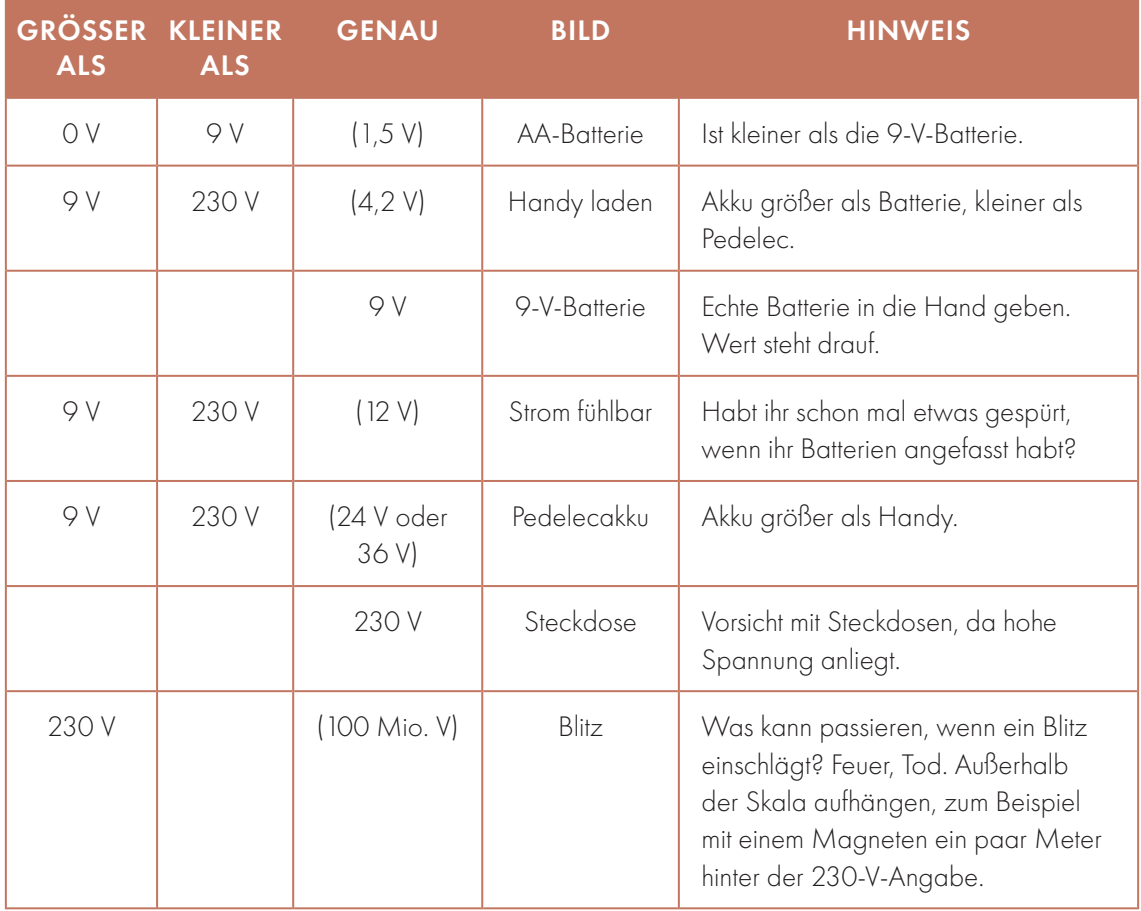

### SPIEL KARTEN 0:30-1:00

Die beiden Teams treten gegeneinander an, wer mehr Karteikartenfragen beantworten kann. Motivation ist, das andere Team durch Schnelligkeit und Wissen zu besiegen. Wenn jetzt die Zeit schon fortgeschritten ist, kann das Kartenspiel übersprungen werden.

Die Antworten auf die Fragen werden vorab eingeübt. Alle Kursbetreuer\*innen schnappen sich einen Stapel Karteikarten und eine Gruppe Kids. Dann wird Frage für Frage durchgegangen und die Antworten erläutert. Es können auch Verständnisfragen geklärt und zusätzliche Beispiele gegeben werden. Dann geht mensch mit der kleinen Gruppe die Fragen immer wieder durch, sodass sie die richtigen Antworten einüben können. Wird eine Frage öfter falsch beantwortet,

sollte die Antwort noch mal erläutert werden. Das Ganze sollte ca. 10 Minuten dauern.

Anschließend folgt das Turnier. Gruppe 1 und 2 stellen sich je in eine Reihe hintereinander an, sodass immer ein Kind/Jugendlicher aus Team 1 und 2 vorne steht. Beide treten gegeneinander an. Es wird eine Frage vorgelesen. Die beiden vorne Stehenden müssen probieren, die Frage so schnell wie möglich korrekt zu beantworten. Vorsagen ist nicht erlaubt. Das Team, dessen Spieler\*in als Erstes richtig geantwortet hat, bekommt einen Punkt. Der\*die Spieler\*in, der\*die zuerst richtig geantwortet hat, darf sich hinten in die Schlange seines Teams anstellen und der\*die nächste Spieler\*in rückt nach. Der\*die unterlegene Spieler\*in tritt erneut an, bis er\*sie eine Frage als Erste\*r richtig beantwortet hat. Gespielt wird gut 10 Minuten, sodass die Fragen mehrmals wiederholt werden. Bei diesem Spiel drehen die Kids richtig auf und sind sehr aufgeregt. Das ist sehr anstrengend für sie. Auch wenn die Kids weiterspielen wollen, sollte das Spiel deshalb nicht zu sehr in die Länge gezogen werden.

### BLITZE BÄNDIGEN 1:00-1:30

- Nicht mitmachen dürfen Menschen mit Herzschrittmacher oder Metallprothesen.
- Beide Gruppen müssen hinter einer Linie im Abstand von mindestens 2 m von der Teslaspule stehen, am besten durch einen Tisch markiert, hinter dem sie stehen müssen. Wichtig ist, dass niemals Drängeln an der Spule entsteht.
- Nach großer Ankündigung wird die Spule endlich eingeschaltet. Es kommen erste kleine Blitze.
- Fragen: Was hört ihr? Was seht ihr?
- Dann einen Holzstab mit Aluminiumkogel in die Nähe halten, sodass ein Blitz überschlägt.
- Aus dem Gewinnerteam darf sich nun ein Kind/ein Jugendlicher freiwillig bereit erklären, ebenfalls auf diese Weise Blitze zu bändigen.
- Danach darf eines nach dem anderen aus dem Gewinnerteam nach vorne kommen und sich ein Hilfsmittel aussuchen, um damit die Blitze zu bändigen, also Stäbe mit anderen Aluminumaufsätzen oder Halogenglühlamen oder Leuchtstoffröhren.
- Anschließend ist die andere Gruppe eine\*r nach der\*dem andere\*n dran.

 Zum Schluss: Einmal die Einstellungen so einstellen, dass die stärksten Blitze entstehen. Daran ein paar der Hilfsmittel vorführen. Nicht mehr die Kinder probieren lassen.

### NACHBEREITUNG

Nach der Reinigung des Raumes besprechen wir, wie uns der Kurs gefallen hat, und reflektieren.

## ANHANG

Karteikarten (drucken, ausschneiden, Frage und Antwort zusammen laminieren)

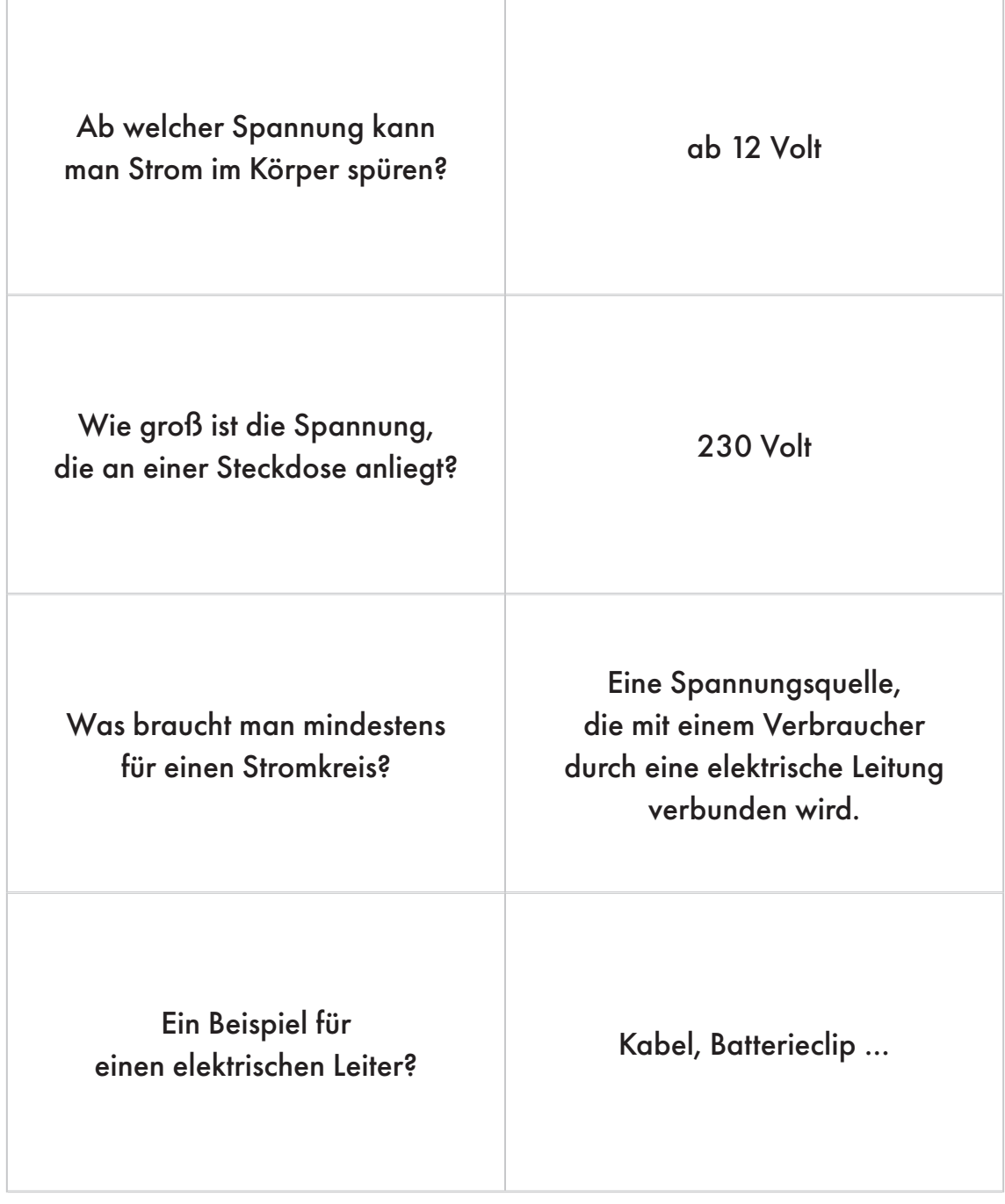

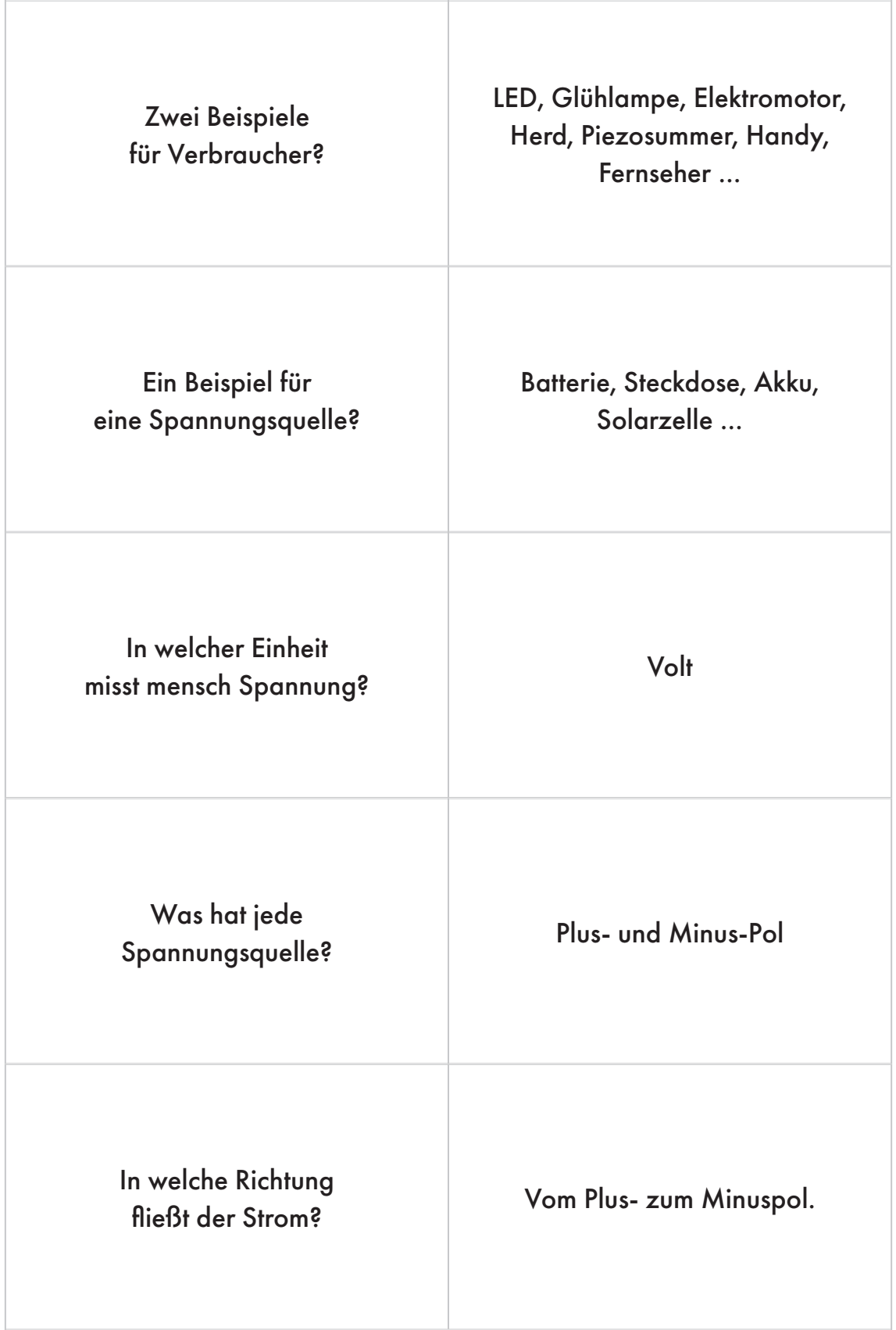

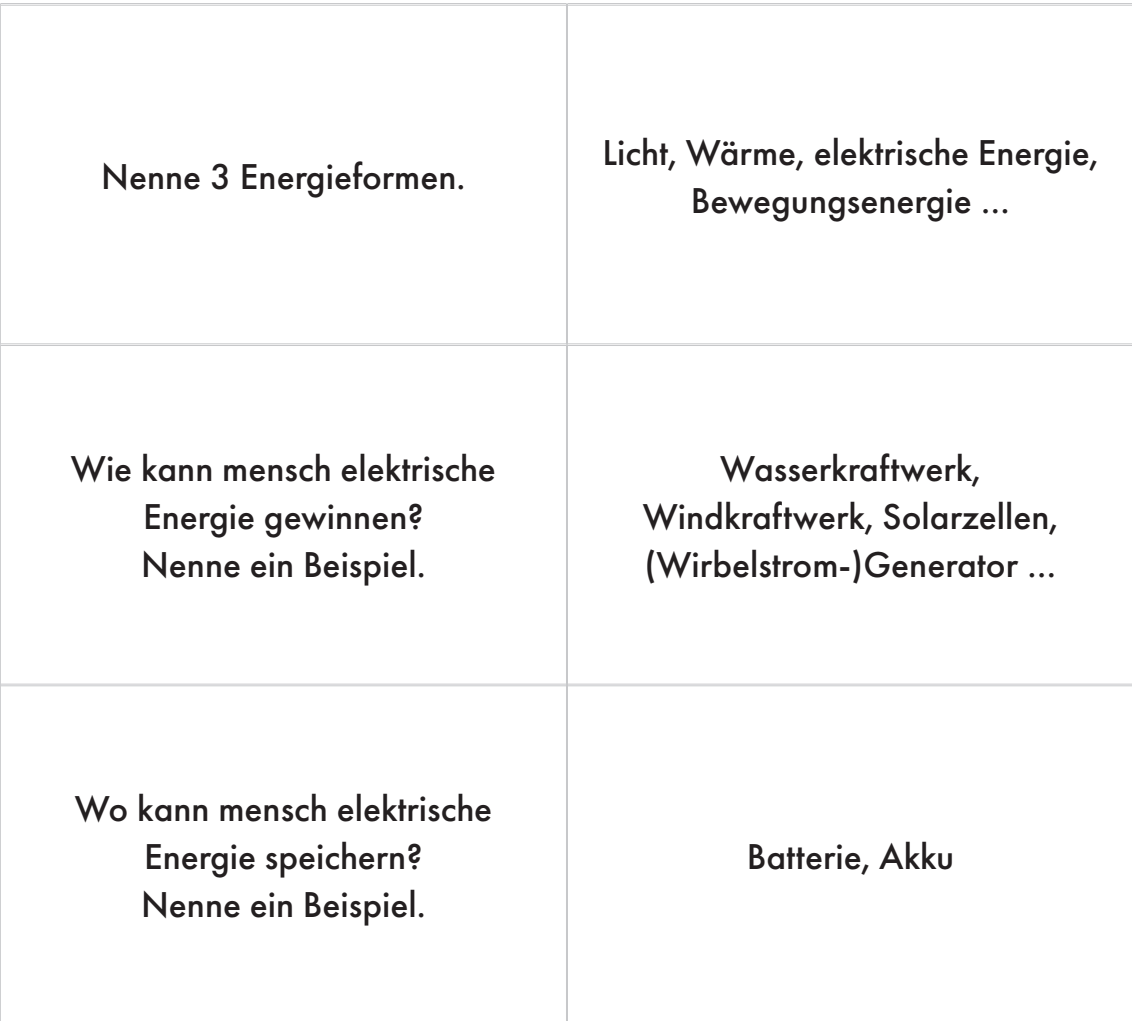

Skalenbezeichnungen (drucken, ausschneiden, für Erstellen der Skala)

O V **9 V** 230 V

 $\{\overrightarrow{Q}\}$  Bilder (drucken, ausschneiden, fürs Anordnen an der Skala)

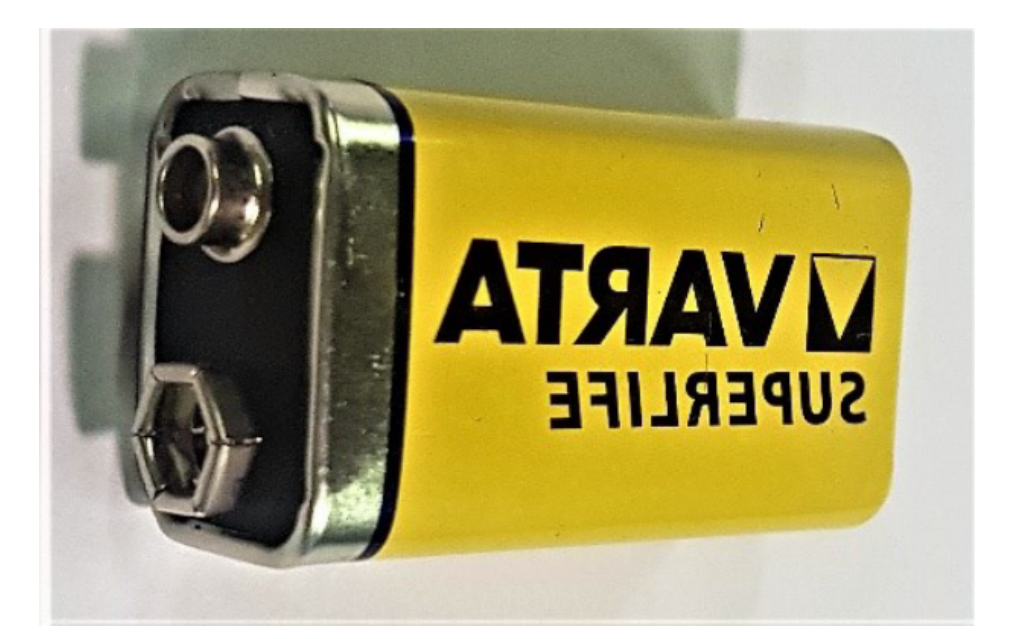

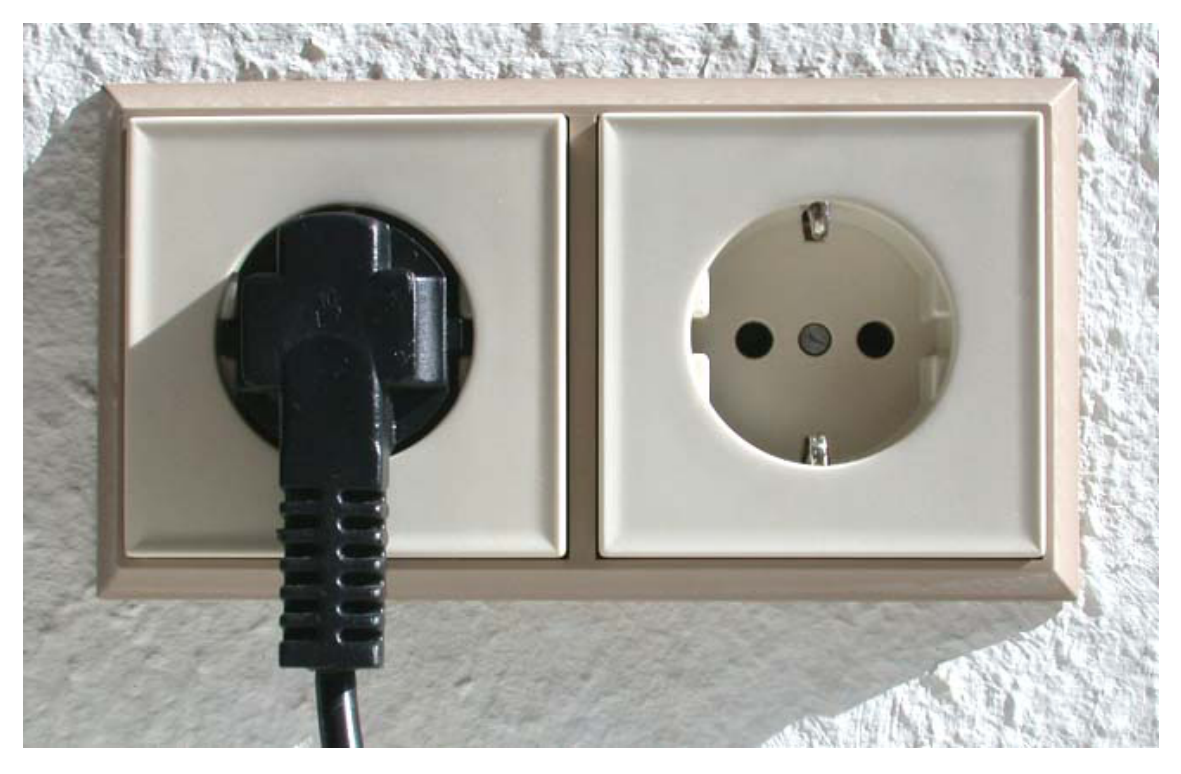

*Bran, Public domain, via Wikimedia Commons*

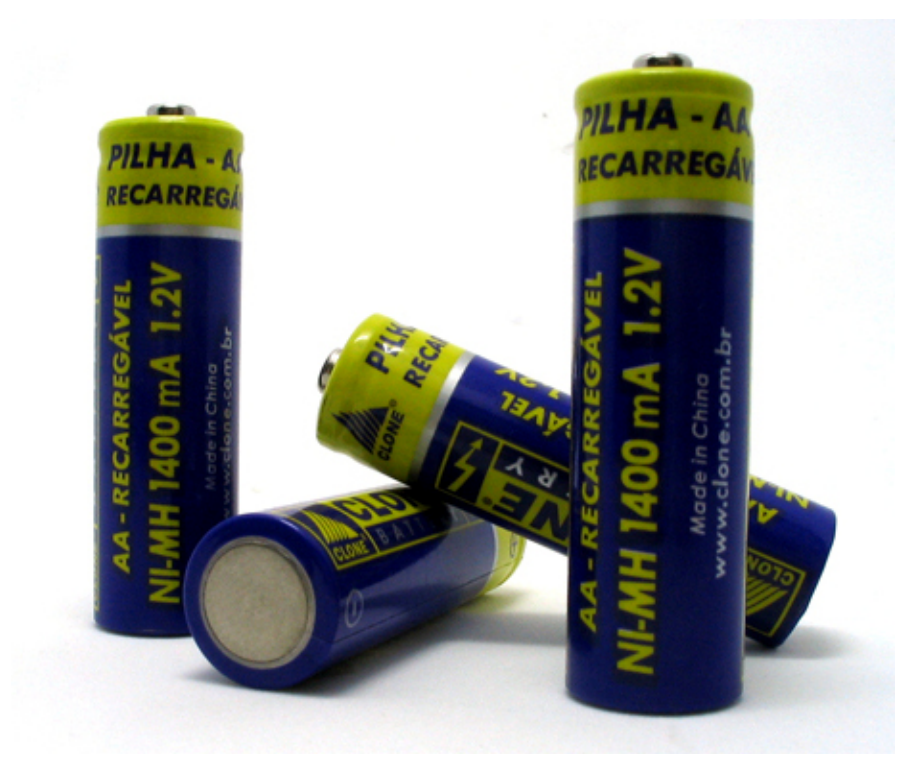

*FLickr user Metalphoenix, CC BY 2.0, via Wikimedia Commons*

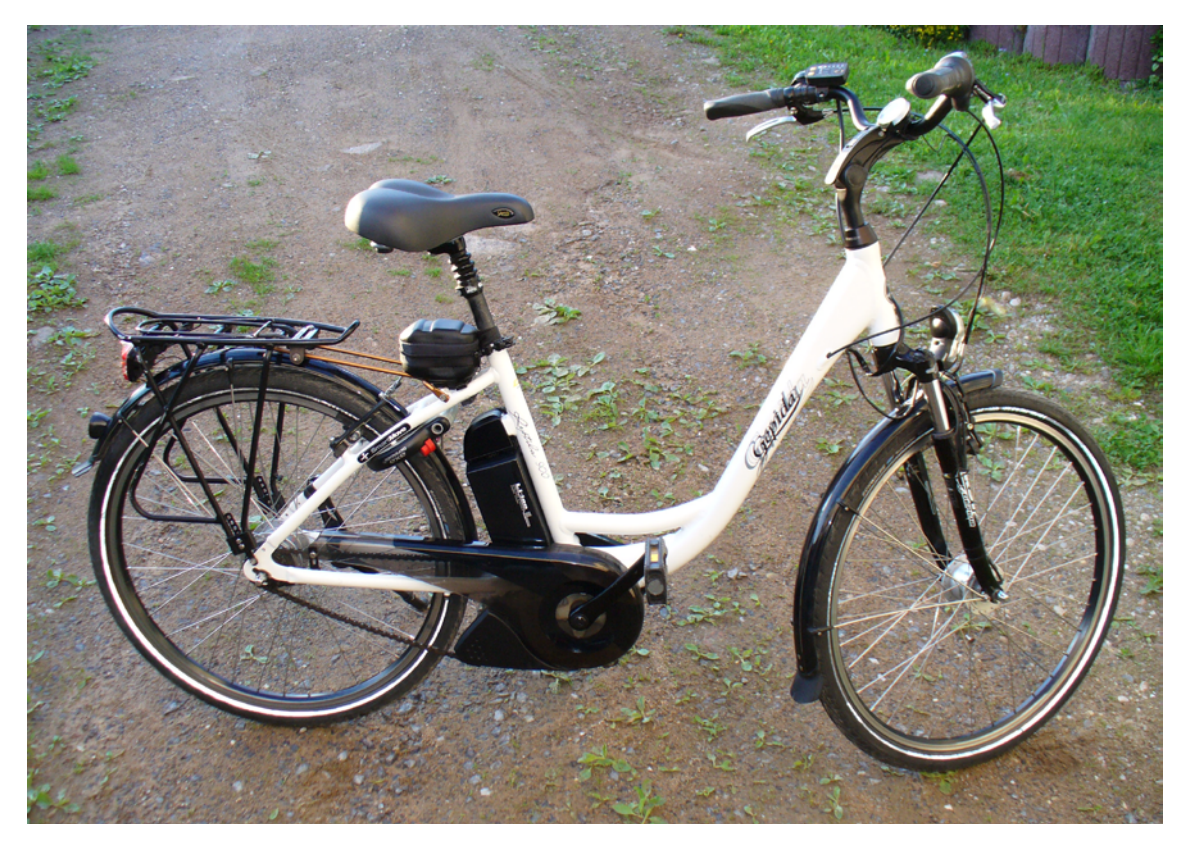

*J. Hammerschmidt, CC BY-SA 3.0, via Wikimedia Commons*

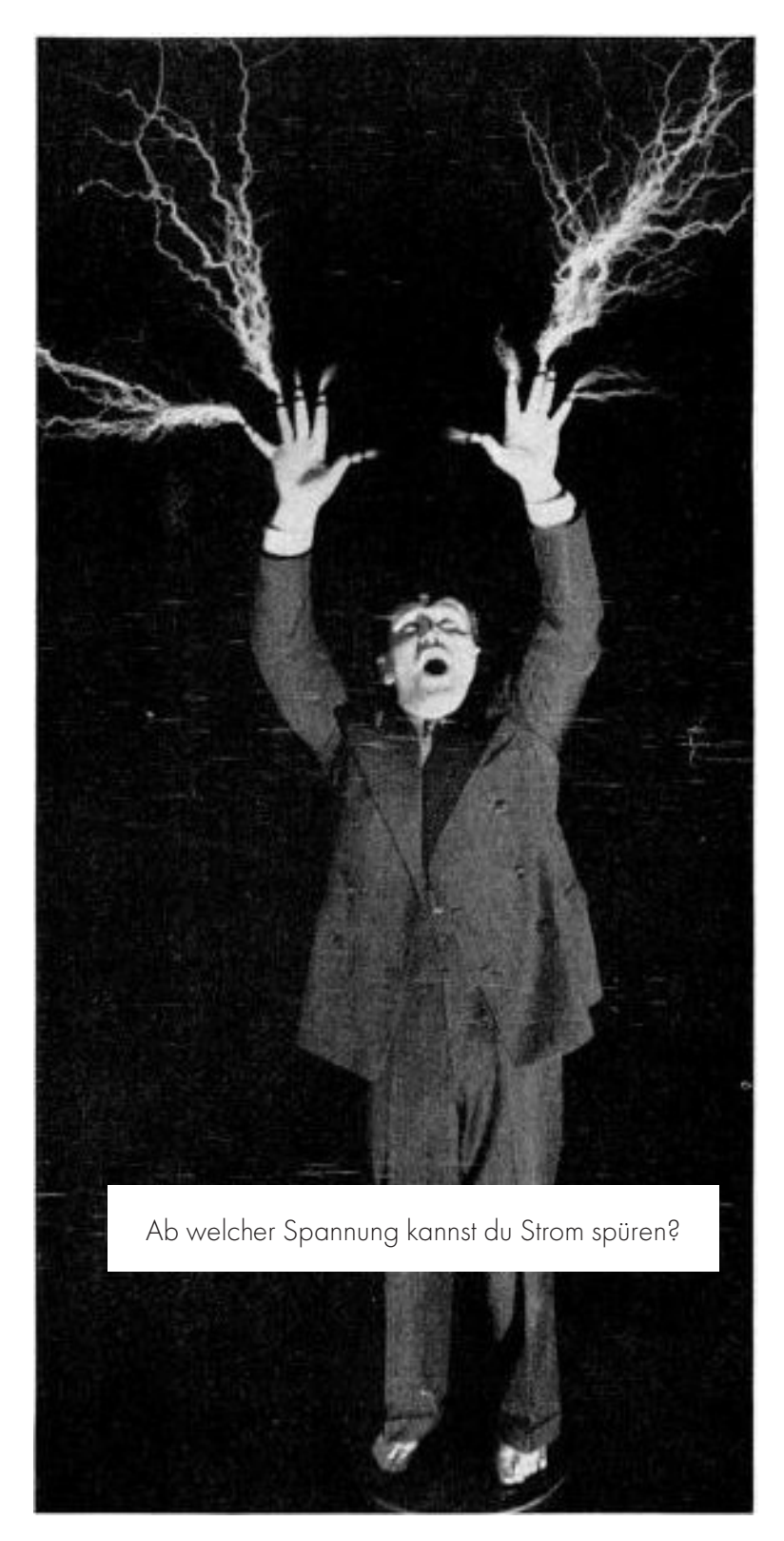

*Showeinlage mit der Teslaspule, 1938, die heute wegen hoher Gefahr für die Gesundheit nicht mehr durchgeführt wird (Public domain, via Wikimedia Commons).*

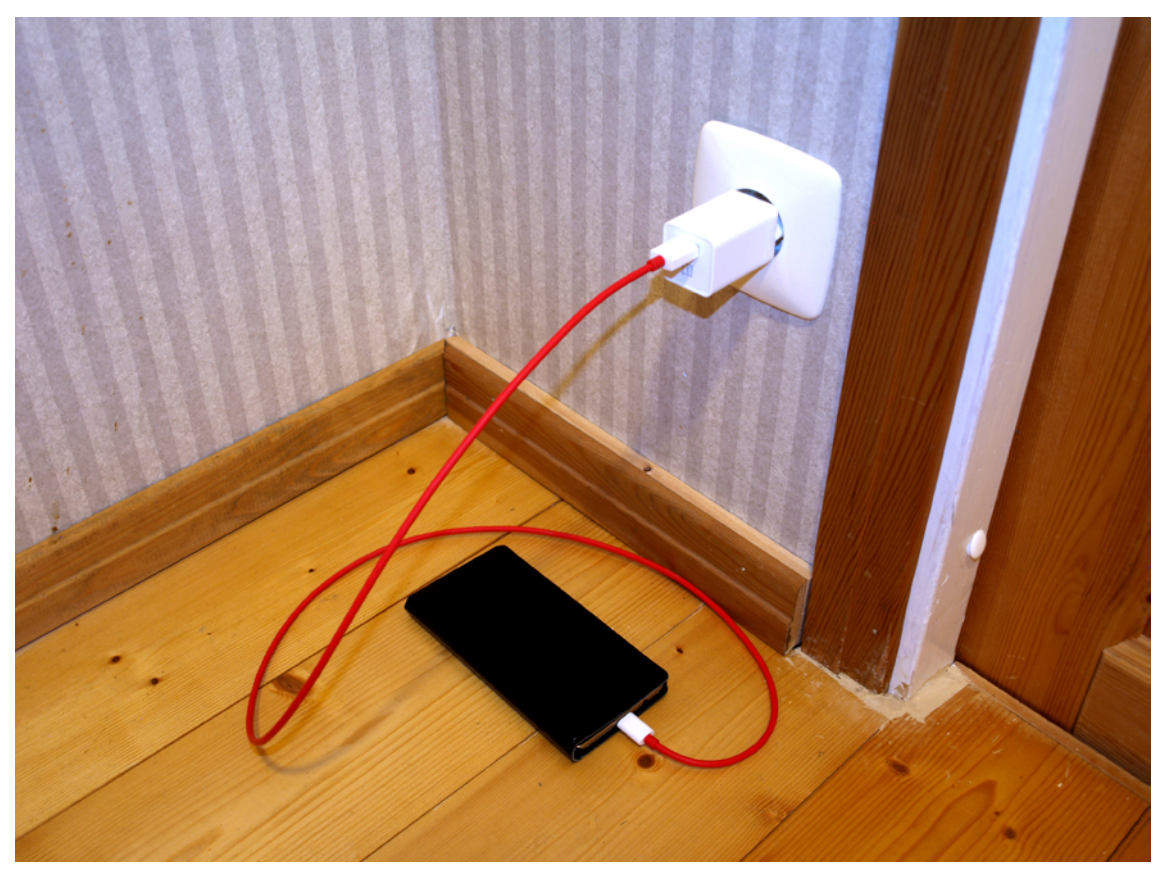

*Santeri Viinamäki, CC BY-SA 4.0, via Wikimedia Commons*

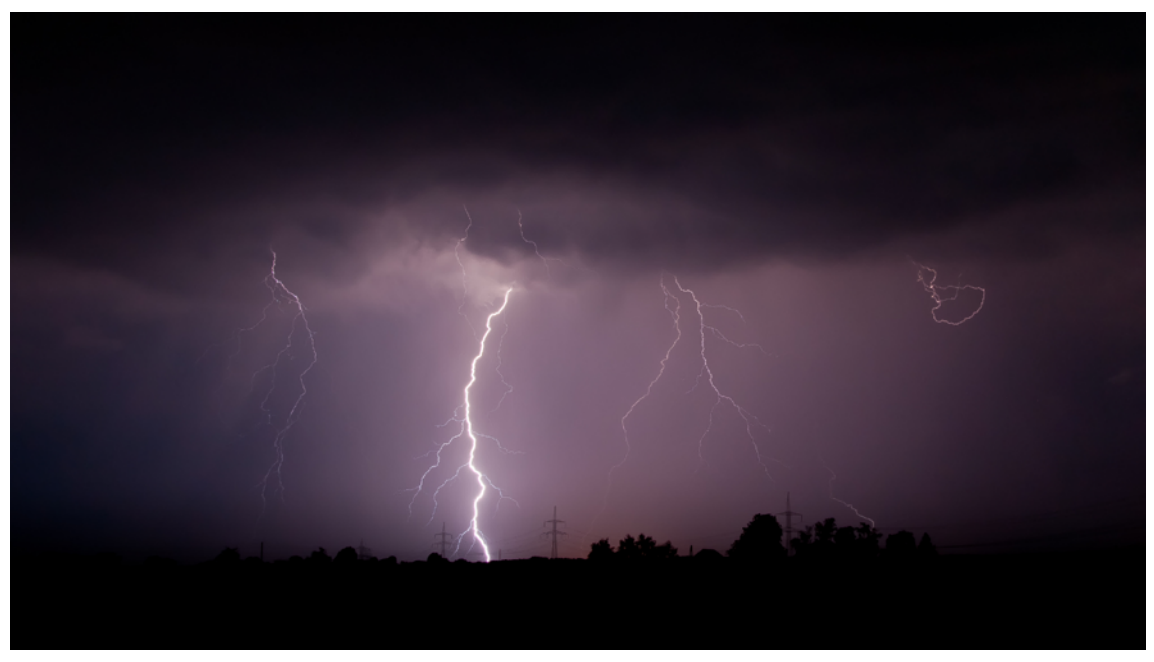

*Mathias Krumbholz, CC BY-SA 3.0, via Wikimedia Commons*

## MÜLLWANDLER\*IN EIN SPIELZEUGAUTO KONSTRUIEREN

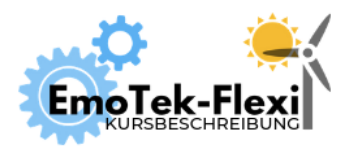

Anzahl Teilnehmer\*innen: 10+ Dauer: 60 Min. Digitales Tool: keins

Autor\*innen: Janina Klose, Mesut Aktas, Barbara Obele

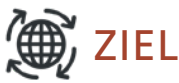

Beim Upcycling lernen die Kursteilnehmer\*innen, dass Abfallprodukte oder (scheinbar) nutzlose Stoffe in neuwertige Produkte umgewandelt werden können. Außerdem lernen sie, Reibungsverluste einzuschätzen, die Kraft der Gravitation zu nutzen und einzuschätzen, ob etwas parallel ist.

## BAUANLEITUNG

Ziel ist das Gestalten eines Spielzeugautos, welches nach dem Herabfahren einer Rampe noch möglichst weit geradeaus fährt. Dazu werden viele verschiedene Materialien genutzt, insbesondere Upcycle-Materialien. Die Gestaltungsfreiheit ist groß: Alle Kursteilnehmer\*innen haben zum Schluss ein individuelles Auto.

Damit das Auto geradeaus fahren kann, ist die Ausführung und Platzierung der Achsen des Autos ausschlaggebend. Eine bewegliche Achse wird gebaut, indem ein Stab in einer Führung so gelagert ist, dass er möglichst reibungsfrei rotieren kann. Abstandshalter verhindern das Verrutschen des Stabes nach links oder rechts. An beiden Enden des Stabes werden Räder angebracht. Als Stab eignen sich stabile Materialien wie Holz und Metall. Die Reifen können auch durchbohrte Flaschendeckel sein, aus Pappe oder Kunststoff. Hauptsache, sie halten fest an den Achsen. Die Achsenführung kann ein gelochter Metallbogen sein oder auch ein Strohhalm, der keine Knicke haben sollte. Als Abstandhalter eignen sich für die Kombi Holzstab und Strohhalm gelochte Schaumstoffplättchen, die mit Heißkleber befestigt werden (Abb. 1). Für Mettalstäbe in Metallachsen eignen sich mit Schrauben feststellbare Metallringe besonders gut (Abb. 2). Diese Stellringe kann mensch einzeln kaufen oder aus Lüsterklemmen durch Entfernen der Kunststoffhülle gewinnen.

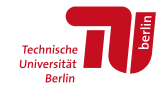

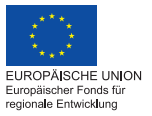

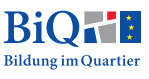

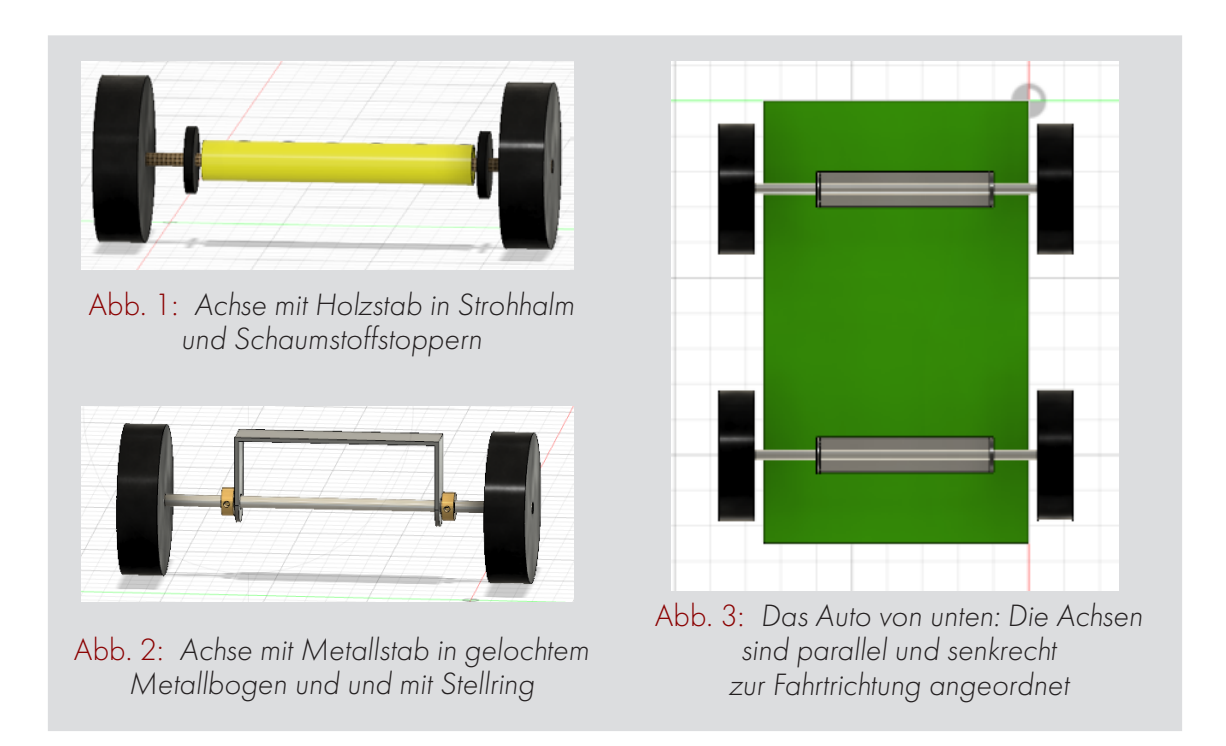

Die Achsen müssen parallel zueinander und orthogonal zur Fahrtrichtung sitzen. Sie müssen zudem mittig in der Waagerechten angebracht werden, sodass alle Räder den gleichen Abstand zur Karosserie haben (Abb. 3). Um Reibung zu vermeiden, dürfen weder die Achsen noch die Reifen die Karosserie berühren.

Die Karosserie kann nach Belieben dekoriert werden. Steine oder andere schwere Gegenstände können aufgeladen werden, damit das Auto auf der Rampe mehr beschleunigt wird. Dabei muss darauf geachtet werden, die Reibungseffekte nicht ungewollt zu vergrößern.

## THEORETISCHER HINTERGRUND

Beim Müllautobau macht mensch sich das Potenzial von vermeintlichem "Müll" zunutze. Bringt mensch das Müllauto dann zum Fahren, warten Lektionen zum Thema Mechanik.

### **GRAVITATION**

Alle, die schon mal eine Rutsche runtergerutscht sind, wissen: Mensch kann sich auf der schiefen Bahn ohne eigenen Kraftaufwand bergab bewegen. Das passiert aus dem gleichen Grund, aus dem ein Apfel runterfällt, wenn mensch ihn fallen lässt: Die Erdanziehungskraft beschleunigt Dinge in Richtung Erde.

Wie stark einen die Schwerkraft in Richtung Erde zieht, kann mensch mit der Formel  $F = m \times q$  berechnen, also ist die abwärts ziehende Kraft die Masse m multipliziert mit der Erdbeschleunigung g = 9,91 m/s2 . Einfach gesagt: je schwerer, desto größer die Kraft abwärts.

Dabei kann aber nicht wie beim freien Fall die gesamte Schwerkraft zur Beschleunigung genutzt werden, denn die Bewegung auf der Rutsche geht nicht nach unten Richtung Erde,

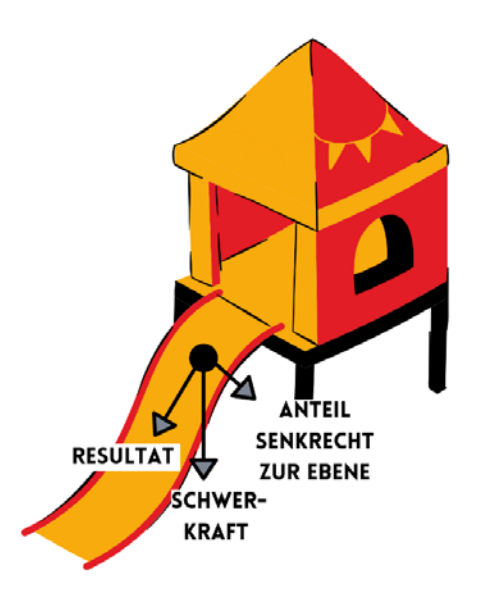

sondern schräg nach vorne-unten. Da die Schwerkraft nur in Richtung Erde beschleunigt, kann umso weniger stark beschleunigt werden, wenn die Bahn flacher ist, und somit mehr nach vorne gerutscht werden, um ein Stückchen weiter nach unten zu kommen.

### REIBUNGSVERLUSTE

Vom Rutschen kennen wir alle: Schwerer ist nicht immer schneller. Und auf einer Wasserrutsche wird mensch viel schneller als auf einer normalen Rutsche.

Der Grund dafür ist die Reibung, die der Bewegungsrichtung entgegen wirkt, wenn zwei Körper sich gegeneinander bewegen.

Sie wird bei größerer Masse größer und durch Schmiermittel wie Wasser kleiner. Je kleiner die Berührungsflächen zwischen sich unterschiedlich bewegenden Körpern, desto weniger Reibung kann auftreten. Wirkt die Reibung entgegen einer

Bewegung, die wir zu erreichen versuchen, nennen wir das Reibungsverluste. Manchmal will mensch aber besonders gute Reibung erreichen, zum Beispiel, wenn Kraft mechanisch übertragen werden soll. Dann versteht mensch Reibung nicht als Verlust.

### **PARALLELITÄT**

Zwei parallele Dinge haben überall den gleichen Abstand zueinander.

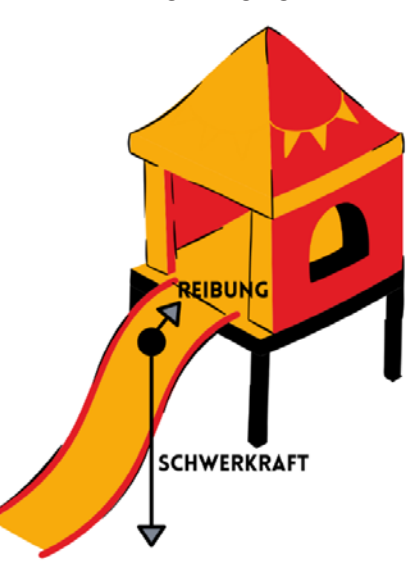

## GLOBALE PROBLEME DURCH MÜLLENTSORGUNG

Bei der Entsorgung des anfallenden Mülls treten mehrere Probleme auf:

### **MÜLLMENGE**

Die Menge des weltweit entsorgten Mülls beträgt 2 Milliarden Tonnen jährlich. Bis 2050 wird diese Zahl Schätzungen der Weltbank zufolge auf 3,4 Mrd. Tonnen ansteigen. Davon werden nur ca. 30% recycelt. Ein großer Teil wird verbrannt, was klimaschädliche Treibhausgase verursacht. Deutschland ist mit 127.800 Tonnen pro Tag der fünftgrößte Müllproduzent der Welt.

### PLASTIKMÜLL

Ein großer Teil des Mülls besteht aus Plastik. Dieses ist sehr langlebig und zersetzt sich nur langsam. Wird es nicht recycelt oder verbrannt, landet es häufig im Meer. Schätzungen zufolge sind bereits 86 Millionen Tonnen Plastik in den Weltmeeren gelandet (Quelle: NABU). Dort schwimmt das Plastik an der Oberfläche, setzt sich auf dem Meeresboden ab oder wird an Land geschwemmt. Das Plastik bewegt sich in einem Gebiet von 1,6 Millionen Quadratkilometern, das entspricht einer Fläche von mehr als 4,5 mal so groß wie Deutschland. Tiere fressen den Müll und verhungern oder verheddern sich darin.

### MÜLLEXPORTE

Ein großer Teil des Mülls wird in andere Länder exportiert. Bis vor Kurzem war das Hauptempfängerland des deutschen Plastikmülls China. Dort wurde der Müll nur teilweise recycelt. Der Großteil wurde verbrannt oder landete im Meer. Seit einer Verschärfung der Einfuhrbedingungen 2018 gingen westliche Länder vermehrt dazu über, ihren Plastikmüll zu verbrennen, was große Mengen an schadhaften Emissionen verursacht. Andere Müllsorten wie z.B. Elektroschrott werden weiterhin in asiatische und afrikanische Länder exportiert. Dort werden sie unter menschenunwürdigen und gesundheitsschädigenden Bedingungen – z. T. auch von Kindern – sortiert und weiterverkauft.

## RICHTIGE MÜLLTRENNUNG IN BERLIN

In Berlin gibt es fünf Mülltonnen, in denen die unterschiedlichen Müllsorten getrennt gesammelt werden.

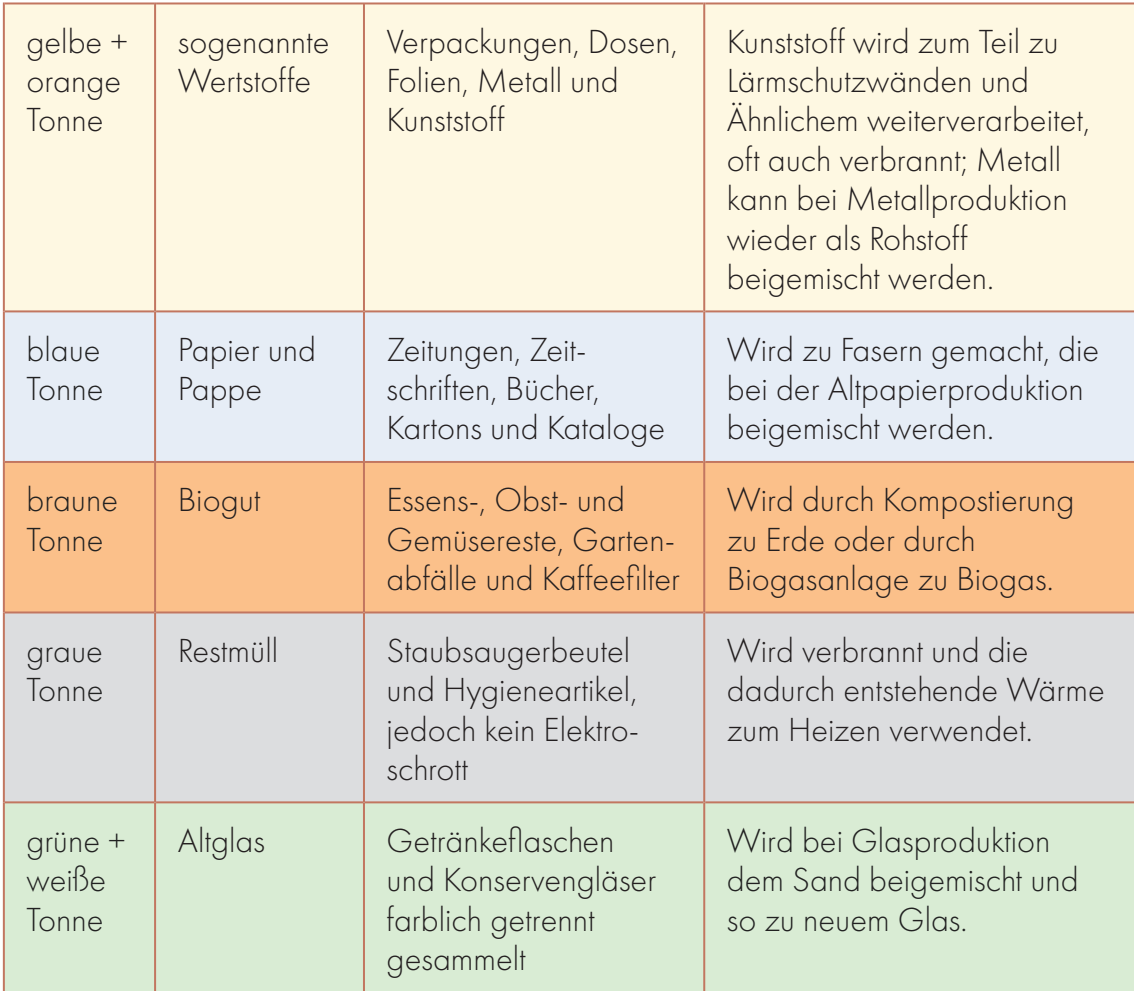

Einige Gegenstände enthalten giftige Stoffe und müssen deshalb entweder im Laden oder an Sammelstellen abgegeben werden. Andere können nur gut recycelt oder wiederverwendet werden, wenn mensch sie nicht mit anderem Müll vermischt. Für diese Dinge gibt es Sammelstellen:

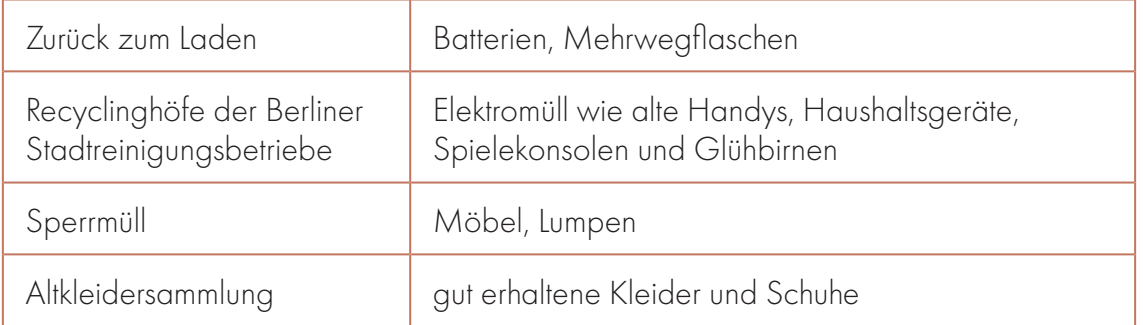

## STRATEGIEN ZUR MÜLLVERMEIDUNG

455 kg Haushaltsabfälle pro Person produziert jeder Mensch in Deutschland pro Jahr (Quelle: Statistisches Bundesamt, 2019). Am meisten werfen Hamburger\*innen weg. Auf Platz 2 folgen Berliner\*innen. Deutschland ist weltweit der fünftgrößte Müllproduzent.

Jede(r) Einzelne kann – unabhängig vom Alter – dazu beitragen, so wenig Müll wie möglich zu produzieren. Dies fängt bereits beim Einkaufen an:

- Einwegplastikflaschen vermeiden; Wasser aus der Leitung trinken,
- Verpackungen vermeiden; in Läden einkaufen, in denen Waren unverpackt verkauft werden (sog. "Unverpackt-Läden"),
- eigene Einkaufstaschen statt Plastiktüten verwenden,
- Nachfüllpackungen kaufen, z.B. für Seife,
- nur das kaufen, was mensch wirklich braucht (Lebensmittel, Kleidung); Spontankäufe vermeiden (30-Tage-Regel),
- Lebensmittel nicht zu schnell wegwerfen; sie sind auch nach Ablauf des Mindesthaltbarkeitsdatums noch essbar,
- wiederverwendbare Coffee-to-go-Becher; keine Einwegverpackungen, keine Plastikstrohhalme,
- veniger to go, mehr to sit,
- keine Werbezeitschriften ("Bitte keine Werbung"-Aufkleber),
- Qualität kaufen statt billige Artikel, die schnell kaputt gehen,
- secondhand kaufen + reparieren + Upcycling (s. u.).

### Speziell für Schüler\*innen

- **Brotbox statt Pausenbrot-Tüten und Alufolie**
- Trinkflasche statt Tetra Pak
- **Recycling-Papier**
- gebrauchte Schulbücher kaufen

### UPCYCLING

Beim Upcycling werden aus alten – scheinbar nutzlosen – Materialien neue Produkte geschaffen. Abfallprodukte werden nicht nur wiederverwertet ("Recycling"), sondern bekommen sogar einen Mehrwert ("Upcycling"). Der Fantasie sind keine Grenzen gesetzt. Einige Beispiele für Upcycling sind:

- Aus alten Kleidungsstücken werden neue genäht.
- Aus Dosen, Plastikflaschen und Tetra Paks werden z. B. Stiftehalter, Regale oder Geldbörsen gefertigt.
- **Möbel aus Europaletten**
- **Regale aus Weinkisten**
- **Lampen aus Flaschen**
- **Flip-Flops aus Autoreifen**
- **Taschen aus LKW-Planen**

### VORBEREITUNG

Einmalig: Modelle für Bauweise der Achsen herstellen. Rampe und Zielfahne organisieren. Müllbilder drucken und laminieren. Mülleimer für die Mülltrennung in der Werkstatt mit Schildern bekleben.

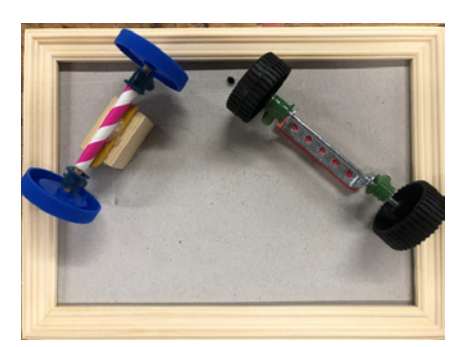

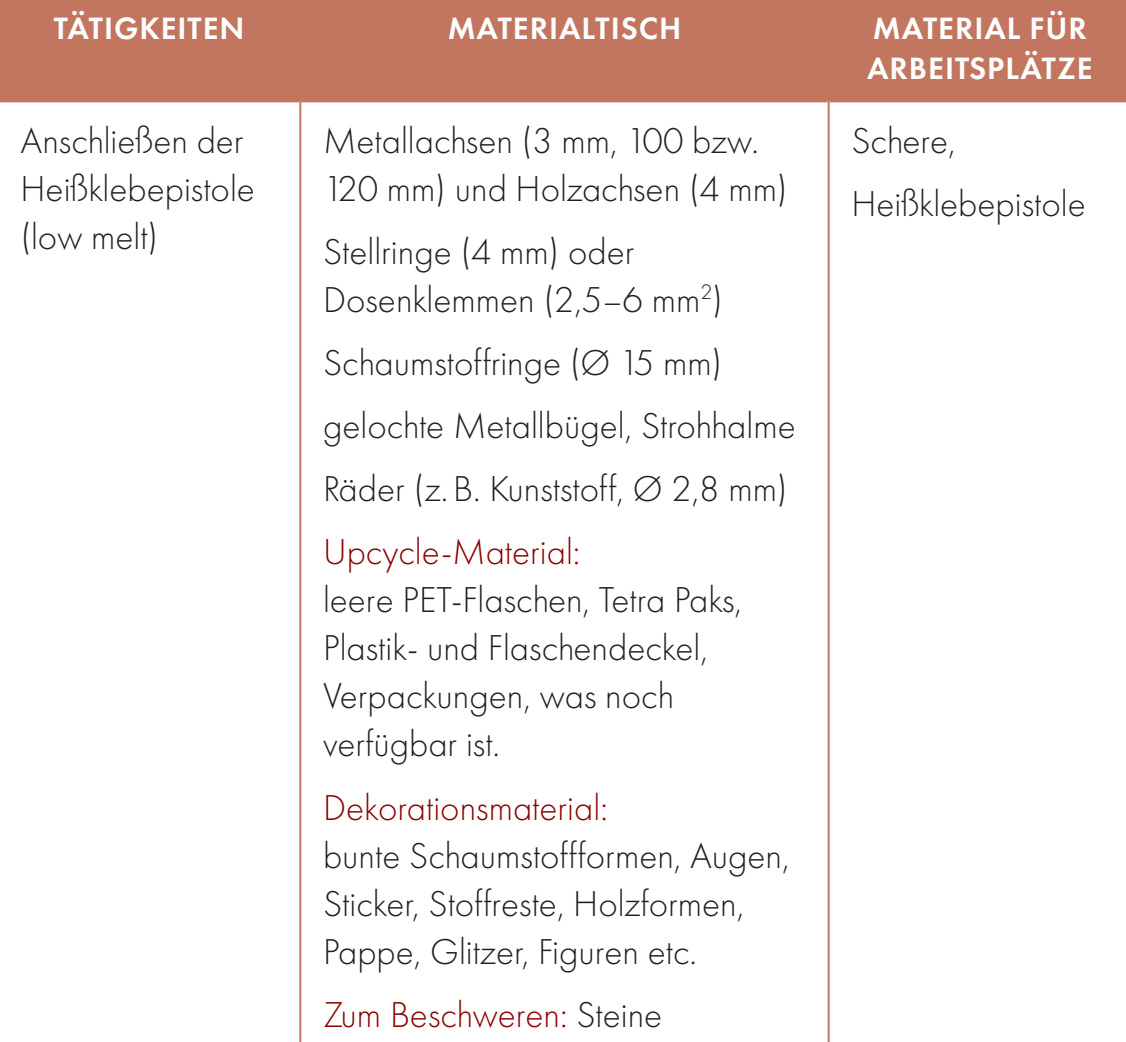

### EINFÜHRUNG 0:00–0:20

Wir starten mit einer Unterhaltung mit den Kindern. Sobald die Kinder uns ihre Aufmerksamkeit geschenkt haben, stellen wir Fragen über das Thema Müll. Durch das Beantworten der Fragen können wir je nach Wissensstand neue Bausteine hinzufügen. Eins nach dem anderen werden die Bilder besprochen.

### Bild 1: Fotos von Menschen mit ihrem Müll aus einer Woche

*Fotos von Gregg Segal unter [https://www.greggsegal.com/](https://www.greggsegal.com/P-Projects/7-Days-of-Garbage)  [P-Projects/7-Days-of-Garbage](https://www.greggsegal.com/P-Projects/7-Days-of-Garbage) aufrufen*

Seht ihr Müll, den ihr auch produziert? Was denn?

In welche Mülltonne würde der Müll gehören? Hier dann Beispiele für alle Tonnen in den Farben parat haben, sodass direkt auf das passende Modell gezeigt werden kann.

Was passiert mit dem Müll aus dieser Mülltonne, wenn er abgeholt wird? Papier-, Plastik- und Restmüll durchgehen.

#### Bild 2: An einem Strand angeschwemmter Plastikmüll

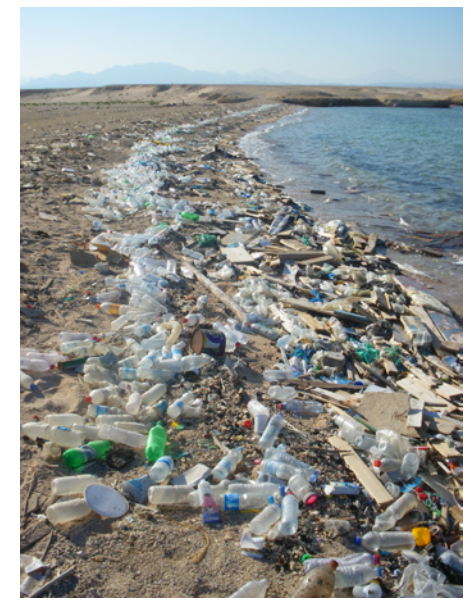

Was passiert mit dem Müll, der nicht in die Mülltonne geworfen wird?

*Vberger, Public domain, via Wikimedia Commons*

### Bild 3: Mädchen (13 J.) sammelt in Indonesien Plastikflaschen aus dem Müll, um sie an Recycler zu verkaufen: Sie verdient damit ca. 90 Cent am Tag

*Foto von Hartmut Schwarzbach unter [https://www.fotoobjektiv.at/1533/](https://www.fotoobjektiv.at/1533/unicef-foto-des-jahres-2019/) [unicef-foto-des-jahres-2019/](https://www.fotoobjektiv.at/1533/unicef-foto-des-jahres-2019/) aufrufen*

Was passiert mit Müll, der zu viel ist und deshalb nicht sortiert und recycelt wird, sondern an ärmere Länder verschifft wird?

Was passiert, wenn in dem Müll giftige Bestandteile wie Batterien waren?

In Deutschland produzieren die Menschen aus Berlin und Hamburg am meisten Müll.

Wie können wir Müll vermeiden? Gemeinsam Maßnahmen sammeln.

### Aktivierung: "Heute machen wir Müll zu einem Spielzeugauto! Das Auto, das am weitesten fährt, gewinnt!"

Modelle vorführen. Achsenausführungen erläutern. Dann alle an den Tisch mit Modellen und Bastelmaterialien. Die Materialvielfalt muss zunächst erkundet werden, um sich dann Gedanken darüber zu machen, wie das Auto später aussieht. Dann dürfen sich die Kursteilnehmer\*innen nehmen, was sie brauchen.

### BAUEN 0:20–1:10

Die Kursteilnehmer\*innen dürfen eigenständig bauen. Dabei dienen ihnen die Modelle als Orientierungshilfe. Es dürfen ruhig Fehler gemacht werden – spätestens beim Ausprobieren fallen diese dann auf. Beim Festkleben der Achsen wird nicht die Lowmelt-Heißklebepistole, sondern die Standard-Heißklebepistole benutzt, da diese Erschütterungen besser standhält. Diese

Aufgabe wird von den Kursleiter\*innen übernommen, um Verbrennungen zu vermeiden. Richtig Spaß kommt meist beim Dekorieren auf. Hier aber bloß nicht zu viel Zeit verschenken und lieber früh testen: Ansonsten geht der Verbesserungsspielraum oft verloren. Sobald ein Auto fahren kann, darf es auf die Rampe!

#### SPIELEN UND NACHBESSERN 1:10-1:30

Die Rampe muss aufgebaut werden, dabei ist zu beachten, dass der Winkel nicht zu steil gewählt wird. Ist die Rampe zu steil, schlagen die Autos auf den Boden auf und der Kleber löst sich oder sie überschlagen sich. Ein Auto nach dem anderen darf die

## GOOD TO KNOW

- Je schwerer das Auto ist, desto schneller kann es sich fortbewegen.
- Strohalm und Holzachse müssen parallel und gerade sein, um schiefen Kurven zu entkommen.
- Wundsalbe immer parat haben.

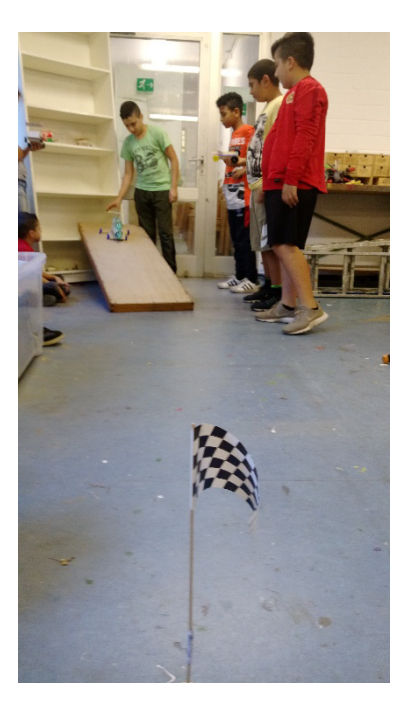

Rampe runterfahren. Welches Auto fährt am weitesten? Warum? Die Zielfahne wird immer dort platziert, wo der aktuelle Rekord liegt. Meist fahren die Autos noch sehr wacklig. Dann kommt die Frage auf, wie das Auto geradeaus und möglichst weit fahren kann. Jetzt darf nachgebessert und anschließend immer wieder ausprobiert werden.

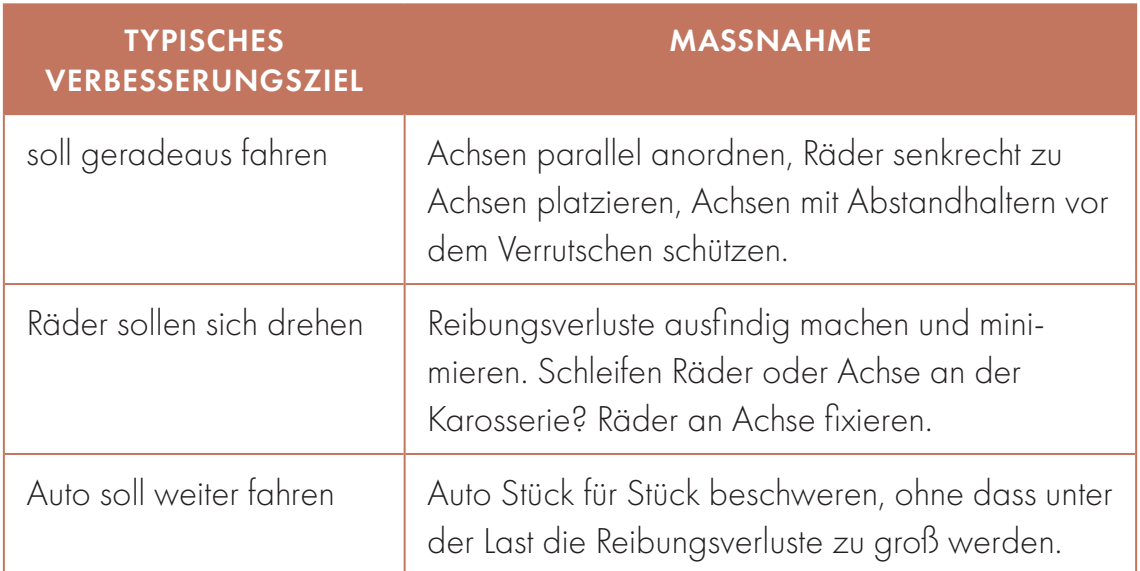

### Applaus für uns alle!

## NACHBEREITUNG

Die Tische werden saubergemacht und der Boden wird gefegt. Mensch sollte dabei darauf achten, welche Materialien mensch für den nächsten Kurs wiederverwenden kann. Mensch bespricht anschließend, wie der Kurs war. Was ist gut gelaufen? Was sollte mensch noch verbessern?

Was fanden die Kinder schwierig? Wie kann mensch dem Problem entgegenwirken?

## LEUCHTMEISTER\*IN EINEN STROMKREIS NACH ANLEITUNG BAUEN

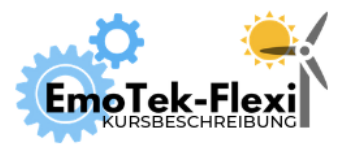

Anzahl Teilnehmer\*innen: 10+ Dauer: 60 Min. Digitales Tool: keins

Autor\*innen: Janina Klose, Mesut Aktas, Barbara Obele

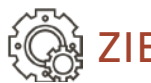

ZIEL

Eigenständigkeit im Umgang mit elektrischen Bauteilen und Löten wird gefördert. Eine Taschenlampe zum Spielen.

## VORBEREITUNG

Einmalig: Modelle der Taschenlampen bauen. Die auf [GitHup](https://github.com/wennsKracht/Handbuch-Technik-spielend-kennen-lernen-/blob/704412dbc4aa5d291ed82090d15dc6aec83c2a3b/Leuchtmeisterin%20Schritt-f%C3%BCr-Schritt%20Anleitung%20in%20leichter%20Sprache.pdf) zum Download verfügbaren Schritt-für-Schritt-Pläne in normaler und einfacher Sprache ausdrucken und laminieren.<sup>1</sup>

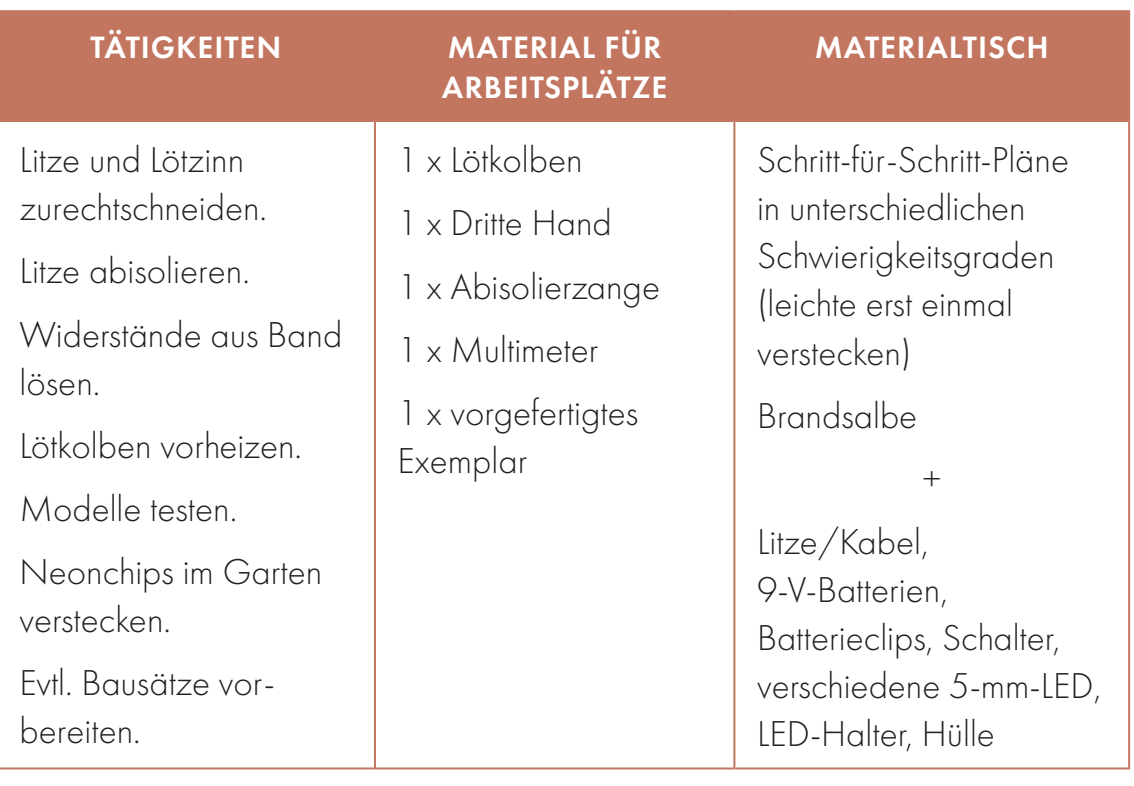

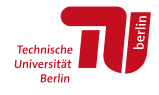

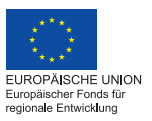

**BiORE** Bildung im Quartier

1 https://github.com/wennsKracht/Handbuch-Technik-spielend-kennen-lernen
## THEORETISCHE GRUNDLAGEN

#### LEUCHTDIODEN (LED)

LED ist kurz für "Light Emitting Diode" – auf Deutsch: "Licht emittierende Diode". Dioden können nur in Vorwärtsrichtung betrieben werden. Dazu muss die Kathode, der Minuspol des Bauteils, mit dem Minuspol der Spannungsquelle verbunden

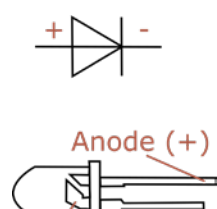

werden. Die Anode (Pluspol) muss gleichzeitig mit dem Pluspol der Spannungsquelle verbunden werden. Die Kathode erkennt man bei LED typischerweise am kürzeren Beinchen und an der Abflachung der Kunststoffhülse. Im Inneren der LED kann man auch sehen, dass an der Kathode ein größeres Metallteil verbaut ist als an der Anode.

*Adam850, Public domain, via Wikimedia Commons*

Kathode (-)

Standard-LEDs haben einen Durchmesser von 5 mm. Sie sind die am häufigsten verwendeten Leuchtdioden in elektronischen Schaltungen. Sie beginnen, bei 0,008 A bis 0,012 A zu leuchten.

Erhöht mensch den Strom, leuchten sie heller. Bei 0,02 A ist die maximale Leuchtkraft erreicht. Die LED ist ein Halbleiter und hat bei angelegter Spannung nur einen sehr kleinen Widerstand in der Größenordnung von 0,02 Ohm. Das bedeutet, dass nach dem Ohmschen Gestetz U = R · I der Strom, der durch eine LED fließen kann, praktisch der maximal zu Verfügung stellbare Strom ist: Eine Batterie würde sehr schnell entladen werden. Doch zu viel Strom verträgt die Leuchtdiode nicht. Dieses Phänomen kennen wir aus dem Workshop "Bauteilesalat": Bei dem Versuch, die LED mit einer 9-V-Batterie zu betreiben, ging sie kaputt. Typischerweise liegen maximal zulässige Ströme für LEDs bei 0,04 A.

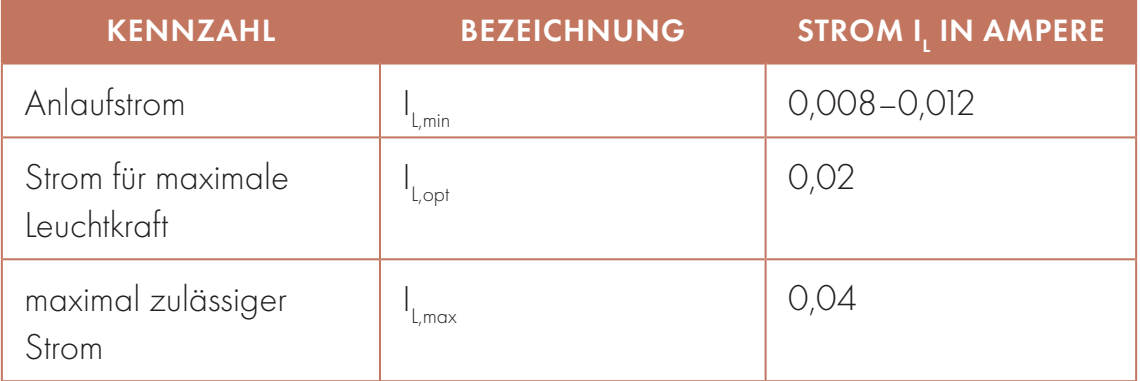

Vor der Zerstörung tritt erst ein Temperaturanstieg ein. Warme Halbleiter leiten noch besser als kalte. Es folgt also ein weiterer Stromanstieg, der dazu führt, dass die LED heiß und letztendlich zerstört wird. Dieser Effekt muss nicht zwangsläufig und auch nicht sofort eintreten. Wer nur mal kurz eine Leuchtdiode ohne Vorwiderstand betreibt, kann auch Glück haben. Auf lange Sicht darf eine LED jedoch niemals direkt an eine Spannung angeschlossen werden. Sie muss immer mit einem Vorwiderstand oder einem strombegrenzenden Bauteil beschaltet sein.

Jede LED hat abhängig vom verbauten Halbleitermaterial eine spezifische Betreibspannung U<sub>L</sub>. Diese Spannung muss zur Verfügung stehen, damit die LED leuchten kann.

Die LEDs, die wir nutzen, haben folgende Kennwerte:

- weiße LED mit Betriebsspannung 2,6 V
- rote LED mit Betriebsspannung 2,3 V
- **blaue LED mit Betriebsspannung 3,3 V**
- RGB-LED mit Betriebsspannung  $R = 2.0$  V,  $G = 2.2$  V,  $B = 4.0$  V

#### WIDERSTAND (BAUELEMENT)

Widerstand ist nicht nur der Name für eine wichtige elektrotechnische Größe, sondern auch für ein elektrisches Bauelement. Es wird eingesetzt, um den Widerstand R (Ohm) in einer Schaltung zu vergrößern. Das kann mensch sich so vorstellen: Schließt mensch eine Batterie kurz, verbindet mensch also ein Kabel vom Plus- zum Minuspol, entlädt sie sich innerhalb von Sekunden und wird dabei sehr heiß. Ein dazwischengeschalteter Widerstand "bremst" die Entladung. Mensch kann es sich vorstellen, als würde Wasser von einem hochgelegenen Becken in ein tiefer gelegenes Becken fließen. Beim Kurzschluss ist das Rohr, durch das es fließen kann, ungefähr so groß wie das Becken. Ein größerer Widerstand entspricht in dieser Analogie einem dünneren Rohr. Durch ein dünneres Rohr kann immer nur eine geringere Menge Wasser pro Zeiteinheit fließen. Die Entladung wird zeitlich verzögert. In einer Parallelschaltung kann ein Widerstand zum Beispiel genutzt werden, um den Strom in einer gewünschten Form aufzuteilen. Wird ein Widerstand in [Reihe](https://de.wikipedia.org/wiki/Reihenschaltung) zu einem [elektrischen Bauelement](https://de.wikipedia.org/wiki/Elektrisches_Bauelement) geschaltet, kann dadurch die [elektrische Spannung](https://de.wikipedia.org/wiki/Elektrische_Spannung) am Bauelement bzw. die [elektrische Stromstärke](https://de.wikipedia.org/wiki/Elektrische_Stromst%C3%A4rke) durch das Bauelement auf zulässige Werte begrenzt werden. Bei dieser Anwendung nennt mensch den Widerstand auch Vorwiderstand.

Wir nutzen Metallschichtwiderstände. Sie wandeln elektrische Energie in Wärmeenergie um.

#### BATTERIE

Eine Batterie speichert elektrische Energie auf elektrochemische Weise. Dafür werden mehrere galvanische Zellen in Reihe geschaltet. Die Menge der in einer galvanischen Zelle gespeicherten [elektrischen Ladung](https://de.wikipedia.org/wiki/Elektrische_Ladung) wird als [Kapazität](https://de.wikipedia.org/wiki/Kapazit%C3%A4t_(galvanische_Zelle)) bezeichnet und in Ah (Apere × Stunden) angegeben. In der Wasser-Analogie entspräche dies der Menge des im oberen Becken befindlichen Wassers. Der zu liefernde Strom ist in einem Stromkreis immer vom Widerstand des angeschlossenen Verbrauchers abhängig.

Batterien gehören nicht in den Restmüll oder in die Umwelt, da sie umweltschädliche und zudem recycelbare Rohstoffe enthalten. Kleine Batterien können in Deutschland in Einzelhandelsgeschäfte zurückgebracht werden, wenn diese auch Batterien verkaufen.

Wir benutzen für die Taschenlampen eine 9-V-Batterie, das heißt, sie liefert eine Spannung von 9 V. Eine Lithium-Ionen-9-V-Blockbatterie hat typischerweise eine Kapazität von 0,85 bis 1,2 Ah.

#### PASSENDEN WIDERSTAND AUSWÄHLEN

Schließt mensch die LED mit ihrem sehr geringen Widerstand direkt an die 9-V-Blockbatterie an, so durchlaufen diese nicht die benötigten 0,02 A, sondern direkt mehrere Ampere – fast alles, was die Batterie hat, quasi wie beim Kurzschluss. Um die Stromstärke I<sub>L</sub> durch die LED passend zu begrenzen, muss mensch den passenden zusätzlichen Widerstand R<sub>zu</sub> auswählen.

Da der Widerstand und die LED in Reihe geschaltet werden, fällt ein Teil der angelegten 9 V über der LED ab. Dies sollte die Betriebsspannung U $_{\textrm{\tiny{L}}}$  sein. Der Rest der Spannung sollte über den zusätzlichen Widerstand Uzus abfallen.

$$
9 V = U_{\text{20s}} + U_{\text{l}} \iff U_{\text{20s}} = 9 V - U_{\text{l}} \tag{1}
$$

Weil Widerstand und LED in Reihe geschaltet sind, durchfließt beide derselbe Strom

$$
I_{L} = I_{\text{zus}} \tag{2}
$$

Laut Ohmschen Gesetz gilt  $U_{L} = R_{L} \times I_{L}$  und

(3)

$$
\bigcup_{z_{\text{US}}} = R_{z_{\text{US}}} \times I_{z_{\text{US}}} \iff R_{z_{\text{US}}} = \bigcup_{z_{\text{US}}} / I_{z_{\text{US}}}.
$$

Setzt mensch in Gleichung 3 die Gleichungen 1 und 2 ein, erhält mensch die Formel für die Berechnung des Vorwiderstandes

### $R_{\text{zus}} = (9 \text{ V} - \text{U}_{1})/1$ .

Für I<sub>Lmin</sub> erhalten wir den maximalen zulässigen Widerstand, bei dem die LED noch gerade eben leuchten wird. Für I<sub>Lopt</sub> erhalten wir den optimalen zusätzlichen Widerstand, für den die LED ihre volle Leuchtkraft erhalten kann. Für I<sub>Lmax</sub> erhalten wir die Mindestgröße des zusätzlichen Widerstandes. Wird ein kleinerer Widerstand ausgewählt, so wird die LED schnell defekt.

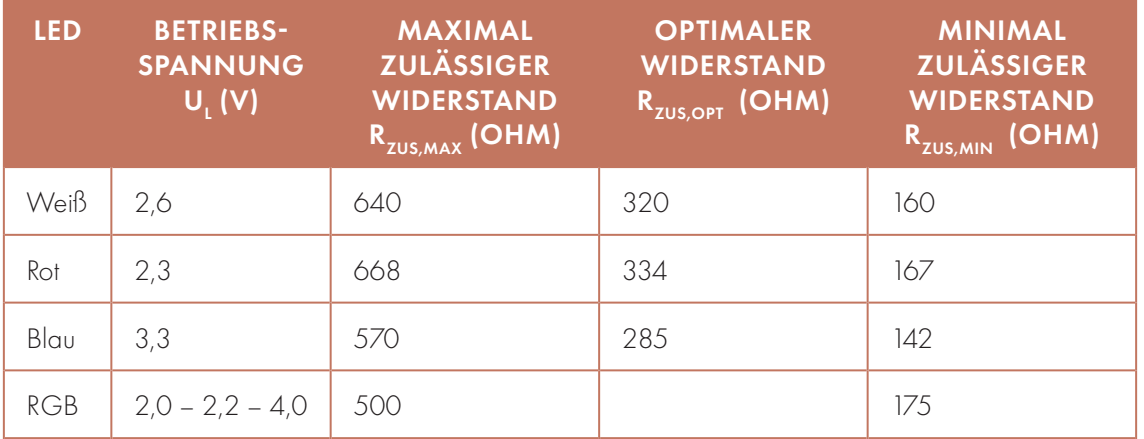

Gewählt wird ein Widerstand mit 330 Ohm. Dies ist eine gut erhältliche Standartstärke, mit der alle unsere LEDs schön hell leuchten können. Der Strom wird berechnet durch  $I_{L} = 9 V - U_{L} / R_{zus}$ .

Rote und weiße LEDs leuchten bei dem gewählten Widerstand am hellsten, blaue LEDs leuchten weniger hell:

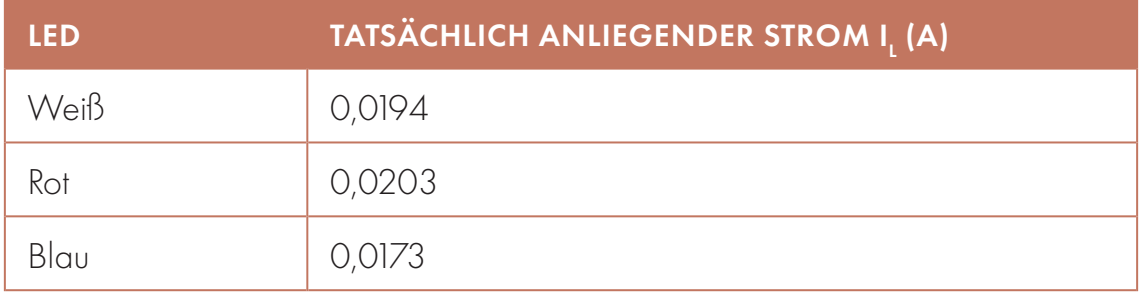

Allerdings ist rotes Licht beim Suchen von Münzen nicht hilfreich, da es das energierärmste Licht ist.

#### **SCHALTKREIS**

Beim Betrieb von mehreren LEDs sollten diese parallel geschaltet werden, da beim Ausfall einer LED die anderen weiter betrieben werden können. Damit dies möglich ist, muss auch jede LED ihren eigenen Widerstand bekommen und es darf nicht Widerstand für die Guppe der parallel geschalteten LEDs ausgelegt werden. Fällt eine LED aus, wäre dieser ansonsten zu klein ausgelegt. Es werden alle kleinen Reihenschaltungen aus Zusatzwiderstand und LEDs parallel geschaltet, wenn mehrere LEDs an einer Spannungsquelle betrieben werden sollen. An jeder dieser Parallelschaltungen liegen die 9 V von der Blockbatterie an. Der aus der Batterie gezogene Strom ist die Summe des Stromverbrauches der parallel geschalteten I<sub>L</sub>.

#### **SCHALTER**

Ein-/Aus-Schalter können eine Leitung unterbrechen oder schließen und haben zwei Kontakte, um an die Leitung angeschlossen zu werden. Es gibt aber auch Schalter, die drei Kontakte haben. Sie schalten von einer Verbindung von Kontakt 1 und 2 zu einer Verbindung von Kontakt 2 und 3. Sind an einen solchen Wechselschalter nur Kontakt 1 und 2 angeschlossen, funktioniert er genau wie ein einfacher Ein-/Aus-Schalter. Sind aber Kontakt 1 und 3 angeschlossen und kein Kontakt 2, funktioniert er gar nicht. Typischerweise ist Kontakt 2 der in der Mitte liegende Kontakt eines solchen dreipoligen Schalters. Wer einen Wechselschalter nutzt, sollte darauf achten, immer den mittleren Kontakt anzuschließen und nicht nur die beiden äußeren.

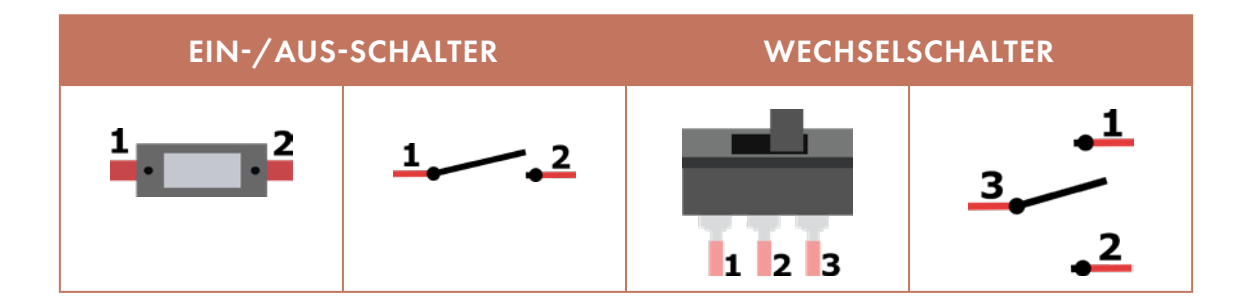

#### RGB-LED

RGB steht für die Farben "red" (rot), "green" (grün) und "blue" (blau). Durch additive Mischung kann mensch aus diesen Farben jede weitere Farbe erzeugen.

Alle drei Farben zusammen ergeben einen weißen Eindruck. In einer RGB-LED sind drei separate LEDs verbaut, jeweils eine in rot, grün und blau. Deshalb gibt es 4 Leitungen. Eine Leitung für jede der 3 Farben und eine gemeinsame Kathode oder Anode, abhängig vom RGB-LED-Typ.

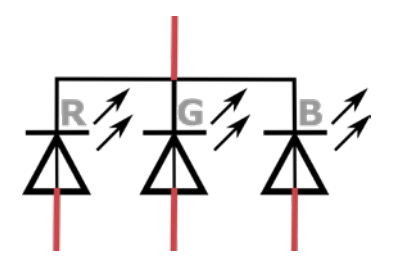

Bei einer vierbeinigen RGB-LED kann die Mischung der Farben durch das Anlegen unterschiedlicher Spannungen gesteuert werden. Bei einer zweibeinigen LEDs wird automatisch die Spannung zwischen den LED gewechselt, sodass diese gleichmäßig die Farbe ändert. Solche nutzen wir in diesem Workshop.

#### BAUANLEITUNG

Die Bauanleitung kann der Schritt-für-Schritt-Anleitung entnommen werden. Wichtig ist, eine Hülle für die Schaltung zur Verfügung zu stellen, die die Möglichkeit bietet, LED-Halterungen hineinzustecken und den Schalter einzubauen, sodass er von außen zu bedienen ist. Ziel ist eine Schaltung wie unten abgebildet.

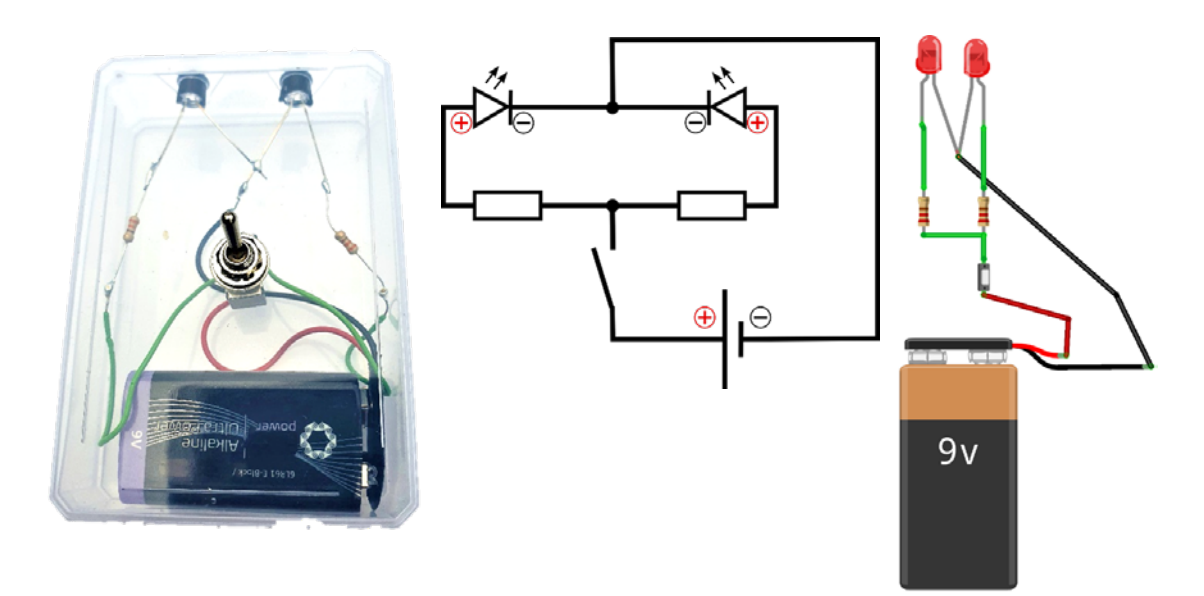

*Fritzing GmbH [\(https://fritzing.org](https://fritzing.org))*

Eine dritte LED kann mit einem Widerstand in Reihe geschaltet und dann mit den anderen LED-Widerstand-Kombinationen parallel geschaltet werden.

Eines der zwei grünen Kabel zwischen Schalter und Widerstand könnte gespart werden, wenn mensch die Widerstände direkt miteinander verbindet.

#### KABEL ABISOLIEREN UND VERZINNEN

Das Kabel ist außen mit farbigem Kunststoff isoliert. Es stinkt sehr, wenn man ihn mit dem Lötkolben berührt. Diese Isolation muss entfernt werden, damit der innen lie-

gende Draht verlötet werden kann. Dazu kann mensch eine Abisolierzange verwenden, die für den Kabeldurchmesser ausgelegt sein sollte. Es gibt Kabel, die aus einem Kern bestehen, und Kabel, sogenannte Litze, die aus mehreren kleinen

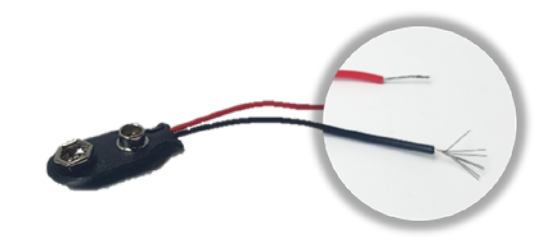

Drähten bestehen. Litze ist leichter zu biegen und wird deshalb gerne verwendet. Nach dem Abisolieren schauen aus der Litze viele einzelne Drähte heraus, die in dieser Form schwierig zu verlöten sind, wie beim schwarzen Kabel zu sehen. Mensch verzwirbelt die einzelnen Drähte deshalb miteinander und benetzt diese rundherum mit Lötzinn (wie beim roten Kabel). Dies nennt mensch verzinnen. Es bietet sich an, dies für die Kursteilnehmer\*innen vorzubereiten.

#### MULTIMETER

Multimeter haben eine Durchgangsprüfer-Funktion, mit der die Leitfähigkeit zwischen zwei Punkten mit einem Piepton angezeigt wird. Diese Funktion eignet sich gut, um die Qualität einer Lötstelle zu überprüfen. Ob die richtige Funktion am Multimeter eingestellt ist, erkennt mensch an einem Piepton, wenn die beiden Messkontakte sich berühren. Ertönt derselbe Piepton, wenn mensch die Messkontakte an die beiden unterschiedlichen Enden eine Lötstelle hält, leitet die Lötstelle Strom.

#### LÖTSTELLEN KORRIGIEREN

Möchte mensch eine einmal hergestellte Lötstelle wieder entlöten, muss mensch diese mit dem Lötkolben wieder erhitzen. Ist das Lötzinn flüssig, können die Teile wieder gelöst werden.

Schwierig wird es erst, wenn auch das Lötzinn wieder von den Bauteilen entfernt werden soll, zum Beispiel bei einem Kurzschluss am Schalter. Dafür kann mensch Ablötlitze benutzen. Mensch muss die kleinen Fasern schön breit auseinanderziehen, dann kann das Lötzinn durch Kapillarwirkung zwischen die Fasern gesogen werden. Ist es ein großer Tropfen Lötzinn, den mensch entfernen möchte, nimmt mensch am besten eine Ablötpumpe, die durch Unterdruck das Lot einsaugt. Beides erfordert etwas Übung. Den Kursteilnehmer\*innen muss dabei geholfen werden.

## KURSDURCHFÜHRUNG

#### EINFÜHRUNG CA. 15 MINUTEN

Alle an den Tisch mit den Modell-Taschenlampen. Eine Person erklärt, die anderen achten darauf, dass die Kursteilnehmer\*innen nicht abgelenkt sind.

#### SPANNUNGSAUFBAU

"Wir wollen nachher im Garten Münzen suchen. Aber ihr braucht Taschenlampen, um sie finden zu können!"

"Ihr wisst ja, wie man lötet, oder?" Die Kursteilnehmer\*innen sollen die vier Schritte des Lötens nennen (anhand Plakat): (1) Bauteile fixieren, sodass sie sich berühren, (2) Lötkolben an diese Stelle halten und warten, dabei bis vier zählen, (3) Lötzinn dazu halten, sodass ein Tropfen entsteht, der beide Teile verbindet und der flach ist, (4) erst Lötzinn weg, dann Lötkolben weg. Abkühlen lassen. Alles möglichst ruhig machen.

Alle Teile der Elektronik anhand eines Modells erläutern. Name und Funktion jedes Teils abfragen und Funktion benennen.

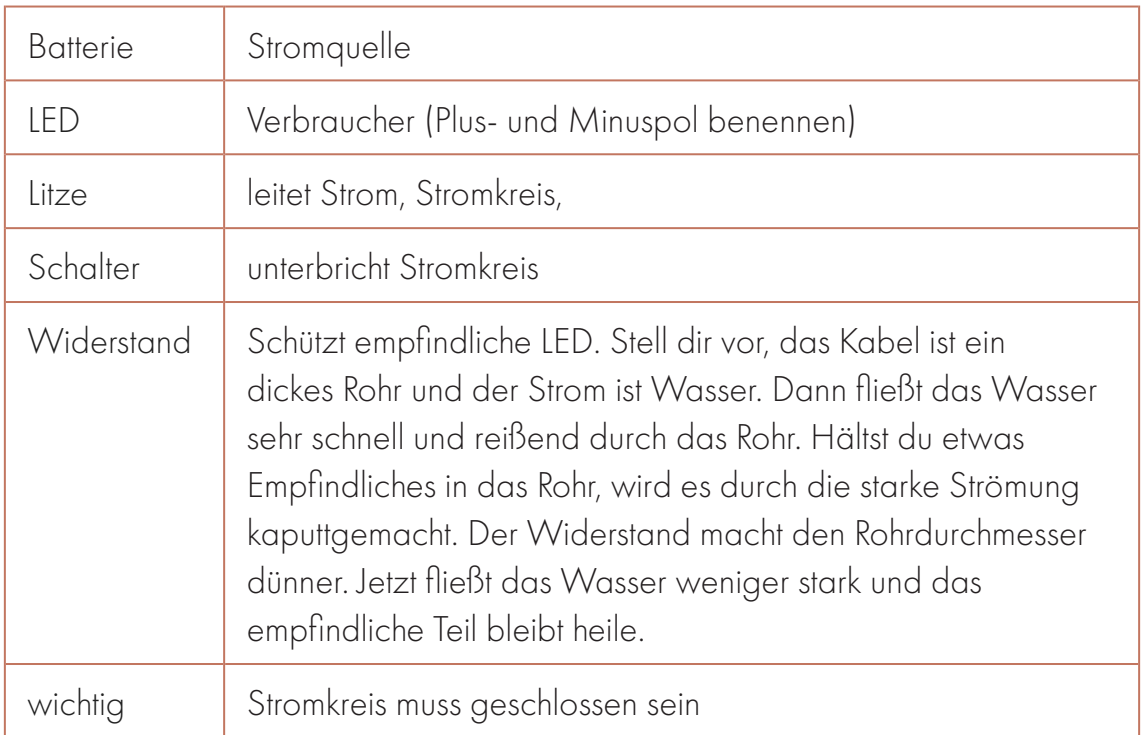

Aktivierung mit Challenge: "Wir helfen euch nicht. Ihr müsst das allein schaffen, ihr seid Profis." Hinweis: "Schritte ganz genau lesen!"

Gemeinsam als Gruppe stehen alle auf, gehen zu dem Tisch mit dem Material. Noch darf niemand etwas nehmen. In die Gruppe fragen, was sie brauchen.

Opt. 1) Sie dürfen zugreifen und Sachen mit an den Platz nehmen. Alle unterstützen die Kursteilnehmer\*innen bei Problemen, gehen herum, kontrollieren, ob die Kursteilnehmer\*innen alles haben.

## GOOD TO KNOW

- LEDs sind Dioden, das heißt, der Stom kann durch sie nur in eine Richtung fließen.
- Pluspol also an das lange Beinchen der Dioden loten.
- Dioden löten.
- LED parallel schalten und einen Widerstand pro LED.

Opt. 2) Wenn es viele Unklarheiten gibt oder viele jüngere Kursteilnehmer\*innen dabei sind, dürfen sie sich einen Bausatz nehmen.

#### BAUEN CA. 45 MINUTEN

Die Kursteilnehmer\*innen möglichst selbstständig machen lassen. Wenn Kursteilnehmer\*innen Fragen haben: zurückfragen, bei welchem Schritt sie sind. Schritte gemeinsam langsam durchlesen. Meistens gibt es dort die Information, die

das Kind gesucht hat. Kursteilnehmer\*innen, die gut klarkommen, nicht gleich helfen, wenn sie etwas falsch machen! Besser ist, wenn sie den Fehler später selbst entdecken. Kursteilnehmer\*innen, die nur langsam vorankommen, gerne die leichte Anleitung geben und/oder auf Fehler aufmerksam machen. Vor dem Einbauen in das Gehäuse die Elektronik testen: Leuchten die

## HILFESTELLUNGEN FÜR GROBMOTORISCHE KINDER

- Г ohne Schalter
- nur eine LED
- Lötzinn oder Lötkolben für sie halten

LEDs? Falls nicht, müssen die Kursteilnehmer\*innen die Schaltung überprüfen: Zuerst abgleichen mit dem Modell. Dann mit dem Multimeter bei jeder Lötstelle testen, ob die Leitfähigkeit gewährleistet ist. So können sie selbst die Fehlstelle finden.

Neigt sich der Zeitrahmen für das Bauen dem Ende, Ansage "noch 10 Minuten", Taschenlampen für Kursteilnehmer\*innen fertig bauen, die weit hinterherhinken.

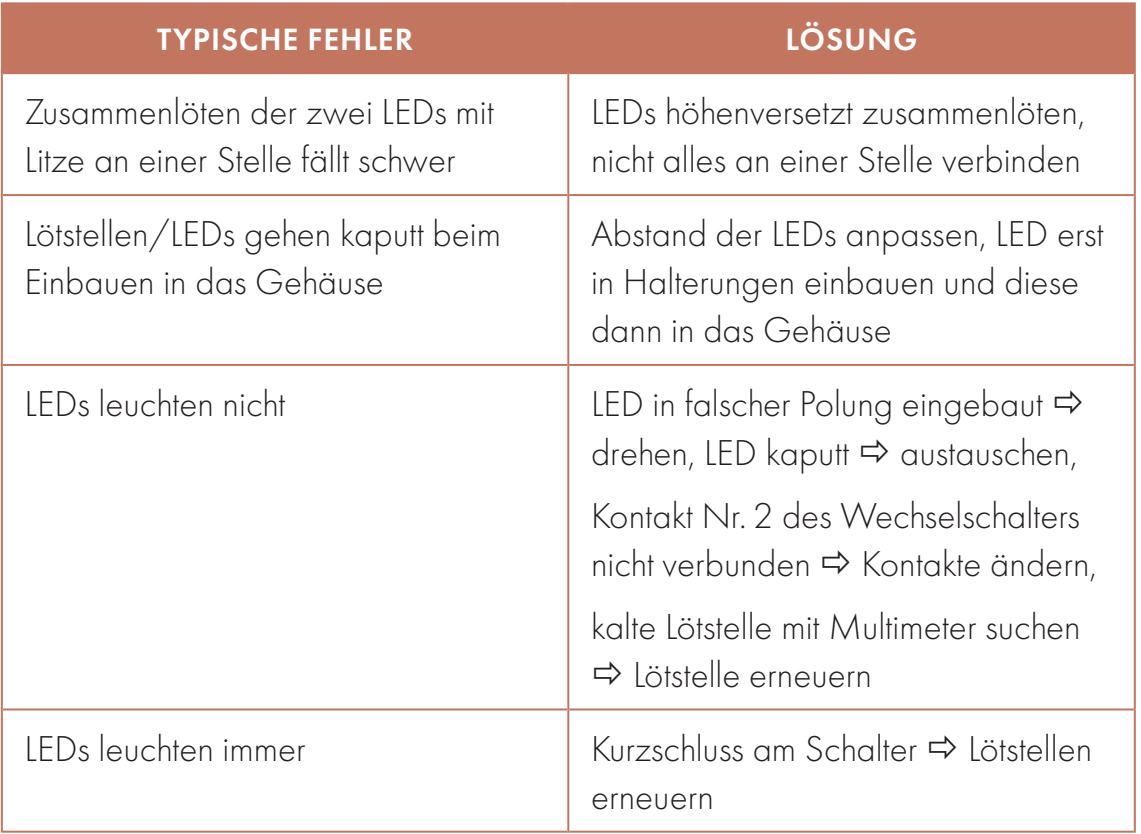

#### SPIELEN CA. 30 MINUTEN

Im Garten oder bei Schnee oder Regen im abgedunkelten Raum mithilfe der Taschenlampen Münzen suchen. Applaus für uns alle!

#### NACHBEREITUNG

Nach der Reinigung des Raumes besprechen wir, wie uns der Kurs gefallen hat, und reflektieren.

### ANHANG

Die Schritt-für-Schritt-Anleitung kann zweiseitig mit den Angaben zu Bauteilen und Werkzeug gedruckt und laminiert werden. Die Anleitung in leichter Sprache:

#### DIE LED-TASCHENLAMPE – BAUTEILE U. WERKZEUG

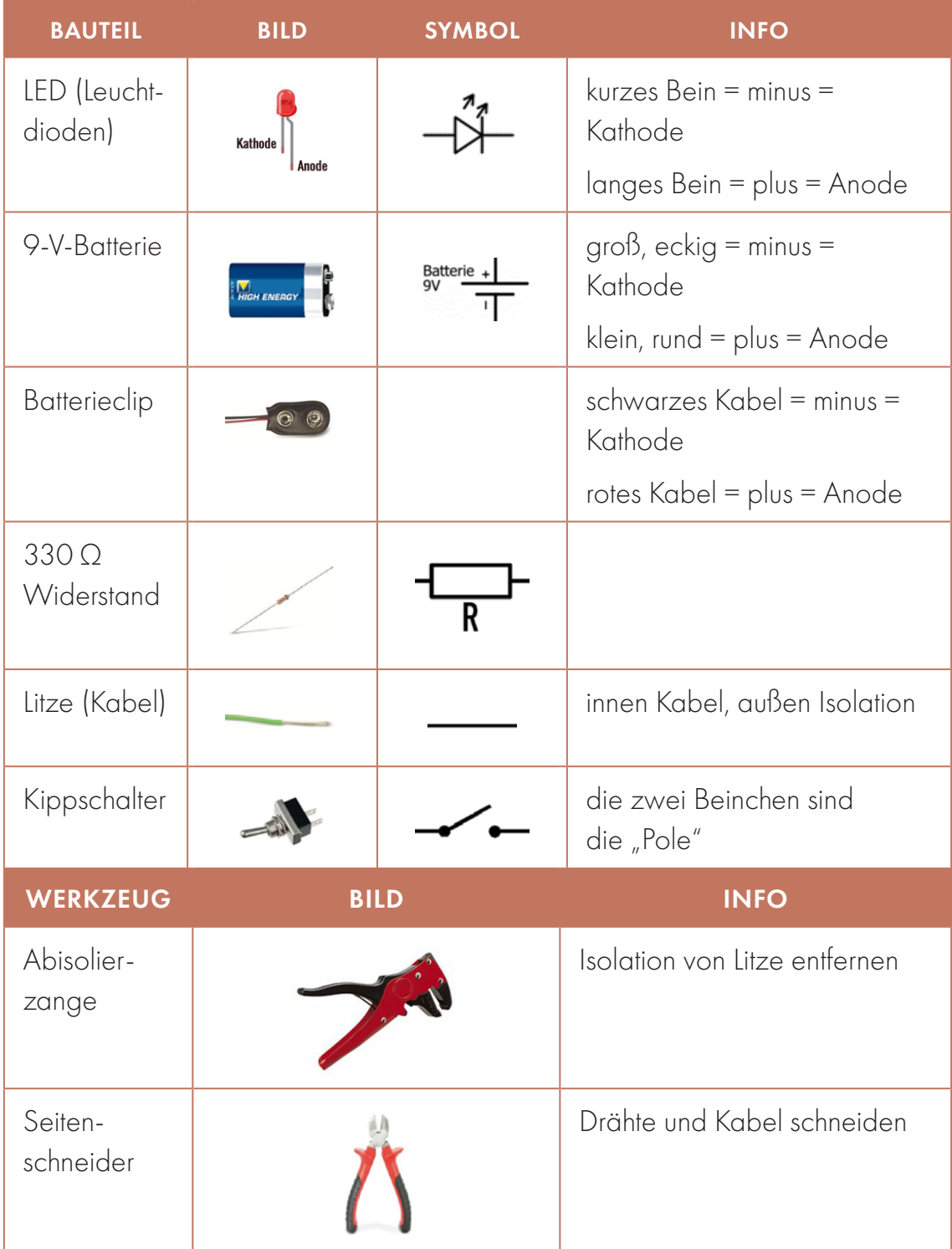

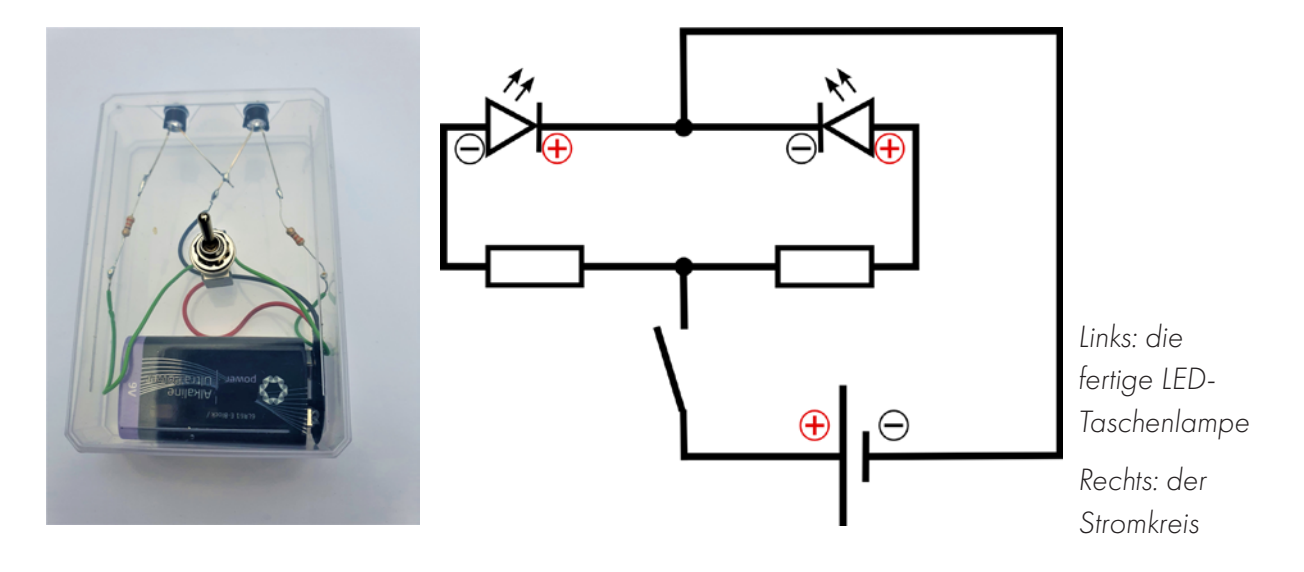

#### DIE LED-TASCHENLAMPE – SCHRITT FÜR SCHRITT

- Schritt 1: Löte das rote Kabel vom Batterieclip an einen der Pole des Schalters.
- Schritt 2: Teile das grüne Kabel mit dem Seitenschneider in zwei Hälften und entferne die Isolierung an den Enden mit der Abisolierzange.
- Schritt 3: Löte beide grüne Kabel, die du jetzt hast, zusammen an den anderen Pol des Schalters. Achte darauf, dass sie nicht das rote Kabel oder den anderen Pol berühren.
- Schritt 4: Den Widerstand kannst du mit dem Seitenschneider kürzen, damit alles nachher gut in die Hülle passt. Löte an die freien Enden der grünen Kabel jeweils einen Widerstand.
- Schritt 5: Du kommst vom roten Kabel (plus), lötest also jeden der Widerstände nun an die Plus-Seite einer LED.
- Schritt 6: Die Minus-Seiten der LED werden beide zusammen zuerst verlötet. Anschließend wird das schwarze Kabel (minus) vom Batterieclip an eines der verbundenen Minus-Seiten der LED gelötet.
- Schritt 7: Schließe die Batterie an den Batterieclip an und betätige den Schalter – leuchten die LEDs? Gehen sie an und aus?

Ja? Super! Gehe zu Schritt 8.

Nein? Super! Du kannst den Fehler suchen. Sind die LEDs richtig gepolt? Gibt es irgendwo eine schlechte Lötstelle? Oder einen Kurzschluss? Mit dem Multimeter findest du heraus, wohin der Strom fließt – und wohin nicht.

Schritt 8: Jetzt baust du deine Schaltung in die Hülle ein. Die Mutter vom Schalter drehst du dazu ab – steckst den Schalter durch das Loch in der Mitte der Hülle – und fixierst ihn dort, indem du die Mutter wieder aufdrehst. Die LED fixierst du mit den schwarzen Plastikhaltern in den Löchern vorne in der Hülle.

## FERTIG!

## HOT WHEELS EINEN ELEKTROMOTOR EINBAUEN

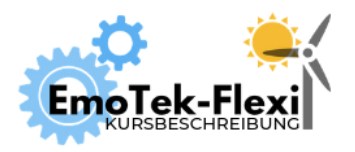

Anzahl Teilnehmer\*innen: 10+ Dauer: 60 Min.

Digitales Tool: keins Autor\*innen: Janina Klose, Mesut Aktas

# ZIEL

Anwendung von Kenntnissen zum elektrischen Schaltkreis, Löten und zur Dynamik auf ein elektrisch betriebenes Spielzeugauto. Kraftübertragung entweder mit Propeller oder Getriebe.

## PRODUKT: ELEKTRISCH BETRIEBENES AUTO

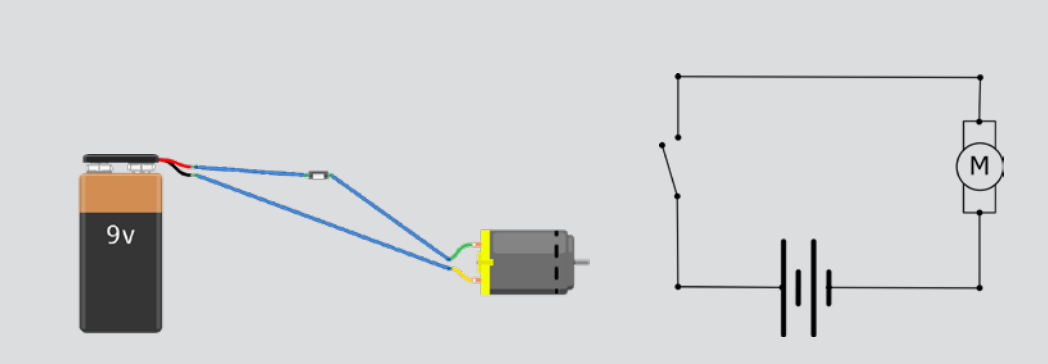

Abb. 1: *Schaltkreis: 9-V-Batterie in Reihe mit dem Elektromotor, Schalter beliebig dazwischenschalten (Quelle: Fritzing GmbH\* )*

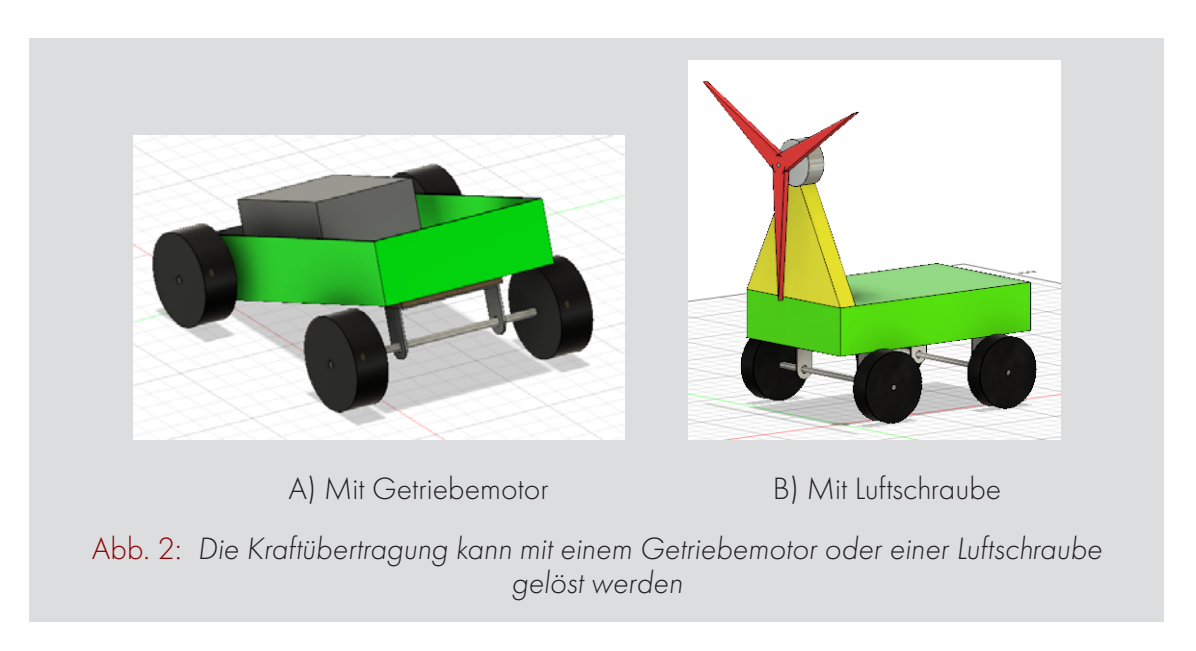

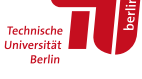

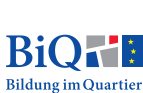

EUROPÄISCHE<br>EUROPÄISCHE UNION<br>Europäischer Fonds für<br>regionale Entwicklung

https://fritzing.org

## BAUWEISE MIT GETRIEBEMOTOR

- 1. Elektronik entsprechend Abb. 1 löten.
- 2. Karosserie für das Auto wählen, z.B. Pappschachteln, ein Techcard (wichtig: oben offen).
- 3. Der Getriebemotor kommt bereits mit festen Achsen. Für die Achsen müssen also Löcher in das Auto gestanzt werden (Abb. 3). Bei der Techcard sind diese bereits vorhanden. Dabei ist es wichtig, den Getriebemotor ganz hinten im Auto zu positionieren, sodass, auch wenn die Karosserie gekippt wird, ein Abstand zwischen Karosserie und Boden bleibt (Abb. 4). Getriebemotor verkleben.

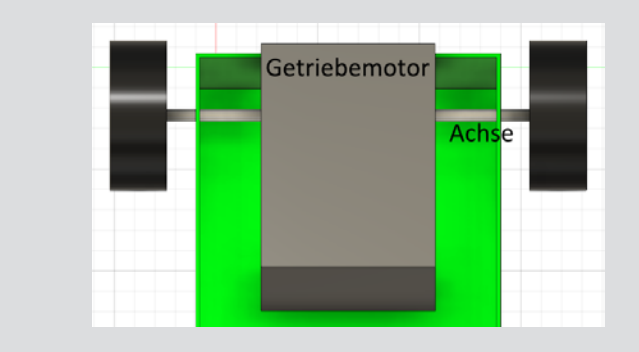

Abb. 3: *Platzierung des Getriebemotors in der Karosserie: Achsen durchstechen diese, sie sollten reibungsfrei rotieren können*

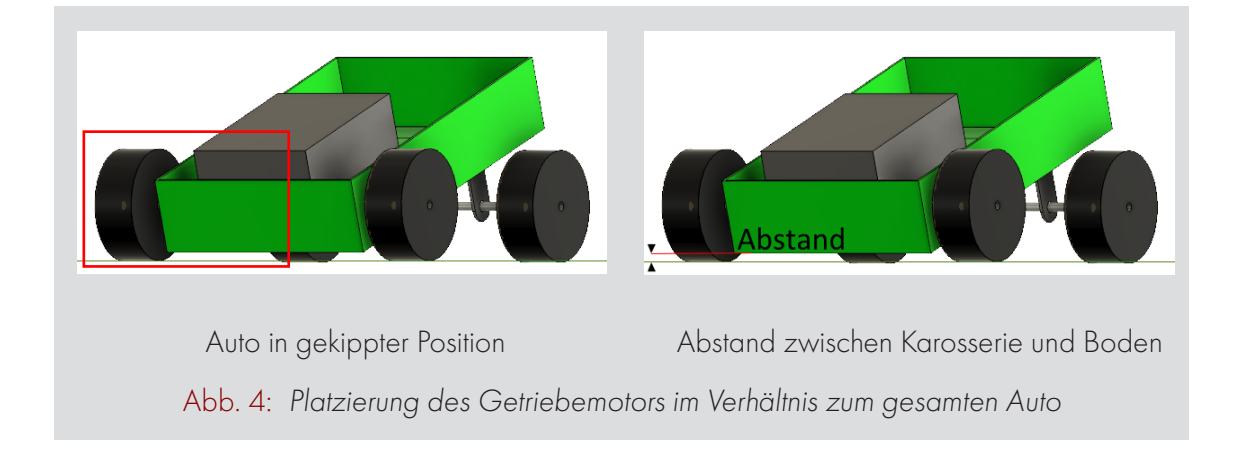

- 4. Die Reifen an die Getriebemotorachsen setzen. Sie dürfen kein Spiel haben.
- 5. Eine Achsenhalterung mit Achse bestücken, Stellringe und Räder an der Achse befestigen. Es gibt verschiedene Optionen, aber (siehe Müllwandler) die Lösung mit gelochtem Metallbügel eignet sich in diesem Fall besonders gut (Abb. 5).

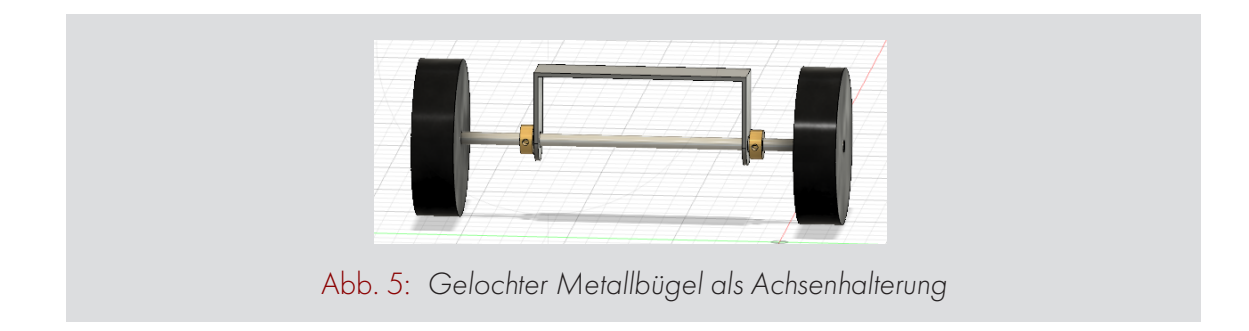

6. Die Achsenhalterung vorne an der Karosserie anbringen (Abb. 6). Dabei ist darauf zu achten, dass die Reifen nicht an der Karosserie schleifen (Abb. 7). Papp- oder Holzsteifen zwischen der Karosserie und dem gelochten Metallbügel helfen, den Abstand zu erzeugen.

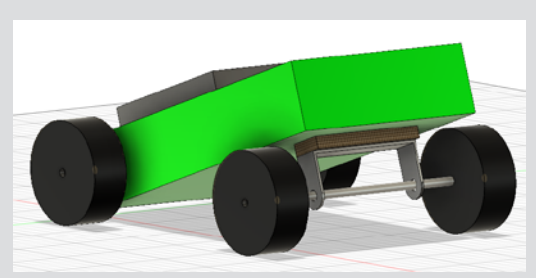

Abb. 6: *Lage der Vorderrad-Achse am Auto: Abstandhalter benötigt*

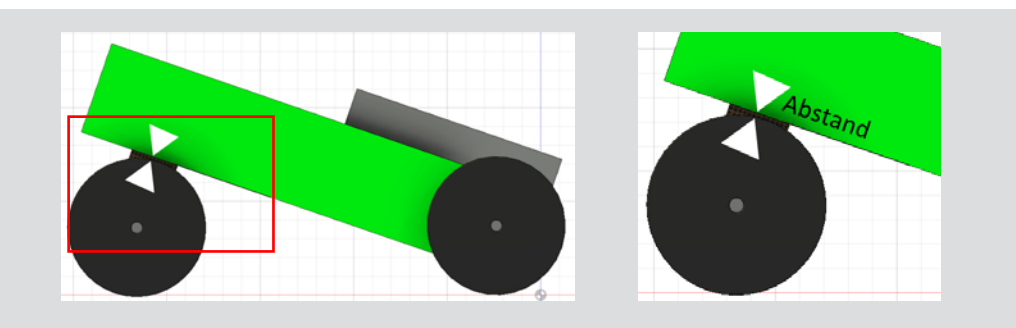

Abb. 7: *Es muss ein Abstand zwischen den Reifen und der Karosserie entstehen*

7. Batterie und Schalter im Auto einbauen/verkleben.

## BAUWEISE MIT LUFTSCHRAUBE

- 1. Elektronik entsprechend Abb. 1 löten, den Motor oder die Batterie aber noch nicht festlöten, sondern nur mit Tape zusammenkleben, sodass später noch eine Umpolung möglich ist.
- 2. Karosserie für das Auto wählen, bsp. Pappschachteln, PET-Flaschen, Techcard.
- 3. Position des Motors im Verhältnis zur Karosserie bestimmen, eventuell eine Extra-Halterung anbauen. Dabei z.B. Holz- oder Pappstreifen und einen Metall-Motorhalter nutzen. Für die Positionierung muss Folgendes beachtet werden:

a. Unterhalb der Motorwelle ist genug Platz zu lassen, um die Luftschraube schleiffrei zu drehen (Abb. 8).

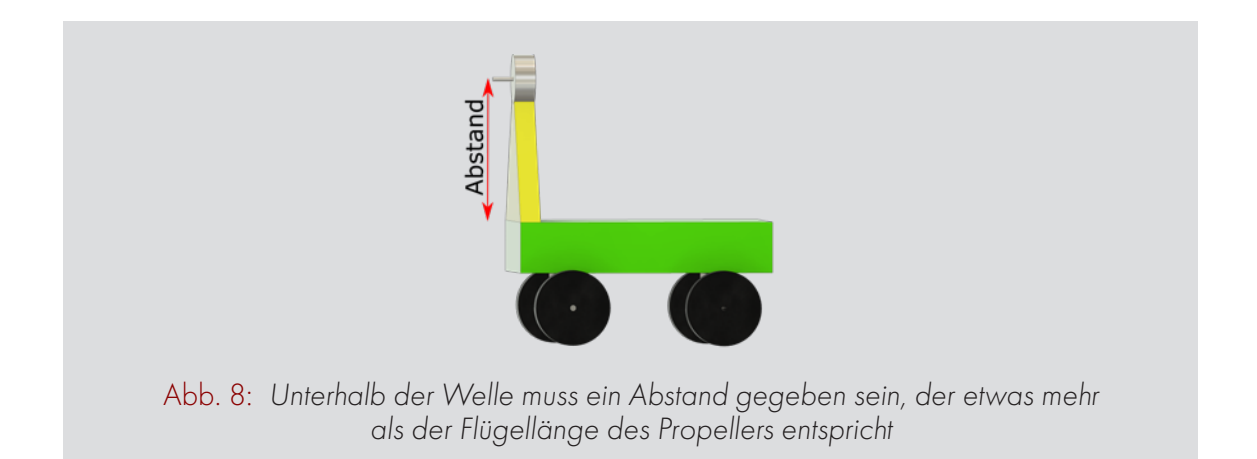

b. Der Propeller muss oben auf dem Fahrzeug verbaut sein, damit die Luft optimal strömen kann und einen Rückstoß verursacht (Abb. 9).

c. Der Propeller muss am Ende des Fahrzeugs angebracht werden, da sonst bei Betrieb die Vorderreifen abheben und das Fahrzeug instabil wird (Abb. 9).

4. Zwei Achshalterungen mit Achse bestücken, Stellringe und Räder an den Achsen befestigen. Es gibt verschiedene Optionen (siehe Müllwandler).

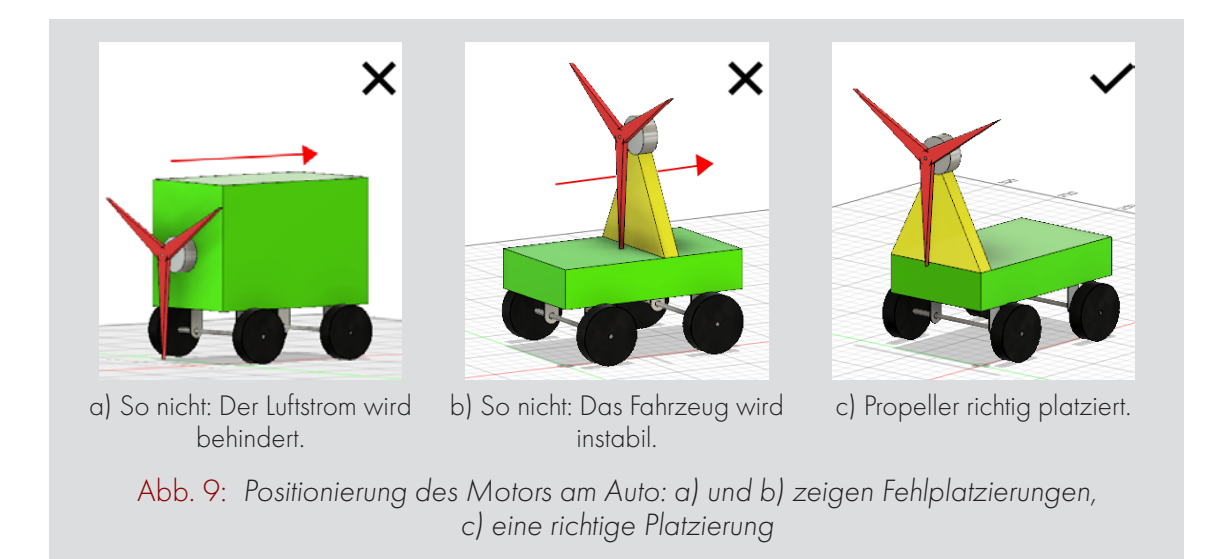

- 5. Achsenhalterungen an Karosserie befestigen. Falls die Reifen an der Karosserie schleifen, wie bei dem Bau mit Getriebemotor Pappe oder Holzsteifen zwischen Achsenhalter und Karosserie anbringen.
- 6. Propeller anbringen. Falls der Innendurchmesser nicht zum Wellendurchmesser passt, Passstück verwenden. Dabei beachten: Die Propellerausrichtung im Verhältnis zu Motorrotation und Fahrtrichtung muss stimmen (Abb. 10)! Ob ein Propeller links- oder rechtsdrehend ist, kann mensch unterscheiden, indem mensch den Propeller auf eine waagerechte Fläche legt und schaut in welche Richtung der obere Teil der Propellerflügel zeigt, dies entspricht der Drehrichtung. Im Zweifelsfall Motorpolarisierung und Propellerausrichtung variieren, bis das Auto in die gewünschte Richtung fährt (Vortrieb).

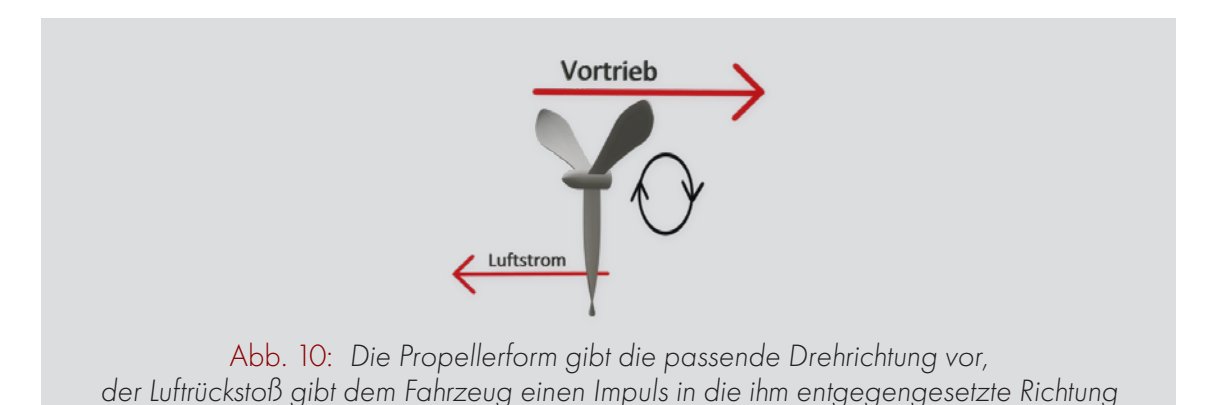

- 7. Die Kontakte in der gewünschten Motorpolarisierung festlöten.
- 8. Batterie und Schalter im Auto einbauen/verkleben.

### PHYSIKALISCHE GRUNDLAGEN

Besonderes Augenmerk wird in diesem Workshop auf die Kraftübertragung gelegt, die den Vortrieb des Autos bestimmt. Der Fokus liegt darauf, wie ein möglichst schnelles Auto gebaut werden kann.

#### E-MOTORLEISTUNG

Elektromotoren sind elektrische Maschinen zur Umwandlung elektrischer Energie in mechanische Arbeit. In den Motoren werden die Kraftwirkungen, die ein Magnetfeld auf stromdurchflossene Leiter ausübt, und die dadurch bewirkten Drehmomente ausgenutzt.

Leistung (Watt) = Spannung (Volt) x Stromstärke (Ampere). Legt mensch also eine höhere Spannung an und bleibt der Strom gleich, kann der Motor mehr Leistung erbringen. Wird nach Erreichen der Maximalleistung des Motors die Spannung weiter erhöht, verbraucht er weniger Strom. Bei Gebrauch des Autos bleibt die Leistung jedoch die meiste Zeit gleich, denn sie wird von der 9-V-Batterie zur Verfügung gestellt. Fährt dein Auto langsamer als gewohnt, obwohl sich nichts Sichtbares verändert hat, geht vermutlich die Batterie zur Neige und stellt weniger Spannung zur Verfügung.

#### BESCHLEUNIGUNG UND GEWICHT

Die zur Verfügung gestellte Leistung ist konstant. Das Auto wird durch Kraft beschleunigt, dadurch wird die Geschwindigkeit höher. Mit steigender Geschwindigkeit kann weniger Kraft zur weiteren Beschleunigung aufgebracht werden, denn Leistung (Watt) = Kraft (N) x Geschwindigkeit (km/h). Das heißt, irgendwann wird das Auto nicht mehr schneller und fährt bei konstanter Geschwindigkeit.

Wie schnell diese maximale Geschwindigkeit erreicht wird, hängt vom Gewicht des Autos ab. Das 1. Newton'sche Axiom besagt: Kraft (N) = Masse (kg) x Beschleunigung (km/h²). Das heißt, wenn ich eine limitierte Kraft zur Verfügung habe, ist die Beschleunigung umso größer, je kleiner die bewegte Masse ist.

Es hängt aber auch von der Qualität der Kraftübertragung ab. Denn nur die Kraft, die auch auf den Antrieb wirkt, kann zur Beschleunigung beitragen. Die Qualität (oder der Wirkungsgrad der Kraftübertragung) limitiert auch die maximal erreichte Geschwindigkeit. Der Wirkungsgrad wird immer dann verschlechtert, wenn Energie "verloren geht". Wenn zum Beispiel eine Achse ihre Drehung auf ein Rad übertra-

gen soll, das Rad aber nicht fest auf der Achse sitzt und sich deshalb nicht vollständig mit der Achse mitdreht, ist das eine schlechte Kraftübertragung. Das Auto erreicht die Maximalgeschwindigkeit später und die maximale Geschwindigkeit ist niedriger. Reibungsverluste verschlechtern den Wirkungsgrad sehr. Je schwerer das Auto ist, umso größer die Reibungsverluste.

#### GETRIEBEMOTOR

Getriebe findet mensch überall dort, wo Kraft und Bewegung von einem Teil auf ein anderes Teil übergehen sollen: in Maschinen, Autos, Uhren oder auch an Fahrrädern.

Ein Getriebe besteht aus mehreren Zahnrädern. Ein Zahnrad hat Zacken, die mensch auch "Zähne" nennt. Diese Zähne greifen in die Zähne eines anderen Zahnrades und wenn ein Rad sich dreht, wird das andere mitbewegt. Ein Getriebe hat meist verschieden große Zahnräder, die mensch unterschiedlich miteinander verbinden kann. Dadurch kann mensch eine langsame Bewegung in eine schnelle Bewegung umwandeln oder umgekehrt. Falls keinerlei Energieverluste (z.B.

## GOOD TO KNOW

- Beschleunigung ist limitiert durch Leistungsstärke des Motors
- je leichter das Auto, desto schnel-ler
- je besser die Kraftübertragung, desto schneller
- größere Spannung = größere Motorleistung  $\Rightarrow$  schneller

durch Reibung) im Getriebe auftreten, müssen die aufgenommene und abgegebene Leistung identisch sein. Dies bedeutet, dass eine Leistungsabgabe bei tieferer Drehzahl mit einem entsprechend höheren Drehmoment verbunden sein muss. In der Realität treten gewisse Energieverluste auf, weswegen das abgegebene Drehmoment etwas reduziert wird.

Ein Getriebemotor ist ein Motor, an den ein Getriebe schon fest verbaut ist, sodass die Bewegung eine bestimmte Geschwindigkeit (Drehzahl) hat.

#### **RÜCKSTOSS**

Das Rückstoßprinzip ist immer dann wirksam, wenn von einem Körper etwas weggeschleudert oder in eine bestimmte Richtung abgegeben wird. Der verbleibende Körper erfährt dann eine Kraft in der entgegengesetzten Richtung. Das Rückstoßprinzip ist eine Folge des 3. Newtonschen Axioms, das besagt, dass immer, wenn ein Körper A auf einen anderen Körper B eine Kraft ausübt, der Körper B eine

gleich große Kraft in der entgegengesetzten Richtung auf A ausübt. "actio = reactio". Die Körper, die im Spiel sind, sind die Luft und der Propeller. Der Propeller schleudert Luft in eine Richtung, durch den Rückstoß erfährt das Auto einen Impuls in die entgegengesetzte.

Bei Flugzeugen werden ebenfalls Verbrennungsgase in der einen Richtung ausgestoßen, die eine Bewegung des Flugzeuges in der entgegengesetzten Richtung bewirken.

#### LUFTSCHRAUBE

Eine Luftschraube ist ein Propeller an einem Luftfahrzeug. Sie dient dazu, aus der Wellenleistung eines Motors Vortrieb zu erzeugen.

Durch seine Drehbewegung beschleunigt der Propeller große Luftmassen. Der Rückstoß aus dieser Beschleunigung treibt das Auto an. Je schneller das Auto fährt, desto mehr Luftmassen kann es beschleunigen und desto schneller kann es fahren. Die wirksame Anströmgeschwindigkeit resultiert aus der Fortbewegung des Autos und der Drehbewegung des Propellers.

## VORBEREITUNG

Einmalig: Modelle von Autos mit Propeller und Getriebemotor bauen.

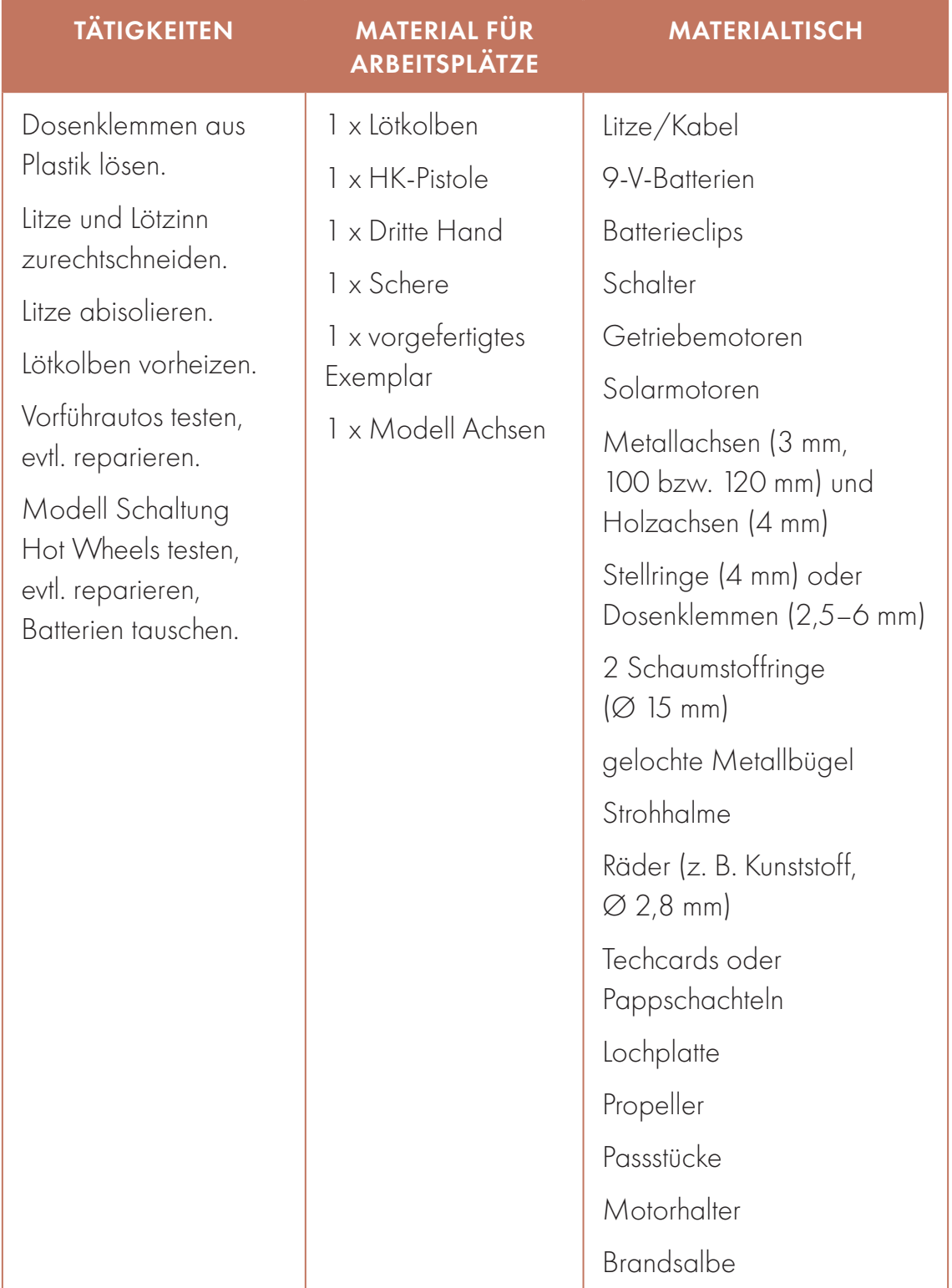

## WORKSHOPABLAUF

#### EINFÜHRUNG CA. 15 MINUTEN

Alle an den Tisch mit den Vorführautos. Eine Person erklärt, die anderen achten darauf, dass die Kursteilnehmer\*innen nicht abgelenkt sind.

Spannungsaufbau: Fahrzeug vorführen, dass gut fährt, beide Antriebsformen: A) Propeller und B) Getriebemotor.

Ankündigung (Aktivierung): "Am Ende machen wir ein Rennen. Ihr wisst, wie man ein Auto konstruiert, neu ist die Elektronik."

Alle Teile der Elektronik anhand eines Modells vorführen. Name und Funktion jedes Teils abfragen und benennen.

- 1. Batterie
- 2. Schalter
- 3. Elektromotor

Die vier Schritte des Lötens anhand der Plakate wiederholen: (1) Bauteile fixieren, sodass sie sich berühren. (2) Lötkolben genau an diese Stelle halten. Er muss beide Bauteile berühren (bis vier zählen dabei). (3) Lötzinn dazu halten, sodass ein Tropfen entsteht, der beide Teile verbindet und der flach ist. (4) Erst Lötzinn weg, dann Lötkolben weg. Abkühlen lassen. Alles möglichst ruhig machen.

Am Modellauto zeigen, wo die Teile verbaut sind. Modelle für Achsen zeigen. Die Kursteilnehmer\*innen sollten diese noch von "Müllwandler" kennen.

#### BAUEN CA. 45 MINUTEN

Gemeinsam als Gruppe stehen alle auf und gehen zu dem Tisch mit dem Material, noch darf niemand etwas nehmen. In die Gruppe fragen, was sie brauchen. Erst, wenn die richtige Antwort gegeben wurde, dürfen sie zugreifen und die Materialien mit an den Platz nehmen. Hinweis geben: "Elektronik zuerst bauen und darauf achten, dass im Auto Platz dafür

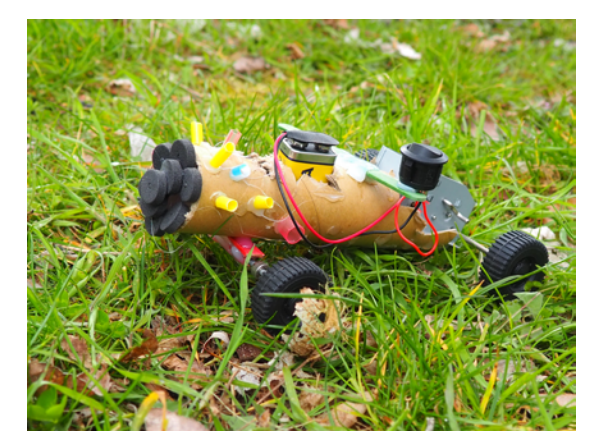

ist." Alle unterstützen die Kursteilnehmer\*innen bei Problemen, gehen rum, kontrollieren, ob die Kursteilnehmer\*innen alles haben.

Kursteilnehmer\*innen motivieren, zuerst die Schaltung zu machen, nicht die Karosserie zu bauen, damit das Auto so gebaut werden kann, dass alle elektrischen Teile reinpassen.

## HILFESTELLUNGEN FÜR GROBMOTORISCHE KINDER

- **Cohne Schalter**
- dickere Kabel
- Г Lüsterklemme für Verbindungen

Kursteilnehmer\*innen beim Löten unterstützen. Immer wieder die Schritte wiederholen, um ihnen Sicherheit zu geben. Wenn sie unruhig sind, tief ein- und ausatmen. Häufiges Problem: Wie lang müssen Litze/Kabel sein, welche Teile müssen zusammengelötet werden. Hier auf das Modell verweisen. Kursteilnehmer\*innen, die nur langsam vorankommen, auf Fehler aufmerksam machen. Vor dem Einbauen in das Gehäuse die Elektronik testen: Läuft der Motor? Falls nicht, müssen die Kursteilnehmer\*innen die Schaltung überprüfen: zuerst abgleichen mit dem Modell, dann mit dem Multimeter jede Lötstelle testen, ob die Leitfähigkeit gewährleistet ist. So können die Kursteilnehmer\*innen selbst die Fehlstelle finden.

Unterstützung brauchen die Kursteilnehmer\*innen vor allem dabei, den Elektromotor geeignet in der Karosserie zu platzieren. Dazu aufmerksam bleiben, wann dieser Schritt bedacht werden muss und frühzeitig entsprechende Hinweise geben. Diese sind je nach Bauweise, Material und Antrieb sehr unterschiedlich und leiten sich aus der Bauanleitung ab. Insbesondere ist zu beachten:

- dass die Achse vom Getriebemotor durch die Karosserie geführt werden kann,
- dass Rotationsspielraum für die Luftschaube da ist,
- dass die Luftschaube an der Rückseite des Autos und oberhalb des Autos positioniert ist,
- dass nichts schleifen kann.

Neigt sich der Zeitrahmen für das Bauen zu Ende, Ansage "noch 10 Minuten", Spielzeugautos für Kursteilnehmer\*innen fertig bauen, die weit hinterherhinken.

#### SPIELEN CA. 30 MINUTEN

Rennen der Autos auf einer ca. 5 Meter langen Strecke. Welche Autos sind die schnellsten? Warum? Pyramide aus Bechern aufbauen. Welches Auto fährt geradeaus und kann die Pyramide umwerfen? Eventuell müssen jetzt noch Korrekturen vorgenommen werden. Applaus für uns alle!

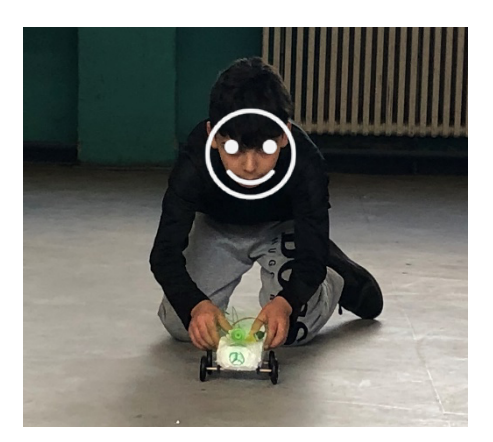

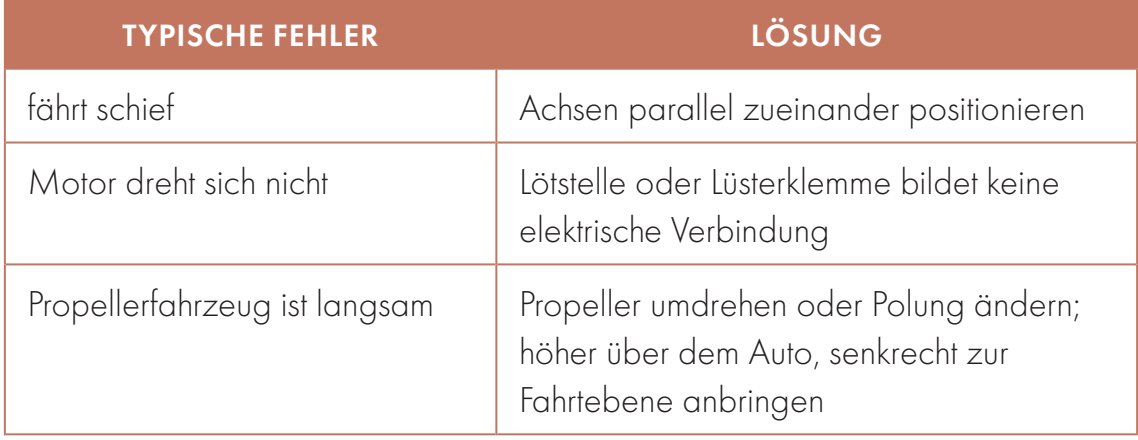

## NACHBEREITUNG

Nach der Reinigung des Raumes besprechen wir, wie uns der Kurs gefallen hat und reflektieren.

## HEISSER DRAHT KOMPLIZIERTE STROMKREISE DURCHSCHAUEN

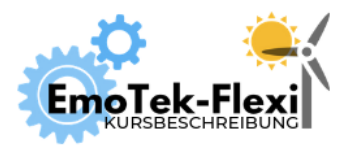

Anzahl Teilnehmer\*innen: 10+ Dauer: 60 Min.

Digitales Tool: keins Autor\*innen: Janina Klose, Mesut Aktas

# **AVA** ZIEL

Anwendung des bisher erlernten Wissens: Löten, Funktion von Bauelementen, Stromkreis erkennen. Geschicklichkeitsspiel mit dem selbst gebauten "heißen Draht".

## VORBEREITUNG

Einmalig: Modelle des heißen Drahts fertigen. Davon einige mit exakt gleicher Positionierung und Verschaltung der Bauteile und einige in unterschiedlicher Reihenfolge. So kann der Schwierigkeitsgrad des Workshops angepasst werden.

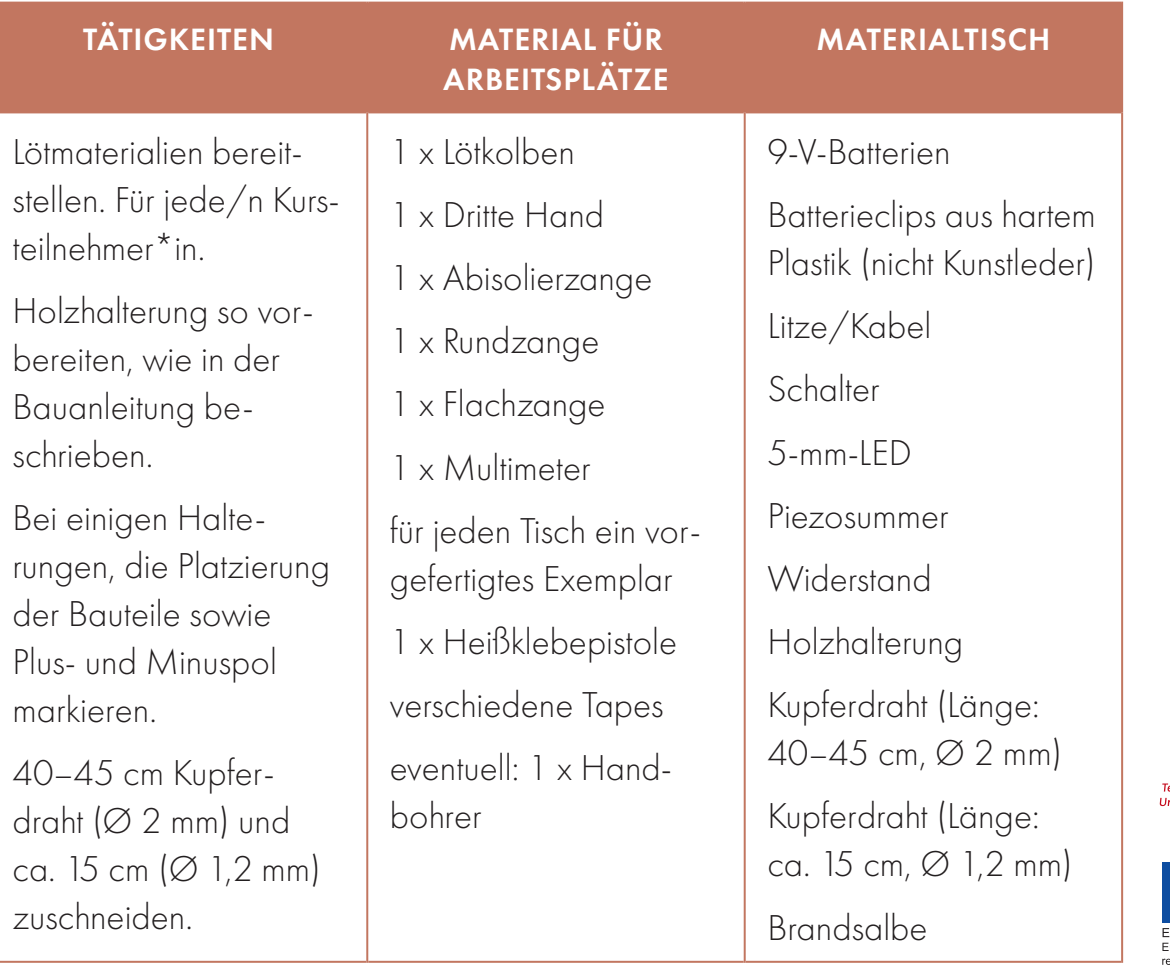

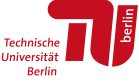

Bildung im Quartier

## PRODUKT

Der heiße Draht ist ein Spiel, bei dem eine Kontaktschlaufe berührungslos an einem Draht entlanggeführt werden muss. Misslingt dies, ertönt ein Piepston und eine LED beginnt zu leuchten.

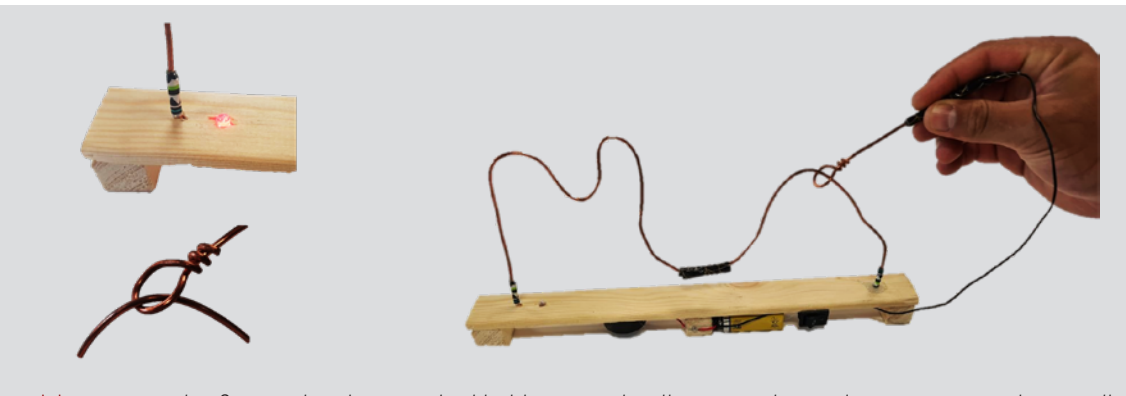

Abb. 1: *Der heiße Draht als Geschicklichkeitsspiel. Alle Bauteile sind an einem Holzgestell arrangiert. Die Detailbilder zeigen, wie die LED platziert ist (links) und wie die Kontaktschlaufe um den Draht geführt wird (rechts).*

Dieser Effekt wird durch einen Stromkreis erzeugt, der nur geschlossen ist, wenn die beiden unbeschichteten Kupferdrähte des heißen Drahtes und der Kontaktschlaufe sich berühren. Der Aufbau ist in Abb. 2 zu sehen.

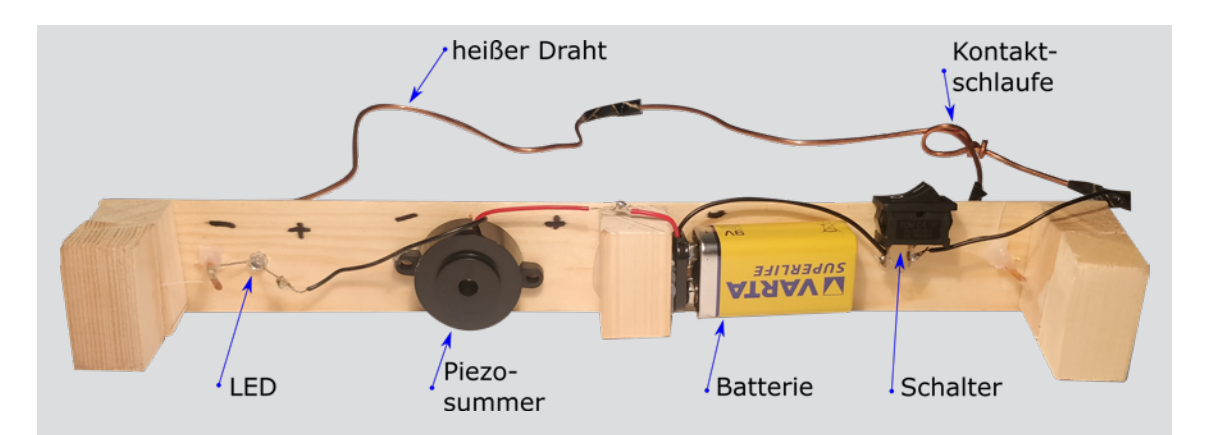

Abb. 2: *Schaltplan: Der heiße Draht aus unbeschichtetem Kupferdraht ist in Rot gekennzeichnet. Berührt die Kontaktschlaufe den heißen Draht und ist der Schalter eingeschaltet, so ist der Stromkreis geschlossen. Der eingezeichnete Widerstand ist nicht notwendig, wenn der genutzte Piezosummer schon genug Eigenwiderstand hat.*

Der Stromkreis besteht aus den beliebig in Reihe geschalteten Bauteilen LED, Widerstand, Piezosummer, Batterie, Schalter und unbeschichteter Kupferdraht. Abb. 3 zeigt den Schaltplan mit Darstellung des heißen Drahts in Rot.

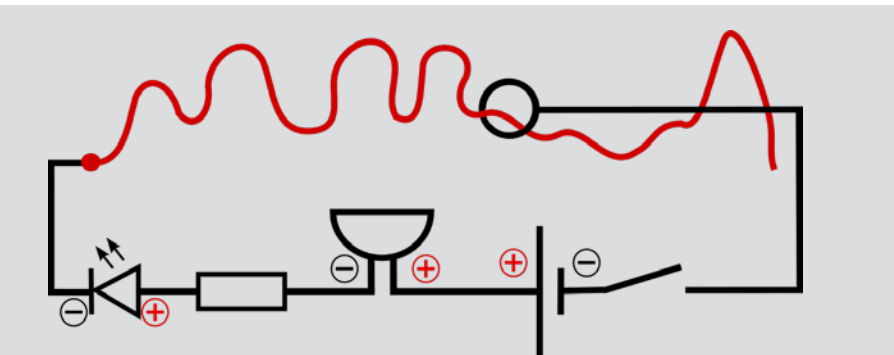

Abb. 3: *Verschaltung: Der heiße Draht ist links mit der LED, rechts aber nicht direkt mit dem Stromkreis verbunden. Nur durch Berührung der Kontaktschlaufe mit dem Draht kann der Stromkreis geschlossen werden.* 

#### BAUANLEITUNG

#### Vorbereitung der Holzhalterung

Die Holzhalterung besteht aus einer Holzplatte mit drei Löchern und drei Holzfüßen. Pro Kursteilnehmer\*in eine Holzplatte (40 × 4 × 250 mm) und drei Stützfüße (20 × 20 × 40 mm) aus Latten (40 × 4 × 2.400 mm) und Kanthölzern (20 × 20 × 2.400 mm) zuschneiden und glattschmirgeln. Ca. 30 mm von den Enden der Holzplatte mittig Löcher mit einem Durchmesser von 2 mm bohren. An einem Ende zusätzlich ein 5-mm-Loch für die LED bohren. Mit heißschmelzender Heißklebepistole (also nicht Lowmelt 110 °C) drei Stützfüße auf die Unterseite der Holzplatten kleben. Das Ergebnis sollte aussehen, wie in Abbildung 4 und 5 dargestellt.

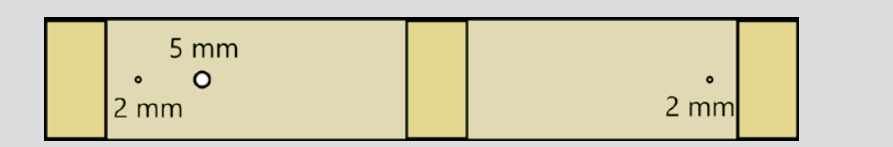

Abb. 4: *Holzplatte von unten mit Stützfüßen und Bohrungen. Links: Ansicht von oben. Rechts: Ansicht von unten.*

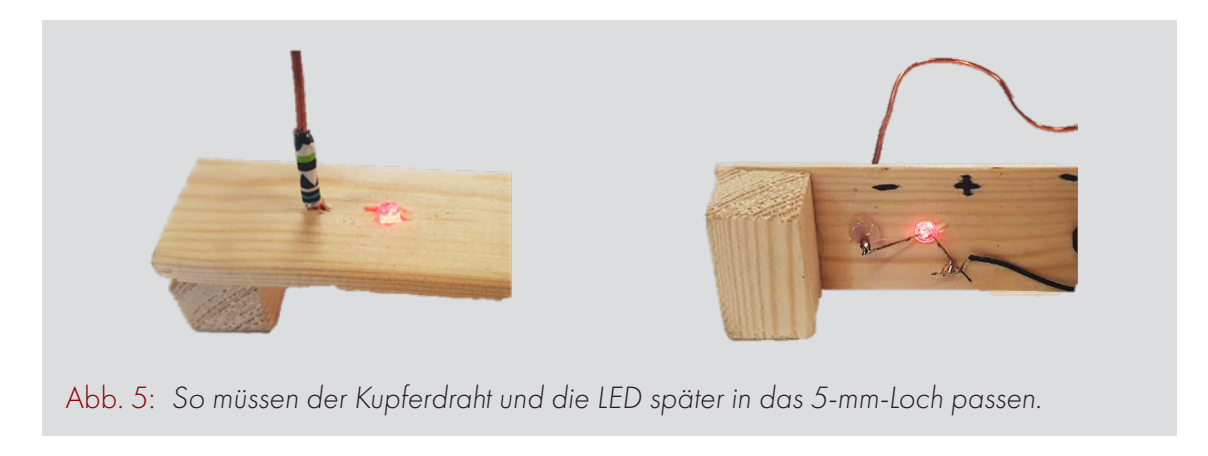

Anschließend an den mittleren Fuß noch einen stabilen Batterieclip mit heißschmelzender Heißklebepistole kleben. Der Batterieclip muss die Batterie parallel zur Holzplatte halten können. Dies gelingt nicht bei Batterieclips, die mit Kunstleder ummantelt oder ähnlich biegsam sind. Stehen nur solche Batterieclips zur Verfügung, muss die Batterie direkt an die Holzplatte geklebt werden. Am besten gelingt das mit Tape.

Die Holzhalterung kann mit dekorativem Tape verziert werden. In das Tape müssen dann allerdings auch die entsprechenden Löcher gestochen werden (Abbildung 6: Verzierung der Holzhalterung mit Bohrungen). Dazu eignet sich zum Bespiel ein Handbohrer.

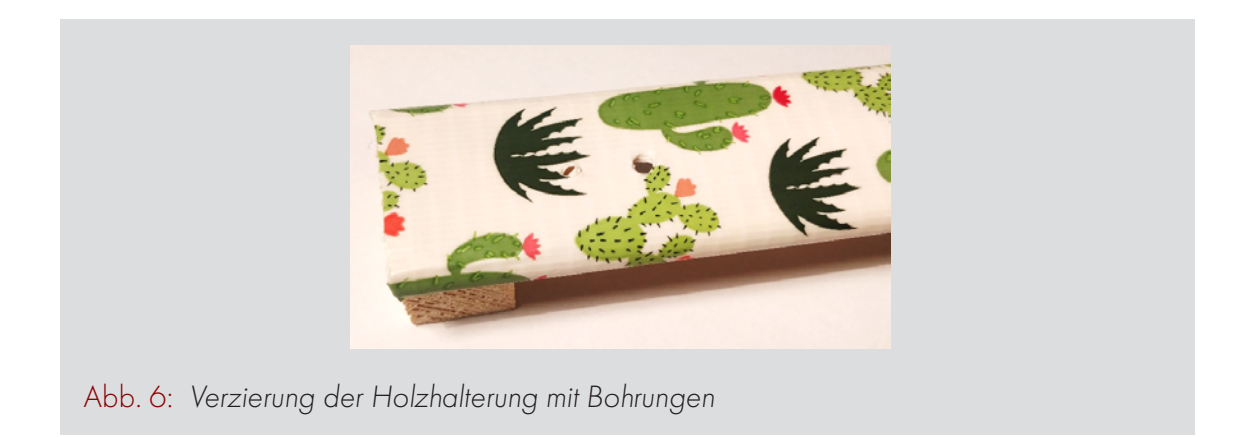

Für eine Vereinfachung des Workshops können mit einem Marker die Positionen für die Bauteile vorab umrundet und Plus- und Minuspol gekennzeichnet werden. Bei jedem Workshop sollten einige Halterungen so präpariert werden.

#### ELEKTRONIK

Die Kontaktschlaufe aus dem 15 cm langen Kupferdrahtstück formen (Abbildung 7). Bei 1,2 mm dickem Draht gelingt dies den Kursteilnehmer\*innen oft selbst. Es bietet sich allerdings an, einige fertige Exemplare in petto zu haben. Hat mensch nur 2 mm Draht zur Verfügung, sollten alle Schlaufen vorbereitet werden. Die Schlaufe wird geformt, wenn das eine Ende des Kupferdrahtstückes um etwas Rundes (z. B. einen dicken Pinsel oder Stift) gewunden wird und die Enden anschließend miteinander verzwirbelt werden.

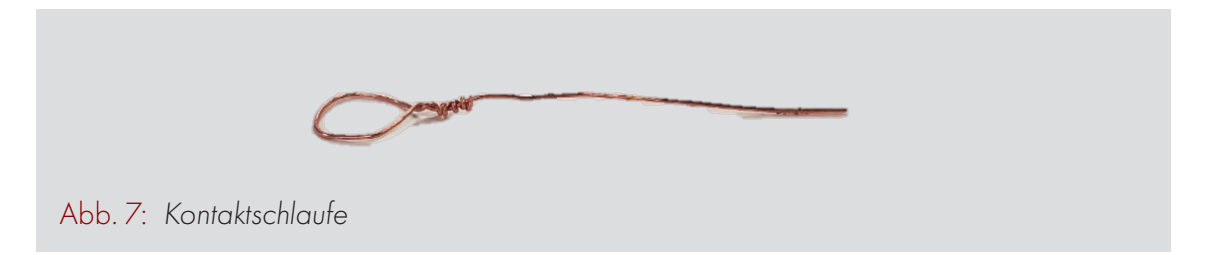

Der Durchmesser der Schlaufe bestimmt den Schwierigkeitsgrad des Spiels. Während eine Schlaufe mit dem Durchmesser von 2 cm nur sehr schwer in Abstand zum heißen Drahtes zu führen ist, gelingt dies bei einem Schlaufendurchmesser von 4 cm sehr leicht. Das Ende des Drahtes wird an ein circa 20 cm langes Kabel- oder Litzenstück gelötet. Abgesehen von der Schlaufe wird nun der gesamte Griff und die Verbindungsstelle zum Kabel/zur Litze mit Tape isoliert. Achtung: Tape nur einmal um die Verbindungsstelle zwischen Schlaufe und Kabel wickeln, damit bei einem Fehler an der Lötstelle dieser schnell behebbar ist.

Die LED wird daraufhin in das 5-mm-Loch der Holzhalterung gesteckt, sodass oben das Licht zu sehen ist. Die Batterie mit dem Batterieclip, Schalter und Piezosummer mit Heißkleber an die Unterseite der Holzhalterung kleben, ohne die Kontakte mit Heißkleber zu benetzen. Alle Bauteile sollten so in Reihe zusammengelötet werden, dass der Pluspol der LED beziehungsweise des Piezosummers am Pluspol der Batterie angeschlossen ist. Alternativ kann der Minuspol der LED beziehungsweise des Piezosummers am Minuspol der Batterie angeschlossen werden. Dazu sollten am besten kleine Stücke Kabel/Litze verwendet werden. Der Stromkreis ist jetzt noch nicht geschlossen. An beiden Seiten der Aneinanderreihung gibt es je ein loses Ende. Eines der beiden losen Enden an das Kabel löten, an welchem die Kontaktschlaufe angebracht ist. Am Ende die Kabel mit Heißkleber so an der Holzhalterung fixieren, dass sie nicht nach unten baumeln und seitlich am mittleren Stützbeinchen vorbeilaufen.

#### ZUSAMMENBAUEN

Die Kontaktschlaufe auf das ca. 30 cm lange Kupferstück, den heißen Draht, auffädeln. Den heißen Draht in die 2 mm dicken Löcher der Holzhalterung stecken, sodass sie unten ca. 1 cm herausschauen und die Enden mit der Flachzange umbiegen. Das lose Ende, welches nicht mit der Kontaktschlaufe verbunden wurde, mit dem Schaltkreis verlöten. Die Enden mit Heißkleber fixieren, sodass der Draht nicht nach unten herausrutscht. Dann mit Händen oder mit Flach- und Rundzange einen Parcours formen. Mit Tape den ersten und den letzten Zentimeter isolieren und auch zwischendurch immer mal einen Zentimeter isolieren. Hier kann die Schlaufe abgelegt und innegehalten werden, ohne dass sich der Piepton meldet.

## THEORIETEIL

In diesem Workshop gibt es nicht viel Neues. Die Bauteile sind bereits bekannt, auch das Löten sollte inzwischen immer leichter fallen. Es gibt allerdings keine Schritt-für-Schritt-Anleitung und auch keinen klaren Bauplan. Solange LED und Piezosummer richtig gepolt sind, ist die Reihenfolge egal. Vor allem aber ist der Stromkreis eher unübersichtlich und nicht auf Anhieb zu erkennen. Der Workshop ist deshalb etwas herausfordernder als die Taschenlampe: Er fördert die eigene kreative Auseinandersetzung mit der Schaltung. Dadurch können zuvor entstandene Fehlvorstellungen entdeckt und korrigiert werden. Der Workshop kann in einer leichteren Form, aber auch zur reinen Konsolidierung des Wissens über Löten und Bauteile funktionieren.

#### PIEZOSUMMER

Ein Piezosummer funktioniert ein bisschen wie eine Trommel. Bei einer Trommel schwingt ein Trommelfell, was einen Ton erzeugt. Im Piezosummer schwingt stattdessen ein Metallplättchen, das aber auch einen Ton erzeugt. Ein Trommelfell beginnt zu schwingen, indem mensch mit einem Drumstick daraufschlägt. Auf die Metallplatte schlägt ein kleiner Piezokristall. Diese Keramik dehnt sich aus, wenn elektrische Spannung anliegt. Deshalb kann mensch den Piezosummer elektrisch steuern. Damit die Spannung in einer passenden Frequenz am Piezosummer anliegt, ist eine Diode verbaut. Je nach Summer gibt es zusätzlich noch eine Spule und Widerstände. Die Diode ist der Grund, warum der Piezosummer einen definierten Plus- und Minuspol hat und nicht in jede Richtung geschaltet werden kann wie eine LED.

Übrigens: Ein Piezosummer formt nicht nur Spannung in Vibration, sondern auch Vibration in Spannung um. Schaltet mensch zwei davon in Reihe – ohne ein anderes Bauteil –, hat mensch ein kleines Telefon, das allerdings nur sehr leise ist.

## KURSDURCHFÜHRUNG

#### EINFÜHRUNG CA. 15 MINUTEN

Die Kursteilnehmer\*innen finden sich in Zweiergruppen zusammen, wenn sie möchten, dürfen aber auch allein mitmachen, wenn genügend Platz ist. Als Erstes eignet es sich, die Gruppe zu fragen, wer den heißen Draht testen möchte. Dafür wird einem Kind dann ein eingeschaltetes Modell gereicht. Es soll nun probieren, das Handstück mit Geschicklichkeit entlang des Kupferdrahtes zu führen, ohne diesen zu berühren.

Dies wird irgendwann misslingen, wodurch der Piepston ertönt und die Diode leuchtet.

Spannungsaufbau: "Am Ende machen wir ein Turnier, wer den heißen Draht am schnellsten schafft. Dafür müsst ihr alle euren eigenen heißen Draht bauen! Den dürft ihr behalten. Wollt ihr wissen, wie das geht?"

Anhand des Modells, das ein Kind getestet hat, sollen die Kursteilnehmer\*innen nun die Bauteile und ihre Funktion beschreiben. Sicherlich wird ihnen das Benennen aller Bauteile leichtfallen, abgesehen vom Piezosummer. In die Runde fragen: "Welches Bauteil macht den Piepston?" Dazu eventuell den Tipp geben: "Es ist das Bauteil, welches ihr noch nicht benannt habt." Anschießend Plus- und Minuspol des Piezosummers zeigen.

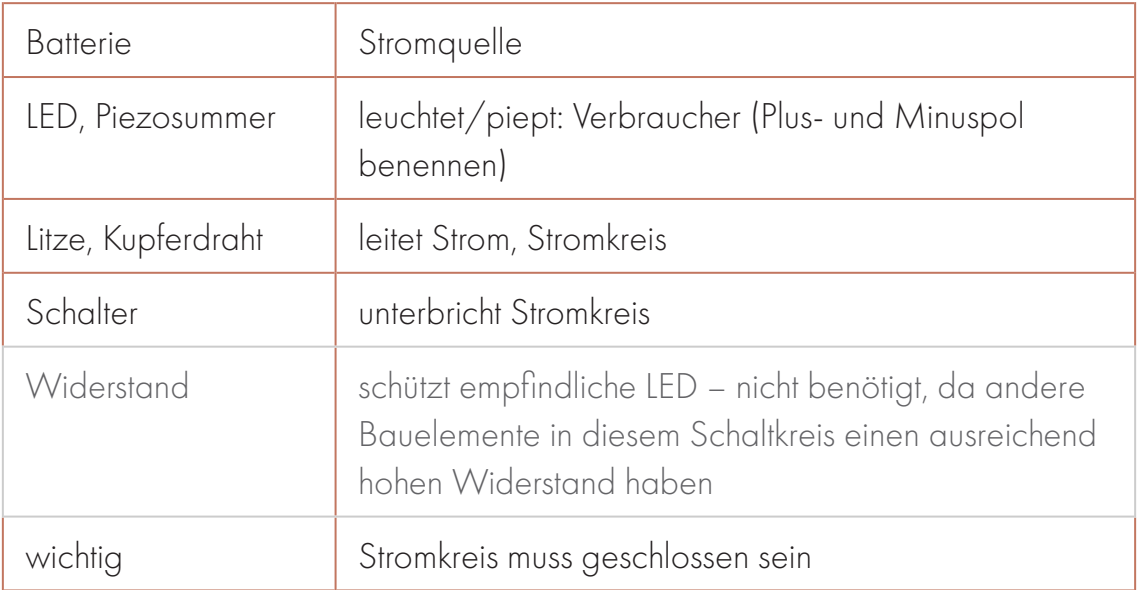

Als Nächstes wird der Stromkreis besprochen. Angefangen von der Batterie bis zurück zur Batterie wird nachvollzogen, wie der Strom fließt – dabei wird besonderes ein Augenmerk daraufgelegt, dass der Stromkreis nur geschlossen ist, wenn die Kontaktschleife den heißen Draht berührt. Dies ist der springende Punkt beim heißen Draht. Wenn der Stromkreis geschlossen wird, leuchtet die LED und der Piezosummer piept.

Aktivierung mit Challenge: "Schafft ihr das allein? Ihr seid doch jetzt Profis!" Jede Gruppe oder jede\*r Teilnehmer\*in bekommt ein Modell vom fertigen heißen Draht und das notwenige Material. Hier muss eine Wahl getroffen werden, in welchem Schwierigkeitsgrad der Kurs durchgeführt werden soll. Dies kann vom Alter der Teilnehmenden abhängen, von ihrer Geschicklichkeit oder davon, ob sie die Workshops "Leuchtmeister\*in" und "Hot Wheels" bereits absolviert haben. Es ist hier auch gut möglich, die Kursteilnehmer\*innnen unterschiedlich stark herauszufordern.

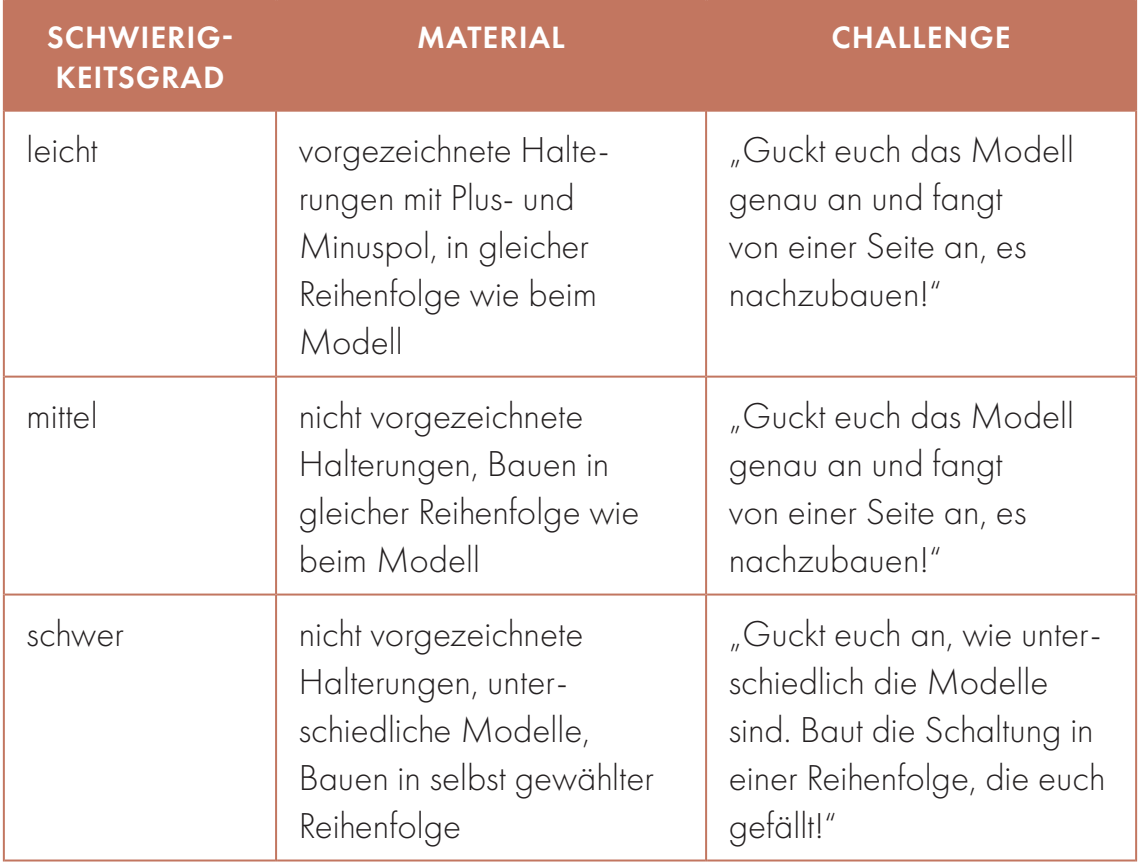

#### BAUEN

Zuerst dürfen die Teilnehmenden ihr Lieblingstape auswählen und die Oberseite ihrer Holzhalterung damit dekorieren. Die Löcher nachstechen.

Alle unterstützen die Kursteilnehmer\*innen bei Problemen, gehen herum, kontrollieren, ob sie alle Workshopteile haben, achten

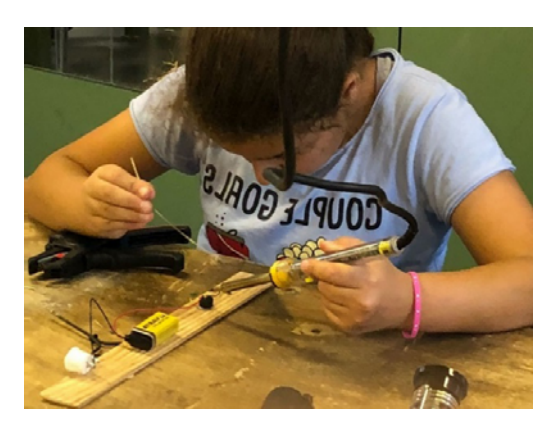

aber darauf, dass die Kursteilnehmer\*innen selbständig die Probleme lösen.

Bei Fragen kann folgende Strategie zum Bauen vorschlagen werden:

- 1. Dekotape und Löcher nachbohren.
- 2. Mit den Bauteilen auf der Rückseite anfangen.
- 3. Erkennen, welche Bauteile nötig sind, und Unklarheiten klären.
- 4. Den Stromkreis nachvollziehen, indem mensch dem Stromfluss folgt.
- 5. Bauteile erst an der Holzhalterung fixieren und dann von einer Seite anfangen, die Bauteile nacheinander miteinander zu verknüpfen. Dazu, wenn nötig, ein Kabel in der richtigen Läge zuschneiden und abisolieren (dabei gerne helfen).
- 6. Kontaktschlaufe zurechtbiegen (gerne dabei helfen), an das Kabel löten und isolieren.
- 7. heißen Draht einsetzten, festlöten und fixieren (gerne dabei helfen).
- 8. heißen Draht zurechtbiegen.
- 9. Anfang, Ende und Rastpunkte am heißen Draht mit Lieblingstape isolieren.

Anschließend die Funktionsweise testen. Falls Leuchten und Piepston fehlen, die typische Fehlersuche:

- 1. Schalter eingeschaltet?
- 2. Bei LED und Piezosummer die Orientierung der Polung überprüfen.
- 3. Mit Multimeter auf kalte Lötstellen überprüfen.

Neigt sich der Zeitrahmen für das Bauen dem Ende zu, ankündigen, dass "noch 10 Minuten" Zeit sind, Heißer-Draht-Modelle für Kursteilnehmer\*innen fertig bauen, die noch nicht so weit gekommen sind.

#### **SPIELEN**

Es wird ein Turnier gestartet. Wer schafft die wenigsten Berührung mit dem Draht? Alle testen, sobald sie fertig sind, in einem anderen Raum ihren eigenen heißen Draht und ein\*e Betreuer\*in zählt die durch die Berührung erzeugten Töne. Das ist eine Übungsphase.

Wenn alle fertig sind kommt die Gruppe zusammen. Es wird ein heißer Draht ausgewählt und die gesamte Gruppe probiert einen Durchlauf an diesem, auch die Betreuer\*innen. Dabei wird die Zeit gemessen. Gewonnen hat, wer die wenigsten Piepser auf dem Weg hatte. Bei Gleichstand zählt die Zeit, die zum Führen der Schlaufe gebraucht wurde.

## NACHBEREITUNG

Nach der Reinigung des Raumes besprechen wir, wie uns der Kurs gefallen hat, und reflektieren.
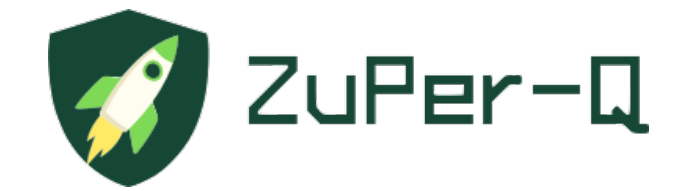

# **TEIL 2**

# ZUPER-Q 3D-DRUCK UND PROGRAMMIEREN

# WERDE DROHNENPILOT\*IN PROGRAMMIEREN KENNENLERNEN MIT DER DROHNE

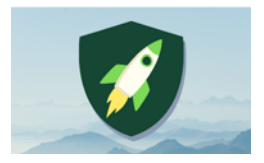

Anzahl Teilnehmer\*innen: 4 Material: DJI-Tello-Drohnen mit Zubehör, Gamesir Controller T1d, Handys

 Dauer: 90–120 Min. Autor\*innen: Ali El-Hussein, Laurenz Virchow

# နဲ့ ZIEL: WAS SOLLEN DIE KIDS MITNEHMEN?

Ziel dieses Workshops ist, den Kursteilnehmenden Grundlagen im Bereich der Steuerung und des Programmierens der Drohne "Tello" zu vermitteln. Im Fokus ist die praktische Drohnenführerscheinprüfung, in der die App "DroneBlocks" genutzt wird, um der Drohne mithilfe von Codes Befehle zum automatisierten Fliegen zu geben.

Kursteilnehmende lernen dadurch

- ihre Kenntnisse über das Kombinieren von Befehlen in einer Programmiersoftware anzuwenden und zu vertiefen,
- den Loop-Code "Wiederhole ... Mal; mach"
- und die Steuerung von Drohnen kennen.

# VORBEREITUNG: WAS BRAUCHT MAN?

- <sup>2</sup> 2 aufgeladene DJI-Tello-Drohnen
- <sup>2</sup> 2 aufgeladene GameSir Controller T1d
- 2 Tello-Akkuladestationen mit Tello-Ersatzbatterien
- <sup>2</sup> 2 aufgeladene Handys:
	- à Verbinden der Drohne über Handy-WLAN
	- à Tello-App
		- Verbinden des Controllers über Bluetooth in der App
	- à DroneBlocks-App
		- angemeldet
		- Drone Type: "Tello & Tello EDU"
		- Metric Units cm
		- vorbereitete Blocks für den "Praxisteil Programmieren"

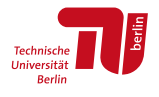

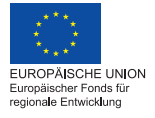

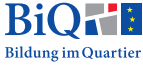

- **E** Laminierte Ausdrucke der deutschen Übersetzungen der Codes stehen auf GitHub zum Download bereit<sup>1</sup>
	- à Start- und Landeplätze
	- à geeigneter Untergrund (nicht einheitlich oder spiegelnd)
	- à gute Lichtverhältnisse
	- à Gliedermaßstab oder großes Lineal
	- à Tischtennisbälle
	- à 3D-gedruckter Tello-Aufsatz2

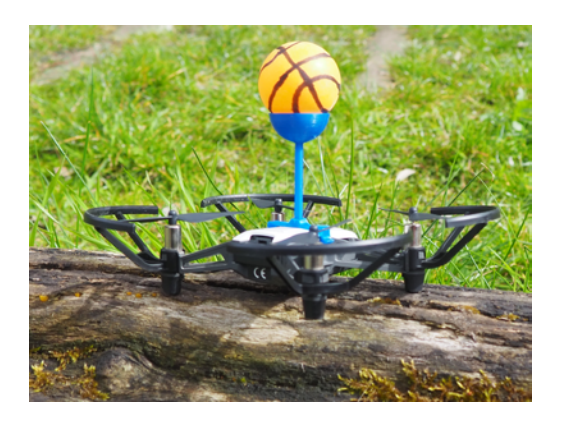

### NÜTZLICHES WISSEN: WAS SIND WICHTIGSTE BASICS?

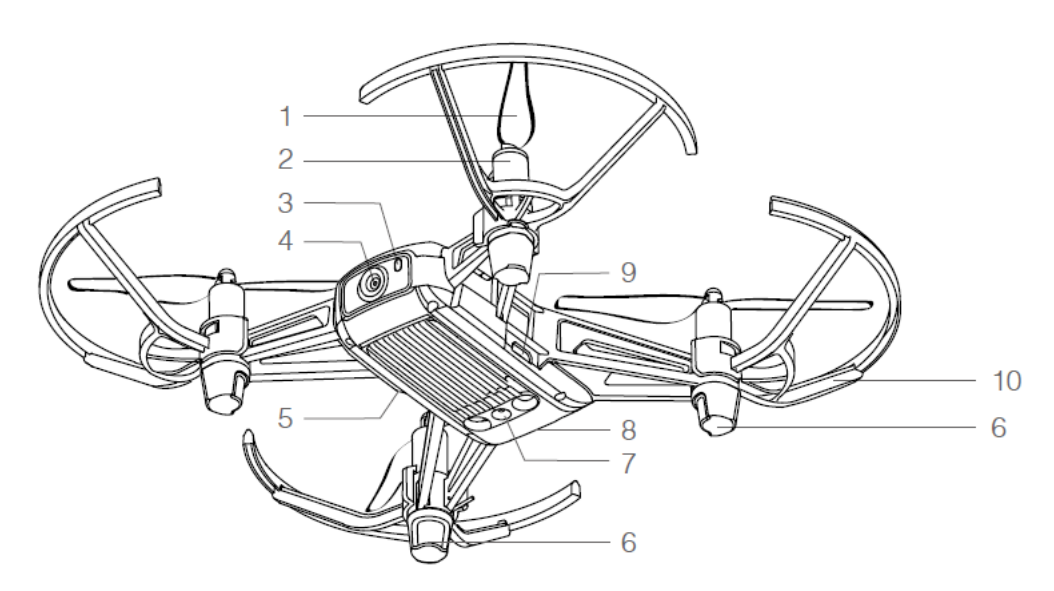

AUFBAU DER DROHNE

*Aus: Ryze (2018): Tello. User Manual, 2018.02, S. 4.*

- 
- *1. Propeller 6. Antennen*
- *3. Statusanzeige der Drohne 8. Batterie*
- 
- 
- 
- *2. Rotor-Motoren 7. Vision-Positioning-System (VPS)* 
	-
- *4. Kamera 9. Micro-USB-Eingang*
- *5. An-/Ausschalter 10. Propeller-Schutz*

<sup>1</sup> <https://github.com/wennsKracht/Handbuch-Technik-spielend-kennen-lernen>

<sup>2</sup> Wir nutzen eine abgeänderte Form der STL-Datei "DJI Tello Accessories" vom User Gregloicq, die unter der [Creative Commons – Attribution – Non-Commercial](https://creativecommons.org/licenses/by-nc/4.0/) lizenziert und unter dem Link [https://www.thingiverse.com/](https://www.thingiverse.com/thing:4183507) [thing:4183507](https://www.thingiverse.com/thing:4183507) zugänglich ist (abgerufen am 27.10.2021).

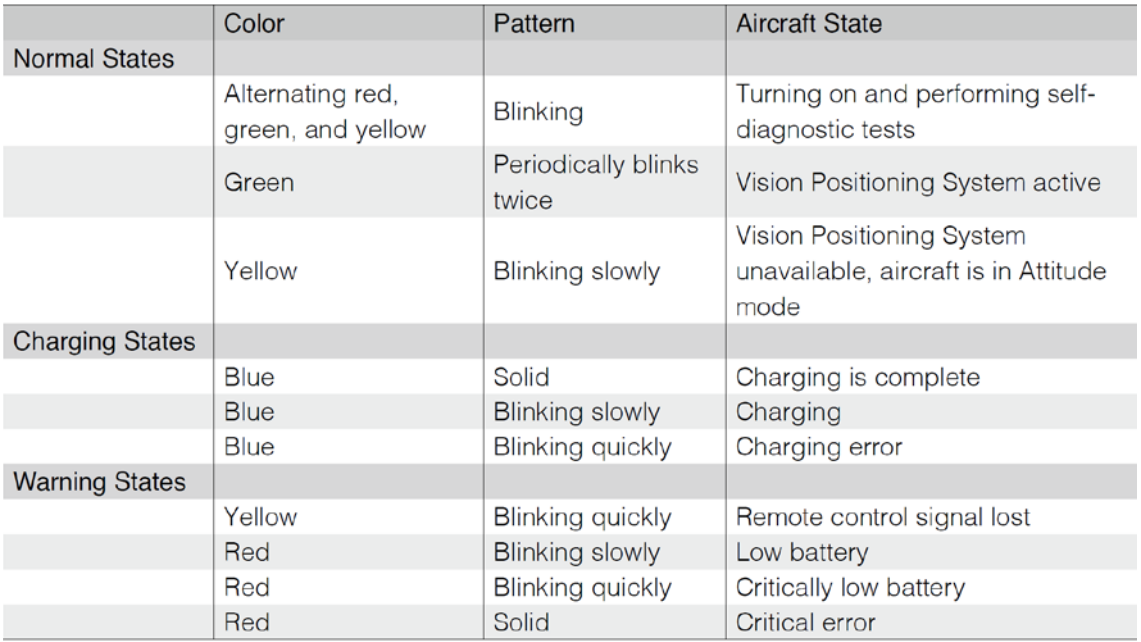

#### STATUSANZEIGE DER DROHNE

*Aus: Ryze (2018): Tello. User Manual, 2018.02, S. 6.*

Grundsätzlich sollte für eine gute Performance der Drohne beim Fliegen darauf geachtet werden, dass die Lichtverhältnisse und der Untergrund das VPS-System möglichst optimal unterstützen. D. h., dass im Innenbereich immer möglichst viel Licht ausgeleuchtet und der Untergrund möglichst uneinheitlich (also z.B. mit verschiedenen Objekten ausgelegt) gestaltet sein sollte. Außerdem ist es von großer Bedeutung, dass die benutzten Akkus immer möglichst voll aufgeladen sind und aufgeladene Ersatzakkus bereitliegen.

#### PROGRAMMIEREN DER DROHNE MIT DER APP "DRONEBLOCKS"

In der App "DroneBlocks" gibt es "BlockCodes", die eine Art Programmiersprache für die Drohne darstellen und welche über "Drag and Drop" zusammengesteckt werden können, um Programme für die Drohne zu schreiben.

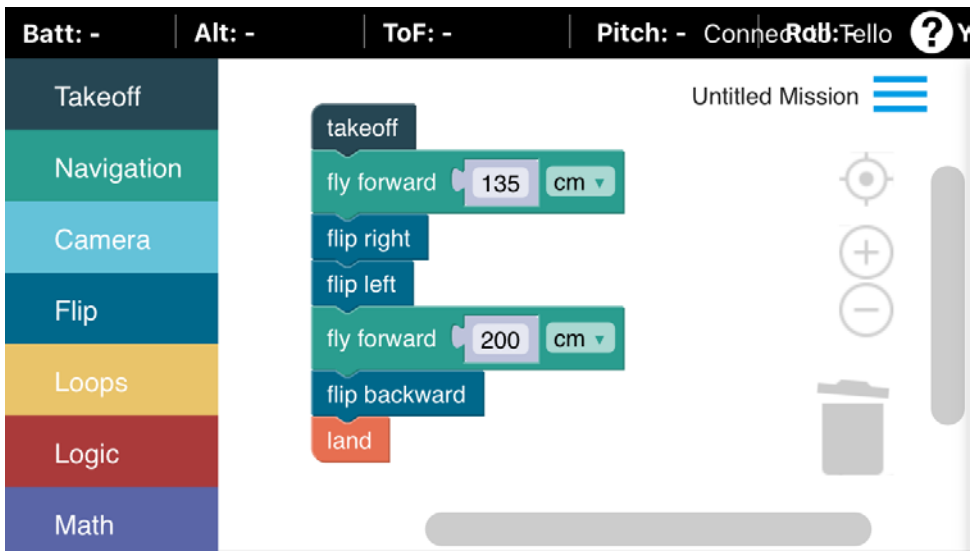

*User Interface der App "DroneBlocks"*

Das Interface der App und die Befehle sind nur in englischer Sprache verfügbar. Deutsche Übersetzungen befinden sich auf GitHup<sup>3</sup> und können optisch schnell zugeordnet werden. Die Bedienung und Performance sind aber vergleichsweise gut für den Zweck des Kurses. Hier eine kurze Hilfe für die Orientierung:

- Links in der App befindet sich eine Spalte mit Überkategorien für Befehle in verschiedenen Farben, die aufgeklappt die Blockcodes enthalten. Die Blockcodes können per "Drag and Drop" auf die weiße Arbeitsfläche in der Mitte gezogen und, indem einzelne Befehle zusammengefügt werden, zu einem Programm geschrieben werden. Wenn Befehle wieder gelöscht werden sollen, können sie einfach per Drag & Drop in das Mülleimer-Symbol gezogen werden. Achtung: Wenn nur einzelne Befehle gelöscht werden sollen, müssen sie zunächst von den anderen getrennt werden.
- Oben rechts lässt sich die Drohne mithilfe des Wi-Fi-*SSID-Namens* (6-stelliger Code nach "Tello") mit der App verbinden. Den Namen der Drohne findet ihr entweder auf dem Gerät oder in der WLAN-Anzeige. Sobald die Drohne mit der App verbunden ist, wird die Ansicht der Drohnenkamera in der App dargestellt.

<sup>3</sup> <https://github.com/wennsKracht/Handbuch-Technik-spielend-kennen-lernen>

- In dem Menü, das durch ein Klicken auf die drei Striche oben rechts angezeigt wird, können sich User\*innen einloggen sowie Missionen ausführen ("Launch"), speichern und öffnen. Das "Launchen" klappt nur, wenn jeweils ein "takeoff"bzw. "Land"-Code eingesetzt werden, die Lichtverhältnisse gut genug sind, der Boden nicht einheitlich aussieht bzw. spiegelt und die Batterie ausreichend aufgeladen ist (s. Anzeige oben links in der App).
- Zum schnellen Landen der Drohne, also dem Beenden einer Mission (z. B. bei einem Fehler im Code), kann die Funktion "Abort Mission" genutzt werden.

Da es leider bei einigen der Funktionen (z. B. "Camera" oder "curve") zu Umsetzungsschwierigkeiten und längeren Wartezeiten kommt, ist es ratsam, sich auf die einfachsten Befehle zu reduzieren bzw. vorher zu testen, welche Befehle zu Problemen beim Ausführen der Mission führen. Die Nutzung der App mit Tablets hat sich als schwierig erwiesen. Deshalb empfehlen wir, sie per Handy oder PC zu nutzen. Alternative Möglichkeiten zum Programmieren der Tello mit Blockcodes liefern [die](https://tello.oneoffcoder.com/prerequisites.html) [Offline-Version von Scratch 2.0](https://tello.oneoffcoder.com/prerequisites.html) und die Applikation "[Go Tello"](https://play.google.com/store/apps/details?id=air.com.readysquare.tello&hl=de_CH&gl=US). Beide Alternativen weisen allerdings auch verschiedene Schwierigkeiten auf.

#### STEUERUNG MIT TELLO-APP UND CONTROLLER

Zur Steuerung der Drohne muss sie zunächst über die WLAN-Einstellungen mit dem iPad verbunden werden. Danach kann die Tello-App geöffnet und eine Verbindung zwischen dem Controller und der Drohne in der Tello-App über Bluetooth erstellt werden. Zusätzlich zu den Joysticks, die ein Ansteuern aller acht Flugrichtungen der Drohne erlauben, liefert das "Game-Controller-Diagramm" aus der Tello-App Erklärungen für die Steuerung.

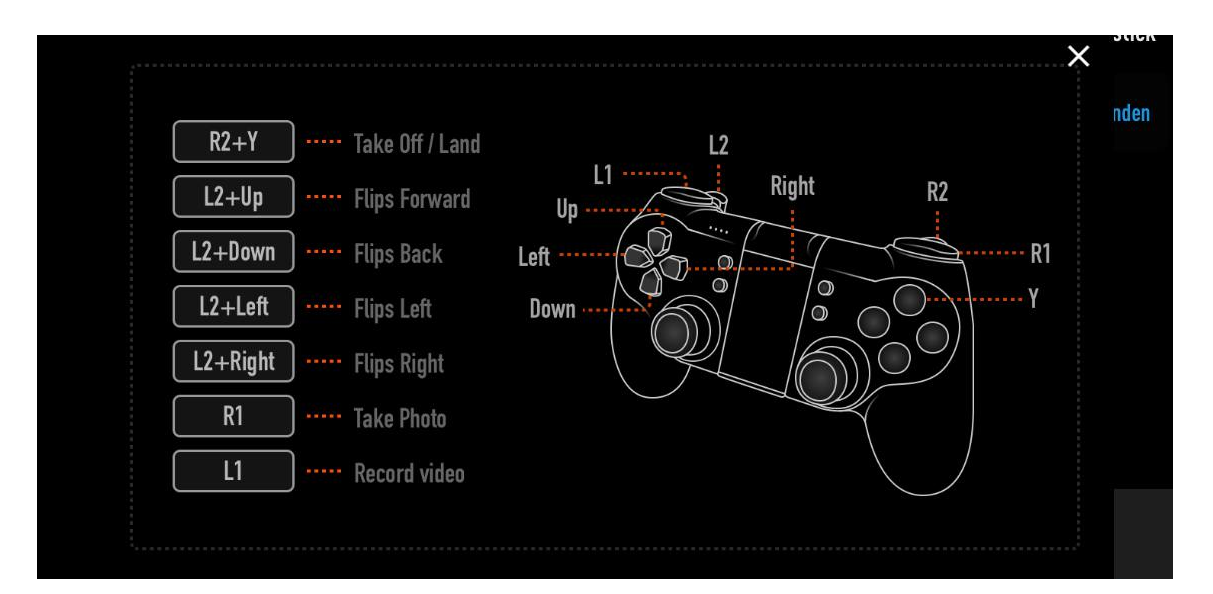

## KURSABLAUF: WIE MACHT MAN DEN KURS (Einführung, Input-Interaktion, Bauen, Nachbereitung/Feedback)

In dem Workshop "Werde Drohnenpilot\*in" geht es darum, die Kursteilnehmer\*innen spielerisch zu Drohnenpilot\*innen mit Programmier-Skills "auszubilden" und in einer Mission ihre neu erlernten Fähigkeiten als Pilot\*innen unter Beweis zu erproben.

Bevor Flugstunden mit der Drohne absolviert werden können, sollte ähnlich wie bei dem Autoführerschein erst einmal der Theorieteil bestanden werden. Nach dem bestandenen Theorieteil kommt der Praxisteil, in dem die Teilnehmenden die Drohne mit DroneBlocks und über den Controller zu steuern lernen. Auch hier gelten die Regeln der Führerscheinprüfung: Der "Praxisteil Steuerung" darf erst nach erfolgreichem Abschluss des "Praxisteils Programmieren" durchgeführt werden. Die Teilnehmenden werden anschließend auf die Mission geschickt, um ihr Können unter Beweis zu stellen. Je nach den Bedingungen im Kurs können die Missionen auch in einem zweiten Workshop untergebracht werden.

#### SCHRITTE FÜR DIE DURCHFÜHRUNG

- 1. Pilotenschein: Theorieteil
- 2. Pilotenschein: Praxisteil Programmieren
- 3. Pilotenschein: Praxisteil Steuerung
- 4. Mission

#### 1. PILOTENSCHEIN: THEORIETEIL UND DROHNENQUIZ

Der Theorieteil findet in einem Input-Dialog zwischen den Kursteilnehmer\*innen und den Kursleiter\*innen statt. Die Stichpunkte unten bieten eine Grundlage für das "Hinund Her" des Austausches. Nachdem die wichtigsten Grundlagen gemeinsam geklärt wurden, muss jede\*r Teilnehmende in einem Drohnenquiz mindesten 2 Fragen des\*der Kursleiter\*in zu den vorherigen Inhalten richtig beantworten. Alle haben dafür 3 Leben. Bei 4 falschen Antworten ist der Theorietest nicht bestanden. Dies sollte zu Beginn angekündigt werden. Bei Bedarf kann bei der Antwortfindung mit verschiedenen Tipps, Hilfestellungen und Lösungsmöglichkeiten gearbeitet werden.

Definitionen: Was ist eine Drohne? Was ist der Unterschied zu einem Auto oder einem Flugzeug/Helikopter? Warum heißt es nicht Flugzeug?

- Drohne ist ein anderes Wort für "unbemanntes Luftfahrtzeug".
- Ein Fahrzeug in der Luft, das ohne Pilot\*in fliegt und gesteuert wird durch einen Computer oder eine Person am Boden, der\*die dem Computer in der Drohne Befehle zum Ausführen gibt.
- **Ist quasi ein "Luft- oder Flugroboter", der von Befehlen oder Computerprogram**men/Programmiercodes gesteuert wird. D. h., Drohnen können auf Grundlage der Befehle teilweise selbst entscheiden ("Künstliche Intelligenz"), auch ganz alleine fliegen, solange sie genug Batterie haben. D. h., wir können Drohnen etwas über eine Programmiersprache sagen, die sie verstehen, und dann tun sie das, wenn ihre Rechenleistung das erlaubt.

#### Wie funktionieren Drohnen? Wie fliegen sie? Wie orientieren sie sich?

- Es gibt verschiedene Drohnentypen: Tragflächendrohne und Multicopter.
- Im Gegensatz zum Helikopter, der sich durch einen auf 90° gestellten Rotor am Ende stabilisiert, balancieren und bewegen sich Multicopter über gegensätzliche Rotorbewegungen.

Betrachtung des Aufbaus der DJI-Tello-Drohne (mit Abdeckung entfernt)

- Flugrichtung bzw. "vorne" und "hinten"?
- x-förmiger Aufbau der Rotoren **→** Tello fliegt in acht verschiedene Richtungen
- benennen der wesentlichen Bestandteile (Propeller, Rotormotor, Prozessor, Kamera, Sensoren, wichtigste Statusanzeige …)
- Orientierung bei Drohnen oft über GPS (wie im Handy), bei der Tello: Vision-Positioning-System (VPS) an der Unterseite mit kleiner Kamera und Infrarot-Sensoren, die der Drohne bei dem Start und der Landung helfen und im Schwebeflug stabilisieren. Das heißt, dass die Drohne immer den Untergrund scannt und dann ganz schnell ausrechnet, wie sie in der Luft stehen muss, um an einem Ort zu bleiben. Wenn wir die Drohne nicht steuern, kann sie so einfach auf einem Fleck "schweben" bleiben. Bewegt sich aber der Untergrund, dann fliegt die Drohne mit.

Einsatzfelder von Drohnen: Wie werden sie genutzt? Wie würden die Kursteilnehmenden Drohnen nutzen?

 Weltweit gibt es ganz viele Drohnentestprojekte (Paketdrohnen, Messdrohnen, Überwachungsdrohnen, bewaffnete Mini-Drohnen, Lufttaxi-Drohnen, Drohnenkunst, Drohnen in der Landwirtschaft, Stadtplanung, Wissenschaft und Umweltschutz …).

#### Sicherheitsregeln für das Fliegen mit Drohnen

- In Deutschland braucht mensch einen Drohnenführerschein.
- Fliegen nur in ausgewiesenen Gebieten, auf eigenem Gelände und nicht zur Überwachung anderer Leute erlaubt.
- Bei uns im Kurs Flugsicherheitsregeln:
	- à nicht gegen andere Leute und nah an Objekte fliegen
	- à nicht über andere Leute fliegen
	- à Vorsicht mit Haaren und Fingern (die Drohne nicht von oben greifen, sondern mit flacher Hand)
	- à Vorsicht bei Wind und in der Nähe von Baumkronen

#### Theorieprüfung: Drohnenquiz-Fragen

- a. Wie fliegen Drohnen ohne Pilot\*in?
- b. Wie können wir Drohnen steuern?
- c. Wie bewegen sich Multicopter?
- d. In wie viele Richtungen kann die Tello-Drohne fliegen?
- e. Was ist die Flugrichtung der Drohne?
- f. Was sind die wichtigsten Teile der Drohne und wo befinden sie sich?
- g. Wenn die Statusanzeige langsam rot blinkt: Was bedeutet das?
- h. Wie orientiert sich die Drohne bzw. wie kann sie stabil in der Luft schweben?
- i. In welchen Bereichen werden Drohnen genutzt?
- j. Welche Flugsicherheitsregeln gibt es im Kurs?
- k. Typische Fehler (z.B. was nicht tun bei Wind?)?

#### 2. PILOTENSCHEIN: PRAXISTEIL PROGRAMMIEREN

Wenn die Theorieprüfung bestanden wurde, werden die Kursteilnehmer\*innen vor Programmieraufgaben mit der App DroneBlocks gestellt. Es geht darum, dass die angehenden Pilot\*innen in Challenges den Drohnen mithilfe der Blockcodes die Flugrichtungen und -bewegungen kommunizieren sollen. Damit die Drohne eine bestimmte Aufgabe erledigen kann, muss mensch ihr zuerst befehlen, was sie tun

soll. Das Befehlen wird auch "Programmieren" genannt. An sich führt die Drohne als Roboter immer nur Befehle aus durch die verschiedenen Codes, die mensch ihm sagt. Das ist vom Prinzip so, wie wenn du mir erklärst, wie ich zum nächsten Spätkauf komme. Dann sagst du so etwas wie "Geh' erst so 50 Meter links, dann immer geradeaus bis zur großen Kreuzung und dann an der Ampel rechts". Jeder der Blöcke in der App stellt einen Befehl dar, den die Drohne verstehen und umsetzen kann und an den weitere Befehle "angeklebt" werden können (wenn der gelbe Pfeil erscheint), um das Programm zu erweitern.

Es ist hilfreich, die Übersetzungen der Codes (siehe GitHub) laminiert als Poster in die Einrichtung zu hängen, sodass die Teilnehmenden diese im Laufe des Workshops immer als Referenz nutzen können. Für die Durchführung der einzelnen Challenges eignet es sich außerdem, Distanz- und Abstandsmarkierungen auf den Boden anzubringen (z.B. mithilfe von Klebeband).

Das Ziel der Praxisteile ist bei jedem Level, ein kleines Programm für die Drohne zu schreiben, dessen Ausführen die Drohne sicher vom Start bis zum Ende fliegen lässt.

#### Regeln

- immer "Take-off" (Losfliegen) als erster Code und "Land" (Landen) als letzter Code
- " "Take-off"-Code und "Land"-Code müssen mit anderen Codes verbunden sein.
- Klickt im Menü oben rechts auf "Launch Mission", um das geschriebene Programm zu starten.

#### Level 0: Code nachbauen

- Wenn es die Zeit erlaubt, kann zum Aufwärmen einfach ein Code nachgebaut werden.
- Wenn die Drohnen den Code dann ausführen, können anhand der Drohnenbewegungen die Codes gemeinsam "entziffert" werden: z.B., welchen Buchstaben fliegt die Drohne in der Luft nach?

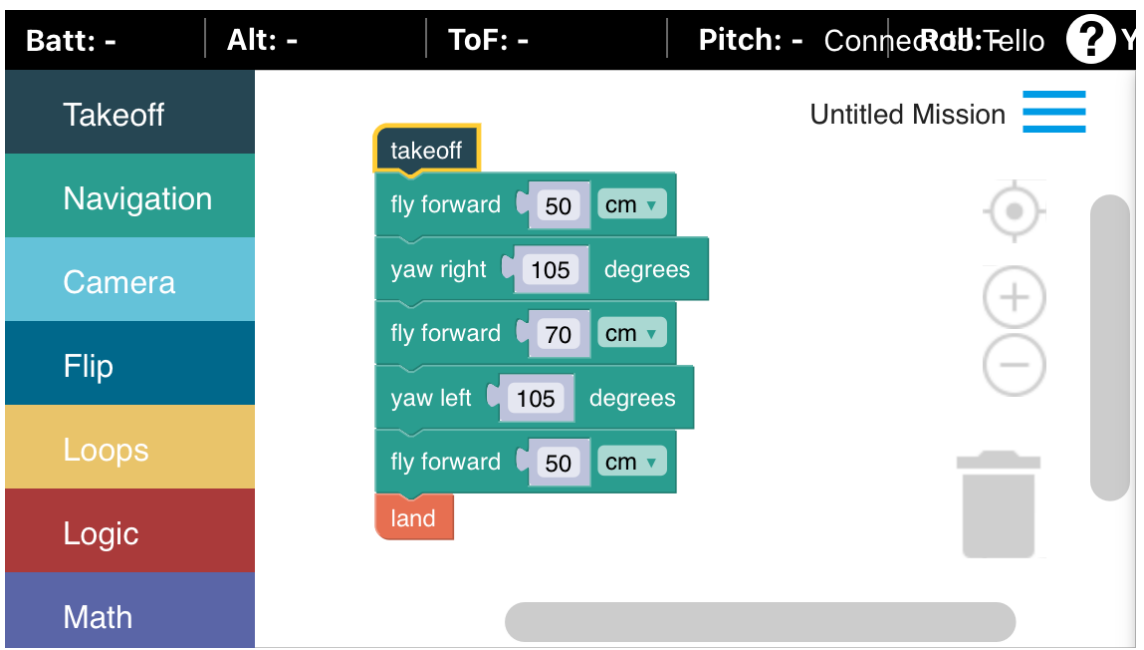

*Level 0: Beispiel für eine Codevorlage, die als Aufwärmübung von Teilnehmenden nachgebaut werden kann*

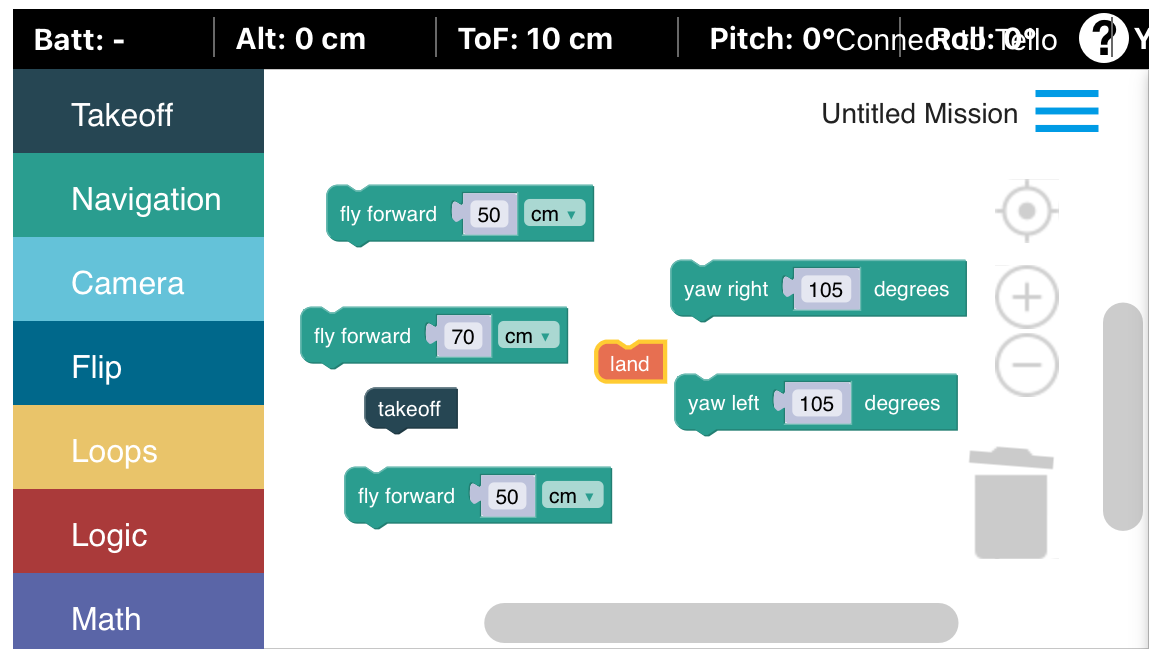

*Level 0: Beispiel für vorbereitete Codes, die von Teilnehmenden in die richtige Anordnung gebracht werden können*

#### Level 1: Über den Kopf ohne Rasur

In diesem Level geht es darum, dass die Kursteilnehmenden die Drohne so programmieren, dass sie über den Kopf einer kursleitenden Person fliegt. Es kann mit oder ohne Vorlage programmiert werden.

Hinweis: Der Programmiercode ist hier abhängig von der Körpergröße der kursleitenden Person. Nach dem Starten fliegt die Drohne auf einer Höhe von ca. 45 bis 50 cm. D. h., wenn die\*der Kursleiter\*in eine Körpergröße von z.B. 170 cm hat, muss die Drohne zunächst mindestens 120 cm in die Höhe fliegen. Damit es nicht zu einem Unfall kommt, sollten die Abstände großzügig berechnet werden.

Wenn ein höherer Schwierigkeitsgrad erwünscht ist und die Teilnehmenden in der App navigieren können, können auch Regeln formuliert werden, statt die Codes bereits in der App vorzugeben, wie z.B. "Nutze folgende Codes":

- Take-off/hebe ab
- 2 x fly up XXX cm/fliege XXX cm in die Höhe
- 2x fly forward XXX cm/fliege XXX cm gerade aus
- land/lande

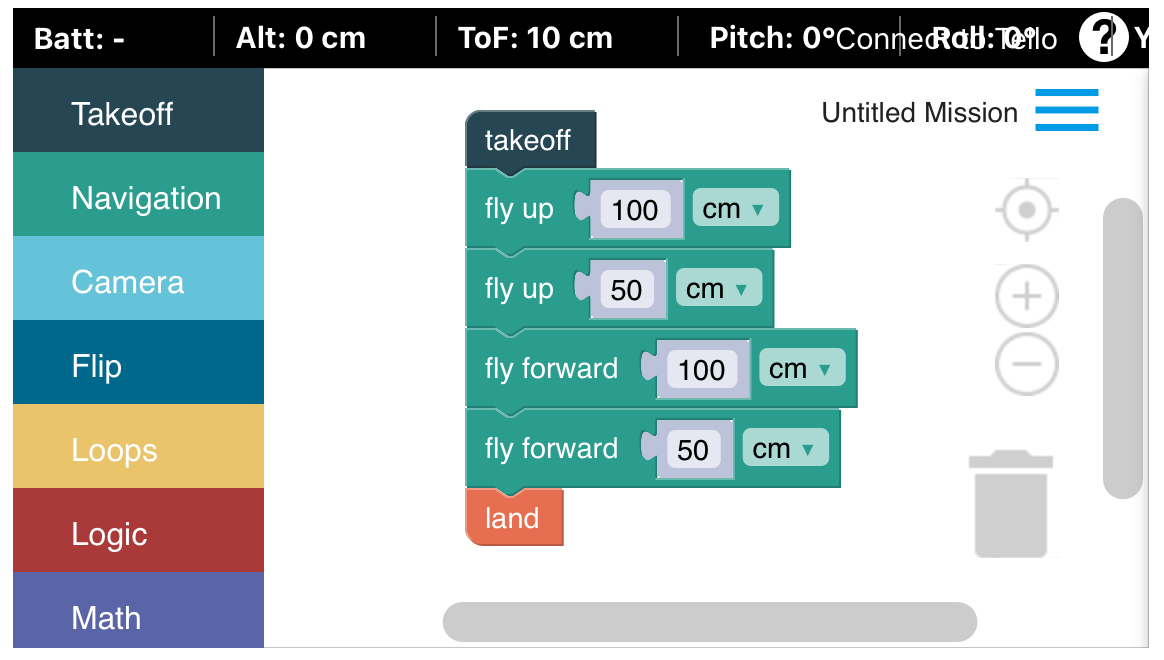

*Level 1: Beispiel für eine Codevorlage zum Fliegen über eine Person (unter Beachtung der Sicherheitshinweise)*

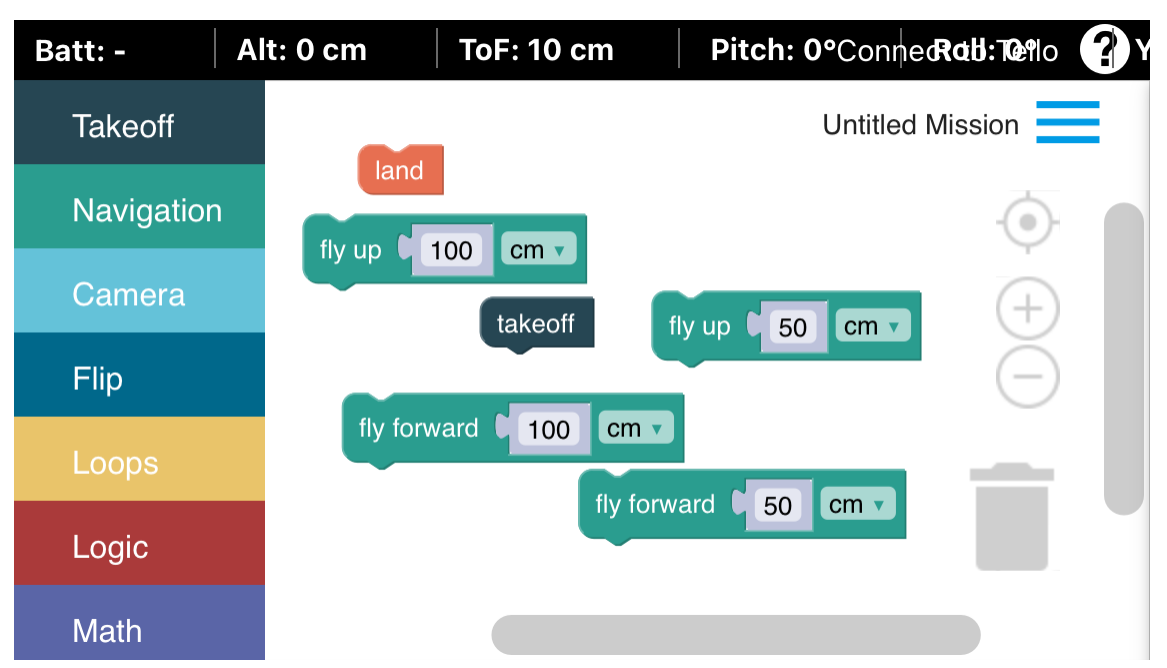

*Level 1: Beispiel für vorbereitete Codes zum Fliegen über eine Person, die von Teilnehmenden in die richtige Anordnung gebracht werden können*

#### Level 2: Einmal im Quadrat

Das Ziel in diesem Level ist, ein Programm zu schreiben, dass die Drohne einmal im Quadrat fliegen lässt<sup>4</sup>. Jede Seite des Quadrats hat 90 cm und die Teilnehmenden können entscheiden, in welche Richtung sich die Drohne bewegen soll.

Hinweis: Es kann hilfreich sein, die Kursteilnehmenden als Vorübung Befehle zum Abschreiten eines Quadrats formulieren zu lassen, diese mit dem Körper auszuführen und mit Kreppband und Gliedermaßstab auf dem Boden zu visualisieren.

Wenn ein höherer Schwierigkeitsgrad erwünscht ist und die Teilnehmenden in der App navigieren können, können auch Regeln formuliert werden, statt die Codes bereits in der App vorzugeben wie z.B. "Du darfst folgende Codes nutzen":

- Take-off/hebe ab
- **F** fly forward XXX cm/fliege XXX cm gerade aus
- Yaw right 90 degrees/Drehung um 90 Grad
- land/lande

<sup>4</sup> Dieser Teil des Workshops ist inspiriert von einem Kurs von "Droneblocks" (s. <https://droneblocks.io/>).

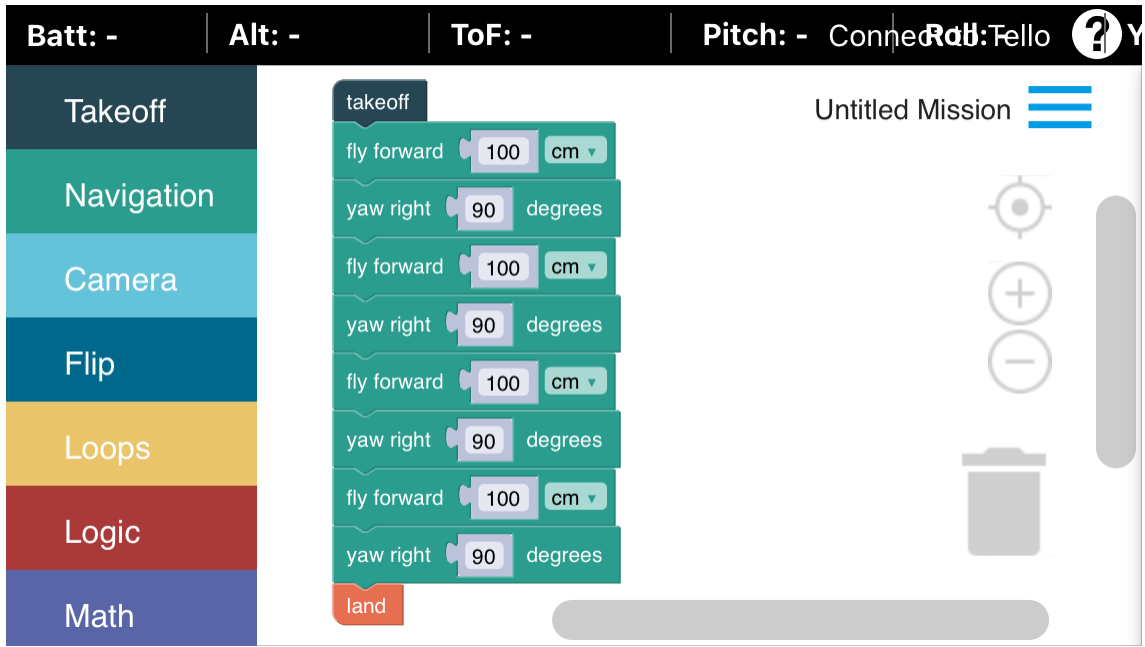

*Level 2: Codevorlage für das Nachfliegen eines Quadrats*

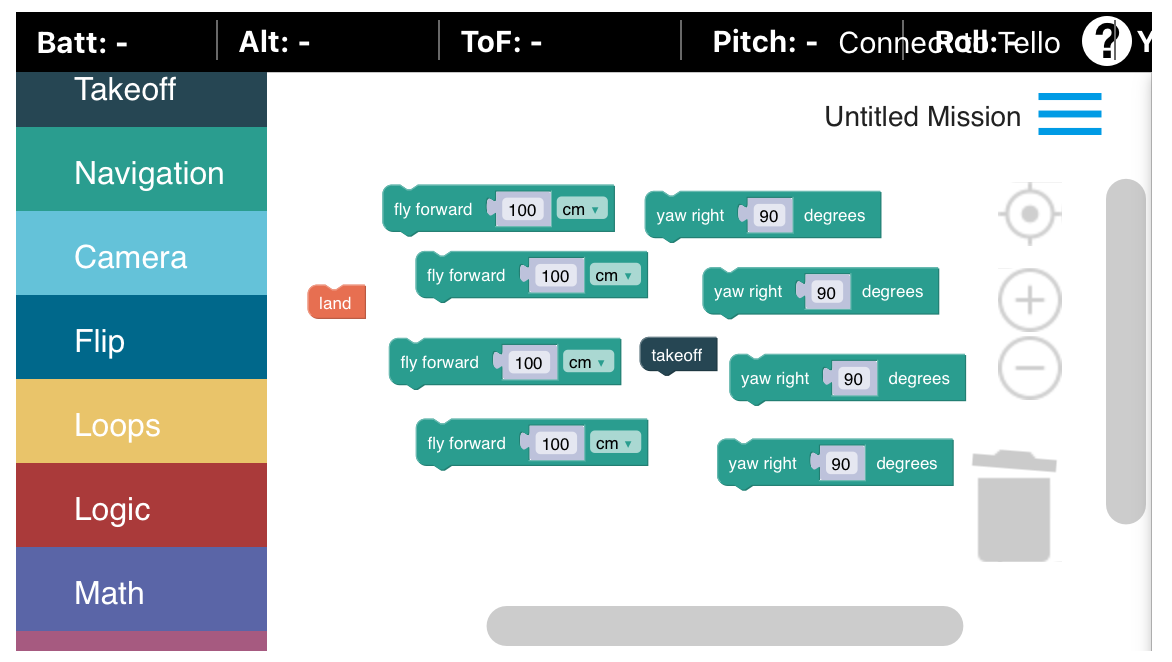

*Level 2: Beispiel für vorbereitete Codes zum Nachfliegen eines Quadrats, die von Teilnehmenden in die richtige Anordnung gebracht werden können*

#### Level 3: Einmal im Quadrat mit Loop

Das Ziel in diesem Level ist dasselbe wie im Level vorher, nur dass nun ein Loop (Wiederholung) genutzt werden kann/soll. Es kann zunächst eine Reflektion darüber erfolgen, wie häufig im Level vorher die gleichen Codes genutzt wurden und ob es nicht eine einfachere Variante gäbe für den Befehl. Dies lässt sich z.B. gut mit Richtungsangaben in der Stadt vergleichen. Anstelle von "Gehe links" und dann "Gehe links" und danach "Gehe links", ließe sich einfacher formulieren: "Gehe dreimal links".

Hinweis: Wenn ein höherer Schwierigkeitsgrad erwünscht ist und die Teilnehmenden in der App navigieren können, können auch Regeln formuliert werden, statt die Codes bereits in der App vorzugeben wie z. B. "Du darfst folgende Codes nutzen":

- Take-off/hebe ab
- fly forward XXX cm/fliege XXX cm gerade aus
- Yaw right 90 degrees/Drehung um 90 Grad
- **repeat XX times/wiederhole XX Mal**
- land/lande

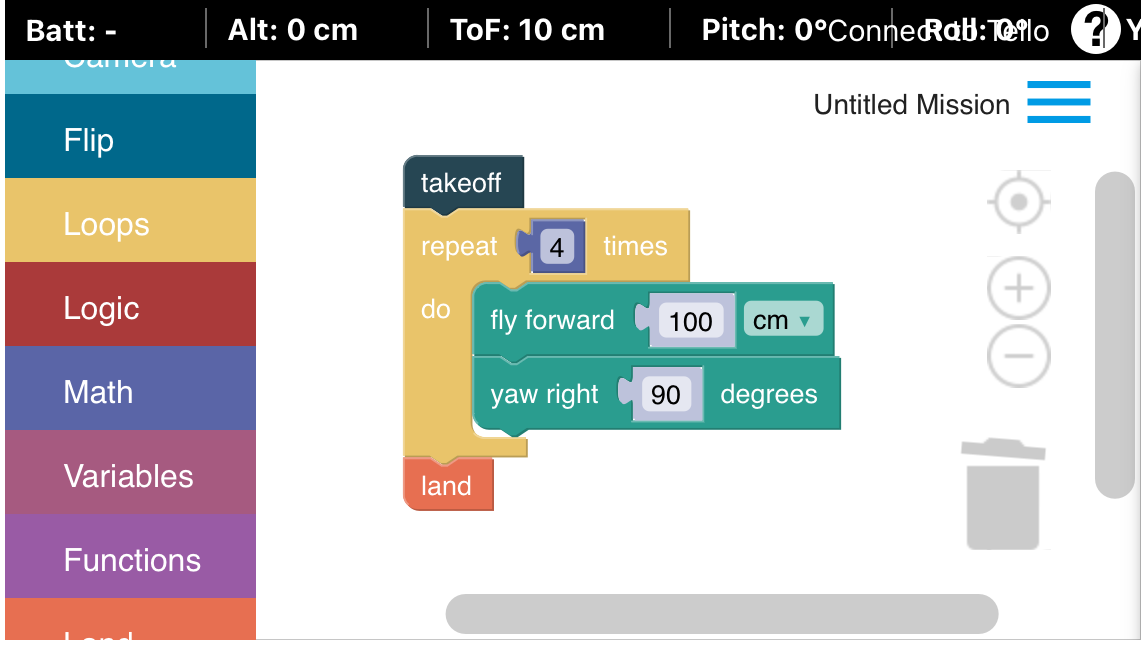

*Level 3: Codevorlage mit Loop für das Nachfliegen eines Quadrats*

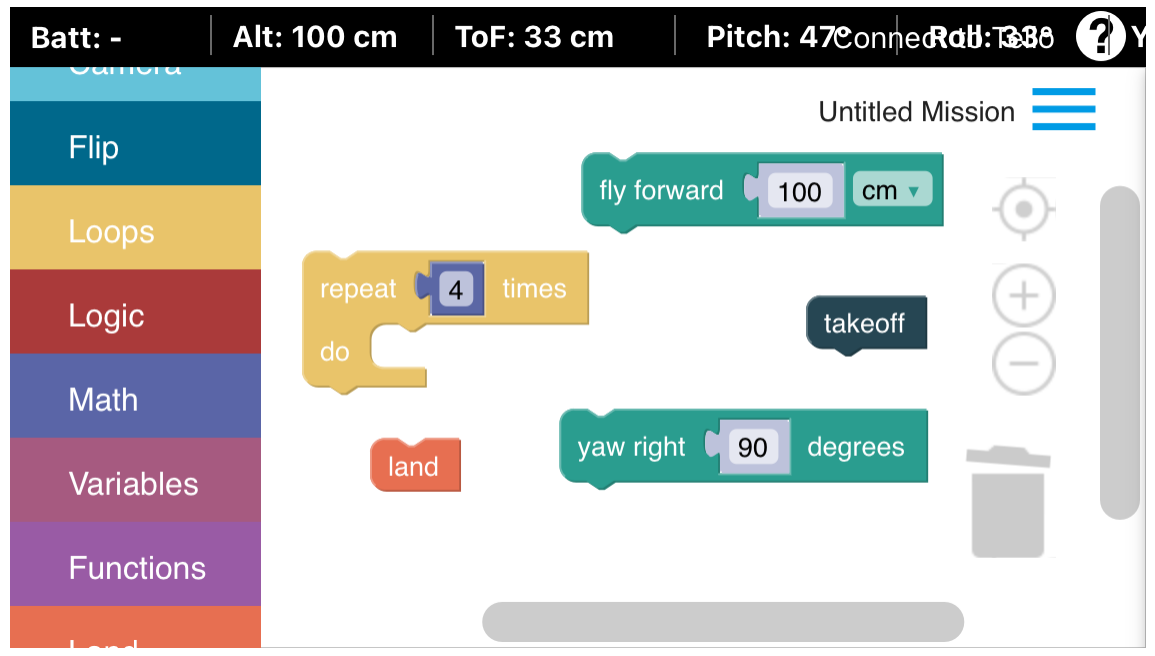

*Level 3: Beispiel für vorbereitete Codes mit Loop zum Nachfliegen eines Quadrats, die von Teilnehmenden in die richtige Anordnung gebracht werden können*

#### Programmieren: Mission One5

Szenario: Es ist Corona und aufgrund der hochansteckenden Krankheit darf niemand die Wohnhäuser verlassen. Im Krankenhaus fehlen aber wichtige Impfstoffe und euer Drohnenlieferservice soll möglichst schnell viele Pakete des überlebenswichtigen Impfstoffs mit dem Flugroboter ins Krankenhaus liefern: Programmiert die Drohne so, dass sie schnellstmöglich die Pakete liefern kann.

Der Startpunkt ist 150 cm von dem Krankenhausgebäude entfernt. Der Entladevorgang muss 50 cm vor dem Gebäude und in einer Höhe von 150 cm mit einem "flip forward" eingeleitet werden. Nach dem Abheben befindet sich die Drohne schon auf einer Flughöhe von 50 cm (lässt sich auch in DroneBlocks oben in der Anzeige bei "Alt." ablesen).

#### Regeln:

- Zeitlimit für das Programmieren des Codes sind ca. 5 bis 10 min.
- $\blacksquare$  Ziel: Liefere so viele Pakete wie möglich ab.

<sup>5</sup> Als Soundtrack für die Missionen im Kurs empfehlen wir, das Lied "Time (Inception)" von Hans Zimmer abzuspielen.

Hinweis für Kursleitende: Der Tischtennisball dient als Symbol für den Impfstoff. Zum Ausführen des Flips benötigt die Drohne mehr als 30 % Batterie.

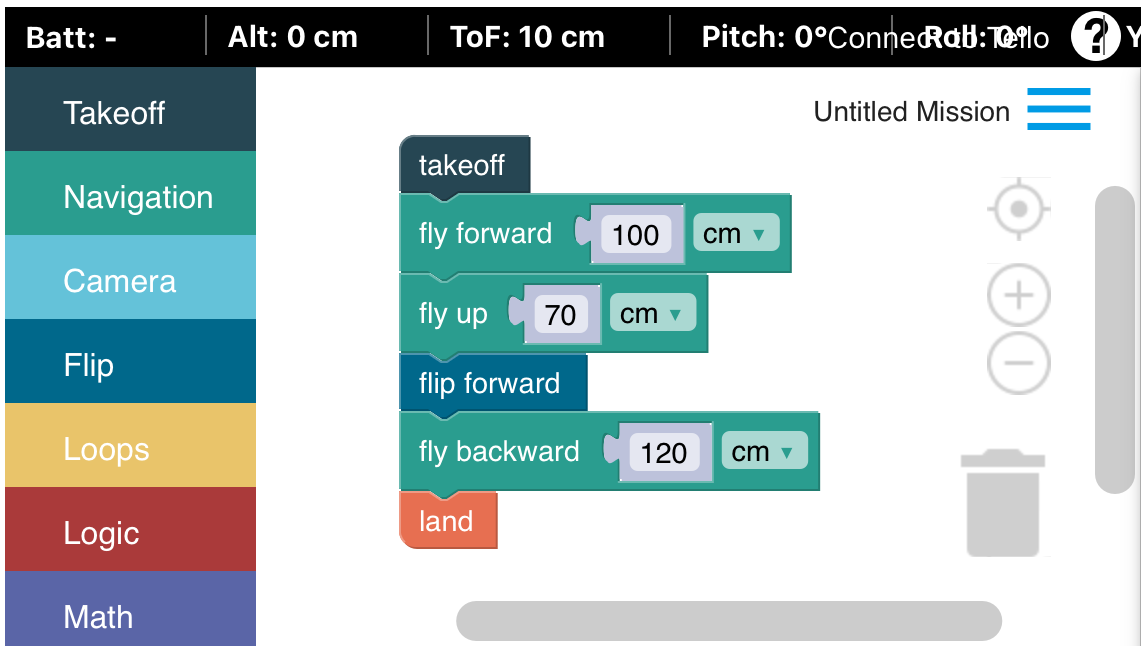

*Mission 1: Codevorlage für das Ausführen eines Flips zur "Lieferung des Impfstoffes"*

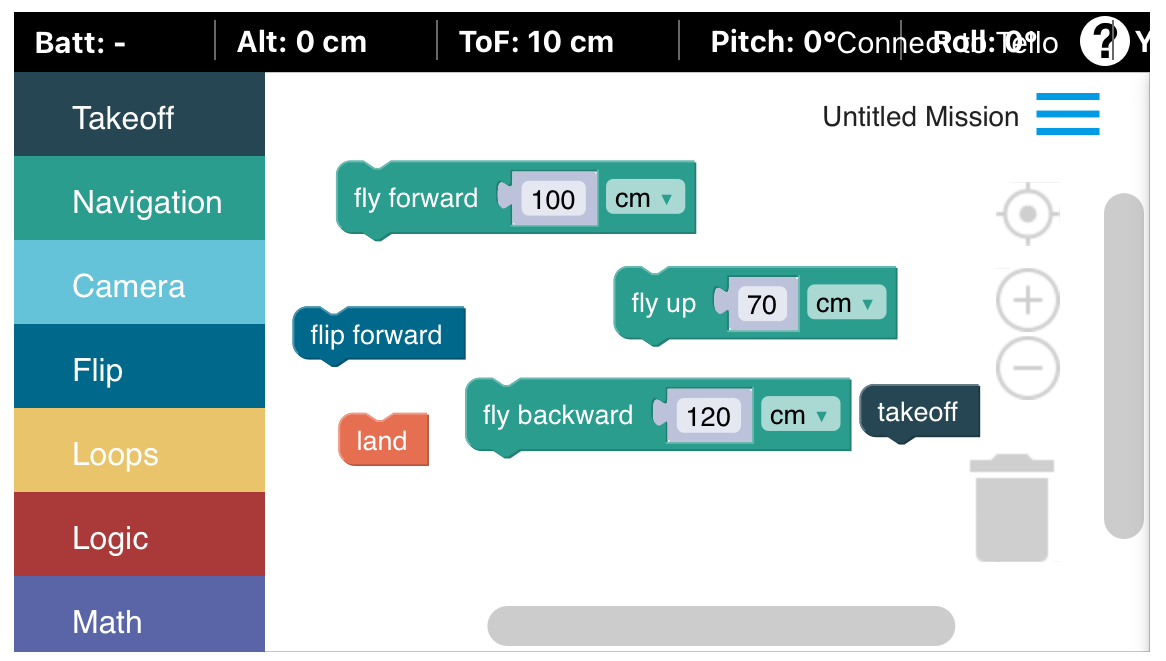

*Mission 1: Beispiel für vorbereitete Codes für das Ausführen eines Flips zur "Lieferung des Impfstoffes", die von Teilnehmenden in die richtige Anordnung gebracht werden können*

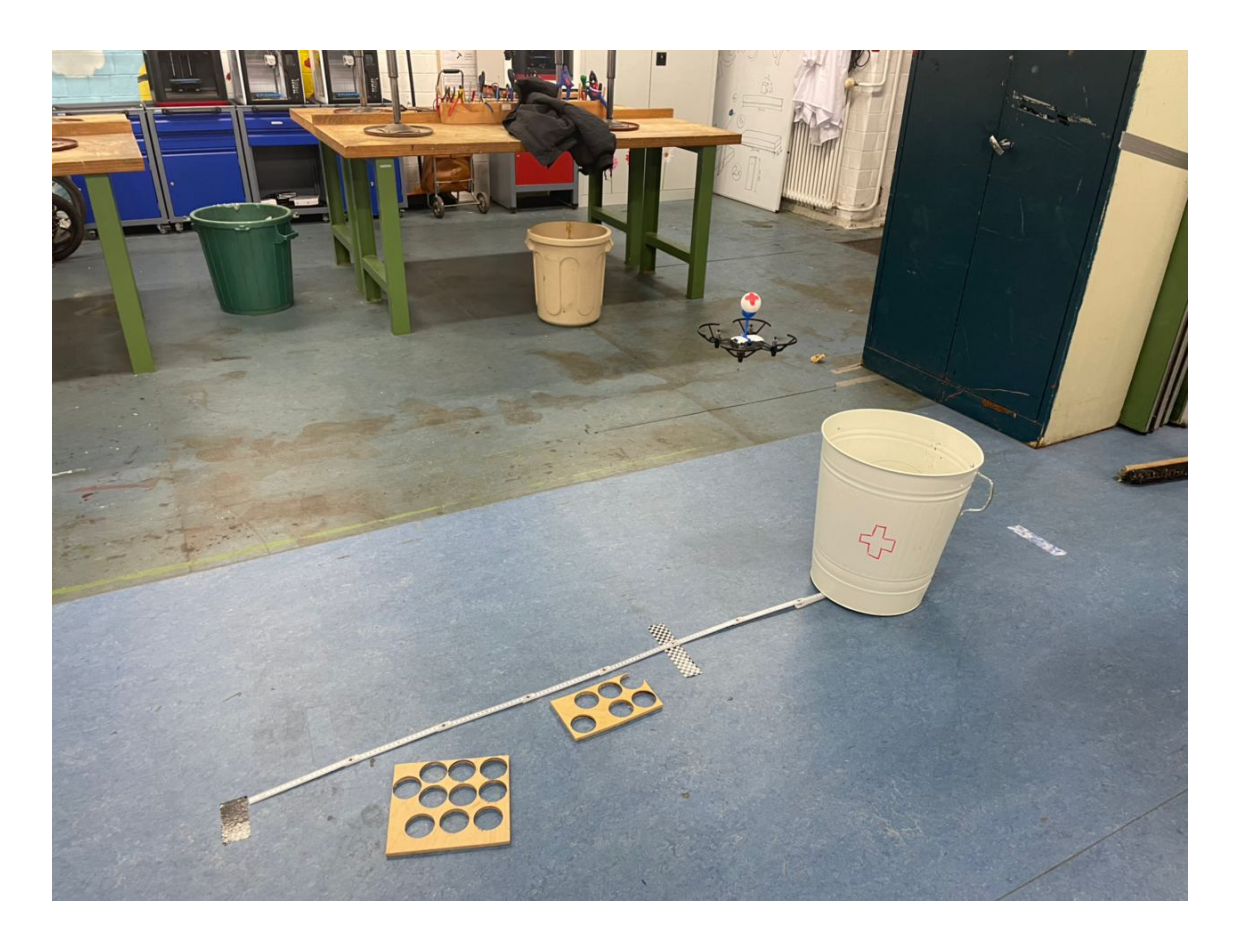

#### 3. PILOTENSCHEIN: PRAXISTEIL STEUERUNG

Nach dem erfolgreichen Bestehen der Theorieprüfung und dem Praxisteil Programmieren geht es nun um den Praxisteil Steuerung der Pilot\*innenscheinprüfung. Das Ziel ist, mit der Controllersteuerung erfolgreich durch aufgebaute Parcours zu fliegen und sicher auf einem Landekreuz zu landen. Die Schwierigkeiten der Parcoursstrecken können an das Alter und die Fähigkeiten der Kursteilnehmenden angepasst werden. Es empfiehlt sich vor Beginn, noch einmal auf die Sicherheitsregeln für das Fliegen mit Drohnen hinzuweisen.

#### Level 1:

- Start. Nach vorne Fliegen. Landen
- Regeln: Du darfst nur "nach vorne" steuern.

#### Level 2: Start-Landen

- über Kursleiter\*in fliegen, ohne die Haare abzurasieren, hier klare Distanzangaben benennen
- Regeln: Du darfst nur "hoch" und "nach vorne" steuern.

#### Level 3:

- mit Kurve um Kursleiter\*in herumfliegen
- Regeln: freie Steuerungswahl

Weitere Praxisübungen können in der gleichen Logik und angepasst an den Kontext folgen.

# OZOBOT-OLYMPIADE PROGRAMMIEREN KENNENLERNEN MIT OZOBOT

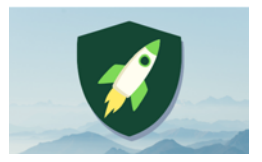

Anzahl Teilnehmer\*innen: 3 Material: Ozobot Evo, iPad, Ozobot Puzzle Pack, Gliedermaßstäbe

Dauer: 90–120 Min. Autor\*innen: Mesut Aktas, Ali El-Hussein, Laurenz Virchow

# ZIEL

Dieser Workshop zielt darauf ab, erste Schritte des Programmierens mithilfe des Roboters "Ozobot Evo" und des Programmes "ozoblocky" kennenzulernen. Die Kursteilnehmenden treten gemeinsam gegen eine\*n Kursleiter\*in in den drei Wettkämpfen "Robo-Rennen", "Robo-Golf" und Robo-Puzzle-Party" an und erarbeiten sich im Laufe der Olympiade

- erstes Wissen über das Programmieren von Befehlen und
- verschiedene Kategorien der Befehle
- sowie Fähigkeiten, Farbcodes als Beispiel für eine Programmiersprache zu nutzen.

# VORBEREITUNG: WAS BRAUCHT MENSCH?

- 4 aufgeladene Ozobots Evo
	- à alle mit verschiedenen Stickern bekleben, sodass sie einfach zu unterscheiden sind
	- <sup>a</sup> jeweils mit der App "Evo by Ozobot" auf einem Tablet verbinden
- <sup>3</sup> 3-4 aufgeladene, eingestellte Tablets:
	- **Einstellungen, "Anzeige und Helligkeit"** 
		- höchste Helligkeitsstufe
		- automatische Sperre nach 10 min.
	- a App "Evo by Ozobot"
		- Drive
		- Ozolaunch
		- Ozoblocky
			- auf "Level 1" eingestellt

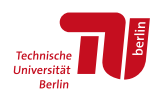

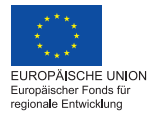

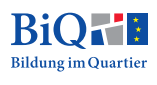

- Aufladegeräte bereithalten
- Gliedermaßstäbe, große Lineale
- "Robo-Rennstrecke" aufbauen (ca. 1,5m lang, vom Start bis Ziel und mit einfachen Hindernissen):

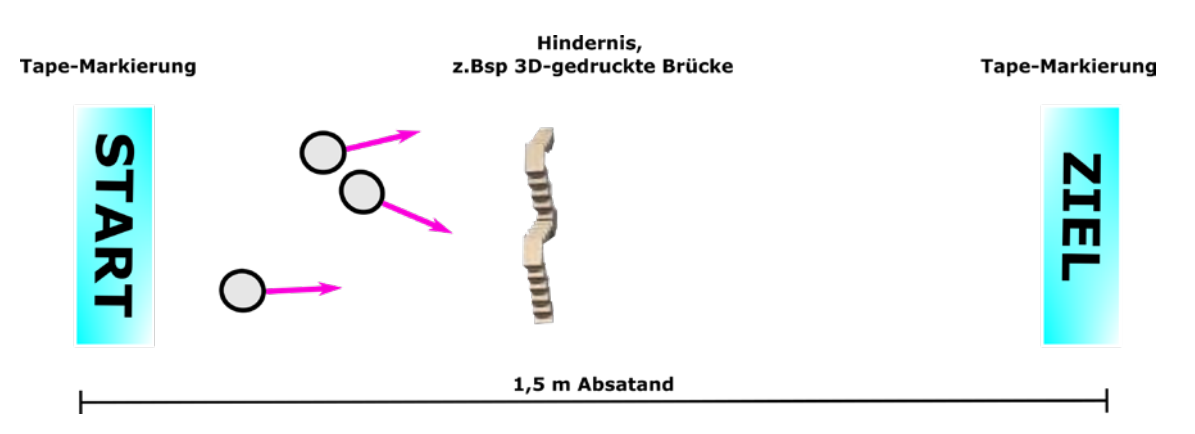

 "Robo-Golf"-Platz mit Punktetabelle vorbereiten (einfache Bahnen mit ca. 50 bis 75 cm Länge, die theoretisch in max. 3 "Schlägen" möglich wären:

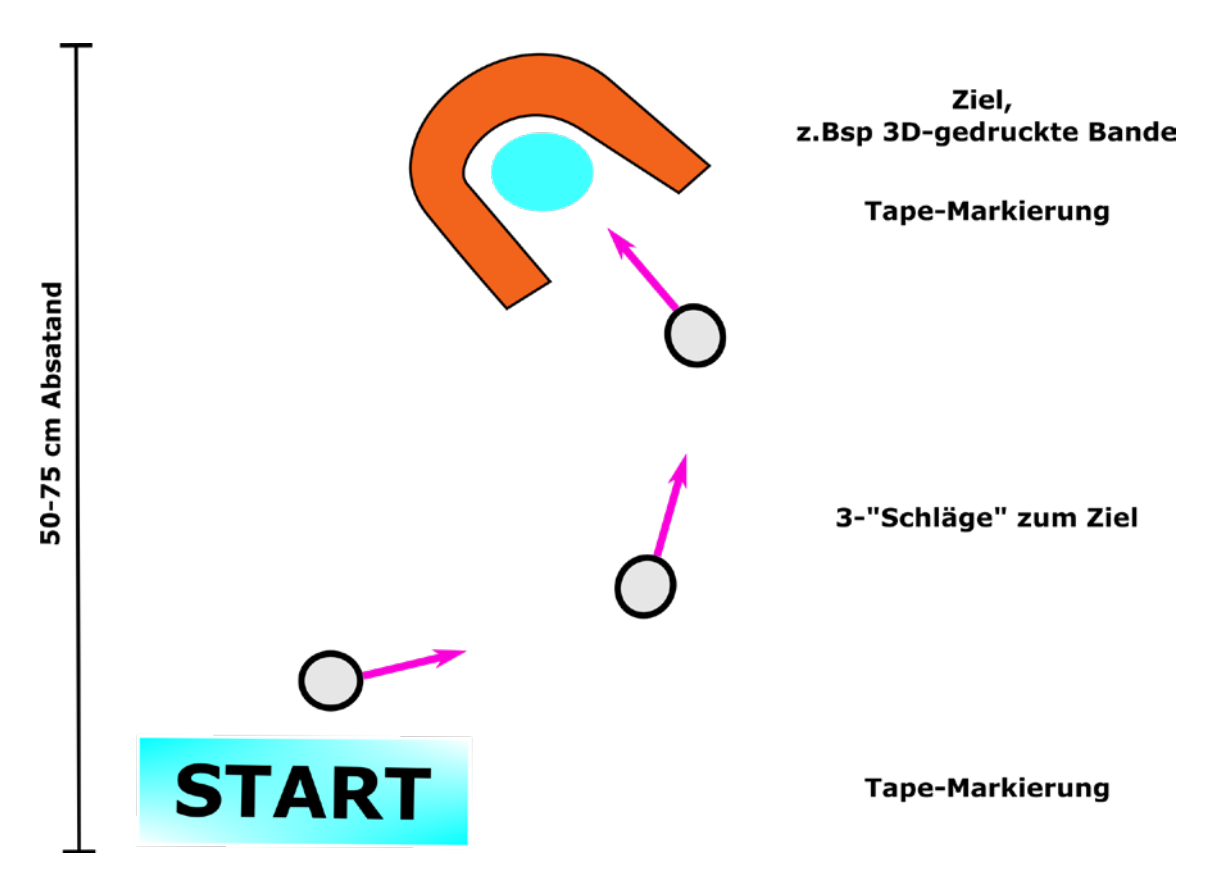

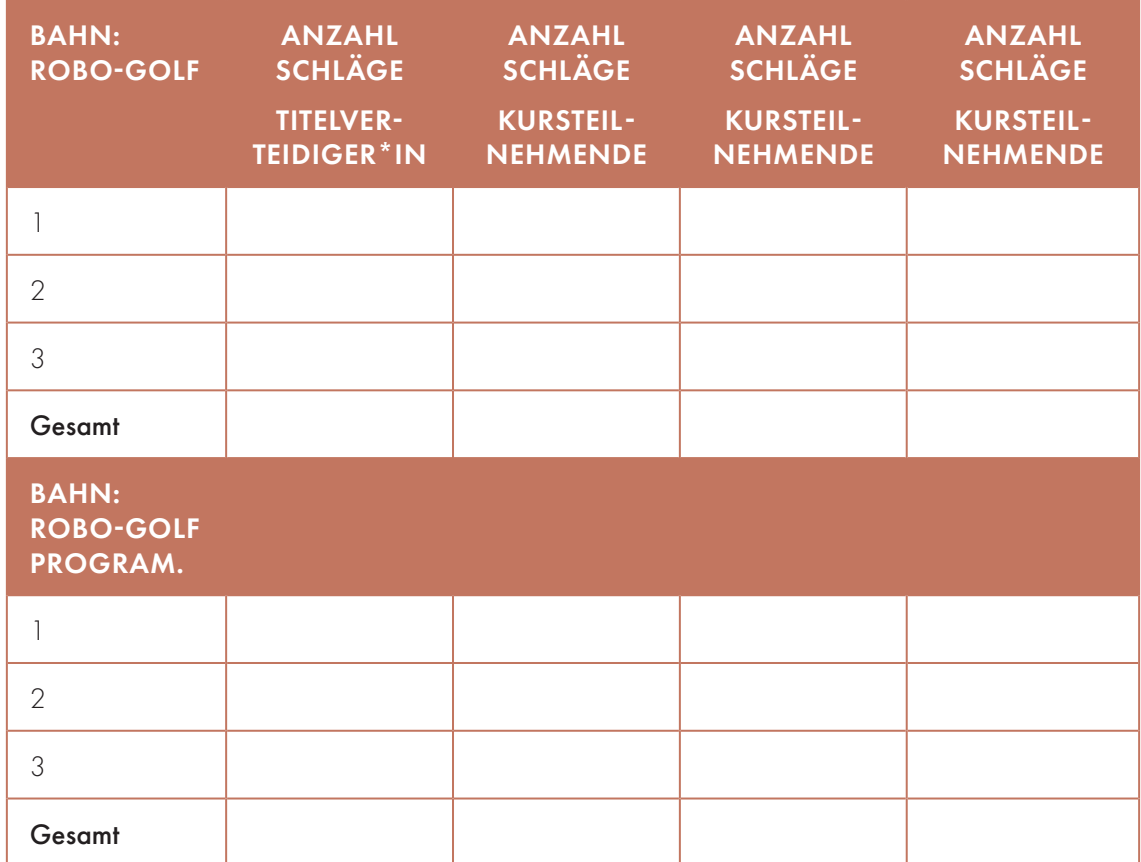

**Punktetabelle** "Robo-Golf" und "Robo-Golf Programmieren" ausdrucken:

- **C**zobot Puzzle Pack
	- à aufgeteilt in vier Sets, die auf der Rückseite farblich unterschiedlich markiert sind, ggfls. übersetzt wurden und jeweils folgende Puzzleteile enthalten:
		- 1 Start
		- 1 Game over/Ende
		- 5 gerade Strecken ohne Farbcode
		- 3 Kurven
		- 3 T-Kreuzungen
		- 1 Kreuzung
		- 1 go right/rechts
		- 1 go left/links
		- 1 go straight/gerade aus
		- 1 Pause
		- 1 Turbo

- 1 slow/langsam
- 1 U-turn/umdrehen
- Ausdrucken der Robo-Puzzle-Party-Vorlagen, die zum Download auf GitHub zur Verfügung stehen.<sup>1</sup>

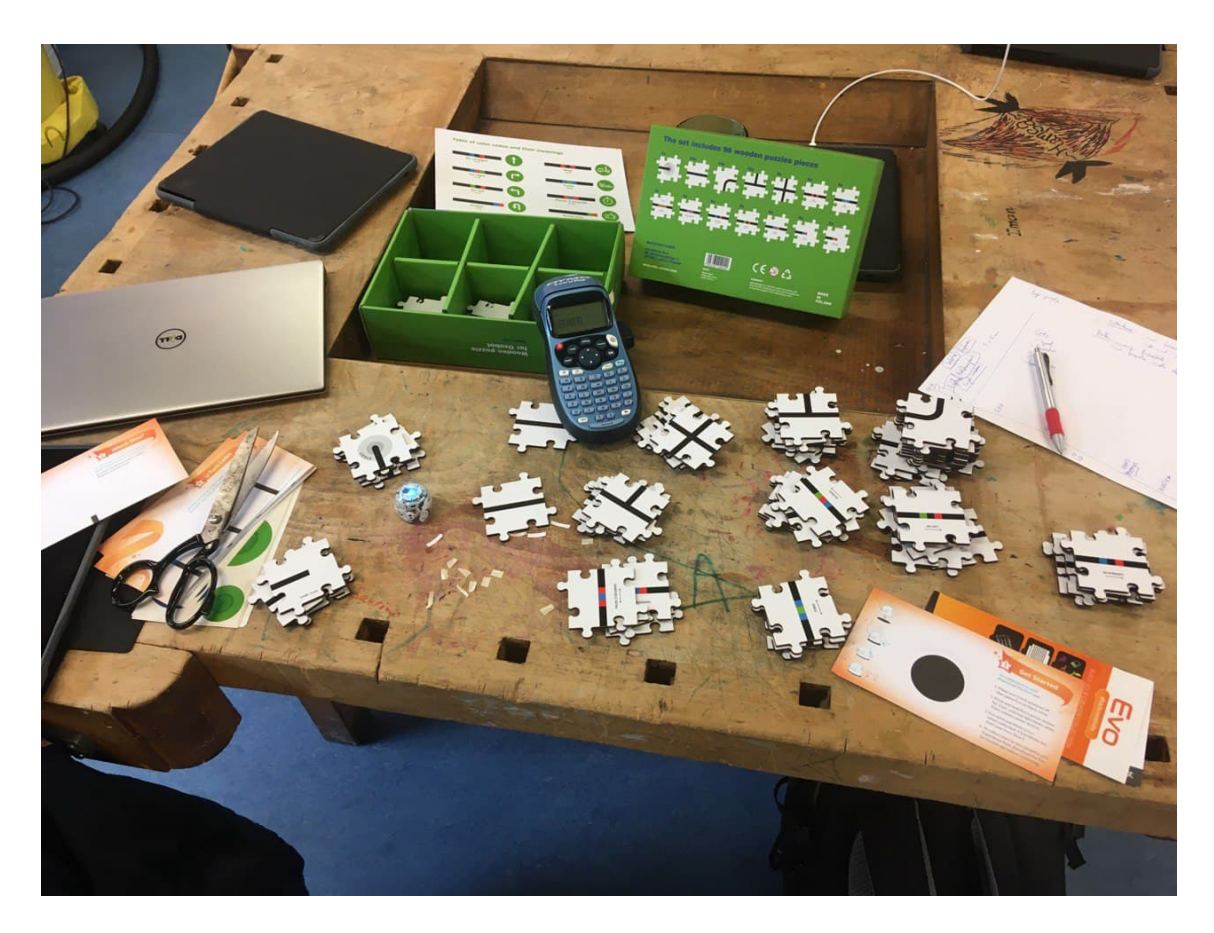

# NÜTZLICHES WISSEN: WAS SIND WICHTIGSTE BASICS?

Der Ozobot funktioniert, indem er Befehle mit den Sensoren liest oder sie über Bluetooth erhält und dann ausführt. Die Hauptfunktion ist, auf schwarzen Linien zu fahren und Farbstriche (blau, grün, rot und gelb) als Befehle darauf zu lesen. Durch verschiedene Kombinationen dieser Farben in bestimmter Reihenfolge entsteht ein Befehl wie z. B. "Biege nach links ab!" (**BEFEI)**. Eine weitere Funktion der Ozobots ist, mithilfe der App "Ozoblockly" den Ozobots eigene Befehle zu geben, die sie dann ausführen. Z.B. kannst du dem Ozobot genau sagen, wie er eine Rennoder Golfstrecke fahren soll, und die fährt er dann selbst.

<sup>1</sup> <https://github.com/wennsKracht/Handbuch-Technik-spielend-kennen-lernen>

In dem Workshop werden die drei Funktionen "Drive", "Ozolaunch" und "Ozoblocky" der App "Ozobot Evo" genutzt. Zunächst müssen die Ozobots in jeder App per Bluetooth mit der App auf dem Tablet verbunden werden. Hilfreich ist hier sowohl die individuelle Markierung und Benennung der Roboter, um sie gut auseinanderhalten zu können. Für eine erneute Umbenennung ist auf das "Ownership" zu achten.

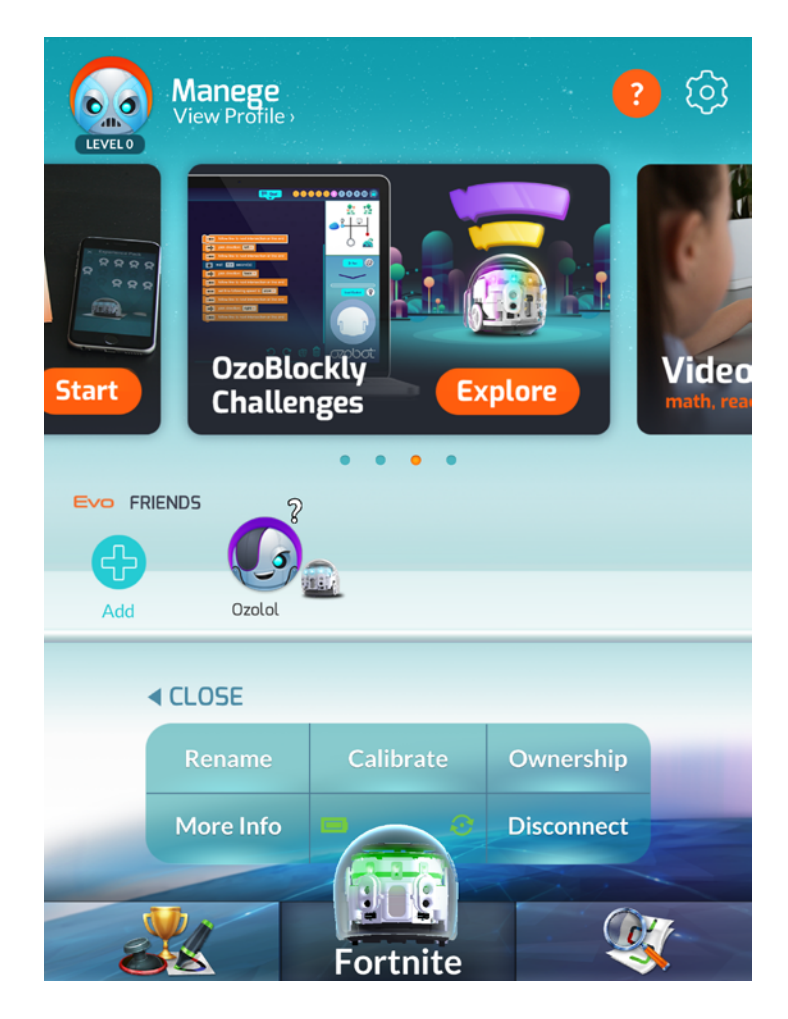

Für das Fahren des Robo-Rennens eignet sich der "Drive"-Modus, Robo-Golf kann mithilfe des Modus "Ozolaunch" gespielt werden, während der Ozoblocky-Editor auf Level 1 das Programmieren erlaubt.

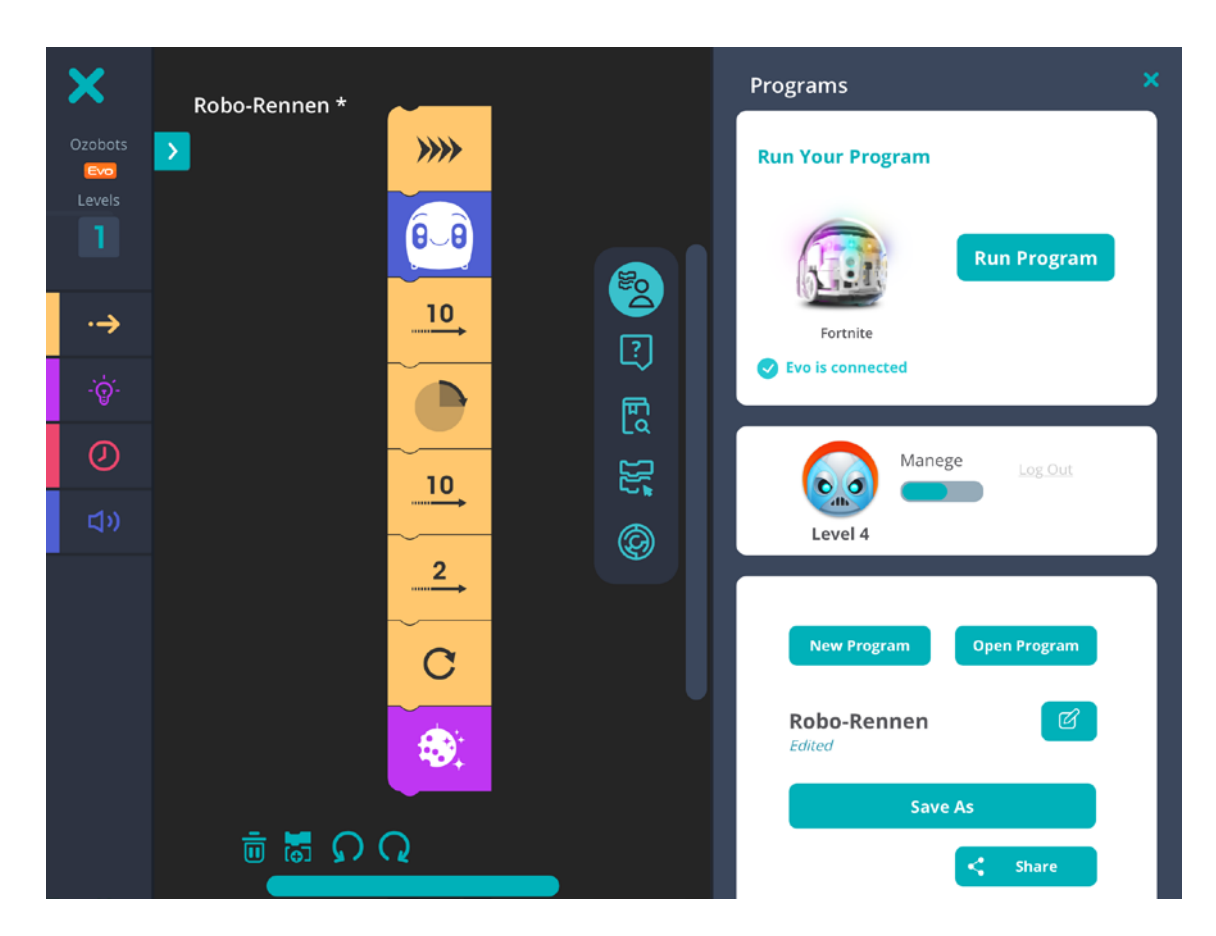

Im Ozoblocky-Editor muss mensch dem Ozobot zuerst alles beibringen, was er wissen muss, und ihm befehlen, was er tun soll, um eine bestimmte Aufgabe erledigen zu können. Das Beibringen und Befehlen wird auch "Programmieren" genannt. An sich führt der Roboter immer nur Befehle aus, die mensch ihm durch verschiedene Codes sagt. Das ist vom Prinzip her so, wie wenn du mir erklärst, wie ich zum nächsten Spätkauf komme. Dann sagst du so etwas wie "Geh erst so 50 Meter links, dann immer geradeaus bis zur großen Kreuzung und dann an der Ampel rechts". Du gibst mir Befehle in Wörtern in einer bestimmten Reihenfolge und mit Entfernungsangaben, damit ich weiß, was ich zu tun habe, um den Spätkauf zu finden.

Das tust du so ungefähr auch beim Programmieren mit bestimmten Codes, die du je nach Reihenfolge untereinander anordnest und dann so wie Wörter in Sätzen aneinanderreihst. Das geht am besten über Blockcodes in "Ozoblocky". Ihr könnt die einzelnen Blockbefehle untereinander "zusammenkleben", um dem Roboter Befehle zu erteilen; ein Pfeil nach rechts mit einer 1 bedeutet z.B. "Geh 1 cm geradeaus", ein Pfeil nach links mit einer 10 "Geh 10 cm rückwärts". Wir können die Ozobots allerdings auch ohne Programmierung steuern, Rennen fahren und Minigolf spielen. Das machen wir jetzt.

### DURCHFÜHRUNG: WIE MACHT MAN DEN KURS (Einführung, Input-Interaktion; Bauen, Nachbereitung/Feedback)

### SCHRITTE FÜR DIE DURCHFÜHRUNG

- 1. Input: Offizielle Regeln des Ozobot-Olympia-Komitees und Programmieren
- 2. Wettbewerb 1: Robo-Rennen fahren
- 3. Wettbewerb 2: Robo-Rennen programmieren
- 4. Wettbewerb 3: Robo-Golf
- 5. Wettbewerb 4: Robo-Golf programmieren
- 6. Entscheidungsdisziplin: Wettbewerb 5: Robo-Puzzle-Party
- 7. Sieger\*innenehrung

#### 1. INPUT: OFFIZIELLE REGELN DES OZOBOT-OLYMPIA-KOMITEES UND PROGRAMMIEREN

Regeln: Ozobot-Olympiade im "Schlag den Raab"-Spielmodus

Alle vier Jahre findet sie statt: die Ozobot-Olympiade. Das ist eine Spezialform der olympischen Spiele mit eigenen Regeln eines Komitees. Es geht darum, den\*die Titelverteidiger\*in (ein\*e Kursleiter\*in übernimmt diese Rolle) in verschiedenen Disziplinen herauszufordern, ähnlich dem Modus "Schlag den Raab". Die Kursteilnehmer\*innen treten in den Wettkämpfen "Robo-Rennen fahren und programmieren", "Robo-Golf spielen und programmieren" sowie der "Robo-Puzzle-Party" gegen eine\*n Kursleiter\*in an, um auf dem Sieger\*innenpodest oben zu stehen. Alle Spiele haben 5-minütige Warm-up-Phasen, in denen alle Teilnehmenden die Gegebenheiten und Technik austesten können. Danach entscheidet sich das Team für eine Person, die gegen den\*die Titelverteidiger\*in im jeweiligen Spiel antritt, während die anderen Teammitglieder sie unterstützen dürfen. Falls das Team im Wettkampf gewinnt, erhält es einen Punkt. Wenn es verliert, geht der Punkt an den\*die Titelverteidiger\*in. Vor der Entscheidungsdisziplin, der "Robo-Puzzle-Party", wird der aktuelle Punktestand verlesen.

#### Ozobots und Programmieren

In der Olympiade geht es darum, geschickt mit Ozobots umzugehen und zu programmieren. Bevor es losgeht erst einmal kurz: Was sind Ozobots und was ist programmieren (s. auch nützliches Wissen)?

Ozobots sind kleine Roboter mit mehreren Farbsensoren an der Unterseite, die Lichtinformationen verarbeiten können, also quasi die "Augen" des Roboters. Im Inneren haben sie einen kleinen Computer, der alles steuert, und einen kleinen Elektromotor, der zwei Räder antreibt. Links an der Seite ist der An- und Ausschalter, vorne befinden sich LED-Leuchten und hinten der USB-Eingang zum Aufladen.

- 1. Wählt eure Ozobots, verbindet sie mit der App "Evo by Ozobot" und gebt ihnen einen Namen.
- 2. Wie ist euer Teamname?
- 3. Sodann: Lasst die Spiele beginnen.

#### 2. WETTBEWERB 1: ROBO-RENNEN FAHREN

#### Warm-up für das Team:

Testet kurz die Steuerungsfunktion und Geschwindigkeitsstufen im "Drive"-Modus der App. Fahrt dann mit Euren Ozobots ein Rennen gegeneinander auf der ersten Rennstrecke.

#### Fordert den\*die Titelverteidiger\*in heraus:

Wählt eine Person aus eurem Team aus, die im Robo-Rennen gegen den\*die Titelverteidiger\*in antritt, und feuert diese an.

#### Regeln

- Ist die gewählte Person eures Teams schneller im Ziel, erhaltet ihr einen Punkt. Verliert sie, geht der Punkt an den\*die Titelverteidiger\*in.
- Anfassen, umsetzen und absichtliches Gegeneinanderstoßen der Ozobots gibt Punkteabzug.

#### Für Betreuer\*innen:

In diesem Wettbewerb können Rennstrecken verschiedener Schwierigkeitsgrade (z.B. mit Hindernissen) erstellt werden.

#### 3. WETTBEWERB 2: ROBO-RENNEN PROGRAMMIEREN

#### Warm-up für das Team:

Probiert kurz Befehle in der Programmier-App "Ozoblocky" aus und lasst diese laufen. Programmiert dann mit der App Bewegungen für eure Ozobots, die der Roboter fahren soll. Schreibt euer Programm so, dass eure Ozobots die erste Rennstrecke vom Start bis zum Ziel automatisch durchfahren.

#### Fordert den\*die Titelverteidiger\*in heraus:

Wählt eine Person aus eurem Team aus, die im "Robo-Rennen programmieren" gegen den\*die Titelverteidiger\*in antritt, und unterstützt diese mit Tipps beim Programmieren.

#### Regeln

- Der Ozobot muss vom Start bis zum Ziel mit einem Programm fahren.
- Schafft es die gewählte Person eures Teams mit weniger Programmierversuchen als der\*die Titelverteidiger\*in, erhaltet ihr einen Punkt. Benötigt sie mehr Anläufe zum Programmieren, geht der Punkt an den\*die Titelverteidiger\*in.
- Anfassen und umsetzen der Ozobots gibt Punkteabzug.
- Ihr könnt einen Zollstock/Lineal als Hilfe für das Programmieren benutzen.

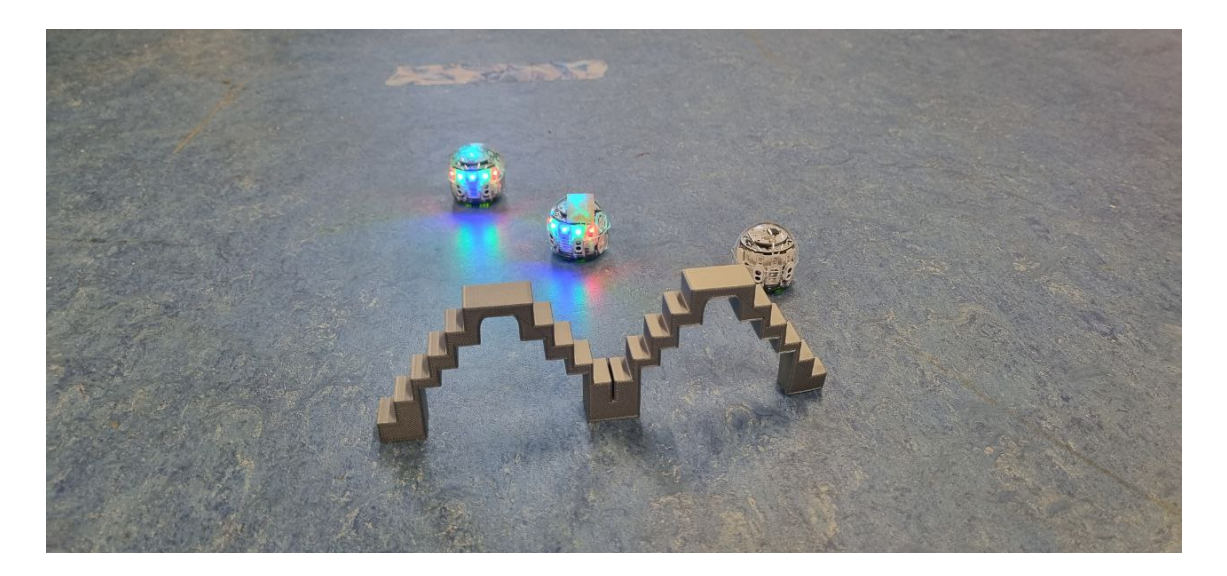

#### Für Kursleiter\*innen:

Es bietet sich an, einfache und kurze Rennstrecken zu nehmen, die durch Wahl weniger und einfacher Befehle im Level 1 der App machbar sind ("Fahre gerade aus 10", "eine Vierteldrehung nach links" etc.). Als Hilfestellung ist es möglich, sowohl Zollstöcke als auch ein auf dem Boden festgeklebtes Maßband zu nutzen, sodass die Kursteilnehmenden schnell die Informationen finden, die sie zum Programmieren benötigen.

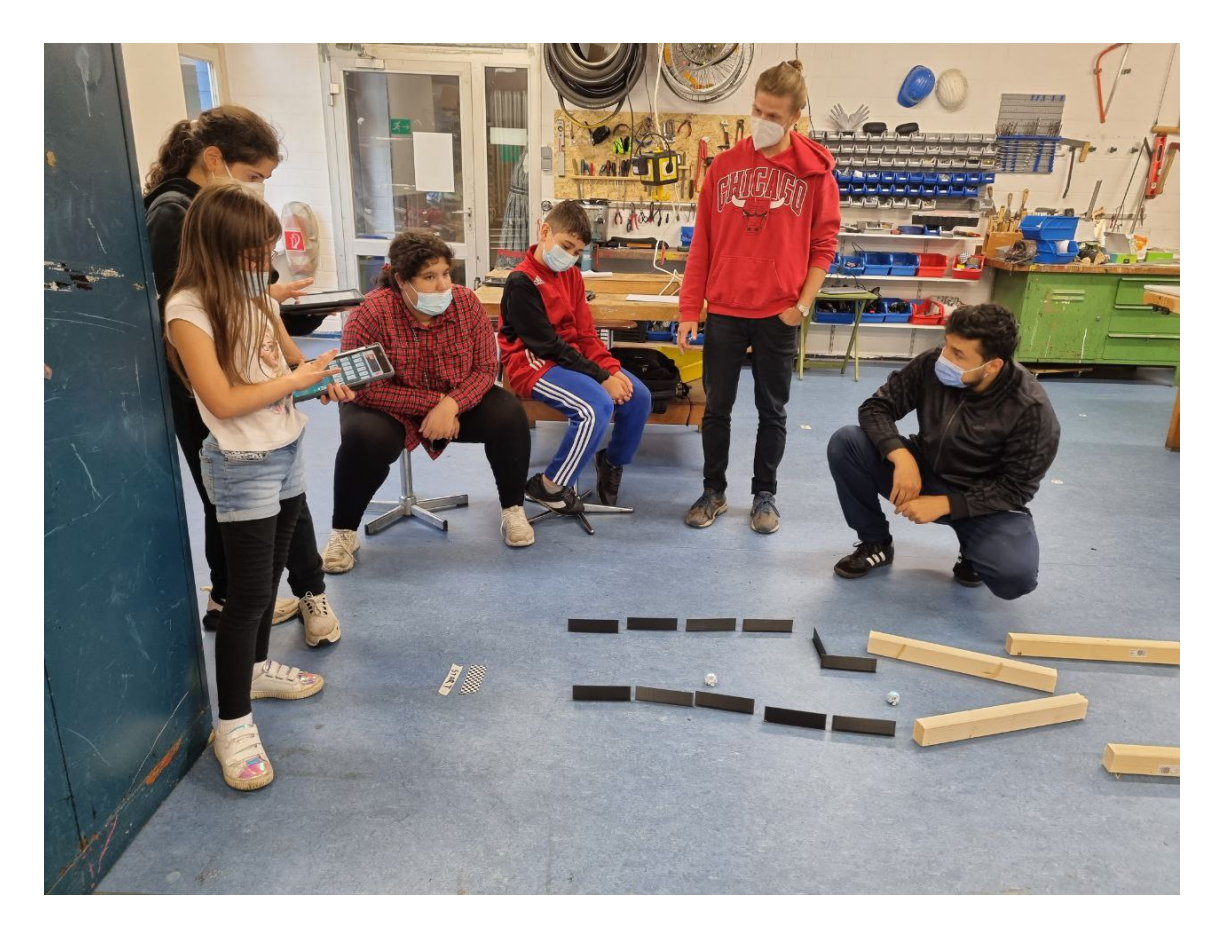

#### 4. WETTBEWERB 3: ROBO-GOLF

#### Warm-up für das Team:

Testet kurz die Funktionen in der "Ozolaunch" der Evo-App.

#### Fordert den\*die Titelverteidiger\*in heraus:

Wählt dann eine Person aus eurem Team aus, die im Robo-Golf (das ganze Spiel oder eine Bahn) gegen den\*die Titelverteidiger\*in antritt. Spielt mit euren Ozobots die Bahnen Robo-Golf.

#### Regeln

- Der Ozobot muss vom Startfeld in das Zielfeld "geschlagen" werden.
- Wie beim Minigolf wird jeder "Schlag" mitgezählt und am Ende werden alle Schläge zusammengezählt. Pro Bahn sind höchstens sechs Versuche erlaubt. Ab dem siebten Versuch werden zusätzlich zwei Schläge (also 8) für die Bahn eingetragen.
- Ihr gewinnt einen Punkt, wenn die auserwählte Person eures Teams weniger Schläge für die Bahnen braucht als die\*der Titelverteidiger\*in. Ansonsten erhält die\*der Titelverteidiger\*in den Punkt.

#### Für Kursleiter\*innen:

In diesem Wettbewerb können verschiedene Bahnen mit verschiedenen Schwierigkeitsgraden (z.B. durch Hindernisse auf der Bahn) erstellt werden.

Da die Akkulaufzeit der Ozobots sich an diesem Zeitpunkt des Workshops oft dem Ende entgegenneigt, empfiehlt es sich, zu Beginn des Robo-Golfs alle Ozobots aufzuladen. Ein weiterer sollte bereits aufgeladen bereitliegen und kann dann für alle Spieler\*innen abwechselnd als "Ball" genutzt werden.

#### 5. WETTBEWERB 4: ROBO-GOLF PROGRAMMIEREN

#### Fordert den\*die Titelverteidiger\*in heraus:

Wählt eine Person aus eurem Team aus, die im "Robo-Golf programmieren" (das ganze Spiel oder eine Bahn) gegen den\*die Titelverteidiger\*in antritt. Programmiert in der App "Ozoblocky" für eure Ozobots die Bewegungen, die der Roboter fahren muss, um die erste (und zweite) Minigolfbahn mithilfe eines langen Codes zu beenden.

#### Regeln

- Der Ozobot muss mithilfe eines Programmiercodes vom Start- in das Zielfeld "geschlagen" werden.
- Für jeden Versuch, in dem der Roboter nicht vom Start- in das Zielfeld gelangt, wird ein Schlag eingetragen.

- Wie beim Minigolf werden alle Schläge am Ende zusammengezählt. Pro Bahn sind hier höchstens sechs Versuche erlaubt. Nach dem sechsten Versuch werden zusätzlich zwei Schläge (also insgesamt 8) für die Bahn eingetragen.
- Ihr gewinnt einen Punkt, wenn die auserwählte Person eures Teams insgesamt weniger Versuche/Schläge für die Bahnen braucht als die\*der Titelverteidiger\*in. Ansonsten erhält die\*der Titelverteidiger\*in den Punkt.

#### Für Betreuer\*innen:

Punktetabelle "Robo-Golf programmieren" (s. oben)

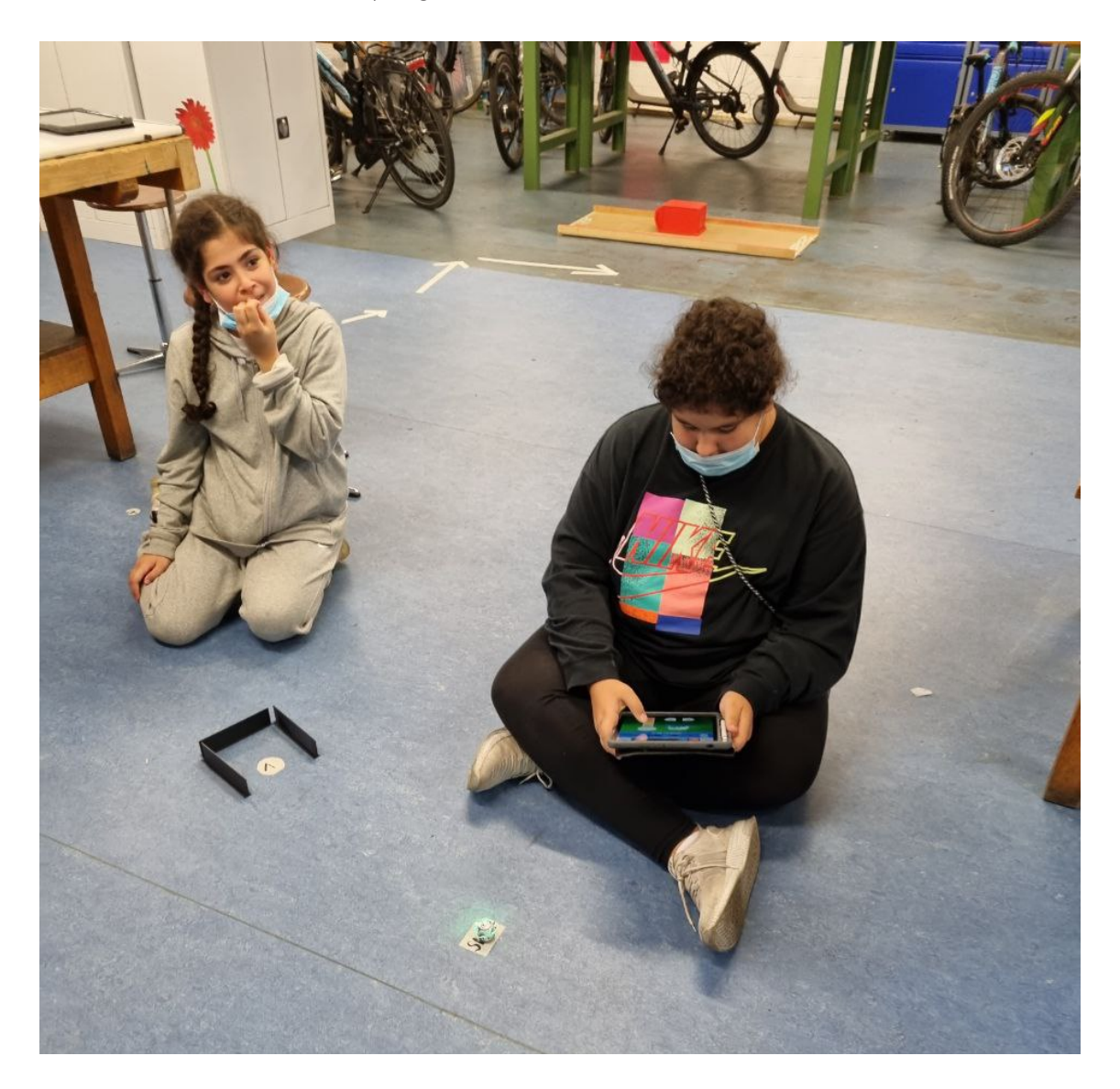

#### 6. FINALE: WETTBEWERB 5: ROBO-PUZZLE-PARTY

Nach den ersten vier Wettkämpfen wird nun der Punktestand verlesen. Liegt das Team gegen die\*den Titelverteidiger\*in zurück, können nun in der Entscheidungsdisziplin, der "Robo-Puzzle-Party", noch Punkte gutgemacht werden. Hierfür brauchen alle Spielenden wieder ihre individuellen Ozobots, jeweils ein Puzzleset und die farbig ausgedruckten Vorlagen.

#### Warm-up für das Team:

Das Team betrachtet kurz die Puzzleteile und probiert, die erste Strecke "Was befiehlst du?" mit Befehlen aus den einzelnen Stücken zu bauen und den Ozobot durch diese zu steuern. Es wird gemeinsam ausprobiert, beobachtet und laut reflektiert, was der Roboter warum macht.

#### Fordert den\*die Titelverteidiger\*in heraus:

In dieser Disziplin spielt das Team gemeinsam gegen die\*den Titelverteidiger\*in. Das Team baut die einzelnen Puzzle-Vorlagen so schnell wie möglich richtig nacheinander nach und muss den Ozobot vom Start zum Ziel bringen. Manchmal müssen bestimmte Puzzlestücke ergänzt oder/und bestehende verändert (z.B. gedreht) werden, um das Level zu meistern.

#### Regeln

- In allen Puzzles ist das Ziel, die Ozobots vom Start bis zum Ende fahren zu lassen.
- Die\*der Titelverteidiger\*in beginnt zu puzzeln, wenn die erste Person des Teams ihren Ozobot vom Start bis zum Ende des Levels "gefahren" hat.
- Das Team gewinnt einen Punkt, wenn eine weitere Person des Teams den Ozobots vom Start ins Ziel gebracht hat als die\*der Titelverteidiger\*in. Ansonsten erhält die\*der Titelverteidiger\*in den Punkt.
- Das Team erhält Zusatzpunkte, wenn auch die letzte Person vor der\*dem Titelverteidiger\*in fertig ist.

#### Für Betreuer\*innen:

Neben den bestehenden Vorlagen (siehe GitHub) können noch weitere nach derselben Logik mit anderen Schwierigkeitsgraden erstellt werden.

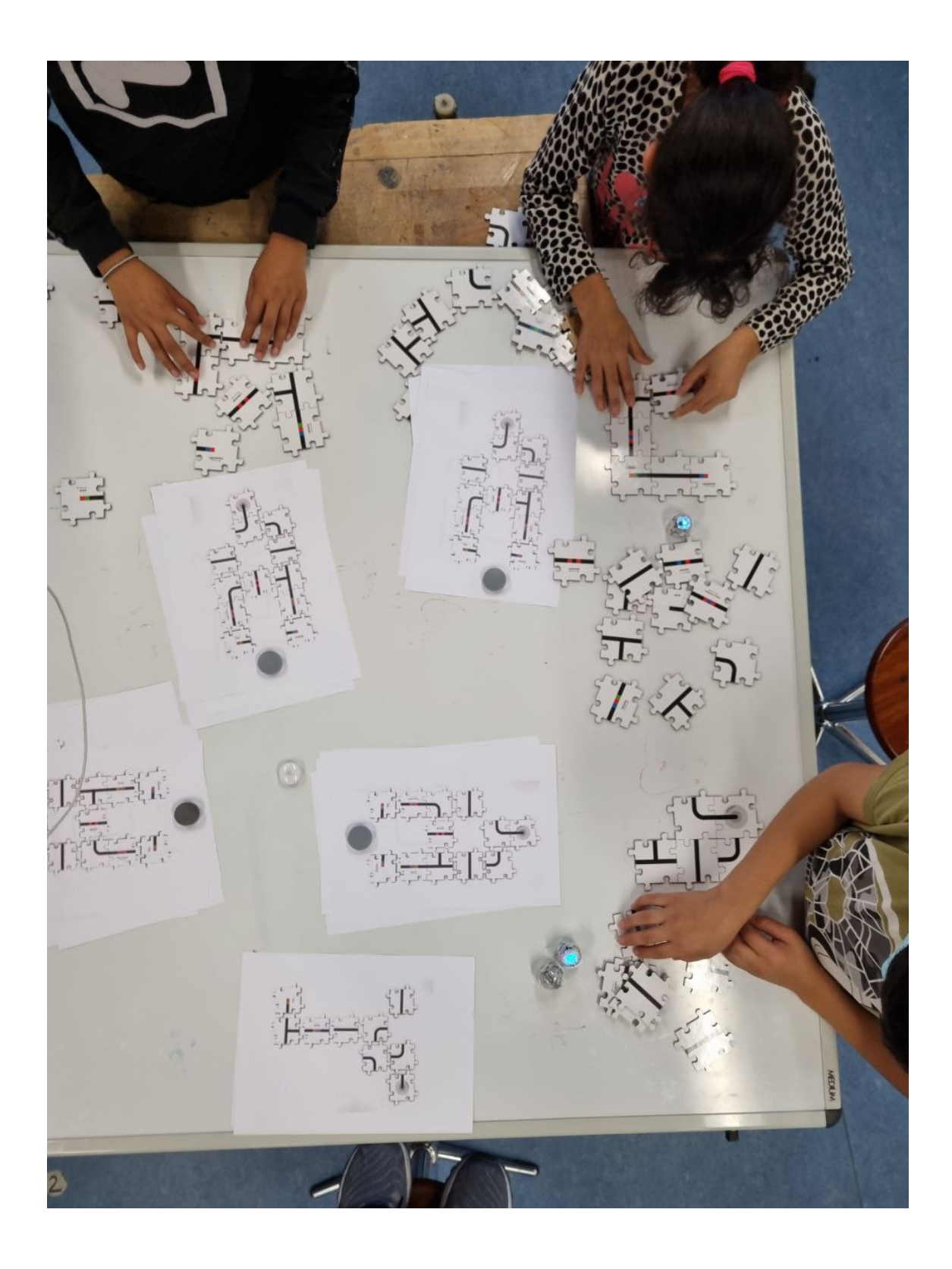

#### 7. SIEGER\*INNENEHRUNG

Die Punkte aus der "Robo-Puzzle-Party" werden am Ende zum Punktestand hinzugezählt. Hat das Team mehr Punkte erreicht als der\*die Titelverteidiger\*in, hat die Ozobot-Olympiade gewonnen. Sie werden geehrt und bekommen einen Preis.
# ERZÄHLE EINE GESCHICHTE MIT SCATCHJR START- UND ENDBEDINGUNGEN FESTLEGEN, OBJEKTBEZOGEN PROGRAMMIEREN

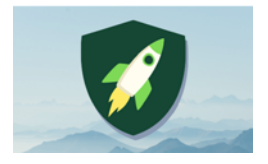

Anzahl Teilnehmer\*innen: 12 Material: 6–12 Tablets, kostenlose App ScratchJr

Dauer: 60–90 Min. Autor: Daniel Gampp

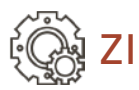

# ZIEL

Konstruktivistischer Zugang in das Thema Programmieren: Die Kursteilnehmer\*innen programmieren durch spielerisches Ausprobieren eigene Animationen und Geschichten, setzen spontan ohne längere Theorieerklärungen durch die Kursleiter\*innen eigene Ideen um und finden selbständig Lösungswege. Im Vordergrund stehen während dieser ersten Programmiererfahrungen entdeckendes Lernen, freies Explorieren und Sich-ausprobieren.

Motivation: Die App "ScratchJr" ermöglicht es in kurzer Zeit, Animationen und Kurzgeschichten nach eigenen Ideen zu erstellen und somit schnelle Erfolgserlebnisse zu erfahren.

## VORBEREITUNG

- Tablets (pro Kursteilnehmer\*in ein Tablet, auch Gruppen-/Teamarbeit zu zweit möglich), Batterie/Akku ausreichend laden
- kostenlose App "ScratchJr" auf den Tablets installieren
- für das freie Explorieren/Sich-Ausprobieren: heruntergeladene, ausgedruckte/ laminierte Anleitungsübersichten der Benutzer\*innenoberfläche, des Maleditors und der Programmierblöcke<sup>1</sup>
- für die Vertiefung: heruntergeladene, ausgedruckte/laminierte Aufgabenkarten mit Lösungen/Hinweisen auf der Rückseite<sup>1</sup>
- ggf. Beamer mit Leinwand/Smartboard/großer Bildschirm etc. und Verbindungskabel zum Tablet für die Präsentation der einzelnen Geschichten/Animationen

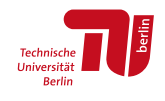

 $\blacksquare$  mit der Handhabung der Tablets und der App "ScratchJr" vertraut machen

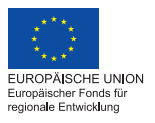

**BiORE Bildung im Quartier** 

<sup>1</sup> Anleitungsübersichten können hier heruntergeladen werden: [https://github.com/wennsKracht/Handbuch-](https://github.com/wennsKracht/Handbuch-Technik-spielend-kennen-lernen)[Technik-spielend-kennen-lernen](https://github.com/wennsKracht/Handbuch-Technik-spielend-kennen-lernen)

#### ERZÄHLE EINE GESCHICHTE MIT SCATCHJR

### NÜTZLICHES WISSEN

ScratchJr ist eine visuelle, objektbezogene Programmiersprache.

Visuell bedeutet, dass die Programme nicht aus geschriebenen Befehlszeilen, sondern aus einzelnen, verschiedenfarbigen Programmierblöcken bestehen. Jeder Programmierblock steht für einen Programmbefehl, der in einer bestimmten Reihenfolge über "Drag and Drop", das bedeutet durch Anklicken mit dem Finger und dann in den Programmierbereich gezogen, mit weiteren Programmierblöcken verbunden wird. Durch das kreative Ineinanderklicken der unterschiedlichen Blöcke können vielfältige Programme (interaktive Geschichten, Spiele und Animationen) codiert bzw. programmiert werden.

Die einzelnen Skripte werden objektbezogen für die jeweils ausgewählte Figur programmiert. Das bedeutet, dass die ineinandergefügten Programmierblöcke sich jeweils nur auf das ausgewählte Objekt beziehen. Objekte werden bei ScratchJr Figuren genannt. Diese Figuren sind in der App auf der Benutzer\*innenoberfläche oben links zu finden.

Die App ScratchJr bietet als Hilfe ein Einführungsvideo, Beispielprogramme und Anleitungsübersichten der Benutzer\*innenoberfläche, des Maleditors und der Programmierblöcke.

### KURSABLAUF

#### EINFÜHRUNG

Ziel des Workshop vorstellen: Jede\*r Kursteilnehmende programmiert eine eigene Geschichte bzw. Animation.

Einführung in die App ScratchJr (bei Bedarf in die Handhabung der Tablets):

- wie starte ich ein neues Projekt/Programm,
- wie füge ich Figuren und Seiten hinzu und lösche sie wieder,
- auf objektbezogenes Programmieren eingehen, d. h., die Skripte beziehen sich jeweils nur auf die ausgewählte Figur,
- Hinweis geben, dass verschiedene Farben unterschiedliche Programmierblockkategorien kennzeichnen,

 darauf hinweisen, dass sich die Kinder in der Menüleiste der App über das Fragezeichen- und Buchsymbol selbständig Hilfe und Informationen einholen können (Einführungsvideo, Beispielprogramme, Anleitungs- und Programmierblockübersichten).

Zusätzlich können diese Informationen ausgedruckt für die Kursteilnehmer\*innen zur Verfügung gestellt werden. Die Einführung bewusst kurz halten.

Variante: Mit dem Hinweis, dass mit der App "ScratchJr" Geschichten und Animationen erstellt werden können und sich die Kursteilnehmer\*innen jederzeit Unterstützung bei den Kursleiter\*innen holen können, den Kurs beginnen und die Kursteilnehmer\*innen sich ausprobieren lassen.

#### INTERAKTION

Die Kursteilnehmer\*innen setzen selbständig ihre Ideen in Programme um. Bei Bedarf unterstützen die Kursleiter\*innen.

Für eine Vertiefung und Vorbereitung auf die Programmiersprache Scratch (https:// scratch.mit.edu/) und den Workshop "Programmiere 2D-Spiele mit Scratch" können den Kursteilnehmer\*innen die Aufgabenkarten im weiteren Verlauf des Kurses angeboten werden. Die Karten sind einfach gehalten und mit Hinweisen auf der Rückseite versehen, damit die Kursteilnehmer\*innen selbständig Lösungswege finden und entwickeln können. Vertiefungsfragen stellen: Welche Programmierblöcke hast du ausgewählt, damit deine Figur/dein Programm diese Aktion auf diese Art und Weise ausführt? Etc.

Nachbereitung/Feedback: Die individuellen Programme werden zum Abschluss gegenseitig vorgestellt. Ideen, Schwierigkeiten und Lösungsmöglichkeiten werden untereinander ausgetauscht.

# BAUE DEINEN EIGENEN CONTROLLER MIT MAKEY MAKEY EINGABEOPTIONEN UND ELEKTRISCHE LEITFÄHIGKEIT

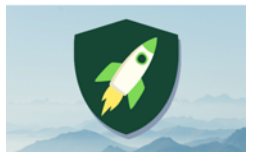

Anzahl Teilnehmer\*innen: 12 Dauer: 90 Min. Material: Makey-Makey-Sets,

Laptops/Computer oder Tablets, Material für Tasten/Schalter

(verschiedenste leitfähige Alltagsgegenstände), Krokodilklemmen, Draht Autor\*innen: Daniel Gampp, Anja Sörgel

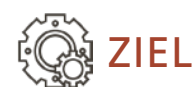

Kennenlernen der Makey-Makey-Leiterplatine. Wiederholung und Vertiefung der Themen Stromkreis und Leitfähigkeit im Kontext vielfältiger Materialerfahrungen.

Motivation: freies, vielfältiges Ausprobieren von unterschiedlichen Materialien und die Möglichkeit, eigene Ideen kreativ umzusetzen

## VORBEREITUNG

Der Workshop wird beispielhaft mithilfe der App des Makey-Makey-Samplers<sup>1</sup> durchgeführt.

Detaillierte Materialliste:

- 5 Makey-Makey-Sets (1 Set zum Testen des Musiksamplers und 4 Sets für die anschließende Gruppenarbeit)
- 5 Laptops, Computer oder Tablets
- Ggfs. USB-Adapter. Wichtig: Der Makey Makey wird über USB 2.0 angeschlossen! Zum Anschließen des Makey Makey muss der Anschluss USB 2.0/ Typ A sein, kein USB 3 Typ C!
- Material für 9 Tasten/Schalter für den Makey-Makey-Sampler. Als Tasten/ Schalter für den Makey Makey funktioniert alles Leitfähige: Bananen, Graphitstifte, Knete (diese muss feucht und weich sein, keine feste, harte Knete!), selbstgebastelte Kontaktfelder aus Alufolie, Stahlwolle, Büroklammern, Plastikbehälter mit Wasser etc.

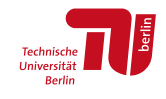

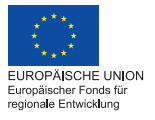

**BiORE Bildung im Quartier** 

1 https://apps.makeymakey.com/sampler/

- Als einfachere Alternative zum Makey-Makey-Sampler mit 9 Tasten/Schaltern können das Bananenklavier<sup>2</sup> mit 5 Tasten/Schaltern oder weitere Plug-andplay-Makey-Makey-Apps<sup>3</sup> genutzt werden.
- Alufolie für Armband, Krokodilklemme und zur Verlängerung ca. 1m langer Draht zum kontinuierlichen Berühren der Erdung, Abisolierzange4
- Internetzugang/-verbindung

#### Zusätzliches Material für die Arbeit in den Kleingruppen zu je 3 Kursteilnehmer\*innen:

- Für die Tasten/Schalter unterschiedlichste leitende Materialien in ausreichender Menge: verschiedenfarbige Knete (Variante: Knete mit den Kindern selber machen), weiche Graphitstifte (6B oder höher), Obst wie Bananen oder Mandarinen, Stahlwolle, Büroklammern, Alufolien-Pads bzw. Materialien – Alufolie, verschiedenfarbiges Gewebe-Klebeband, Kabel, leitendes Klebeband, Pappe – zum Bauen individueller Touch-Pads, Wasserbehälter … Ideensammlung unter Maker Class Lesson One: Crafting and Designing Switches.<sup>5</sup>
- Für die Erdung: Alufolie für Armbänder, Draht, Krokodilklemmen (zusätzlich zum Makey-Makey-Set). Alternativ kann ein Armband auch aus einer Kette von Büroklammern hergestellt werden.
- Wichtig: ausreichend Draht, leitendes Klebeband, Werkzeuge wie Seitenschneider und Abisolierzangen, Gewebeklebeband und Niedrigtemperatur-Klebepistolen, um schnell und zuverlässig Materialien miteinander verbinden zu können. Der Fantasie und somit der Materialauswahl sind keine Grenzen gesetzt.

#### DAS IST NOCH ZU TUN

#### Für die Einführung:

- 1 Makey Makey über das mitgelieferte USB-Kabel ggf. über einen passenden Adapter mit einem Laptop, Computer oder Tablet verbinden. An dieses Makey Makey werden keine Tasten/Schalter angeschlossen. Dieses Makey-Makey-Set kann nach der Einführung für die Gruppenarbeit genutzt werden.
- App Makey-Makey-Sampler im Internetbrowser hochladen.

<sup>2</sup> https://apps.makeymakey.com/piano/

<sup>3</sup> https://makeymakey.com/pages/plug-and-play-makey-makey-apps

<sup>4</sup> (https://www.youtube.com/watch?v=cySUgCPb5Es)

<sup>5</sup> https://makeymakey.com/blogs/how-to-instructions/lesson-eight-crafting-and-designing-switches

#### Um den Musiksampler gemeinsam zu testen:

- **1** Makey Makey
- 9 Tasten/Schalter mit Makey Makey verbinden. Um 9 Tasten/Schalter an den Makey Makey anzuschließen, müssen die Tasten/Schalter mit den 4 Pfeiltastenanschlüssen und dem Spacetasten- Anschluss auf der Vorderseite des Makey Makey und den Anschlüssen w, a, s, d auf der Rückseite des Makey Makey verbunden werden (siehe Abbildung unten).

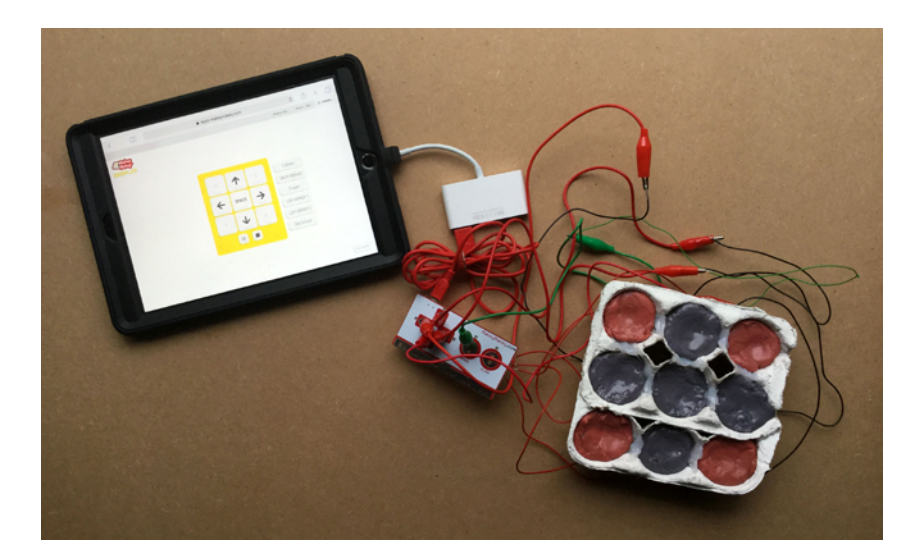

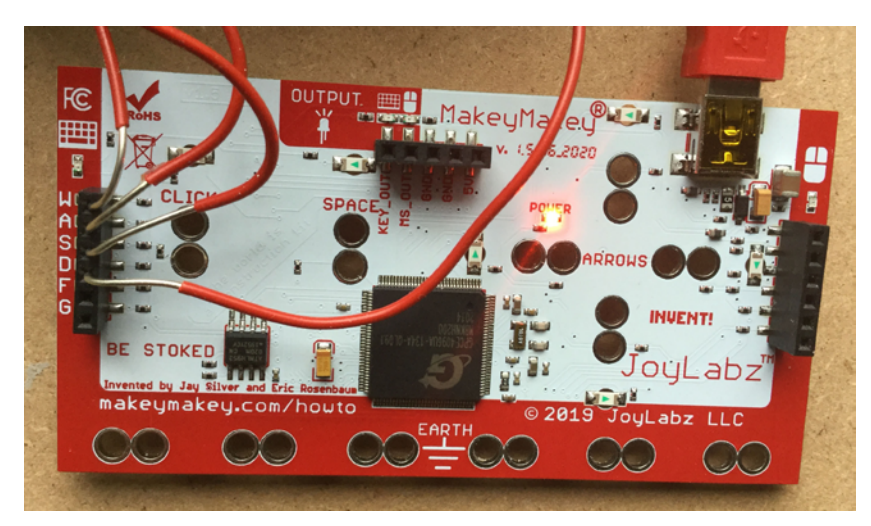

Lackierte Eierschachtel und selbst gemachte Knete als mögliches Tastenfeld für den Sampler. Alle Tasten sind über einen Draht mit dem Makey Makey verbunden. Auf der Rückseite des Makey Makey findest du die Anschlüsse w, a, s, d. Wichtig: Die einzelnen Tasten und abisolierten Stellen des Drahts dürfen sich nicht berühren, um die verschiedenen Stromkreise nicht miteinander zu verbinden und somit mehrere Tastaturfunktionen gleichzeitig auszulösen.

#### Für die Gruppenarbeit:

- Pro Kleingruppe (3 Teilnehmer\*innen) ein Arbeitsbereich mit Makey Makey und Laptop, Computer oder Tablet und ggf. passendem USB-Adapter.
- Zusätzlich eine große Ablagefläche, die von allen Kleingruppen gut erreichbar ist, auf der die unterschiedlichsten Materialien für den Bau der Schalter bzw. Tasten ausgelegt werden: Ausreichend Krokodilklemmen, Alufolie, Draht, Abisolierzange, leitendes Klebeband (z.B. Kupferklebeband) und eine variantenreiche Auswahl an leitendem Material für die Tasten und Schalter vorbereiten. Diese Station bietet den Kursteilnehmer\*innen die Möglichkeit, Materialien selbst auszuwählen und ihren Controller mit Schaltern/Tasten nach eigenen Vorstellungen und Ideen zu gestalten.

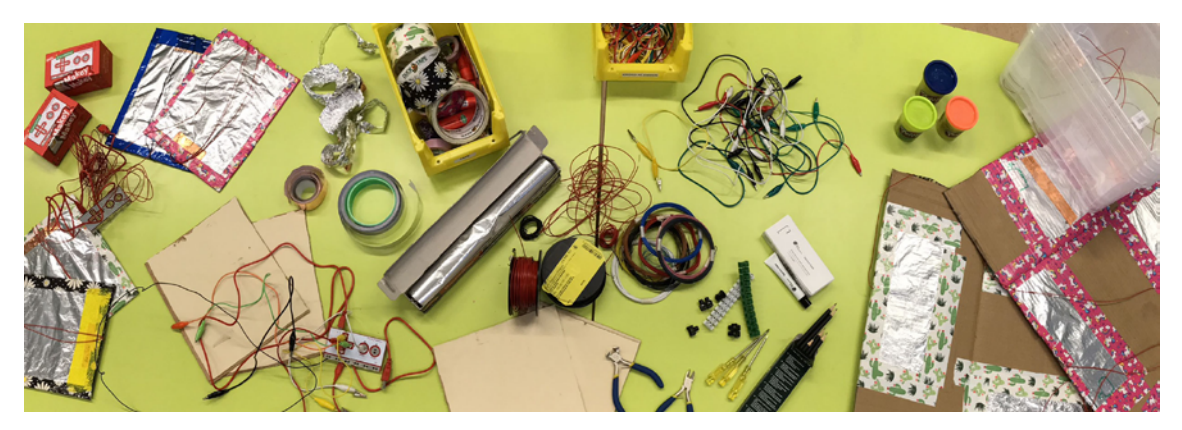

Die Materialien liegen für alle Kleingruppen auf einem gemeinsamen Tisch übersichtlich aus, sodass sich jede Kleingruppe nach Bedarf Materialien nehmen kann.

### NÜTZLICHES WISSEN

Makey Makey ist eine Leiterplatine, die auf vielfältige Weise mit alltäglichen Materialien wie Knete, Graphitstiften, Büroklammern etc. nach dem Motto "Connect the world to your computer" gestaltet und kreativ genutzt werden kann. "Make a Key" lädt ein, aus verschiedensten Gegenständen kreativ Tasten oder Schalter herzustellen und diese über einen Stromkreis mit einem Computer zu verbinden. Makey Makey ist somit ein Werkzeug, um aus leitfähigen Alltagsgegenständen interaktive Objekte zu machen. Über das Verbinden leitfähiger Objekte und das Schließen des Stromkreises durch gleichzeitiges Berühren der Erdung und eines weiteren Kontakts der Platine werden entsprechende Funktionen der Computertastatur ausgelöst. Somit lassen sich selbst gebastelte Instrumente, interaktive Poster oder selbst programmierte Spiele mit dem Makey Makey steuern. Über das Ausprobieren un-

terschiedlichster Gegenstände kann spielerisch herausgefunden werden, welche dieser Materialien leiten und welche isolierend wirken. Weiter Informationen zum Strom- bzw. Schaltkreis und und zur Leitfähigkeit findest du in den EmoTek-Flexi-Workshops "Bauteilesalat", "Leuchtmeister\*in" und "Heißer Draht".

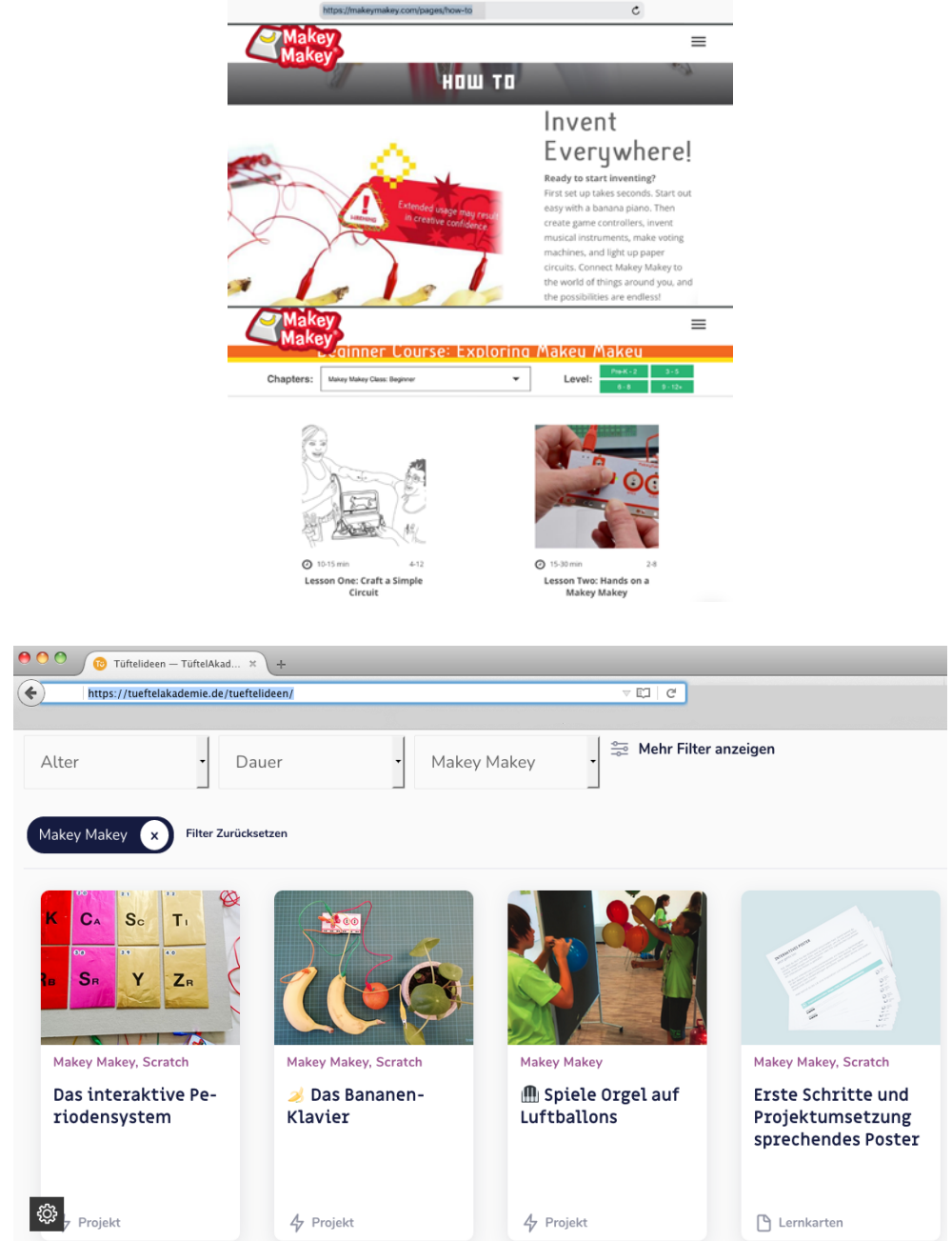

Weiterführende Informationen und Lernvideos rund um den Makey Makey findest du zum Beispiel auf https://makeymakey.com/pages/how-to oder auf der Seite der Tüftelakademie https://tueftelakademie.de/tueftelideen/.

Musiksamples sind fertige, meist kurze Musikaufnahmen, die individuell neu zusammengesetzt und abgespielt werden können. So entstehen aus bestehenden Musikschnipseln neue Kompositionen. Am Beispiel des Makey-Makey-Audio-Samplers können jeweils 9 Tonschnipsel verschiedener Musikstile durch Drücken des Tastenfeldes abgespielt und kreativ ineinander gemixt werden. Zusätzlich können in der Computerversion der App eigene Samples aufgenommen und abgespielt werden.

### KURSABLAUF

Makey Makey vorstellen und die Funktion der Leiterplatine durch Vorführen erklären. Dies wird an einem Makey Makey demonstriert, an dem noch keine Tasten/ Schalter über die Kontaktflächen angeschlossen sind: Über das gleichzeitige Berühren der Kontaktfläche "Earth" des Makey Makey und einer weiteren Kontaktfläche der Leiterplatine (Pfeile, Space, Click) wird ein Stromkreis geschlossen. Durch das Schließen des Stromkreises wird die jeweils zugeordnete Tastaturfunktion ausgelöst.

Hinweis: Während der praktischen Vorführung auf die Themen Stromkreis und Leitfähigkeit eingehen.

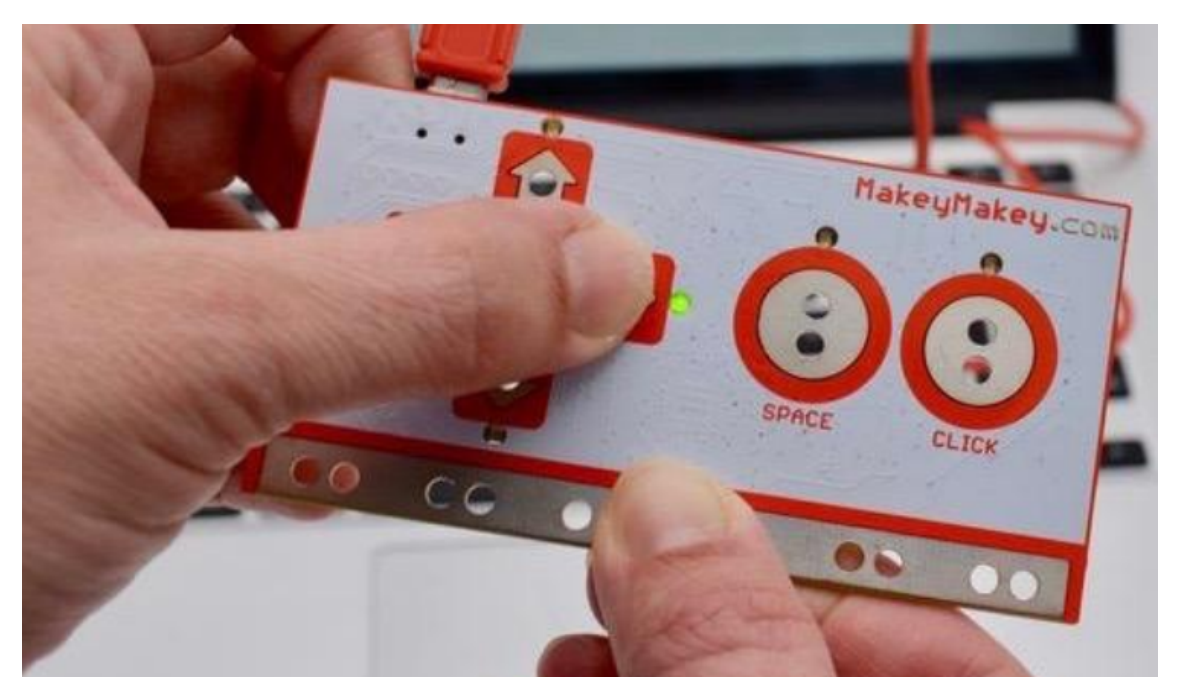

*Quelle: https://makeymakey.com/blogs/how-to-instructions/lesson-two-hands-on-a-makey-makey*

Musiksamples testen: Um den Musiksampler testen zu können, muss der Makey Makey ohne angeschlossene Tasten durch den vorbereiteten Makey Makey, der mit 9 Schaltern und einer Erdung verbunden wurde, ausgetauscht werden.

Die Kursteilnehmer\*innen probieren nun abwechselnd die einzelnen Schalter/ Tasten des vorbereiteten Makey Makey aus und spielen die damit verbundenen Musiksamples ab. Für die Tastenbelegung können unterschiedliche Samples und somit unterschiedliche Musikstilrichtungen in der App ausgewählt werden. Zusätzlich können in der Version für den Laptop/Computer (leider nicht für die Tablet-Version) eigene Musik, Geräusche etc. aufgenommen werden und den einzelnen Tasten zugewiesen werden.

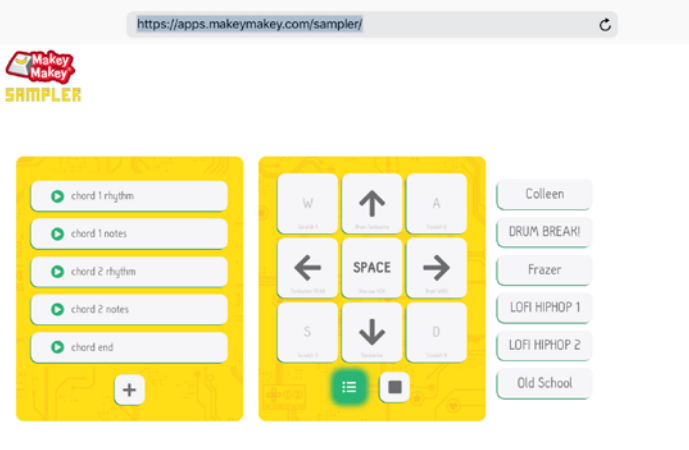

How it works?

*Sampleransicht auf einem Tablet ohne Aufnahmefunktion*

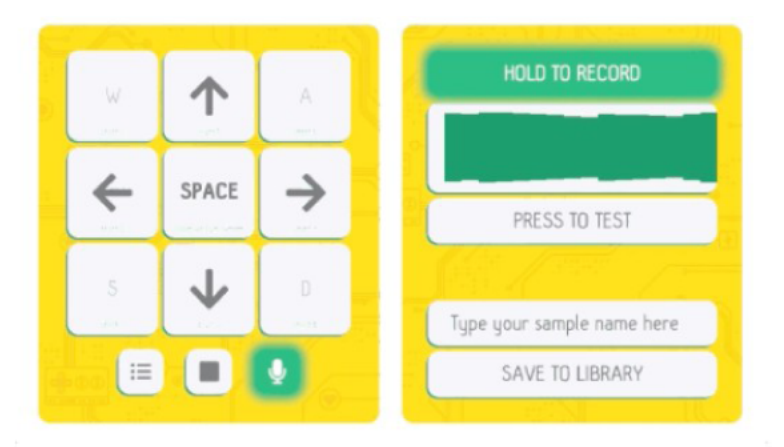

*Sampleransicht auf einem Laptop mit Aufnahmemöglichkeit*

Gruppenarbeit: Die Kursteilnehmer\*innen bauen im Anschluss in Kleingruppen ihren eigenen Makey-Makey-Controller. Die Kursleiter\*innen geben bei Bedarf Unterstützung. Wenn der Makey-Makey-Controller fertig angeschlossen ist, probieren die Teilnehmer\*innen die verschiedenen Sampler aus und nehmen eigene Musik bzw. Geräusche auf.

Als abschließende Aufgabe stellen sich die Kleingruppen einen eigenen Sampler aus selbst komponierten oder vorgegebenen Samples zusammen und proben ein eigenes Musikstück. Dann präsentieren die Kleingruppen ihre Controller und führen sich diese während eines selbst komponierten Sample-Live-Konzerts gegenseitig vor.

Nachbereitung/Feedback: Umsetzung, Schwierigkeiten und Lösungswege werden untereinander ausgetauscht.

Die kreativen Möglichkeiten, mit dem Makey-Makey-Set zu experimentieren, sind vielfältig: Treppenklavier, interaktives Poster, Abenteuerparcours, Musikinstrumente, Spielecontroller etc.

#### LINK- UND LITERATURTIPPS

- Einführung Makey Makey, TüftelAkademie [\(https://tueftelakademie.de/makey-makey-apfel-miau/\)](https://tueftelakademie.de/makey-makey-apfel-miau/)
- Bananenpiano, Anleitung der TüftelAkademie [\(https://tueftelakademie.de/fuer-zuhause/makey-makey-bananen-klavier/\)](https://tueftelakademie.de/fuer-zuhause/makey-makey-bananen-klavier/)
- Makey-Makey-Projektideen, Pädagogische Hochschule Schwyz [\(https://ilearnit.ch/de/makey.html\)](https://ilearnit.ch/de/makey.html)
- Anleitung Alufolie-Armbänder [\(https://www.youtube.com/watch?v=cySUgCPb5Es\)](https://www.youtube.com/watch?v=cySUgCPb5Es)

### [PROGRAMMIERE 2D-SPIELE](https://tubcloud.tu-berlin.de/s/QCdd9fdGAARDBXX)  [MIT SCRATCH](https://tubcloud.tu-berlin.de/s/QCdd9fdGAARDBXX) VARIABLEN EINFÜHREN UND AUSWIRKUNGEN VON OBJEKTBEZOGENEN ÄNDERUNGEN DURCHBLICKEN

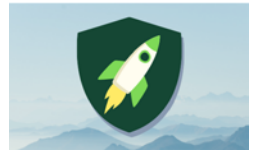

Anzahl Teilnehmer\*innen: 12 Dauer: 90–120 Min. Material: Laptops/Computer mit Computermäusen oder Tablets

mit passendem Adapter, Makey-Makey-Sets, leitfähiges Material für Tasten/Schalter, Draht Autor: Daniel Gampp

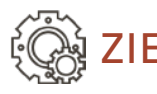

# ZIEL

Bisherige Kenntnisse der visuellen, objektbezogenen Programmiersprache ScratchJr auf ein vorprogrammiertes 2D-Computerspiel in der Programmiersprache Scracth übertragen, anwenden und weiter vertiefen.

### Motivation

Wer (bzw. welches Team) schafft es am schnellsten durch das Labyrinth, sammelt die meisten Punkte, bleibt am längsten am Leben, besiegt den Endboss. Über den Spaß am Spielen einfacher 2D-Computerspiele, die mit dem Makey Makey gesteuert werden können, verbunden mit der Möglichkeit, diese Spiele nach den eigenen Ideen und Wünschen verändern zu können, soll der Einstieg in die Blockprogrammiersprache Scratch erleichtert und angebahnt werden.

# VORBEREITUNG

Detaillierte Materialliste am Beispiel des Makey-Makey-Workshops Farben-Multiplayer-Spiel<sup>1</sup>:

 5 Laptops, Computer (jeweils mit Computermaus) oder Tablets (mit passendem Adapter für das Makey-Makey-USB-2.0-Verbindungskabel).

Beachte bitte: Scratch-Spiele sind mit Computermäusen auf den Tablets nur eingeschränkt ausführbar, da sich beim Spielen bis auf die Klicks die Mausbewegungen nicht umsetzen lassen. Programme müssten dann beim Nutzen von Tablets entsprechend angepasst werden und Aktionen, die über die Maus gesteuert werden, auf Tastenbefehle umprogrammiert werden. Beispielsweise könnte die Maussteuerung "gehe zu Mauszeiger" auf eine Tastensteuerung

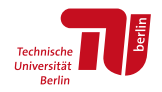

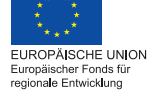

"falls Taste Pfeil nach rechts gedrückt" und "ändere x um" geändert werden (siehe Abbildung unten).

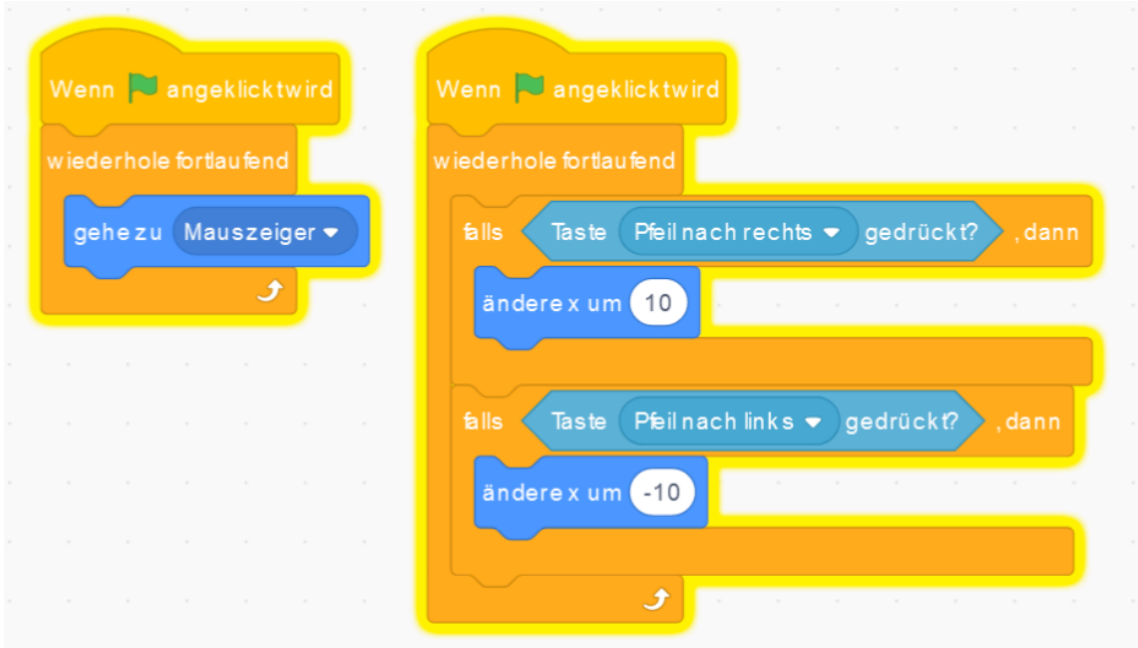

- Ggf. USB-Adapter. Wichtig: Der Makey Makey wird über USB 2.0 angeschlossen! Zum Anschließen des Makey Makey muss der Adapter-Anschluss USB 2.0/Typ A sein, kein USB 3 Typ C!
- Mindestens 1 Makey-Makey-Set zum gemeinsamen Spielen des Farben-Multiplayer-Spiels. Optional weitere 4 Makey-Makey-Sets für die Gruppenarbeit.
- Vier Tasten/Schalter (für jede\*n Spieler\*in bzw. Team). Als Taste/Schalter für den Makey Makey funktioniert alles Leitfähige: Bananen, Knete (diese muss feucht und weich sein; keine feste, harte Knete!), selbstgebastelte Kontaktfelder aus Alufolie (siehe z.B. Anleitung Dancerevolution), Plastikbehälter mit Wasser etc.
- Alufolie für 4 Armbänder mit jeweils 2m langem Draht zum kontinuierlichen Berühren der Erdung, Abisolierzange, leitendes Klebeband (z.B. Kupferklebeband), ausreichend Krokodilklemmen (zusätzlich zu denen im Makey-Makey-Set)
- Stabiler Internet-Anschluss! Alternativ kann auch eine Offline-Version von Scratch auf dem Computer (bisher gibt es keine Offline-App für Tablets) installiert werden. Dann können allerdings Online-Accounts, gespeicherte Spiele in der Scratch-Cloud und die veröffentlichten Programme der Online-Community nicht genutzt werden.

 Ggf. Beamer mit Leinwand, Smartboard, großer Bildschirm etc. mit Verbindung zum Laptop, Computer bzw. Tablet, um das Spiel auf eine größere Fläche projizieren zu können. Ermöglicht Spiele, indem größere Teams gegeneinander antreten können, und gleichzeitig Publikum, welches die verschiedenen Teams unterstützen und anfeuern kann.

#### Was ist zu tun:

- Laptop, Computer oder Tablet mit dem Makey Makey verbinden.
- 4 Tasten/Schalter mit den Pfeil-Kontaktflächen des Makey Makey verbinden.
- 4 Alufolien-Armbänder mit der Erdung des Makey Makey verbinden.
- Farben-Multiplayer-Spiel<sup>2</sup> aus dem Scracth-Studio ZuPer-Q im Internetbrowser hochladen.
- Ggf. Laptop, Computer oder Tablet mit einem Beamer etc. verbinden.
- Für das Programmieren in Kleingruppenarbeit zu je 3 Kursteilnehmer\*innen: Jeweils pro Gruppe einen Arbeitsplatz mit Laptop und Computermaus mit dem spielbereiten Farben-Multiplayer-Spiel herrichten.
- Falls ausreichend Makey-Makey-Sets für die Gruppenarbeit vorhanden sind: Mit Tasten/Schalter plus Erdung vorbereitete und angeschlossene Makey-Makey-Controller an den jeweiligen Arbeitsplätzen bereitstellen bzw. alternativ ausreichend Material für Tasten/Schalter und Erdungen bereitlegen (siehe Workshopanleitung Makey Makey), damit sich die Gruppen eigene Controller herstellen können.

## NÜTZLICHES WISSEN

**ScratchJr und Scratch** sind visuelle, objektbezogene Programmiersprachen. Das bedeutet, dass über vorgegebene Programmierblöcke, die über Drag and Drop aneinandergefügt bzw. ineinander geklickt werden, ein ausführbares Programm und somit eine interaktive Geschichte entsteht. Drag and Drop bedeutet das Anklicken der Programmierblöcke mit der linken Maustaste und danach Ziehen der Blöcke mit gedrückter Maustaste. Es entsteht ein "Puzzle" aus Befehlsblöcken. Jeder Programmierblock beinhaltet eine Anweisung, die entsprechend der Reihenfolge ausgeführt wird.

<sup>2</sup> https://scratch.mit.edu/projects/566496071

Gleichzeitig bietet Scratch eine Online-Community, mit der die eigenen Ideen, interaktiven Geschichten, Spiele und Animationen geteilt und somit voneinander und miteinander gelernt werden können.

Um den Workshop durchführen zu können, sollten wesentliche Kenntnisse der Scratch-Programmierung vorhanden sein.

Scratch funktioniert browserbasiert, das heißt, unter Firefox, Chrome o.Ä. und ohne dass ein Programm auf den Geräten installiert werden muss.3 Allerdings ist dann ein Internatzugang zwingend notwendig. Alternativ kann der Scratch-Offline-Editor4 kostenlos herunterladen werden, um Scratch-Projekte offline zu erstellen und zu speichern. Die Offline-Version gibt es bisher nur für Computer und nicht als App-Version für Tablets.

Wenn du Scratch online browserbasiert verwendest, kannst du eine riesige Anzahl von interaktiven Spielen, Geschichten und Animationen der Online-Community nutzen. Wenn du deine eigenen Programme in einer eigenen Cloud speichern und diese mit deinen Freund\*innen teilen und austauschen möchtest, kannst du ganz einfach einen eigenen Account bzw. ein eigenes Konto anlegen und Scratcher\*in werden.5 Zusätzlich kannst du deine gespeicherten Projekte über deinen Online-Account mit der Community teilen.

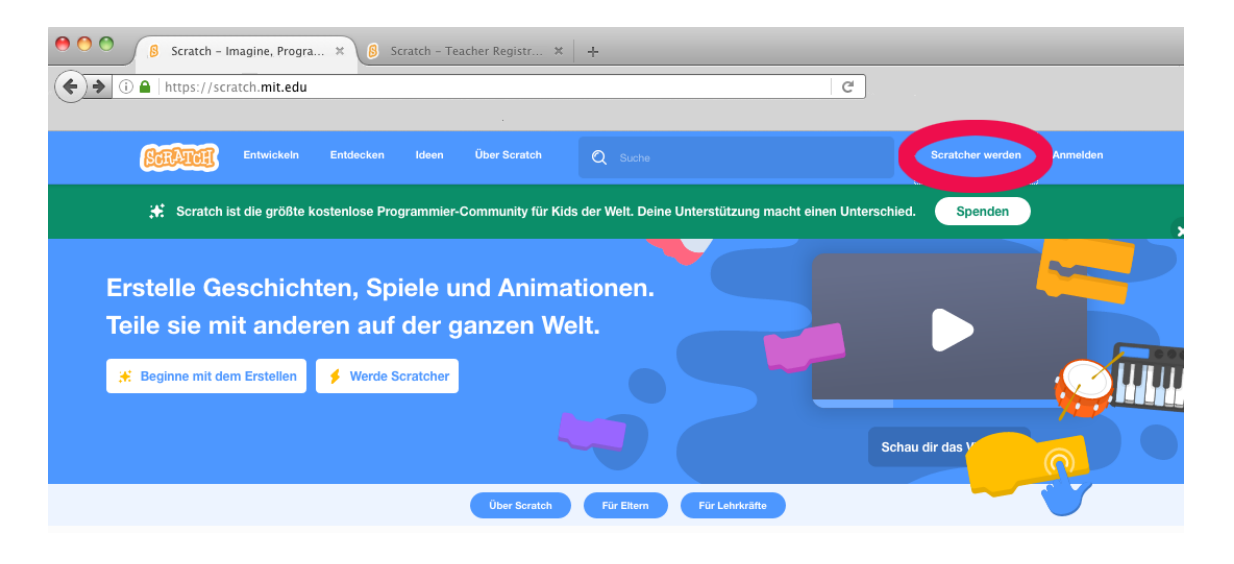

<sup>3</sup> https://scratch.mit.edu/

<sup>4</sup> https://scratch.mit.edu/download/

<sup>5</sup> Informationen zum Benutzerkonto: https://de.scratch-wiki.info/wiki/Benutzerkonto\_erstellen. Scratcher\*in werden: https://scratch.mit.edu/join

Als Kursleiter\*in bzw. Lehrkraft kannst du ein Scratch-Lehrer\*innenkonto<sup>6</sup> beantragen und damit für die Teilnehmer\*innen unkompliziert Konten anlegen und übersichtlich Projekte und Kommentare verwalten.

Makey Makey ist ein Controller, der auf vielfältige Weise eigenständig mit alltäglichen Materialien wie Knete, Graphitstiften etc. nach dem Motto "Connect the world to your computer!" gestaltet und kreativ genutzt werden kann. Über das Anschließen von selbst entwickelten Schaltern/Sensoren werden entsprechende Funktionen der Computertastatur durch Schließen des jeweiligen Stromkreises ausgelöst. Somit lassen sich zum Beispiel selbst programmierte Spiele mit Scratch über den Makey Makey steuern und spielen. Über das Ausprobieren unterschiedlicher Dinge und Materialien kann spielerisch herausgefunden werden, welche davon leiten und welche isolierend wirken.

Weitere Informationen findest du auf der Seite https://makeymakey.com/pages/ how-to (die Seite ist auf Englisch).

Der Workshopkurs wird am Beispiel des Farben-Multiplayer-Spiels erklärt. Weitere Spiele findest du in dem für diesen Workshop eingerichteten Scratch-Studio ZuPer-Q7 . Eine riesige Auswahl an weiteren Spielen stellt die Scratch-Community über veröffentlichte Projekte bereit. Bitte achte darauf, dass die Spiele zu Beginn des Lernprozesses nicht zu kompliziert und zu unübersichtlich programmiert sind!

## KURSABLAUF

### EINFÜHRUNG

Makey Makey vorstellen und seine Funktion erklären als kurze Wiederholung aufbauend auf den 2. Workshopteil Makey Makey: Der Makey Makey ist eine kleine Leiterplatine, mit der alltägliche Materialien in interaktive Objekte verwandelt werden können. Gleich einem Controller oder einer Tastatur können durch Berühren leitfähiger Gegenstände, die mithilfe des Makey Makey mit einem Computer verbunden wurden, Spiele auf dem Computer gesteuert werden.

<sup>6</sup> https://scratch.mit.edu/educators#teacher-accounts

<sup>7</sup> https://scratch.mit.edu/studios/30146384/

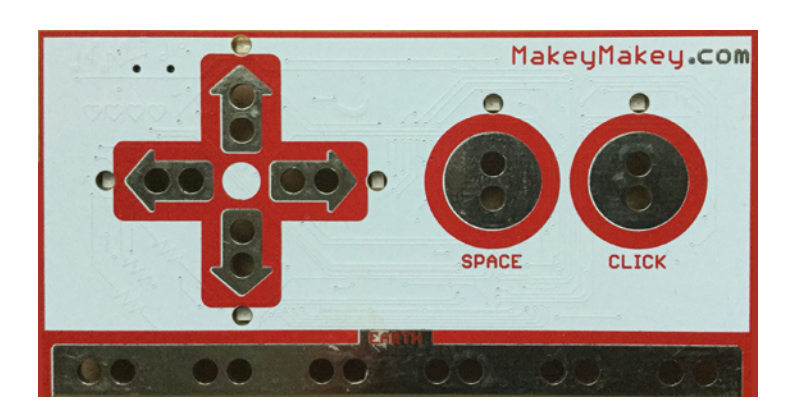

*Vorderseite des Makey Makey*

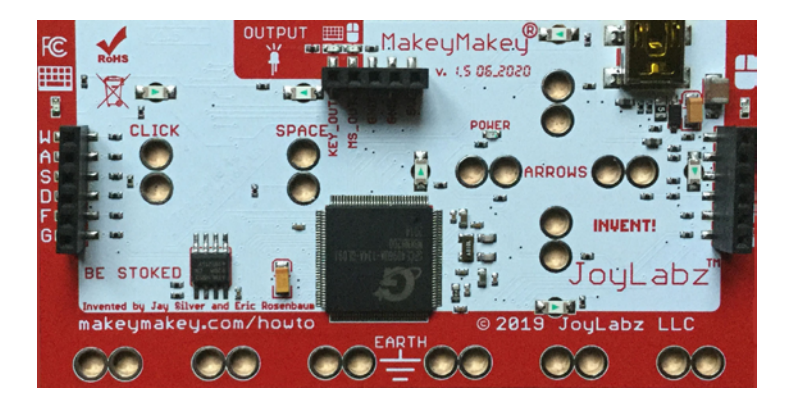

*Rückseite des Makey Makey*

Das Reaktionsspiel erklären: Vier Spieler\*innen bzw. vier Teams treten gegeneinander an. Jedem Team ist eine Farbe zugeordnet (rot, gelb, blau und grün). Sobald das Spiel gestartet wird, erscheinen auf der Bühne unterschiedliche Gegenstände und Wörter in verschiedenen Farben. Das jeweilige Team drückt bei der passenden Farbe reaktionsschnell seinen Schalter und sammelt dadurch Pluspunkte. Bei einer roten Erdbeere drückt das Team ROT seinen Schalter. Bei einer blauen Mütze drückt das Team BLAU, bei gelben Bananen das Team GELB seinen Schalter.

Bei den erscheinenden Wörtern ist es schwieriger. Zum einem stehen manche Wörter assoziativ für eine bestimmte Farbe. Zum Beispiel "Himmel" für blau, "Zitrone" für gelb oder "Gras" für grün. Zum anderen versuchen manche Wörter, die Spieler\*innen zu täuschen. Das Wort ROT erscheint zum Beispiel in gelber Schrift. Das Team ROT muss hier drücken, um Pluspunkte zu sammeln. Richtig ist somit die Bedeutung des Wortes und nicht die Farbe, in der es erscheint!

Es erscheinen auch Objekte und Wörter, die keiner Teamfarbe zugeordnet werden können. Falls ein\*e Spieler\*in fälschlicherweise nicht bei seiner\*ihrer Farbe den Schalter auslöst, werden Minuspunkte vom Punktekonto abgezogen.

#### INTERAKTION

Gemeinsames spielen und ausprobieren des Farben-Multiplayer-Spiels. Veränderungs- und Verbesserungsvorschläge, Ideen und Kritik während des Spielens sammeln. Im Anschluss mehrere Spielrunden gemeinsam überlegen, wie das Spiel umprogrammiert und verbessert werden könnte. Gemeinsam in die Spielprogrammierung schauen und beispielhaft eine Veränderung programmieren (siehe Programmierbeispiele weiter unten). Das neue Programm gleich im Anschluss ausprobieren.

#### Beispiele, um das bestehende Programm weiterzuentwickeln und zu verändern:

Weitere Kostüme können den einzelnen Farben hinzufügt werden, um für eine größere Abwechslung und Schwierigkeit zu sorgen. Wähle dafür unten rechts die jeweilige Farbe (Objekt bzw. Sprite) aus, der du weitere Kostüme hinzufügen möchtest.

Wichtig: Scratch ist eine objektbezogene Programmiersprache. Das bedeutet, dass deine Programmierung sich immer nur auf das ausgewählte Objekt – Objekte heißen bei Scratch Sprites – auswirkt! In diesem Beispiel ist das ausgewählte Objekt BLAU mit den 5 unterschiedlichen Kostümen, die in der linken Spalte angezeigt werden: blaue Mütze, Himmel, blaues Rechteck, das Wort "blau" in roter Schrift ...

Nun wähle oben links den Button "Kostüme" aus.

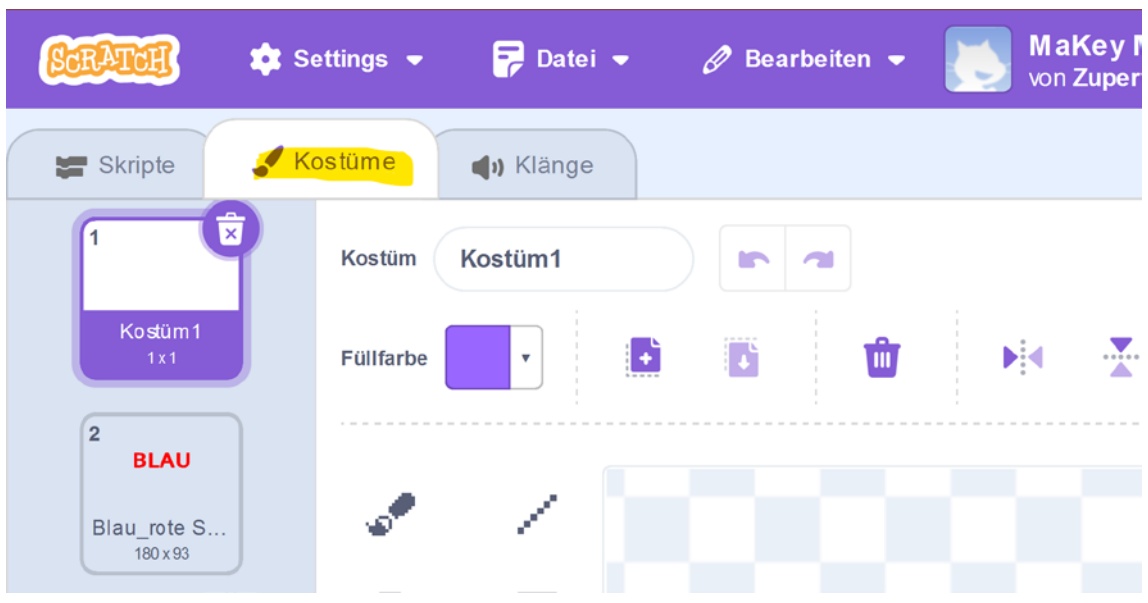

Jetzt können über den Katzenkopf-Button links unten über das Lupensymbol aus einer bestehenden Bibliothek Sprites geladen werden, mit dem Pinselsymbol selbst eigene Sprites erstellt werden oder aus dem Internet Objekte hochgeladen werden (beachte beim Hochladen von Objekten aus dem Internet die Nutzer\*innenrechte, wenn du dein Scratch-Programm veröffentlichen möchtest!). Die Objekte können auf dieser Kostümebene auch farblich verändert werden.

Damit die hinzugefügten Kostüme auch während des Spiels erscheinen, muss bei den jeweiligen Objekten bzw. Sprites die Programmierzeile "wechsle zu Kostüm -Zufahlszahl von 2 bis 5" angepasst werden. Hier am Beispiel des Objekts/Sprites ROT:

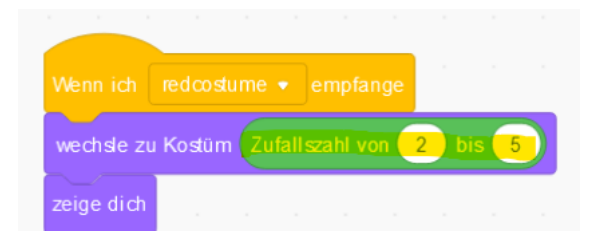

Wechsle oben links von der Kostümebene auf die Skriptebene. Die Auswahl der Zufallszahl muss nun "von 2 bis x" gewählt werden. X ist gleich der Anzahl der erstellten Kostüme für dieses Sprite.

#### Weitere Möglichkeiten, das Programm zu verändern/zu erweitern:

Verändere die Klänge im Programm. Nimm eigene Geräusche auf.

Die Zufallszahlen von 0.6 bis 3 Sekunden können in dem Warte-Programmierblock verändert werden. Dieser Codeblock gibt vor, wie lange das jeweilige Kostüm des Sprites erscheinen soll.

Der Punktezähler (Pluspunkte +3/Minuspunkte –5) kann verändert werden.

Ein Countdown kann z.B. auf der Bühne/dem Hintergrund programmiert werden, der eine gewisse Spielzeit vorgibt. Programmierung für einen möglichen Countdown:

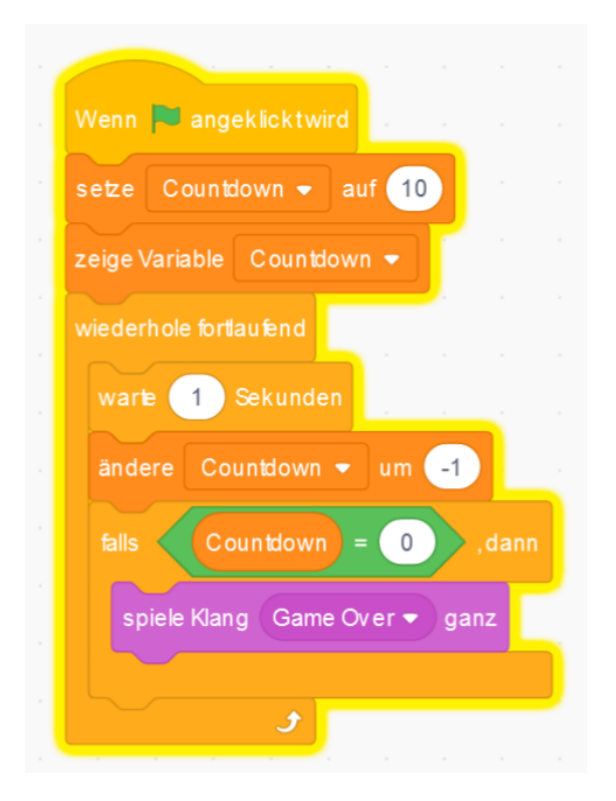

Es können weitere Farben/Objekte/Sprites und somit weitere Spieler\*innen/ Teams hinzugefügt werden und noch vieles mehr …

Überleitung zum Programmieren (zuerst noch gemeinsam in der gesamten Workshop-Gruppe):

Auf das objektbezogene Programmieren eingehen: Das betreffende Objekt, das programmiert werden soll, muss jeweils im ersten Schritt ausgewählt werden. Dann kann für dieses Objekt die bestehende Programmierung nach eigenen Ideen verändert und angepasst werden. Ebenso kann der Hintergrund (wird in Scratch Bühne/Bühnenbilder genannt) programmiert werden.

Im Anschluss bilden sich Kleinteams von 3 Kursteilnehmer\*innen, die gemeinsam an einem Laptop das Spiel nach eigenen Ideen und Vorstellungen umprogrammieren. Für das Programmieren in Kleingruppen sind nicht zwingend Makey-Makey-Sets pro Gruppe notwendig. Falls vorhanden, können die Kleingruppen die veränderten Programme direkt mit dem an ihrem Laptop angeschlossenen Makey Makey ausprobieren. Alternativ können die Gruppen ihre Programme über die Tastatur überprüfen.

Nachbereitung/Feedback: Die individuellen Programme werden zum Abschluss gegenseitig vorgestellt. Ideen, Schwierigkeiten und Lösungsmöglichkeiten werden untereinander ausgetauscht.

Vertiefungsmöglichkeiten: Im ersten Kursdurchlauf bietet sich an, gemeinsam an einem einfachen, übersichtlichen Spiel zu arbeiten und kleinere Variationen zu programmieren, um sich danach Schritt für Schritt an ein anspruchsvolleres Coding zu wagen. Während weiterer möglicher Termine können sich die Kursteilnehmer\*innen selbständig Spiele von der Scratch-Seite hochladen, sie ausprobieren und umprogrammieren bzw. selbst eigene Spielideen umsetzen.

Alternativ kann zu Beginn des Workshops ein Laptop mit spielbereitem Scratch-Spiel angeboten werden, allerdings ohne angeschlossenen Makey Makey. Dieser muss erst noch von den Kursteilnehmer\*innen mit den passenden Schaltern bzw. Tasten verbunden werden. Dafür liegen ausreichend Krokodilklemmen, Alufolie, Draht, Abisolierzange, leitendes Klebeband und eine Auswahl an leitenden Materialien bereit. Dies ermöglicht den Kursteilnehmer\*innen, den Controller nach ihren eigenen Vorstellungen zu gestalten und Lerninhalte des vorherigen Kurses aufzugreifen und zu verfestigen. Um den Makey Makey passend zum angebotenen Spiel anzuschließen, müssen die Kursteilnehmer\*innen vor dem Verbinden in der Programmierung herausfinden, welche Tastenfunktionen dem Makey Makey zugewiesen wurden.

#### Scratch Links- und Literaturvorschläge:

- https://scratch.mit.edu/ideas (Auswahl an Einsteiger\*innen-Tutorials)
- https://resources.scratch.mit.edu/www/cards/de/scratch-cards-all.pdf (Beispielprogramme)
- https://scratch.mit.edu/starter-projects (Einsteiger\*innenprojekte)
- https://scratch.mit.edu/explore/projects/all (Projekte anderer Scratch-Programmierer\*innen)
- https://programmieren.wdrmaus.de/ (Scratch-Lernprogramme)
- Hauke Fehr (2020): Let's code Scratch! Rheinwerk Verlag
- Al Sweigart (2017): Coole Spiele mit Scratch. Lerne programmieren und baue deine eigenen Spiele. d.punkt-Verlag

## TWISTER MIT CALLIOPE NEUE BLOCKPROGRAMMIERSPRACHE LERNEN

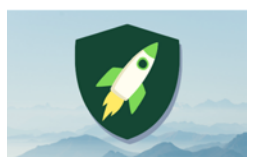

Anzahl Teilnehmer\*innen:  $max 5 + 2$  Leiter\*innen Dauer: ca. 60–90 Min. Autor: Kai Feldheim

Material: 1 x Calliope-mini-Controller 1 iPad pro Kind mit der App "Calliope" Blatt Papier + Stift original Twister-Spiel

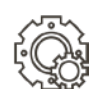

# ZIEL DES WORKSHOPS

Ziel des Workshops ist es, ein Programm zu schreiben für den Calliope mini, damit er danach als Controller verwendet werden kann, der die klassische Twister-Drehscheibe ersetzt. Diese zeigt an, welches Körperteil auf welchem Farbfeld platziert werden muss.

Was die Kinder lernen?

- grundsätzliche Funktionsweise von Blockprogrammiersprachen
- einen Befehl formulieren
- Sprache in einen Code übersetzen bzw. einen bestehenden Code über Sprache interpretieren
- Coding-Begriffe: Wenn-Dann-Funktion, Variable, Zufallsgenerator, Array

Bei diesem Workshop kommen bereits gesammelte Erfahrungen mit Blockprogrammiersprachen zur Anwendung, d. h., der Workshop eignet sich nicht unbedingt zur Einführung in das Programmieren. Der schon fertige Code wird in diesem Workshop so weit verfremdet, abgeändert und in Form eines Lückentextes präsentiert, den die Kursteilnehmer\*innen vervollständigen und so abändern müssen, dass das Programm funktioniert und es den Befehl ausführt, den mensch haben möchte.

## VORBEREITUNG

- 1. Installation der App "Calliope" auf den iPads
- 2. Calliope-mini-Controller mit korrektem Programm bereithalten

Da sich beim Übertragen des Programms über USB oder Bluetooth oftmals technische Fehler einschleichen und es zu Verzögerungen kommt, sollte in je-

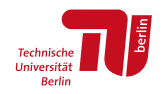

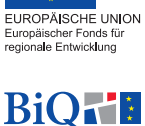

**Bildung im Quartier** 

dem Fall immer ein Calliope-mini-Controller bereitliegen, auf dem das Programm schon installiert und der Calliope also zum Spielen schon bereit ist.

3. Code importieren

Folgender Code ist entweder per Link oder QR-Code in der App zu öffnen.

Die Vorgangsweise ist je nachdem etwas komplizierter, weil sowohl über den Link als auch über den QR-Code das Programm im Browser und nicht in der App geöffnet wird. Das heißt, es muss zunächst der Link kopiert werden und dann in der App über die Importieren-Funktion eingefügt werden. Das ist dann der Fall, wenn diese Anleitung nicht auf den iPads vorhanden ist und der Link also nicht einfach hieraus kopiert werden kann.

#### [https://makecode.calliope.cc/\\_aicFpTDMHU4D](https://makecode.calliope.cc/_aicFpTDMHU4D)

 $\Rightarrow$  entweder Link kopieren und in der App unter Code erstellen **→** MakeCode **→** Importieren

 $\triangle$  Importieren

 Importierte URL …

 Link einsetzen

oder

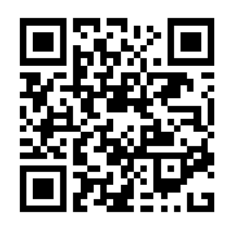

 QR-Code scannen

 Code bearbeiten

 Code teilen **→** Projekt veröffentlichen **→** Link kopieren

App "Calliope" öffnen

 Code erstellen **→** Makecode **→** Importieren **→** Link einsetzen

4. Plakat des fertigen und funktionierenden Codes auf bspw. dem Whiteboard befestigen

Didaktisch erlernen die Kursteilnehmer\*innen das Schreiben des Programms über eine Art Laufdiktat. Dabei müssen sie den abgeänderten Code in Form eines verfremdeten Lückentextes vervollständigen und richtigstellen, indem sie eine Vorlage in Form eines Plakates kopieren.

5. Umwandeln des Codes in einen Lückentext

Achtung! Der Code in der App auf JEDEM iPad sollte so zu einem Lückentext verfremdet werden, dass der Schwierigkeitsgrad den Erfahrungsleveln und Kenntnissen der Kursteilnehmer\*innen mit Blockprogrammiersprachen entspricht, beispielsweise …

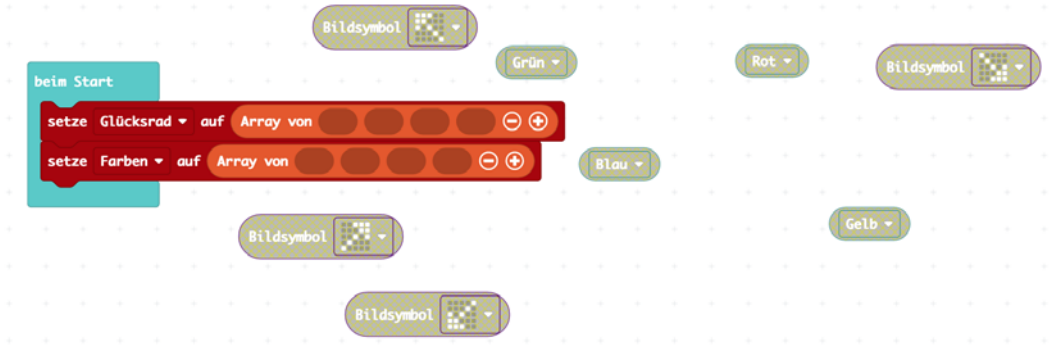

Beispiel 1: Hier müssen die Kursteilnehmer\*innen die Pfeilsymbole in die richtigen Lücken im Array des Glücksrades und in die Farben im Array der Farben einsetzen.

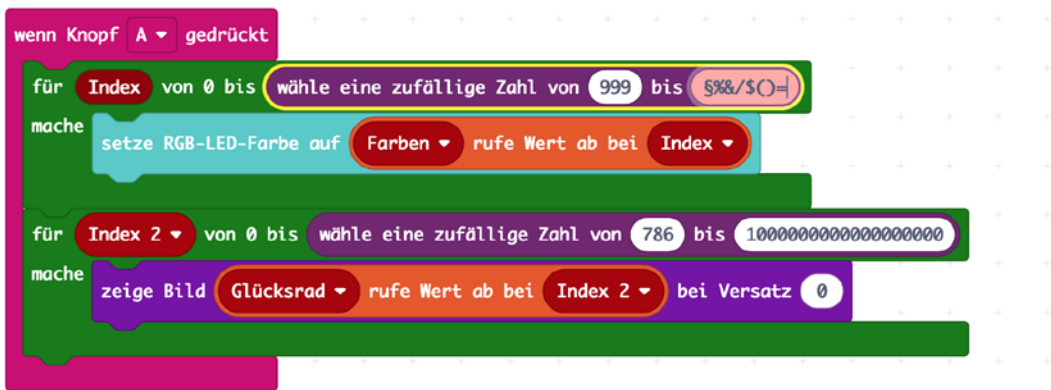

Beispiel 2: Hier müssen die Kursteilnehmer\*innen bei "wähle eine zufällige Zahl von … bis …" die richtigen Zahlen 0 bis 3 einsetzen.

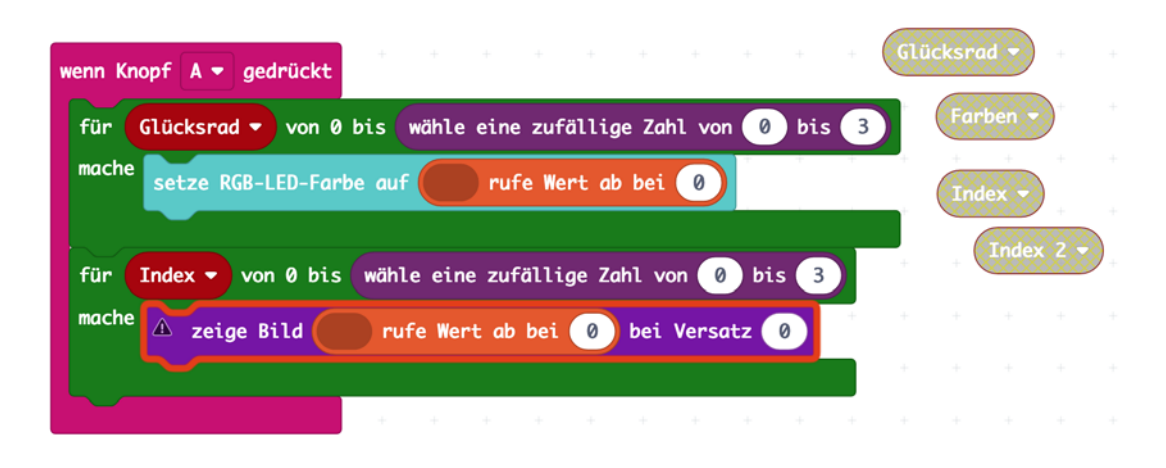

Beispiel 3: Hier müssen die richtigen Variablen an der richtigen Stelle eingesetzt werden.

6. Twister-Spiel mit Matte und Drehschreibe zur Demonstration bereithalten

## NÜTZLICHES WISSEN

#### 1. DER CALLIOPE MINI

Der Calliope mini ist ein sogenannter Mikrocontroller. Mikrocontroller imitieren große Computer mit verschiedenen Funktionen, die in der digitalen Welt überall eingesetzt werden und deren sogenannte Hardware – das heißt, das Sicht- und Anfassbare, also was mensch sieht und anfassen kann – über die sogenannte Software – also die Programme, die dafür geschrieben werden – Handlungsanweisungen bekommen und gesteuert werden können. Äußerlich hat der Calliope mit einem Computer ebenso viel gemein, weil er aussieht wie eine ganz übliche sogenannte Platine, die Steuerungszentrale von Computern. Nur ist diese Platine des Calliope mini, wie der Name schon verrät, sehr viel kleiner. Der Calliope-mini-Controller ist die sogenannte "Hardware" – im Vergleich zur Software –, also das Haptische, was angefasst, gefühlt und gesehen werden kann.

Der Calliope mini verfügt über einen A- und einen B-Knopf zur Dateneingabe und über ein 5-x-5-LED-Feld in quadratischer Form, das heißt, es gibt insgesamt 25 herkömmliche LED-Leuchten, sowie über eine sogenannte RGB-LED-Leuchte, welche die Standardfarben im RGB-Spektrum anzeigen kann. Die weiteren Funktionen des Calliope sind für diesen Workshop nicht relevant und können aber in weiterführenden Workshops erläutert werden.

#### 2. DIE APP "CALLIOPE"

In der App kann sowohl der Code für das Programm geschrieben und bearbeitet werden als auch der Calliope mini per Bluetooth mit dem iPad zur Übertragung des Programms gekoppelt werden. Die App ist im Vergleich zur Hardware die sogenannte "Software", das Programm – etwas, was nicht angefasst und nicht wirklich gesehen werden kann, weil es digital ist –, mit welchem wir wiederum die Software bzw. ein Programm für den Controller schreiben, welches später dann darauf installiert und ausgeführt werden soll. Beim Programmieren wiederum kann menschliche Sprache in der Befehlsform also ganz logisch in eine Befehlsform in Programmiersprachen übersetzt werden, die einer ganzen einfachen Logik folgen.

Das Koppeln funktioniert über den Reiter "Verbinden". Drücke am Calliope mini A+B und Reset, lass nach einer Sekunde los. Wenn das Balkenmuster auf der 5-x-5-LED-Anzeige am Calliope erscheint, kannst du A+B loslassen. Übertrage dann das Muster der LEDs des Calliope mini in die App. Oftmals gibt es beim Koppeln und insbesondere später beim Übertragen des Programms auf den mini technische Probleme, weshalb, wie gesagt, ein Calliope-mini-Controller mit dem installierten Programm, welches am Computer über USB schon übertragen wurde, bereitliegen sollte, damit das Spiel auch auf jeden Fall funktioniert und gespielt werden kann.

Im Reiter "Code erstellen **→** MakeCode: Editor öffnen" sollten alle Programme zu finden sein. Wie du den Code importierst, wurde unter Schritt II Vorbereitung 3. Code importieren bereits beschrieben.

In der unteren rechten Ecke befindet sich eine digitale Simulation des Calliope mini, mit der der Code auf Richtigkeit überprüft werden kann. Durch Drücken der Vollbildtaste rechts oben wird die Simulation groß angezeigt und der Code kann überprüft werden, indem auf

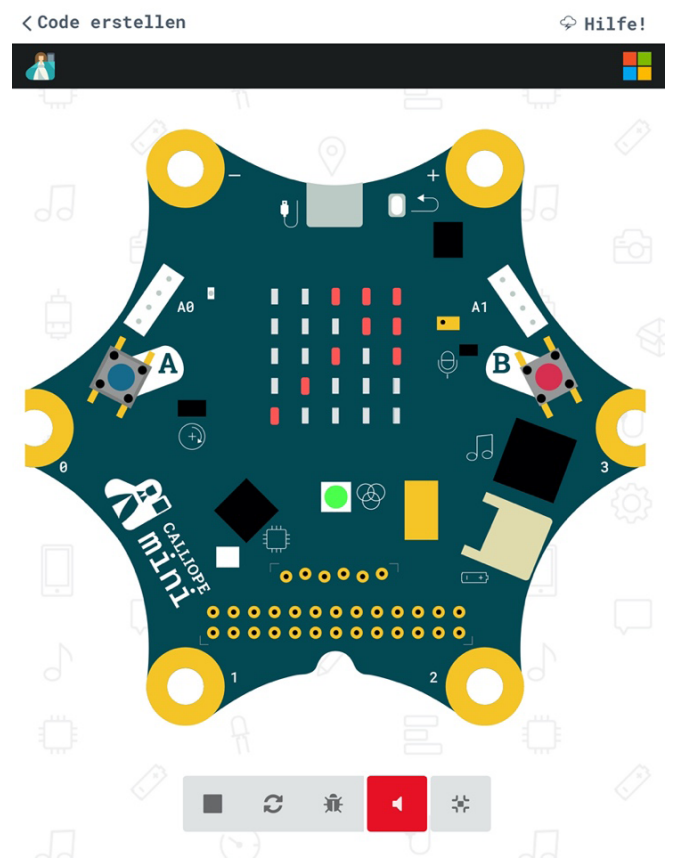

den A-Knopf per Touch gedrückt wird. Werden nun die Befehle wie gewünscht ausgeführt, dann ist der Code richtig. Mit jedem Drücken des A-Knopfes sollte sich eine zufällige Kombination aus Pfeilrichtung auf dem 5-x-5-LED-Feld und Farbe auf der RGB-LED ergeben.

#### 3. DIE WENN-DANN-SCHLEIFE (IF-FUNKTION)

Wenn-Dann-Schleifen gehören zu den üblichsten und grundlegendsten und wichtigsten Funktionen beim Programmieren. Mit ihnen werden einem Computer oder Controller Handlungsanweisungen gegeben in der Form "Wenn das und das passiert, dann mach das und das …".

In unserem Programm verwenden wir eine solche "if-Funktion" bzw. Schleife in der Form "Wenn Knopf A gedrückt wird, dann …". In der Blockprogrammiersprache MakeCode für den Calliope sowie in allen vergleichbaren Blockprogrammiersprachen ist sehr gut ersichtlich, warum es sich um eine sogenannte Schleife handelt, denn alles, was sich in dieser Schleife befindet, trifft auf diese Funktion zu, wie in der folgenden Abbildung zu sehen.

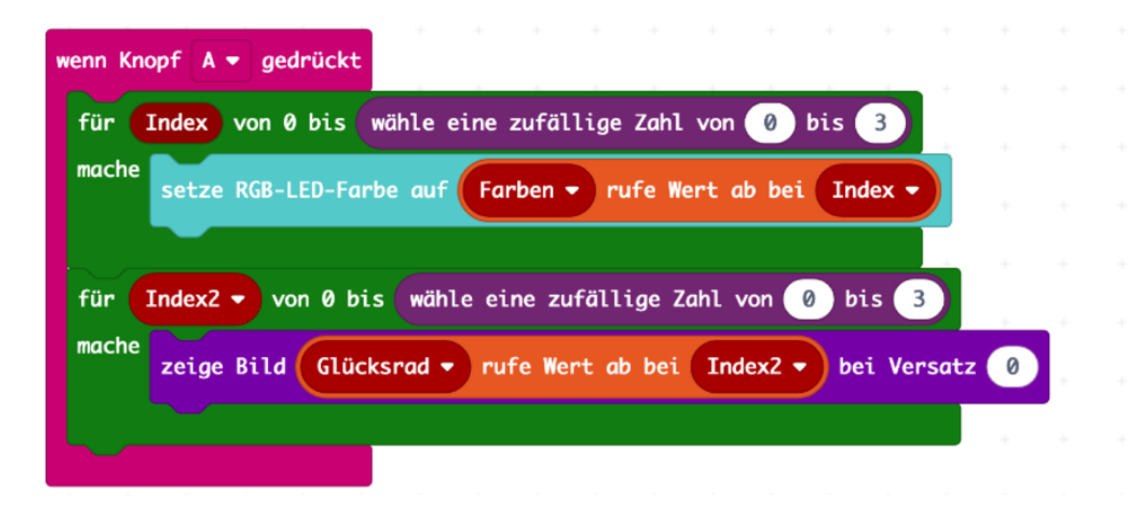

Die "Wenn-Dann-Schleife" (hier in pink) wird Schleife genannt, weil alles wiederholt wird, was sich innerhalb dieser Schleife bzw. der pinken Klammer befindet, solange die Funktion "Wenn" ("Wenn Knopf A gedrückt") erfüllt ist, also immer, wenn Knopf A von Neuem gedrückt wird.

#### 4. VARIABLEN

Beim Programmieren ist eine Variable ein leerer Behälter für eine Größe, die im Verlauf des Programms immer wieder zum Einsatz kommt und im Gegensatz zur

sogenannten Konstante immer wieder verändert werden kann. Für gewöhnlich erhalten Variablen im Programm einen Namen, sodass immer wieder ersichtlich ist, was gemeint ist. Dieser Name kann frei gewählt werden. In unserem Programm verwenden wir verschiedene Variablen, die im Programm immer wieder von vorne einen neuen Wert erhalten – einen Wert in Form einer Zahl, die für eine bestimmte Pfeilrichtung und also ein Körperteil steht, und einen Wert in Form einer Farbe, die auf der RGB angezeigt wird.

Da sich die Wertermittlung der Variablen innerhalb der "Wenn Knopf A gedrückt"-Schleife befindet, wird für die Variable bei jedem erneuten Drücken des A-Knopfes ein neuer Wert ermittelt.

#### 5. ZUFALLSFUNKTION UND ARRAY

Am Anfang, beim Starten des Programms, werden die Variablen über einen sogenannten "Array", zu Deutsch: eine Reihe von Werten, genauer gesagt, insgesamt vier Werten für jede Variable, definiert. Damit sagt das Programm dem Calliope zunächst, dass jede Variable einen aus einer Möglichkeit von vier Werten erhalten kann.

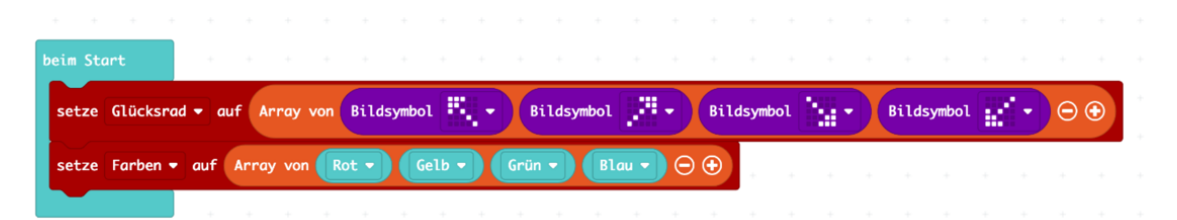

Damit in der Zufallsfunktion beim Ausführen des Programms auch eine Farbe bzw. eine Pfeilrichtung angezeigt werden kann, müssen in dem Programm nummerische Werte, also Zahlenwerte, in eine Bedeutung übersetzt werden. Jede Zahl von 0 bis 3 (= 4 Werte) bekommt eine Bedeutung. Die Zahl 0 wäre beispielsweise die Pfeilrichtung oben links, die Zahl 1 die Pfeilrichtung oben rechts usw. Mit den Farben verhält es sich genauso. Die Zahl 0 bekommt eine Farbe zugeordnet, genauso wie die Zahlen 1, 2 und 3. Die Zufallsfunktion ist nun über zwei weitere Variablen, den Index für die Farbe und den Index 2 für die Pfeilrichtung, definiert. Was das Programm nun sagt, ist: Wenn Knopf A gedrückt wird, dann wird für die Indexe eine zufällige Zahl gesucht und wiederum jeder Zahl ist, wie zuvor beschrieben, ein Wert zugeordnet, der dann ausgegeben wird über die Anzeige auf dem 5-x-5-LED-Feld bzw. der RGB-LED:

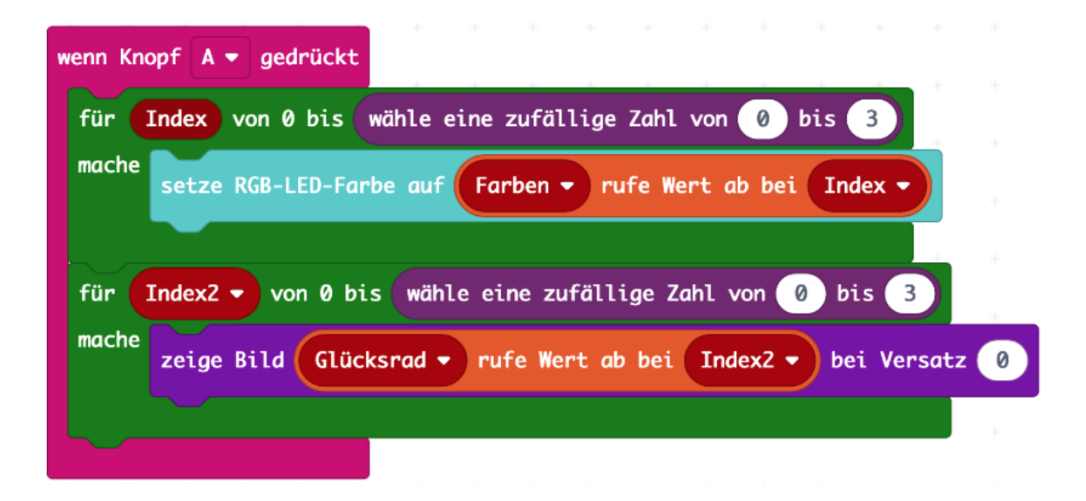

### KURSABLAUF

#### 1. THEORIE IN FORM EINES QUIZ

- Was ist ein Computer, eine Platine, ein Mikro-Controller?
- **Was ist Hardware?**

Lass die Kursteilnehmer\*innen den Calliope mini einmal in die Hand nehmen, er kann reihum gegeben werden oder jede\*r Teilnehmer\*in erhält einen eigenen. Dabei können Fragen gestellt werden.

- Habt ihr schon einmal Twister gespielt?
- Was muss beim Twister-Spielen mit der "Twister-Uhr" herausgefunden werden?
- Worum geht es beim Twister eigentlich?
- Was ist eine Programmiersprache, was sind Befehle …?
- Was sind Variablen, was ist ein Zufall ...?
- Wie viele unbekannte Größen gibt es beim Twister?

*Im Idealfall: Zeig den Kursteilnehmer\*innen die "Twister-Uhr" vom Originalspiel*  und lass sie herausfinden, was wir eigentlich mit dem Calliope später simulieren *wollen. Tu so, als seist du der Computer, und fordere die Kursteilnehmer\*innen auf, dir zu sagen, was du machen sollst. So kannst du die Brücke dazu schlagen, dass die Kursteilnehmer\*innen lernen, dass eine Programmiersprache bzw. ein Coder oder ein Programm in der ganz einfachen Befehlsform funktionieren, dass also menschliche Sprache nach einer gewissen Logik in eine Programmiersprache übersetzt werden kann.* 

#### 2. PROGRAMM SCHREIBEN

- Kursteilnehmer\*innen erhalten pro Person ein vorbereitetes iPad
- öffnen der App "Calliope" → Coder erstellen → MakeCode-Editor öffnen
- entsprechenden abgeänderten Quellcode-Lückentext öffnen
- Laufdiktat: Kursteilnehmer\*innen müssen iPad am Platz lassen und immer wieder zwischen ihrem Platz und dem Plakat als Vorlage am Whiteboard hin- und herlaufen, um den richtigen Code Stück für Stück im Gedächtnis behalten, um ihn am eigenen iPad vervollständigen zu können.
- wenn Kursteilnehmer\*innen fertig sind, sollen sie aufzeigen und kriegen den Simulator gezeigt, wo sie überprüfen können, ob der Code richtig ist
- Hilfestellung geben, die Kursteilnehmer\*innen sich gegenseitig Hilfe geben lassen, bis alle fertig sind

#### 3. LETZTE VORBEREITUNGEN …

- einen Kreis in der Größe einer 2-€-Münze auf ein dünnes Blatt Papier zeichnen, ausschneiden und in vier gleich große Viertel, welche jeweils für ein Körperteil stehen, durch zwei gerade Linien teilen
- in jedem Viertel wird vermerkt, welches Körperteil gemeint ist, entweder durch Abkürzungen wie RF (rechter Fuß), LH (linke Hand) oder durch Zeichnungen
- Kreis sowie angeschlossenes Batteriekit mit Klemme mit mitgeliefertem Gummiband am Calliope befestigen (Kreis auf 5-x-5-LED-Feld, Batterie auf der Rückseite)

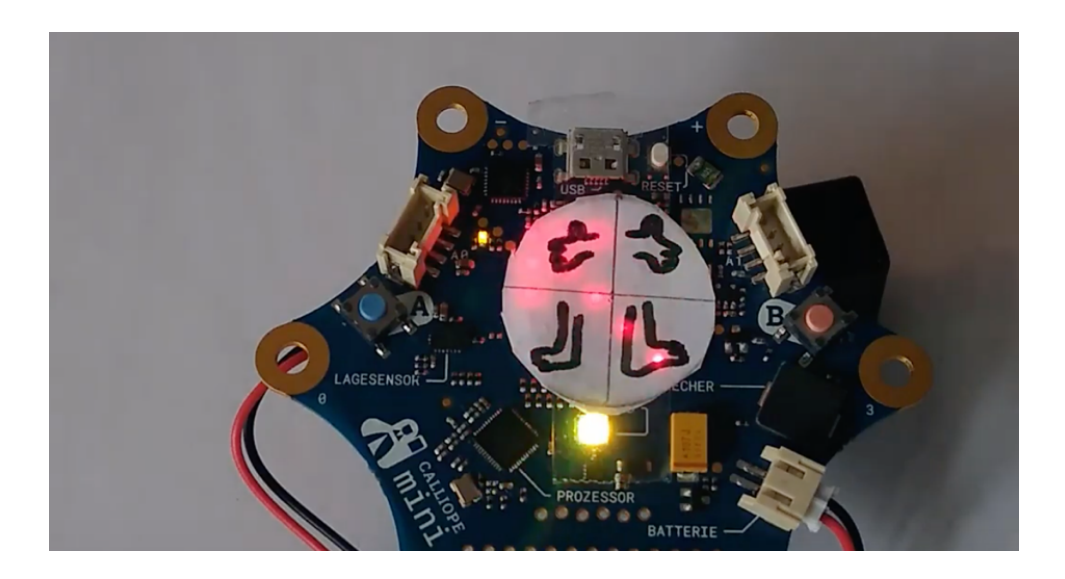

#### 4. SPIELEN …

- Auswahl einer\*s Spielleiter\*in, die\*der den Calliope bedient, während die anderen das Spiel auf der Twister-Matte spielen.
- Entweder, es wird so gespielt, dass jede\*r Kursteilnehmer\*in, die\*der hinfällt oder einen falschen Befehl ausführt, die\*den Spielleiter\*in ablöst,
- oder, es wird nach Punkten und einem Zeitrahmen gespielt.

# 3D-DRUCK: BASTELN MIT TINKERCAD DIGITALE 3D-OBJEKTE KONSTRUIEREN

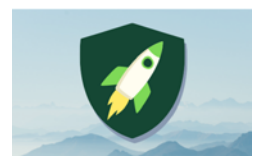

Anzahl Teilnehmer\*innen: 4 Material: 3D-Drucker mit Zubehör, 4 Computer und Mäuse

Dauer: 90 Min. Autoren: Mesut Aktas, Ali El-Hussein, Laurenz Virchow

# ZIEL

Ziel des Workshops ist es, die Grundlagen des 3D-Druck-Designs mit der Software Tinkercad kennenzulernen. Mithilfe von Übungsspielen werden wichtige Funktionen der Software erlernt und ausprobiert.

Teilnehmende lernen,

- die Perspektive zu verändern,
- Formen einzufügen, zu löschen, zu verschieben und ihre Größe zu verändern,
- Objekte zu duplizieren und auszurichten sowie
- Bohrungen durchzuführen.

## VORBEREITUNG

- **Tinkercad** 
	- à angemeldet und geöffnet
- **PCs bzw. Laptops mit Mäusen**
- Liste mit Links zu den Tinkercad-Spielen
- Vorlagen für Übungsspiele auf GitHub downloaden<sup>1</sup> und drucken
	- à Level 3: findet Formen
	- à Level 7: Tic-Tac-Toe-Vorlage
	- à Level 9: Bohr-Labyrinth
	- à Level 11: Mercedes AMG
- 3D-Drucker
- PLA-Filament

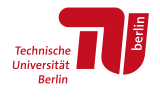

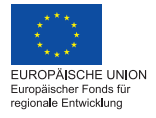

**BiQr'h Bildung im Quartier** 

<sup>1</sup> <https://github.com/wennsKracht/Handbuch-Technik-spielend-kennen-lernen>
## NÜTZLICHES WISSEN

Beim 3D-Drucken werden nicht wie beim Drucken auf Papier Flächen in 2D, sondern Formen in 3D gedruckt. Der Drucker schmilzt komische lange, dünne Schlangen aus Filament (Plastik, Holz etc.) und trägt sie Schicht für Schicht von unten nach oben auf die Plattform des 3D-Druckers auf. Filament ist das Kunststoff-Material, welches zum Drucken verwendet wird. Dadurch entsteht dann langsam das, was gedruckt werden soll, z.B. eine Rakete.

Der Drucker druckt die Sachen aber nicht aus dem Nichts. Er muss wissen, was genau, wie und wo gedruckt werden soll. Die Düse, aus dem die flüssige Masse kommt, muss in die richtige Position gebracht werden für das gewünschte Objekt. Dazu braucht es immer drei Koordinaten: Höhe, Tiefe und Weite. Daher kommt der Begriff "3D". D. h., wir müssen dem Drucker eine Datei geben, in der diese drei Koordinaten drinstecken. Das können wir über spezielle Programme machen. Mensch kann in diese Programme entweder fertige Modelle z.B. aus dem Thingiverse, dem Universum der druckbaren Dinge, herunterladen und 3D drucken. Oder mensch erstellt sich selbst, quasi wie mit Lego am Computer mit virtuellen Formen, eigene Dinge, die wir drucken wollen, z.B. eine Fortnite Medal.

Wir nehmen dafür das Programm "Tinkercad", das kostenlos online genutzt werden kann und wesentliche Funktionen hat, die wir brauchen, um 3D-Drucke zu designen.

Die Grundidee hinter Programmen wie Tinkercad ist, dass die ganze Welt aus 3D-Figuren wie z.B. Würfeln, Kugeln oder Zylindern besteht: Ein Baum ist z.B. ganzvereinfacht eine langgezogene Röhre oder auch Zylinder mit einer Kugel obendrauf. Oder: Euer Jugendzentrum ist ganz vereinfacht eine lange, große Box bzw. ein Quader, der vielleicht noch ein Dach obendrauf hat.

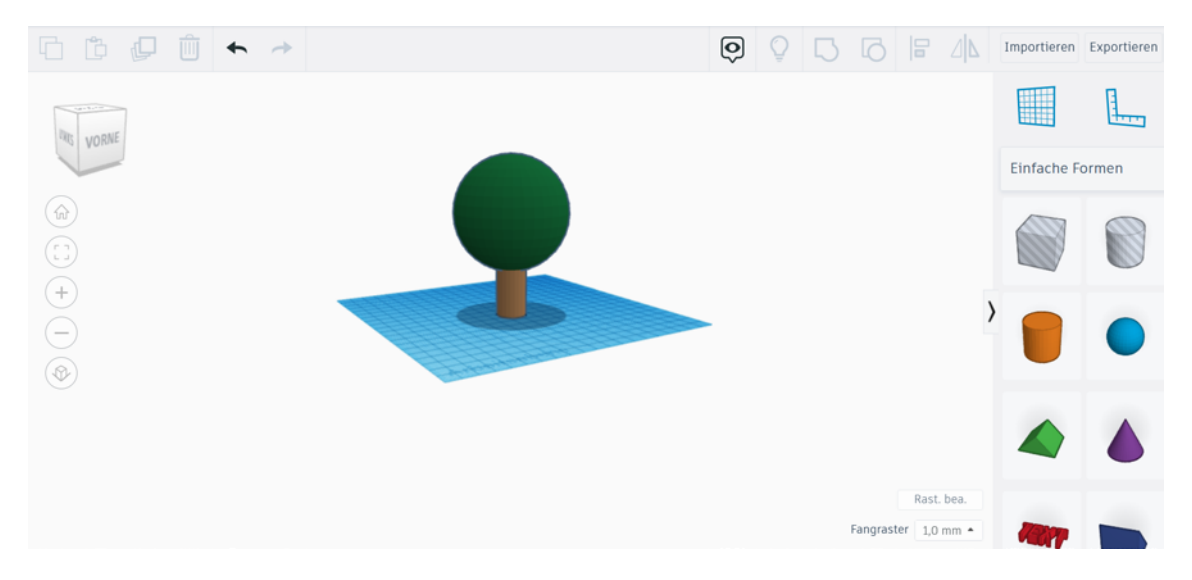

In Tinkercad können wir mit all diesen Figuren und Formen herumspielen, indem wir sie auf die Arbeitsfläche ziehen, verändern, zusammenfügen oder einfach wieder löschen. So können wir eigentlich alles bauen, na ja, vielleicht fast alles.

# DURCHFÜHRUNG

#### INPUT-INTERAKTION

Die Kursteilnehmer\*innen kommen rein und haben noch kein Vorwissen zum 3D-Druck. Aus diesem Grund gibt es erst einmal eine kurze Einführung zum 3D-Drucker und zu den Arbeitsschritten eines Druckprozesses. Am Ende werden den Teilnehmenden Fragen gestellt und Punkte für die richtigen Antworten verteilt. Beispielfragen könnten folgende sein:

## 3D-Drucker: Was bedeutet 3D? Was ist ein 3D-Drucker? Was heißt 3D-Drucken?

Frage: Was ist der Unterschied zwischen 3D-Druck und dem Drucken auf einem Blatt Papier?

- Es ist dreidimensional und kein gerader Prozess wie bei normalen Druckern, der nur Flächen, Punkte und Linien erzeugen kann.
- Ein 3D-Drucker hingegen erlaubt, Räume zu erzeugen, wie z.B. einen kleinen Würfel.

Mit was wird bei einem normalen Drucker gedruckt?

■ Tinte/Farbe

Und mit was druckt mensch bei einem 3D-Drucker?

Filament (das reimt sich auf Zement)

Was ist das, "Filament"?

 Es gibt verschiedene Filament-Typen, z.B. PLA und ABS, die bestehen in der Regel aus Kunststoff (Plastik).

Was passiert mit dem Filament, damit es später aussieht wie ein 3D-Druck?

Es ist erst fest, dann flüssig und dann wieder fest? Wie ist das möglich?

Ein wichtiger Bestandteil des 3D-Druckers ist die Düse:

- Die ist richtig heiß, viel heißer als kochendes Wasser (über 200 °C).
- Wenn wir das Filament von den Rollen erhitzen, dann wird es flüssig, schmilzt (wie von Eis zu Wasser) und bei der Abkühlung wird es auf der Plattform wieder fest.

Woher weiß der Drucker, was er drucken soll?

- Wie ist das bei einem Papierdrucker?
- Wir benutzen den Computer.
- Es gibt ein Programm, mit dem wir das machen: Tinkercad.

## TINKERCAD-AUFGABEN

Jetzt probieren wir das Ganze selbst aus und wollen die wichtigsten Funktionen in Übungsspielen in Tinkercad austesten. Für jedes geschaffte Level gibt es einen Punkt. Wenn du eine Mindestanzahl an Punkten erreicht hast, bestehst du den Theorieteil und darfst alles 3D-drucken, was du möchtest.

Zu Beginn eines jeden Levels wird an jedem PC zunächst der Link in Tinkercad geöffnet und dann über das Feld "Bearbeiten" der Entwurf spielbereit gemacht. Die Levels sollen in der Regel alleine gespielt werden, können aber zum Teil auch gemeinsam gespielt werden. Klarere Hinweise für die Betreuer\*innen bzgl. der Spielmodi werden unten in den jeweiligen Levels erläutert.

## Level 1: Perspektive verändern

https://www.Tinkercad.com/things/5UZWpv31cxa

Finde die versteckten Wörter auf der Weltkugel, indem du die Ansicht veränderst. Wenn du alle vier Wörter gefunden hast, kriegst du einen Punkt.

- Mit der rechten Maustaste kannst du die Ansicht drehen.
- Mit der mittleren Maustaste kannst du die Ansicht verschieben.
- Durch Klicken auf Plus und Minus oder durch Scrollen mit der Maus kannst du zoomen.
- Wenn du auf das kleine Haus oben links klickst, kommst du wieder auf die normale Ansicht.
- Durch Klicken oder Ziehen des Perspektivenwürfels kannst du entweder von oben, unten, links, rechts oder frontal wechseln.

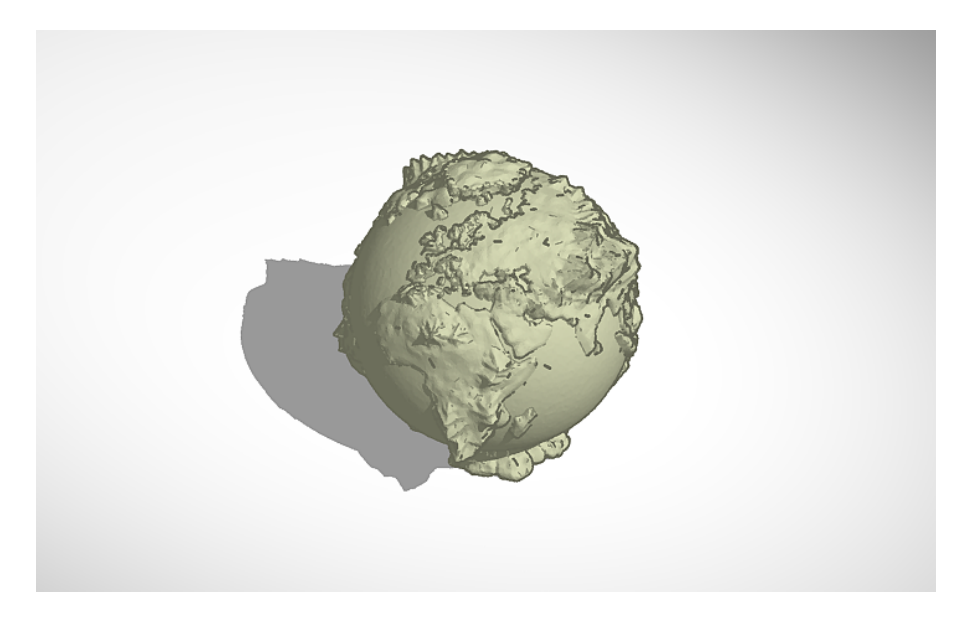

Für Betreuer\*innen in Level 1:

Lösungswörter: 44, Manege, Uchiha, 3D

## Level 2: Formen verschieben, Schere, Stein, Papier

https://www.Tinkercad.com/things/hituWizpVzG

Gewinne 3 Kämpfe im Schere, Stein, Papier. Verschiebe zum Spielen die Formen gleichzeitig in deine Arena. Setze die benutzen Figuren nach jedem Spiel wieder zurück. Einen Punkt gibt es, wenn 3 Kämpfe gespielt und die Figuren am Schluss wieder zurückgeschoben wurden.

## Für Betreuer\*innen in Level 2:

In diesem Level können jeweils 4 Spieler\*innen gleichzeitig spielen, die auf zwei Arenen aufgeteilt werden. Jede\*r Spieler\*in bekommt eine Farbe zugeteilt/sucht sich eine Farbe aus.

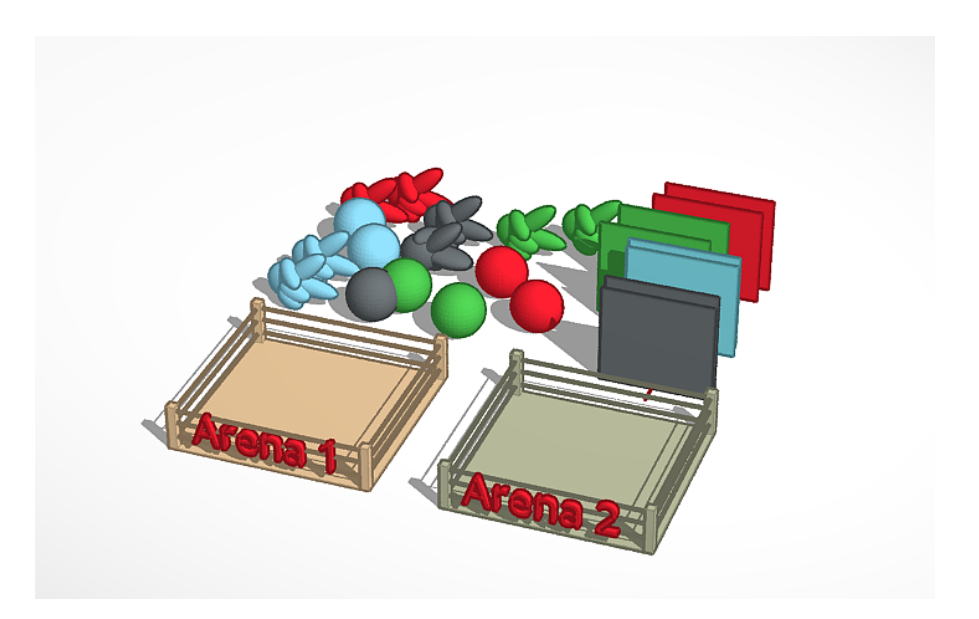

## Level 3: Formen einfügen und Größe verändern, findet Formen

https://www.Tinkercad.com/things/2w1otQGCyN2

Finde so viele Formen wie möglich im Wimmelbild. Erkenne die Formen im Bild in der Formensammlung bei Tinkercad und ziehe mindestens 6 Formen in die Kiste, um den Punkt zu erhalten.

Du hast 5 Minuten Zeit.

### Für Betreuer\*innen in Level 3:

In diesem Level benötigen Spieler\*innen einen Ausdruck des Wimmelbilds (siehe GitHub) sowie ein eigenes Tinkercad-Level.

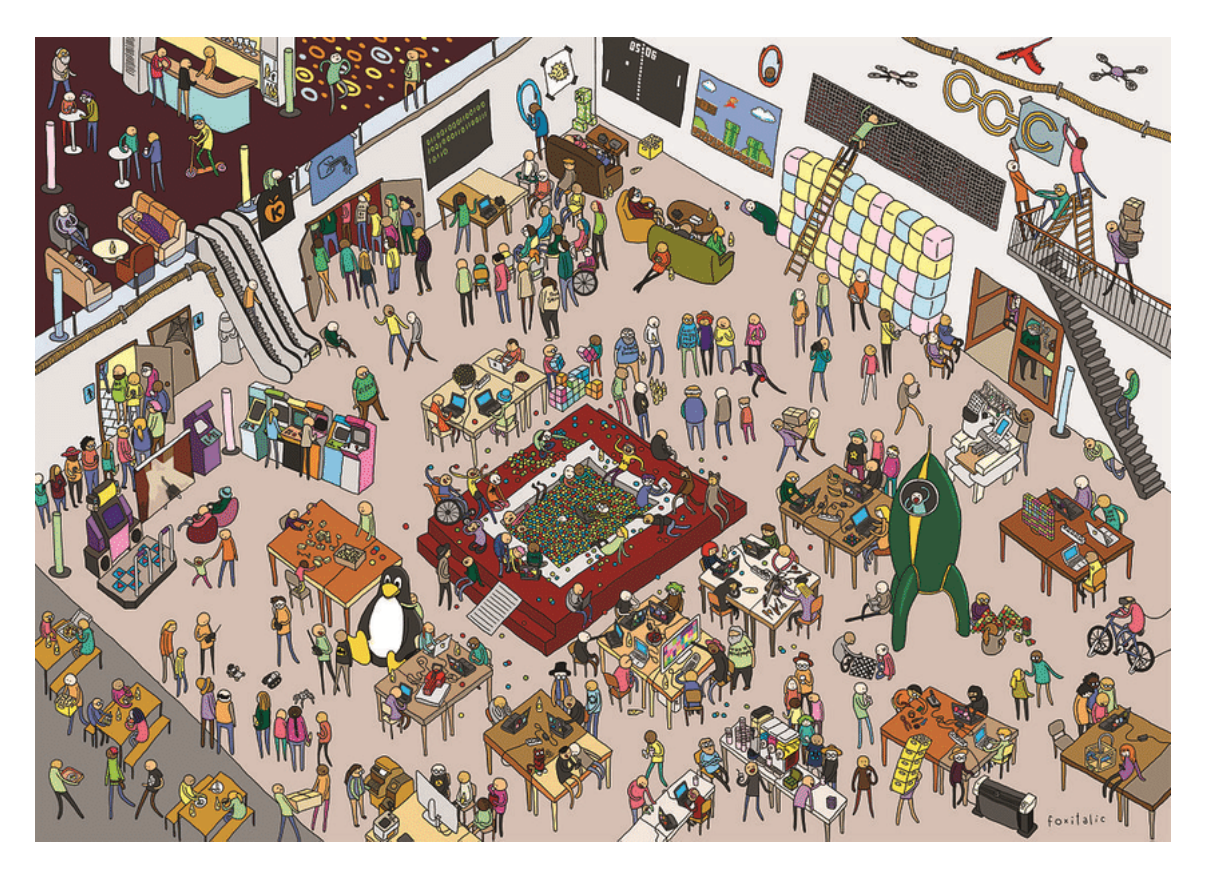

*Remix, ursprüngliches Wimmelbild von Caro Wedekind (CC BY 3.0, via Wikimedia Commons)*

## Level 4: Lösche die roten Steine: Labyrinth L

https://www.Tinkercad.com/things/7tNAyo4EwtH

Finde den richtigen Weg zum Ausgang durch das Labyrinth und lösche, was im Weg steht. Achtung: Du darfst die Funktion "löschen" maximal 7 Mal benutzen. Du bekommst einen Punkt, wenn du den Weg gefunden und freigeräumt hast. Du darfst nicht die Wände löschen, sondern nur die roten Würfel.

Tipp: Ändere die Perspektive von "home" zu "oben".

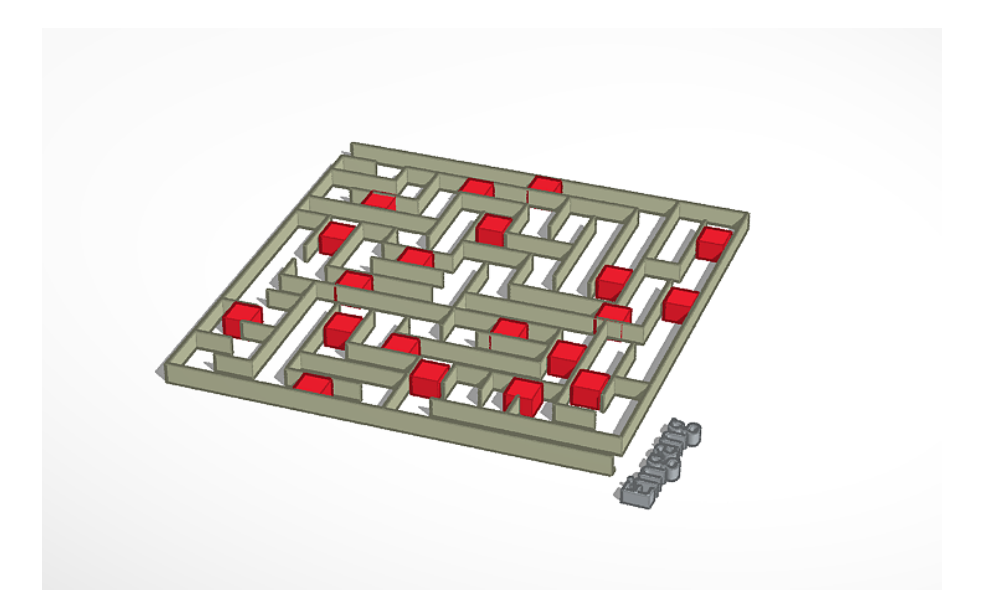

## Level 5: Lösche dich in die Mitte: Labyrinth XL

https://www.Tinkercad.com/things/jIa3mrrIbYE

Finde den richtigen Weg zum Ausgang durch das Labyrinth und lösche, was im Weg steht. Achtung: du darfst die Funktion "löschen" maximal 7 Mal benutzen. Du bekommst einen Punkt, wenn du den Weg gefunden und freigeräumt hast. Du darfst nicht die Wände löschen, sondern nur die blauen Kugeln.

Tipp: Ändere die Perspektive von "home" zu "oben".

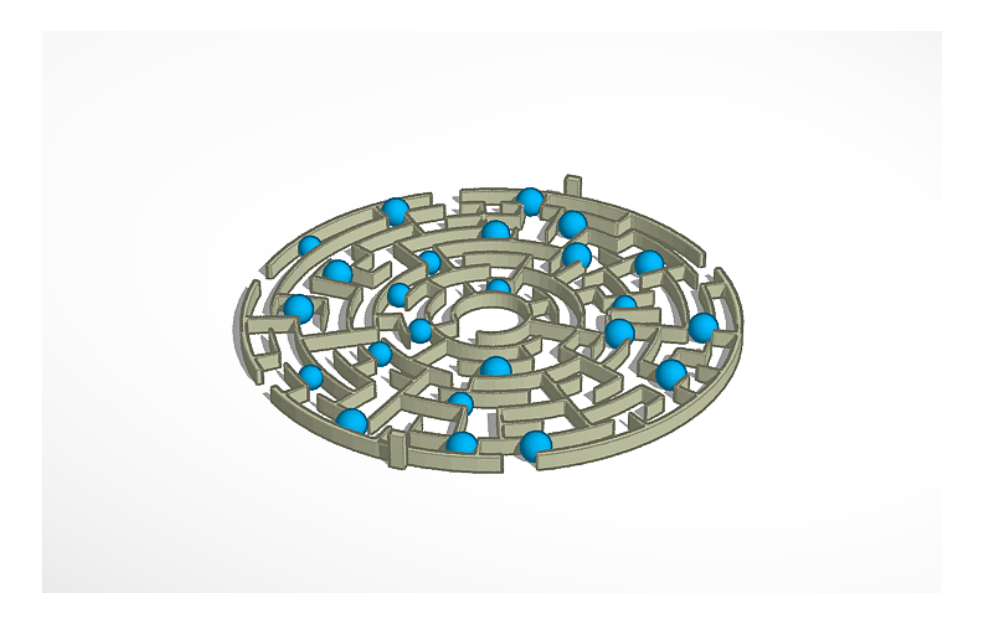

## Level 6: Lösche den Weg frei: Labyrinth XXL

https://www.Tinkercad.com/things/6DPZaQCnMty

Finde den richtigen Weg in die Mitte des Labyrinths und lösche, was im Weg steht. Du bekommst einen Punkt, wenn du den Weg gefunden und freigeräumt hast. Du darfst nicht die Wände löschen, sondern nur die orangefarbenen Kugeln.

Tipp: Es gibt verschiedene Lösungen, ändere die Perspektive von "home" zu "oben".

Für Betreuer\*innen in Level 6:

Lernziel:

- Perspektive wechseln (von "home" zu "oben")
- löschen von Objekten

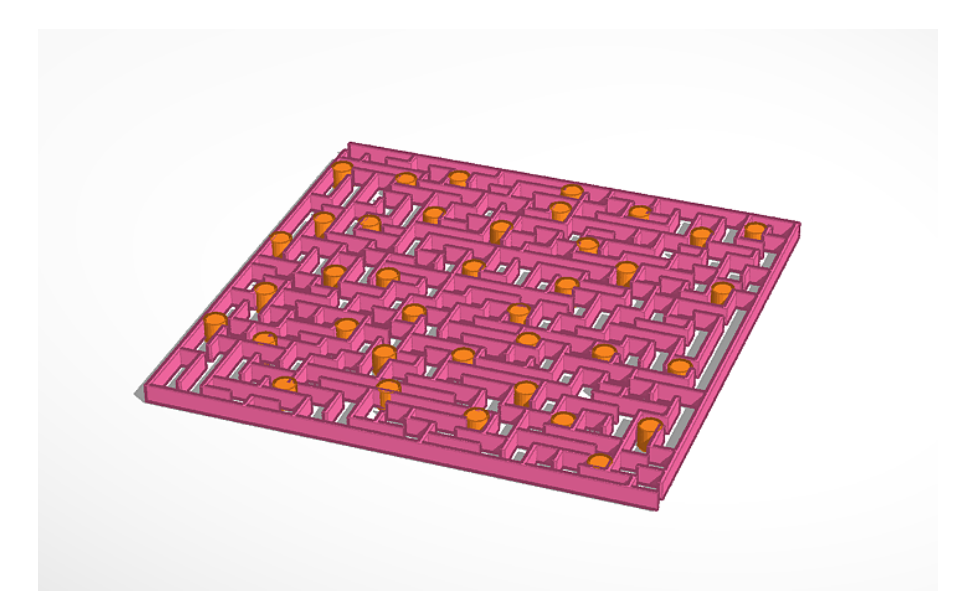

## Level 7: Einfügen von Formen und Löschen, Tic Tac Toe

https://www.Tinkercad.com/things/j3DEfGCD7le

Besiege die anderen Spieler\*innen in Tic Tac Toe, indem du zuerst gemeinsam das Spielfeld baust: Verändere Formen zu Linien, dupliziere und drehe. Für das Spielen: Setze dann eine Form deiner Wahl zwischen die Linien ein.

Spiele mindestens zwei Spiele und lösche jedes Mal deine Formen nach dem Spiel. Die Spieler\*innen, die es schaffen, das Spielfeld zu bauen und zwei Spiele zu spielen, kriegen jeweils einen Punkt.

## Für Betreuer\*innen in Level 7:

In diesem Level können jeweils 2 Spieler\*innen gemeinsam bauen und spielen. In diesem Level benötigen Spieler\*innen einen Ausdruck des Spielfeldes (siehe GitHub).

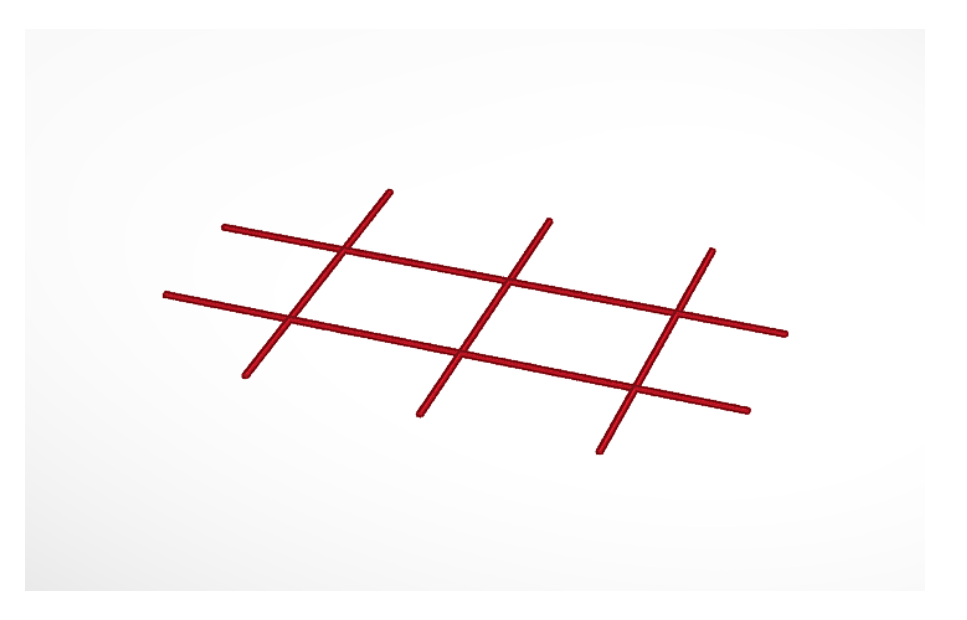

## Level 8: Formen verschieben, duplizieren, 4 Gewinnt

https://www.Tinkercad.com/things/5Zg6p1w8SAq

Trete im 4-Gewinnt-Spiel gegen eine andere Person an und spiele, indem du Formen in die Löcher schiebst. Wer es als Erstes schafft, vier oder mehr Spielsteine waagerecht, senkrecht oder diagonal in eine Linie zu bringen, gewinnt und kriegt einen Punkt.

Tipp: Nutze die Funktion "Duplizieren" für die Spielsteine, sobald nur noch ein letzter Stein übrig ist.

### Für Betreuer\*innen in Level 8:

In diesem Level können zwei Spieler\*innen gleichzeitig in einem Level sein.

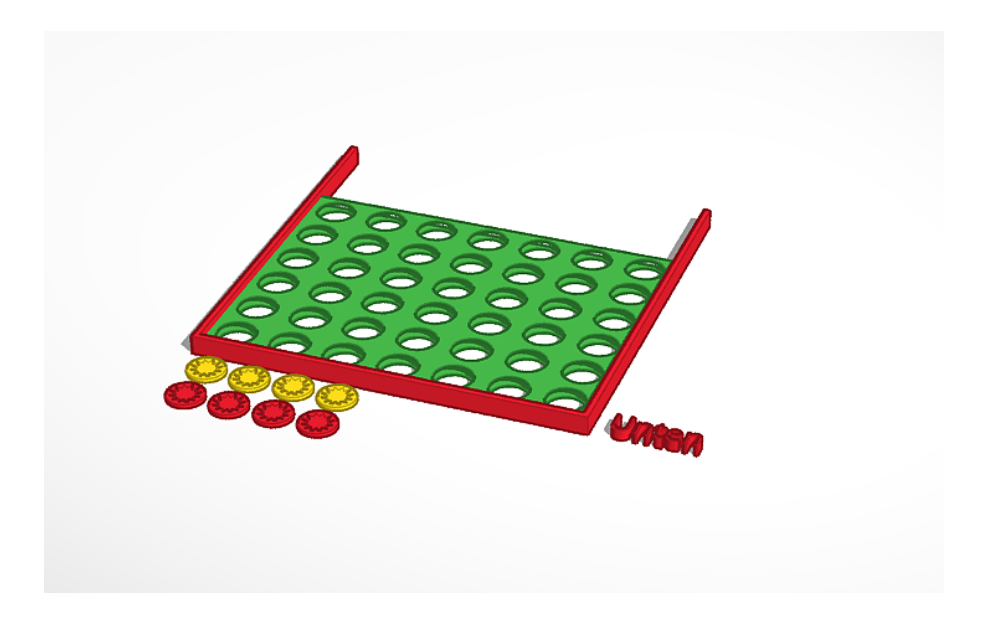

## Level 9: Bohren 1, Labyrinth 4

https://www.Tinkercad.com/things/jpBgLi0RutL

Bohre dir den Weg durch das durch das Quader, sodass ein Labyrinth entsteht. Löschen des Quaders ist nicht erlaubt. Wer es schafft, die Bohrungen wie in der Vorlage zu machen, kriegt einen Punkt.

Tipp: Du brauchst folgende Arbeitsschritte:

- qusrichten
- **bohren**
- **Perspektive wechseln**
- nach Maß arbeiten

### Für Betreuer\*innen in Level 9:

In diesem Level benötigen Spieler\*innen einen Ausdruck des Labyrinths (siehe GitHub).

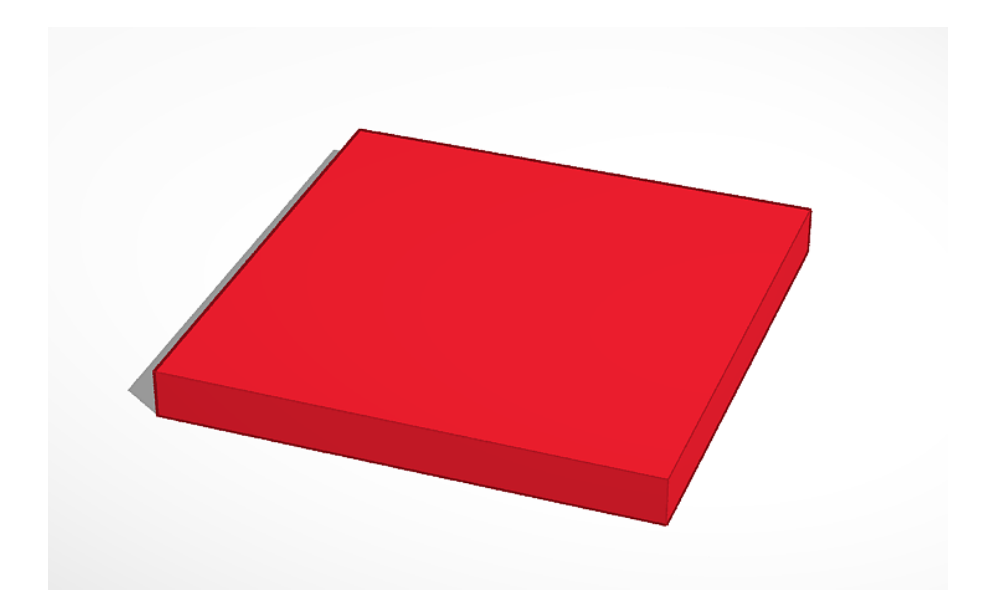

## Level 10: Bohren, ausrichten, Tresor-Knacker

https://www.Tinkercad.com/things/4wpheALrv5E

Knack den Tresor, indem du ein Loch mit einem Zylinder (Höhe 20mm, Breite 15 mm und Tiefe 15 mm) genau in der Mitte der Tür bohrst. Wenn du die Mission bestanden hast, erhältst du einen Punkt.

Vorsicht: Die Polizei sitzt dir im Nacken und du hast nur noch fünf Minuten Zeit.

Tipp: Du brauchst folgende Arbeitsschritte:

- einfügen
- **bohren statt Volumen**
- Größe ändern
- drehen
- verschieben
- **qusrichten**
- gruppieren

## Für Betreuer\*innen in Level 10:

Zur Zeitangabe: Je nach Alter der Teilnehmenden kann bei Bedarf eine Minute hinzugefügt werden.

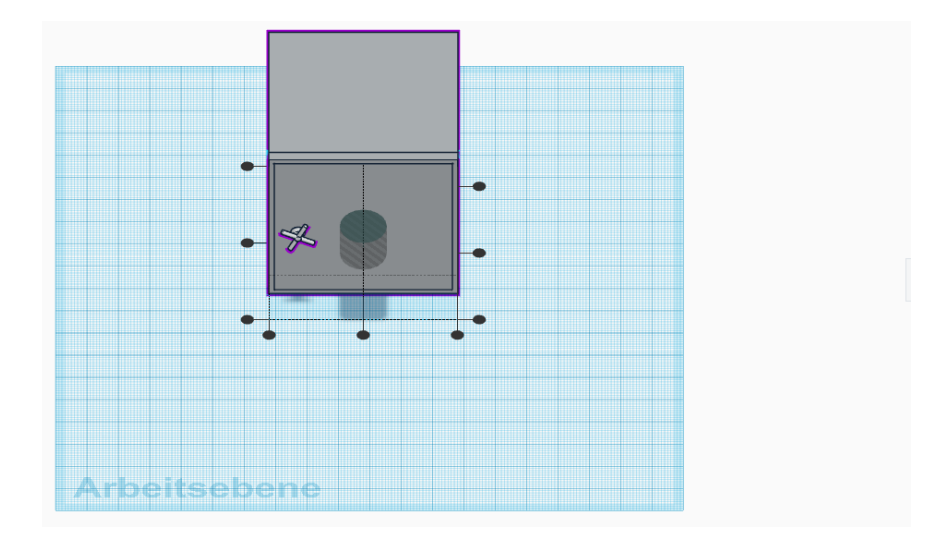

## Level 11: Kombiniere Arbeitsschritte, 3D-Mercedes-AMG-Mechaniker\*innen

https://www.Tinkercad.com/things/lyFz0p9YAxr

Bau ein Auto aus mindestens 3 Ebenen und einer Bohrung. Nutze Quader, Zylinder und Text. Du kannst dich vom Mercedes-AMG inspirieren lassen.

Das fertige Auto gibt einen Punkt. Die schönsten Autos kriegen einen Extra-Punkt.

## Für Betreuer\*innen in Level 11:

Bevor die Kids anfangen in TinkerCAD zu arbeiten, dürfen sie eine Minute die Vorlage des Mercedes-AMG anschauen, die im Anhang zu finden ist. Dann die Vorlage verdecken und den Startschuss geben.

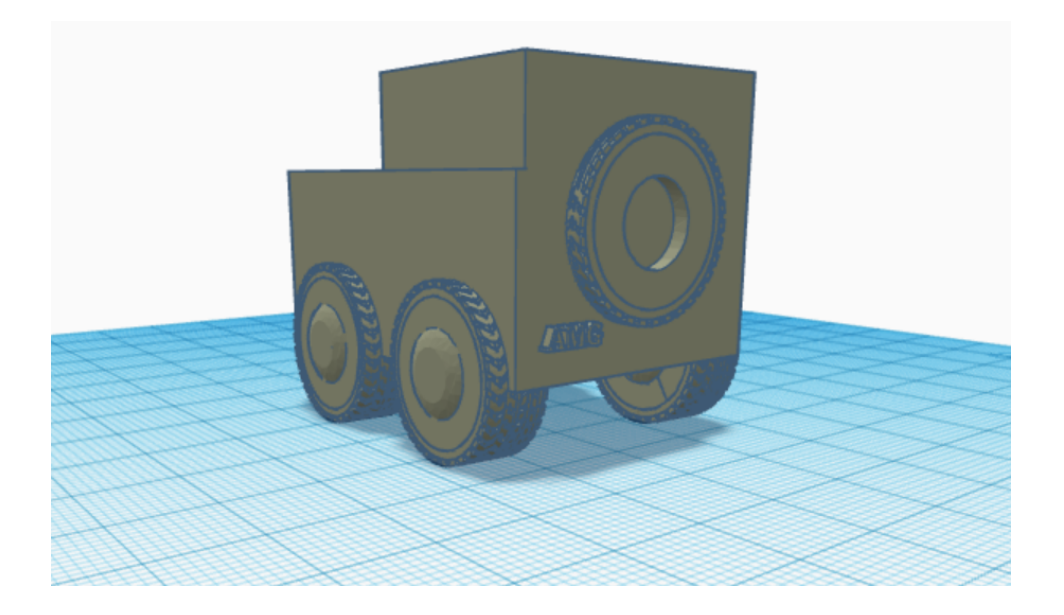

## Gratulation

Wenn die Punktzahl ausreicht: Gratulation, ihr habt den Theorieteil bestanden.

# FIDGET-SPINNER-FACTORY 3D-OBJEKTE PERSONALISIEREN UND DRUCKEN

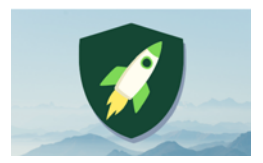

Anzahl Teilnehmer\*innen: 4 Material: 3D-Drucker, PLA-Filament, Kugellager

Dauer: 90 Min. Autoren: Ali El-Hussein, Mesut Aktas, Laurenz Virchow

# ZIEL

In diesem Workshop lernen die Kursteilnehmenden, einen Fidget-Spinner zu designen, zu drucken und zusammenzubauen. Schrittweise werden wesentliche Anwendungen des Designens in der Software Tinkercad genutzt, um nach dem Druck und dem Zusammenfügen der Teile einen fertigen Fidget-Spinner mit nach Hause nehmen zu können.

Kursteilnehmende können aufbauend auf dem Workshop "Basteln mit Tinkercad"

- ihre Kenntnisse in der Software Tinkercad anwenden und vertiefen,
- **Schritte des Produktionsdesigns vom Anfang bis** Ende ausprobieren und nachvollziehen.

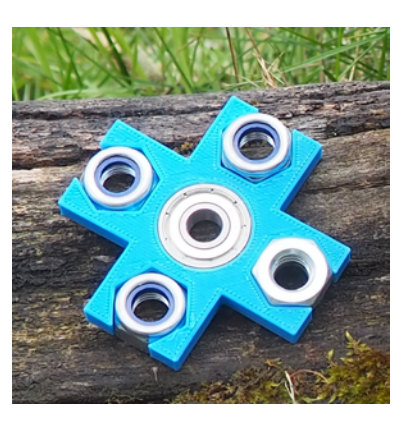

# VORBEREITUNG

- **Tinkercad** 
	- à angemeldet und geöffnet
- Anleitungen "Fidget-Spinner-Factory" (farbig ausgedruckt)
- 3D-Drucker
- PLA-Filament
- pro Fidget-Spinner ein Kugellager, besonders leichtgängig, Maße  $8 \times 22$ mm  $\times$  7 mm
- **P** pro Fidget-Spinner vier M10-Muttern
- Feinmechaniköl oder Ventilöl für Blechblasinstrumente

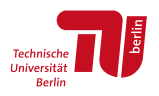

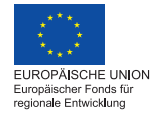

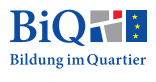

# NÜTZLICHES WISSEN

Im Workshop "Basteln mit Tinkercad" haben wir gelernt, ein 3D-Modell in Tinkercad zu erstellen und uns mit dem 3D-Druckverfahren beschäftigt. In diesem Workshop bauen wir darauf auf und lernen den gesamten Workflow bis zum fertigen Produkt kennen.

## VON DER STL-DATEI ZUM 3D-DRUCK

Das 3D-Modell hat das Dateiformat "STL" und enthält Informationen über die Form der Außenhülle eines Körpers. Eine andere Möglichkeit, an solche 3D-Modelle für den Druck zu kommen, ist, fertige STL-Dateien von "Thingiverse" herunterzuladen. "Thingiverse" ist sozusagen das Google für digitale 3D-Modelle.

Vor dem Druck muss die STL-Datei noch in eine GX-Datei umgewandelt werden, die alle Informationen enthält, die der Drucker benötigt, um einen Körper mit der in der STL-Datei vorgegebenen äußeren Form zu drucken. Dazu wird ein Slicing-Programm wie Cura benötigt. Wir verwenden Flashprint, da es am besten mit unseren 3D-Druckern kompatibel ist.

Mit der GX-Datei kann der 3D-Druck gestartet werden. [Ein Poster mit dem Work](https://github.com/wennsKracht/Handbuch-Technik-spielend-kennen-lernen-/blob/e3b8fe1fc3ceda9b43e4902b41f1302f5f7cbb39/Z8 3D-Druck-Workflow-Poster.png)[flow](https://github.com/wennsKracht/Handbuch-Technik-spielend-kennen-lernen-/blob/e3b8fe1fc3ceda9b43e4902b41f1302f5f7cbb39/Z8 3D-Druck-Workflow-Poster.png) kann auf GitHub heruntergeladen werden.<sup>1</sup>

## WOFÜR BRAUCHT MAN SLICING?

Der 3D-Drucker muss nicht nur wissen, wie das fertige Produkt aussehen soll. Er muss genau wissen, wie er sich hin und her bewegen muss, um das Filament an der richtigen Stelle zu verteilen. Manchmal muss er auch kleine Türme bauen, die Teile einer 3D-Figur stützen, die sonst einfach in der Luft hängen würden, zum Beispiel wenn man eine Brücke druckt. Diese "Stützstrukturen" können nach dem 3D-Druck wieder entfernt werden.

Der 3D-Drucker muss auch wissen, wie gut er drucken soll: Wenn er sich sehr schnell bewegt und alle Wände im Inneren sehr dünn baut, dann ist dein Produkt sehr schnell fertig und es wird sehr wenig Filament verbraucht. Wenn er langsam und vorsichtig fährt, braucht er länger, aber die Oberfläche ist glatter und genauer. Wenn er innen viele oder dicke Wände baut, braucht er länger und verbraucht mehr Filament. Dafür ist das 3D-gedruckte Produkt stabiler. Diese Einstellungen

<sup>1</sup> https://github.com/wennsKracht/Handbuch-Technik-spielend-kennen-lernen

kann man im Slicing-Programm vornehmen. Wer sich nicht so gut auskennt, wählt am besten ein voreingestelltes **Slicing-Profil** wie "Schnell" oder "Fein", bei dem gleich mehrere Einstellungen geändert werden.

Um Fehler während des 3D-Drucks zu vermeiden, kann man auch mit anderen Einstellungen spielen, z.B. mit der Temperatur des Druckbetts und dem Druck eines Rafts, um zu verhindern, dass sich das Objekt während des Drucks vom Druckbett löst.

Für die kreative Entwicklung weiterer Druckprodukte (über den Fidget-Spinner hinaus) empfehlen wir die Handreichung "[3D-Druck in der Schule](https://www.schulentwicklung.nrw.de/cms/faecher/faecheruebergreifend/3d-druck-in-der-schule.html)" von QUA-LIS NRW.

# DURCHFÜHRUNG

## INPUT-INTERAKTION ZU 3D-DRUCK

Kurzes Warm-werden: Was ist 3D-Druck? Wie wird gedruckt? Siehe Kursanleitung "Basteln mit Tinkercad".

Anhand des Plakates den Workflow zum 3D-Druck durchgehen.

## EINEN FIDGET-SPINNER SCHRITT FÜR SCHRITT DESIGNEN UND DRUCKEN

Die Kursteilnehmer\*innen erhalten die Anleitungen und versuchen, diesen selbstständig zu folgen und so ihren eigenen Fidget-Spinner zu erstellen.

## ANLEITUNG

## 1. Gewünschten Quader erstellen

- **Platziere einen neuen Quader auf die Arbeitsebene von "Einfache Formen".**
- Verändere die Größe ("Resize") des Quaders in den weißen Feldern an den Seiten und der oberen Fläche und mache ihn so zu einem Quader.

à Länge 65mm, Breite 25mm, Höhe 7mm

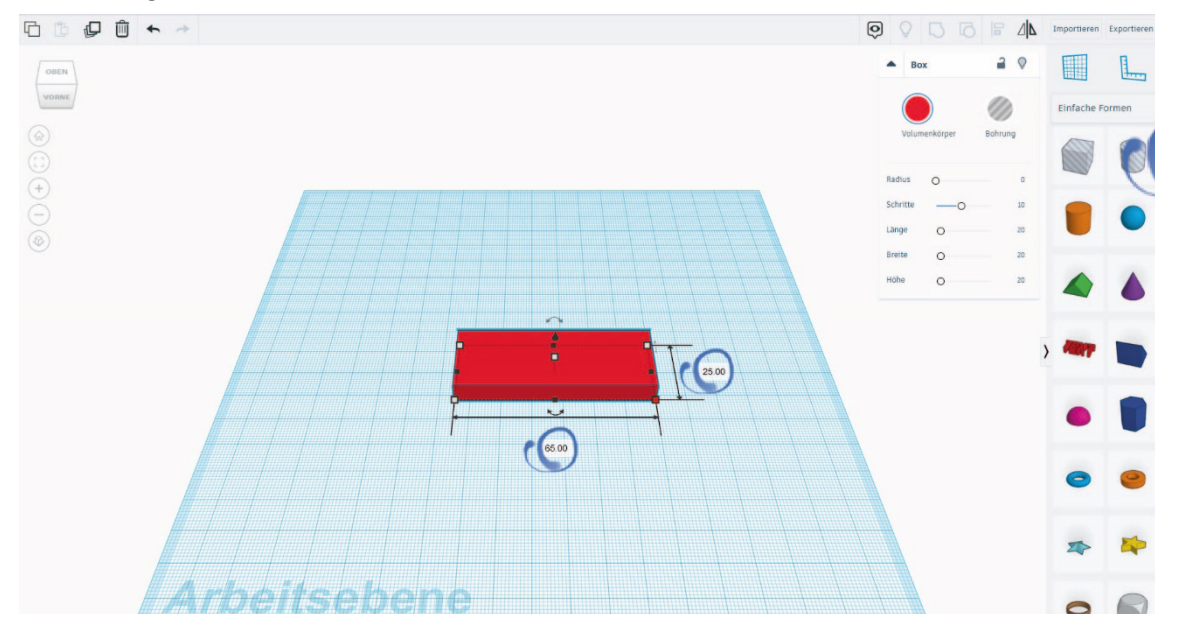

## 2. Bohrungen einfügen: Zylinder

- Füge einen der ausgefüllten Zylinder (Volumenkörper) auf die Arbeitsebene.
- Mache den Zylinder von einem "Volumenkörper" zu einer "Bohrung". In die Zylinderbohrung soll später das Kugellager des Fidget-Spinners gelegt werden.
- Resize den Zylinder.
	- à Länge 22,12mm, Breite 22,12mm, Höhe 7mm

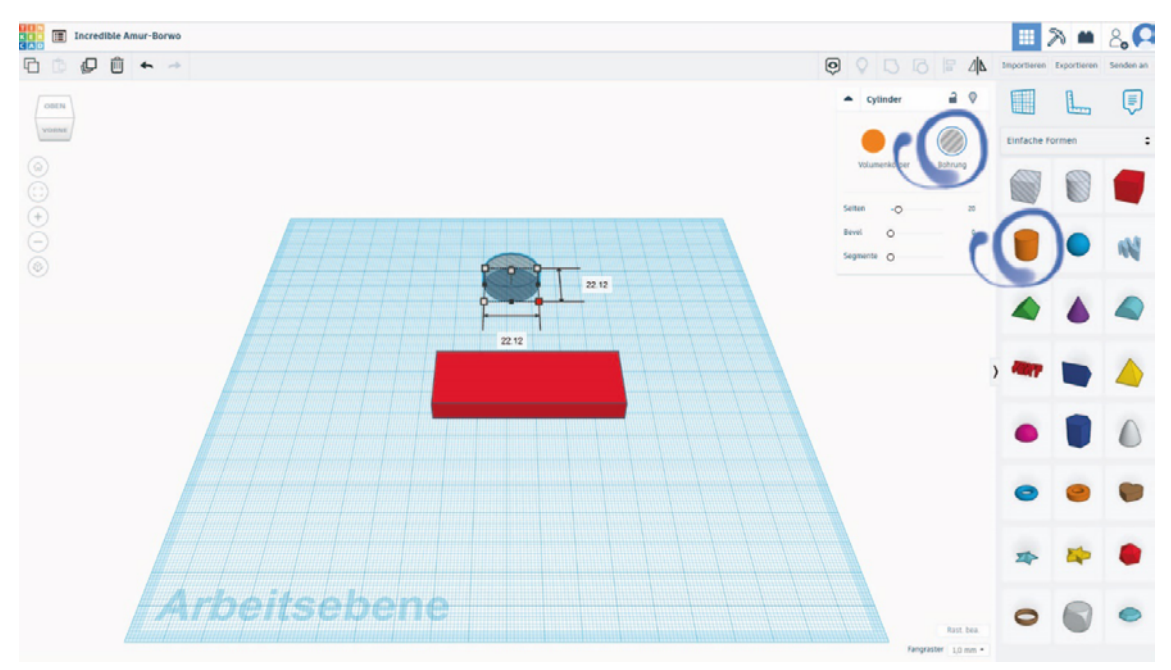

### 3. Bohrungen einfügen: Polygon

- Platziere ein Polygon auf der Arbeitsebene.
- **Mache das Polygon von einem "Volumenkörper" zu einer "Bohrung". In diese** Bohrung sollen später Muttern gelegt werden, um dem Fidget-Spinner auf den "Flügeln" mehr Gewicht zu verleihen.
- Verändere die Größe der Außenkanten.
	- à 19,52mm und 17,52mm
- Dupliziere das Polygon einmal.

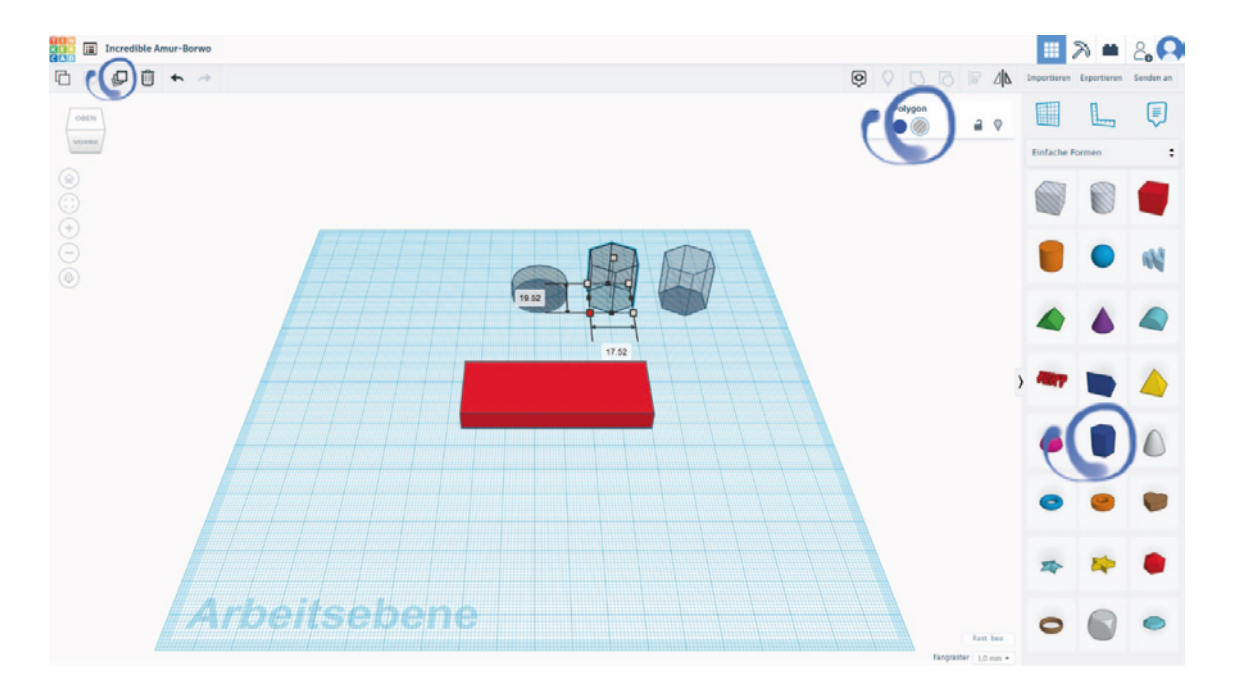

## 4. Den ersten "Flügel" des Fidget-Spinners designen

- Platziere das erste Polygon in der Nähe von dem Quader auf der Arbeitsebene.
- Markiere den Quader und das erste Polygon, in dem du die linke Maustaste gedrückt hältst und über die Objekte ziehst.
- Richte den Quader und das erste Polygon mithilfe der Funktion "Ausrichten" oben rechts mittig am Rand des Quaders aus.

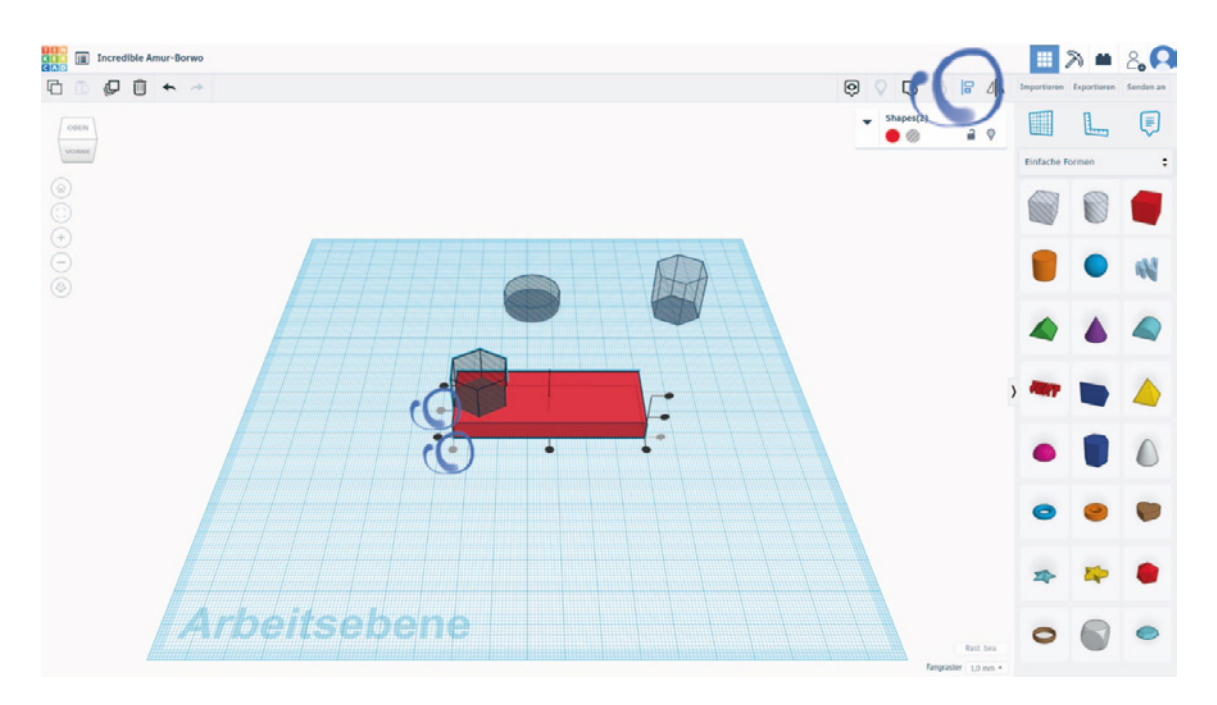

## 5. Zweites Polygon platzieren

- Ziehe das zweite Polygon in den Quader.
- Markiere das zweite Polygon und den Quader ohne das bereits ausgerichtete Polygon.
- Nutze die Funktion "Ausrichten", um das zweite Polygon am mittleren Ausrichtungspunkt des Quaders auszurichten.

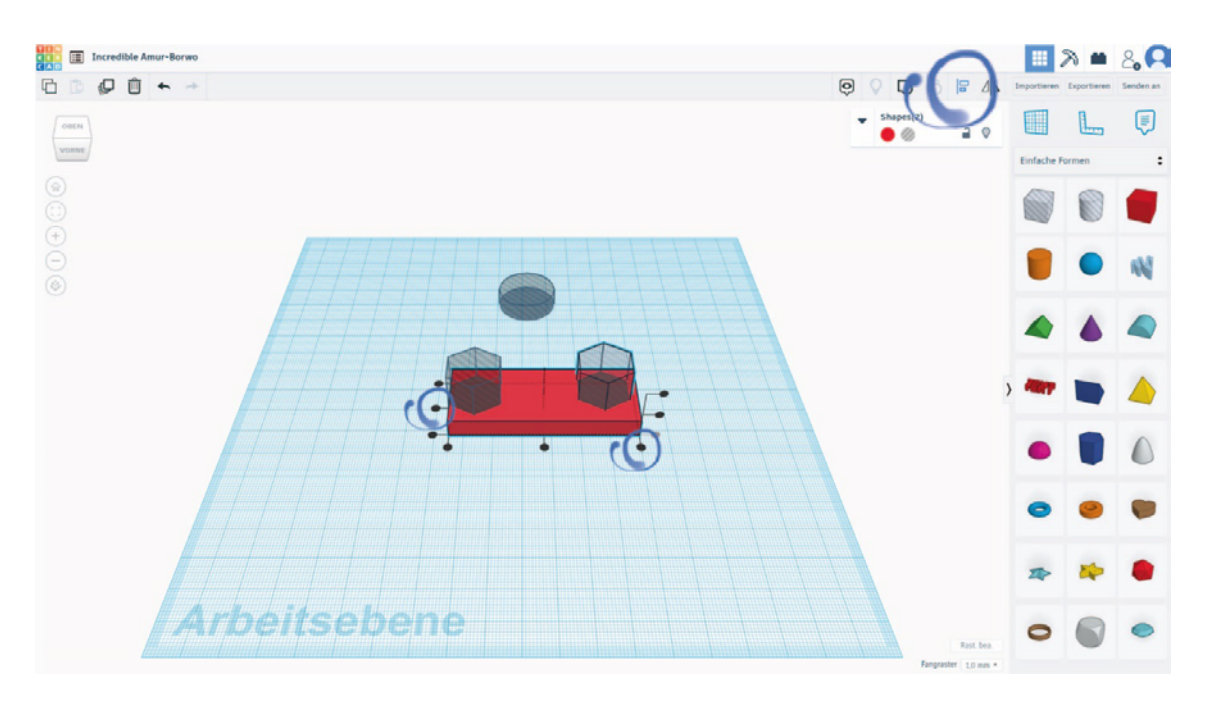

## 6. Gruppieren

- Markiere beide Polygone und den Quader.
- Kombiniere diese, in dem du die Funktion "Gruppieren" verwendest.
- Der erste "Flügel" des Fidget-Spinners ist nun fertig.

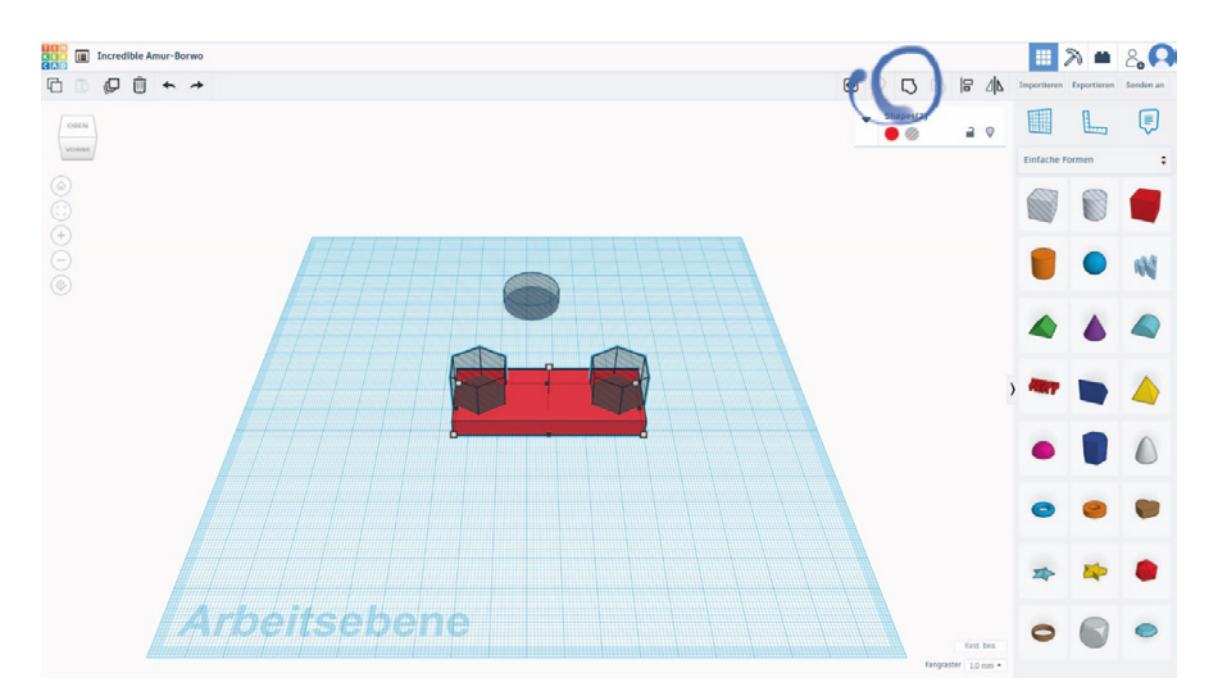

## 7. Den Fidget-Spinner fertigstellen

• Vervielfältige den ersten "Flügel" mit der Funktion "Duplizieren".

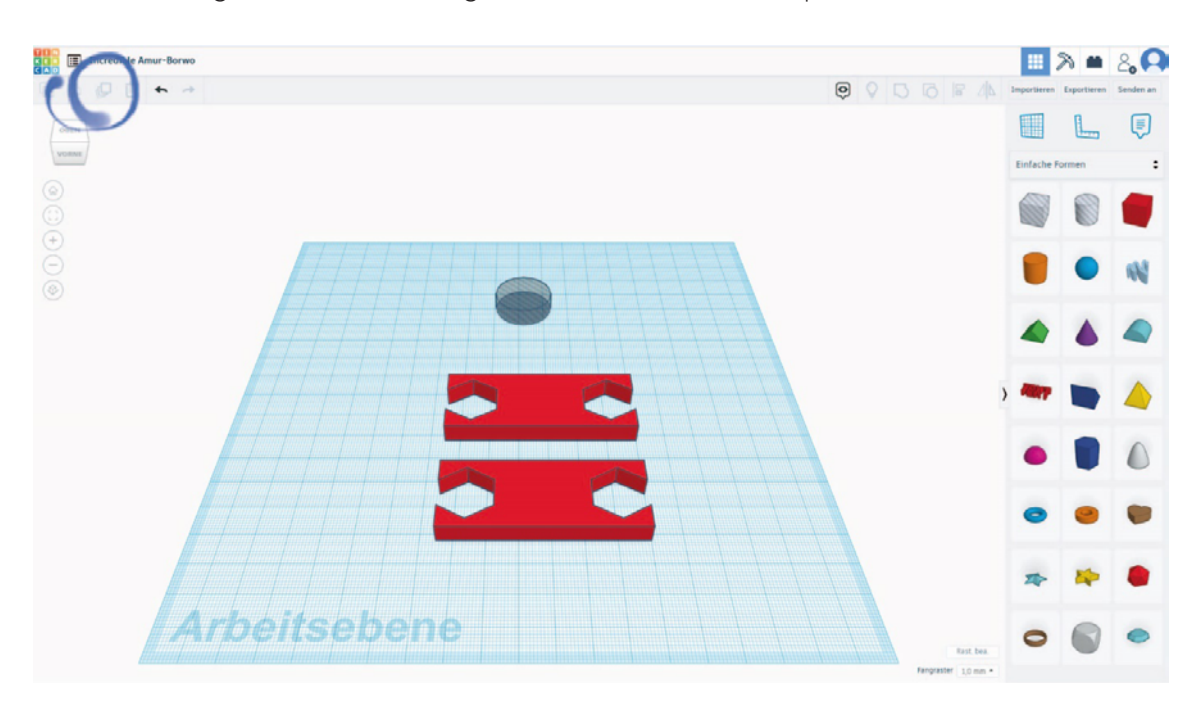

## 8. Duplizierten Flügel platzieren

- Ziehe den duplizierten Flügel aus dem alten heraus.
- Rotiere einen Flügel um 90 Grad, sodass er im rechten Winkel zum anderen Flügel liegt.
- **Nutze die Funktion** "Ausrichten", um ihn mittig in X- und Y-Richtung anzulegen.
- Platziere die Zylinderbohrung ungefähr in der Mitte des fast fertigen Fidget-Spinners.

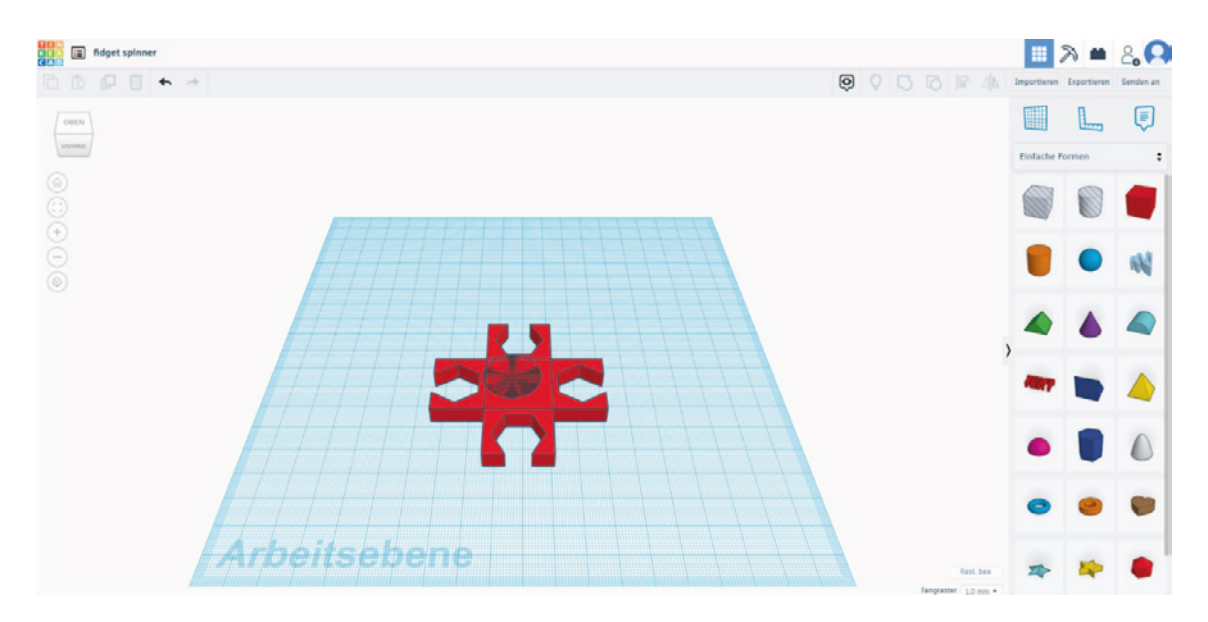

## 9. Zylinderbohrung platzieren

- Markiere alle Körper.
- Richte die Zylinderbohrung mittig in X- und Y-Richtung aus.

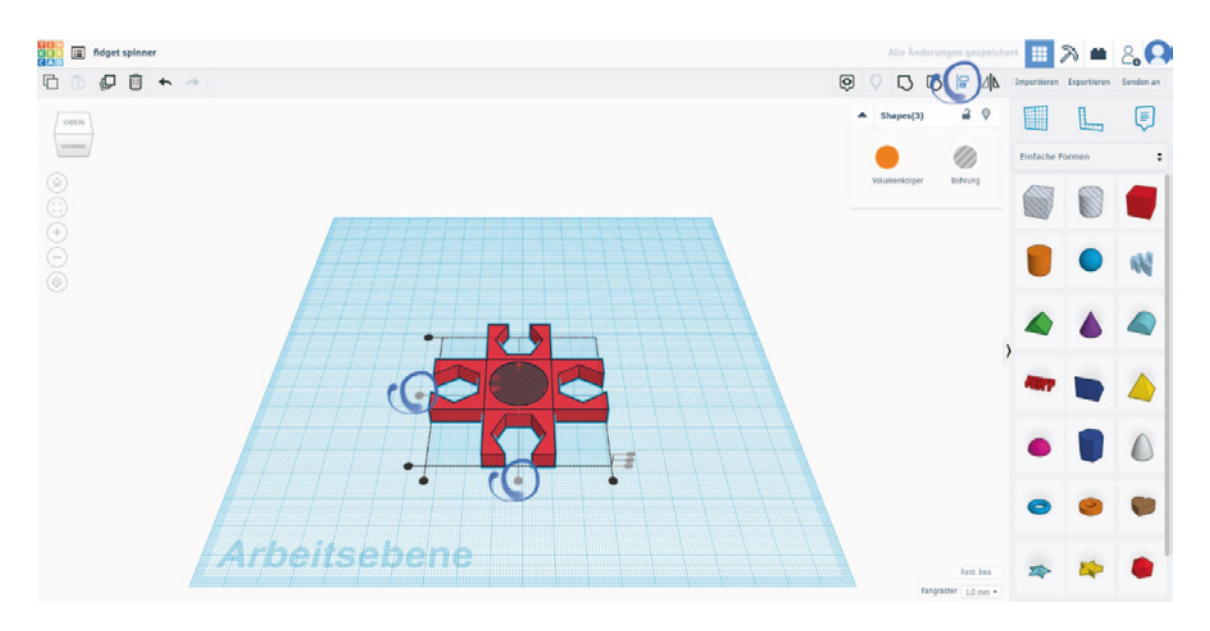

## 10. Gruppieren

- **Markiere nun alles.**
- $\blacksquare$  Nutze die Funktion "Gruppieren", um dann die Bohrung auszuführen.

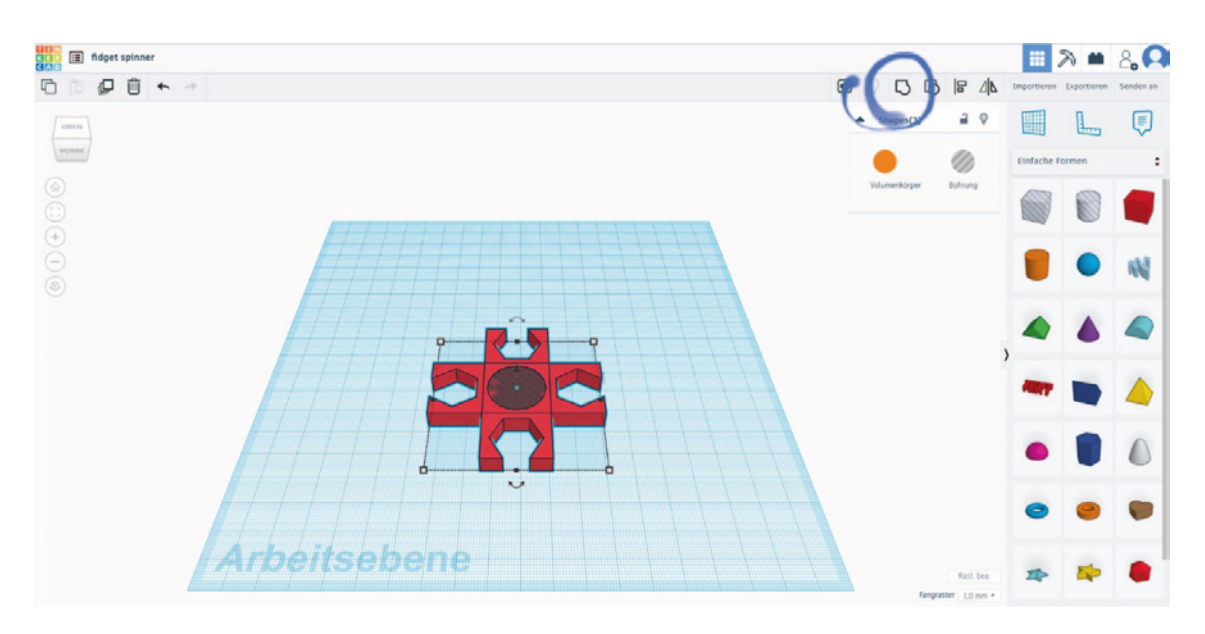

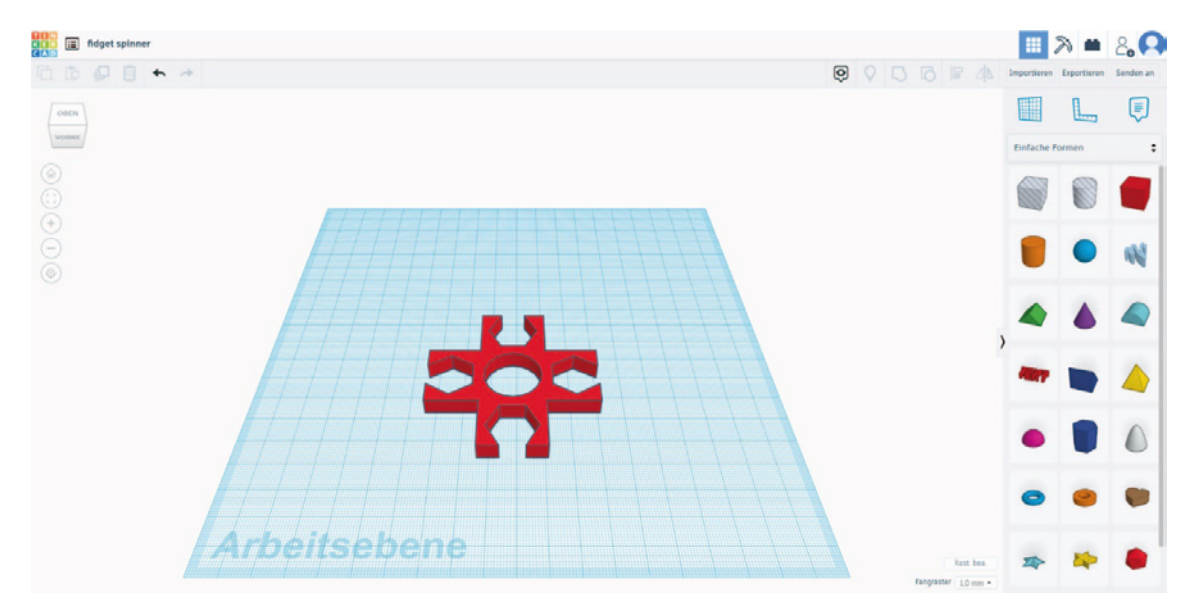

## 11. Der Fidget-Spinner ist nun fertig designt für den Druck

## DRUCK UND MONTAGE

Das fertige Fidget-Spinner-Modell kann in Tinkercad als STL-Datei exportiert und anschließend in der Software des 3D-Druckers "FlashPrint" in eine ".gx"-Datei geslict werden. Dabei wird das Slicing-Profil auf "Fein" eingestellt.

Anschließend kann die Datei per USB-Stick oder WLAN an den 3D-Drucker gesendet und 3D-gedruckt werden.

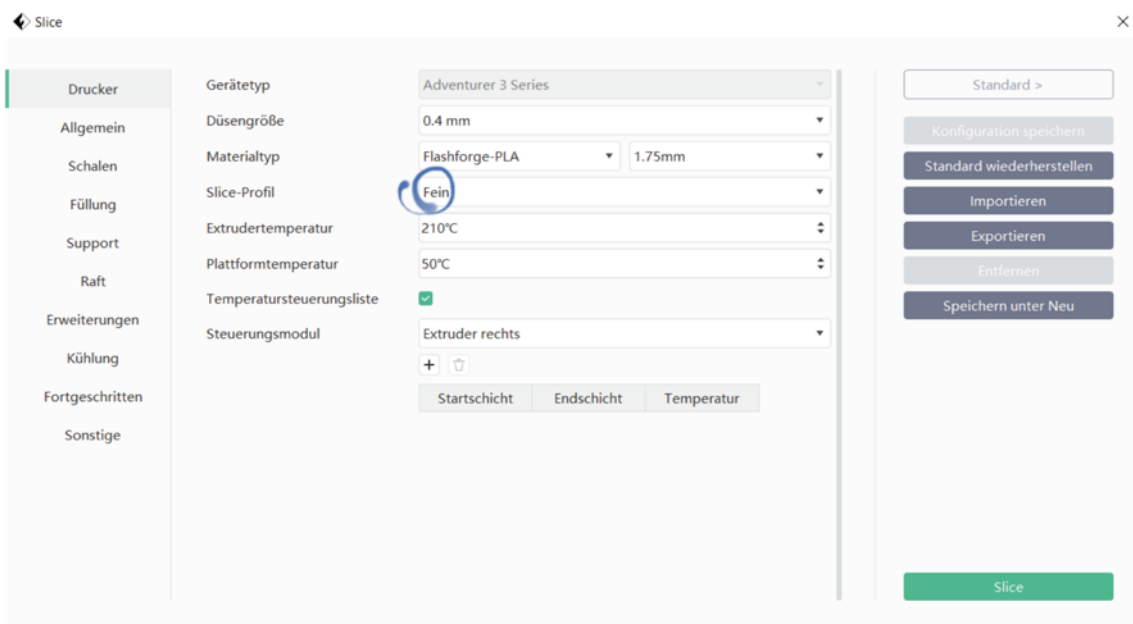

Nach dem 3D-Druck können das Kugellager und die Muttern von Hand eingesetzt werden. Das Kugellager kommt in die Mitte, die Muttern in die "Flügel" des Fidget-Spinners. Das Trompetenöl hilft, die Kugeln des Kugellagers zu "schmieren", damit sie sich besser drehen.

Jugendfreizeiteinrichtungen haben einen pädagogischen Auftrag. Sie fördern Kinder und Jugendliche mit Freizeitangeboten in ihrer Entwicklung. MINT-Bildung wird immer entscheidender für die Teilhabe am gesellschaftlichen Wandel und die Chancen auf dem Arbeitsmarkt. Deshalb ist es besonders wichtig, dass alle Kinder und Jugendlichen eine Chance bekommen, sich dafür zu begeistern.

Das Praxisbuch gibt Fachkräften der offenen Kinder- und Jugendarbeit Anregungen, wie sie spielerisch und lebensweltorientiert das Interesse an Technik wecken können. Dafür brauchen sie keine großen Vorkenntnisse in den behandelten Themenbereichen Physik, Elektrotechnik, Programmieren und 3D-Druck, da das für die Umsetzung relevante Hintergrundwissen enthalten ist. Auf eine gelungene Bindung zwischen Teilnehmenden und Kursleiter\*innen wird in den Workshops ebenso Wert gelegt wie auf Achtsamkeit der Umwelt gegenüber und eine kostengünstige Materiallösung.

Die detaillierten Ablaufbeschreibungen basieren auf den gesammelten Erfahrungen der beteiligten Jugendfreizeiteinrichtungen, in denen die Angebote über fünf Jahre erprobt und optimiert wurden.

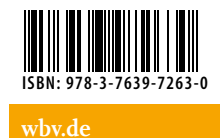

why Publikation